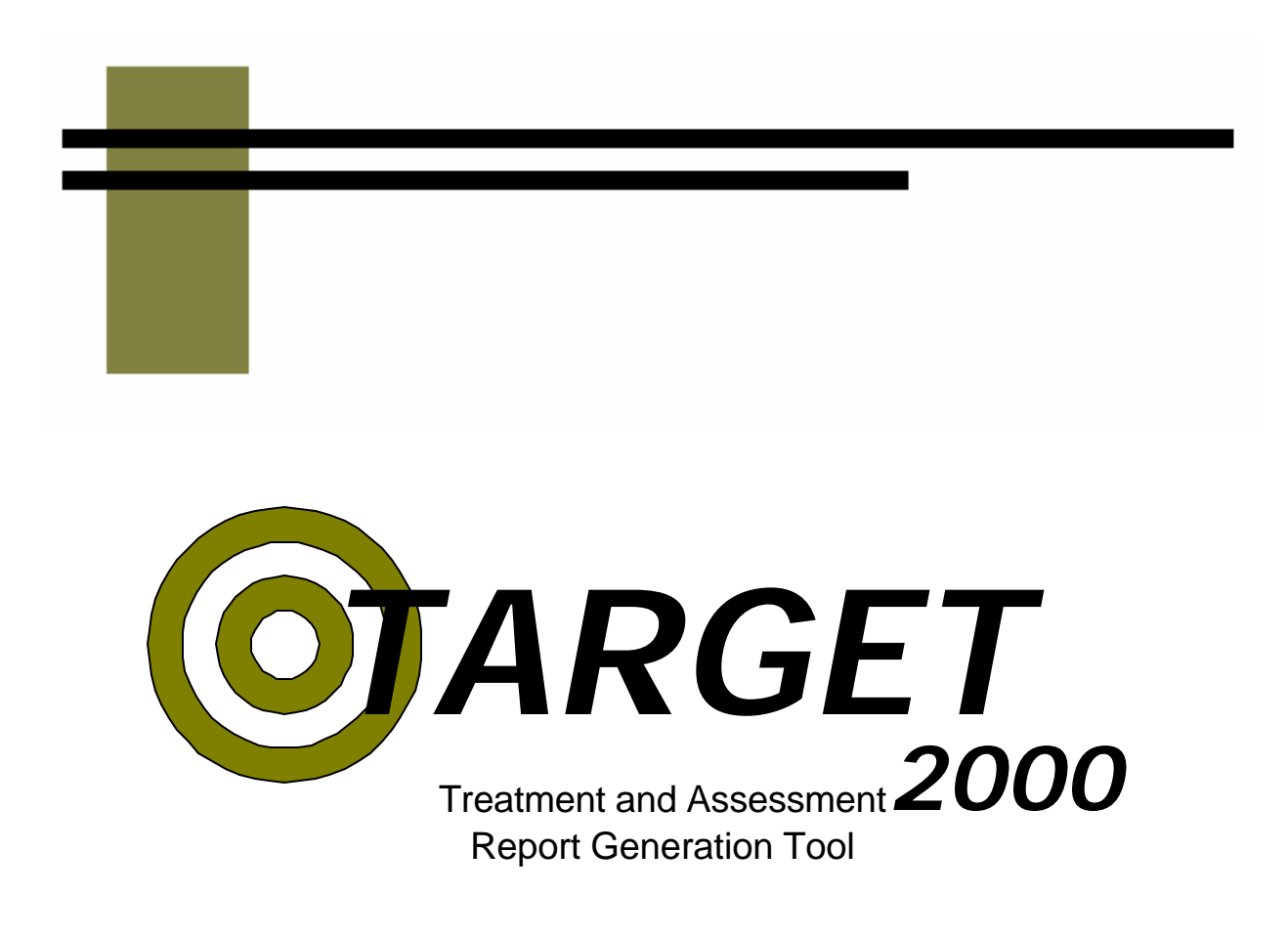

# **Reports Manual**

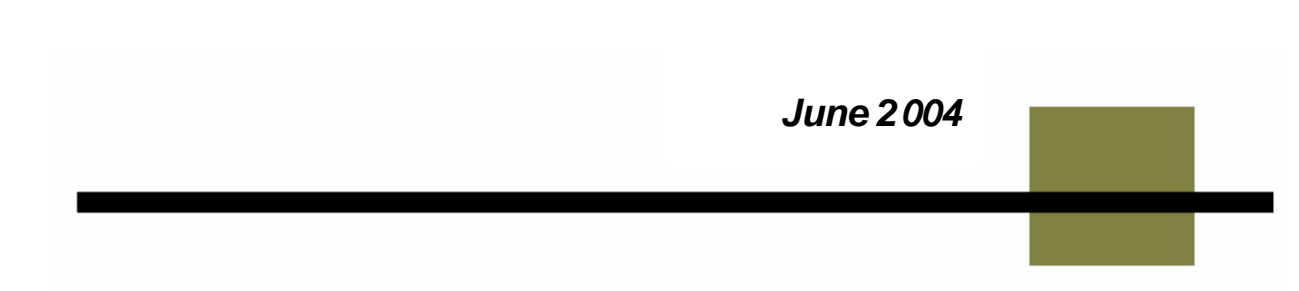

Throughout the state of Washington, drug and alcohol treatment agencies enter data into Target for all of their publicly funded clients. That information is used to coordinate funding, provide statistics for research that helps to improve treatment success rates and provides data to the legislative body. That information, at least that which pertains to your agency, is available to you through the Target reports.

This manual is intended to enable you to run reports in Target. If all you are interested in is the most basic level of information about reports, read the General section and then close the book. If you are interested in detailed information about specific reports, then after reading the General section, turn to the pages in the manual that have detailed information about those reports.

Much of the information for reports in the same category is repeated. This is purposeful, as it allows one to open the manual and get all of the information about a report without having to turn to multiple sections.

If you are having trouble finding a report to meet your needs, look at the Table of Contents or turn to Appendix A for a brief description of each report.

As always, if you have any questions or comments, please feel free to call the Target Help Desk at 888-461-8898.

# **General Information**

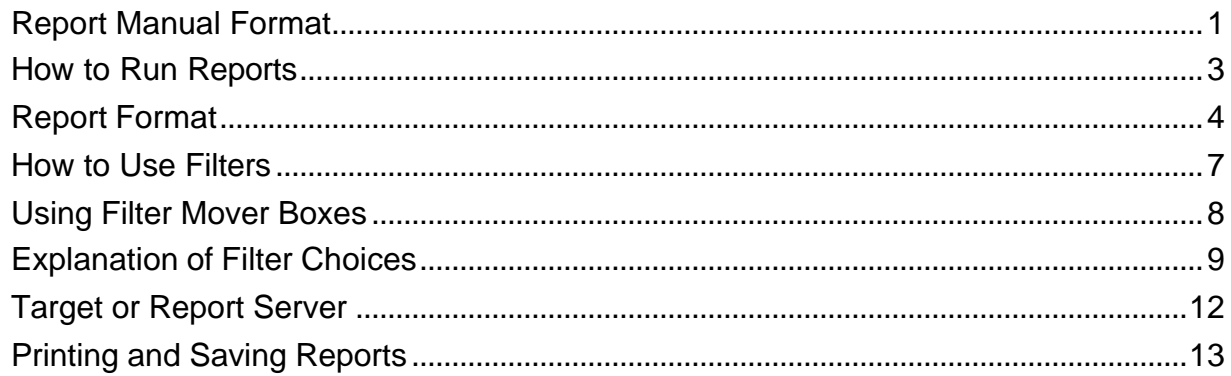

# **Rollup Reports**

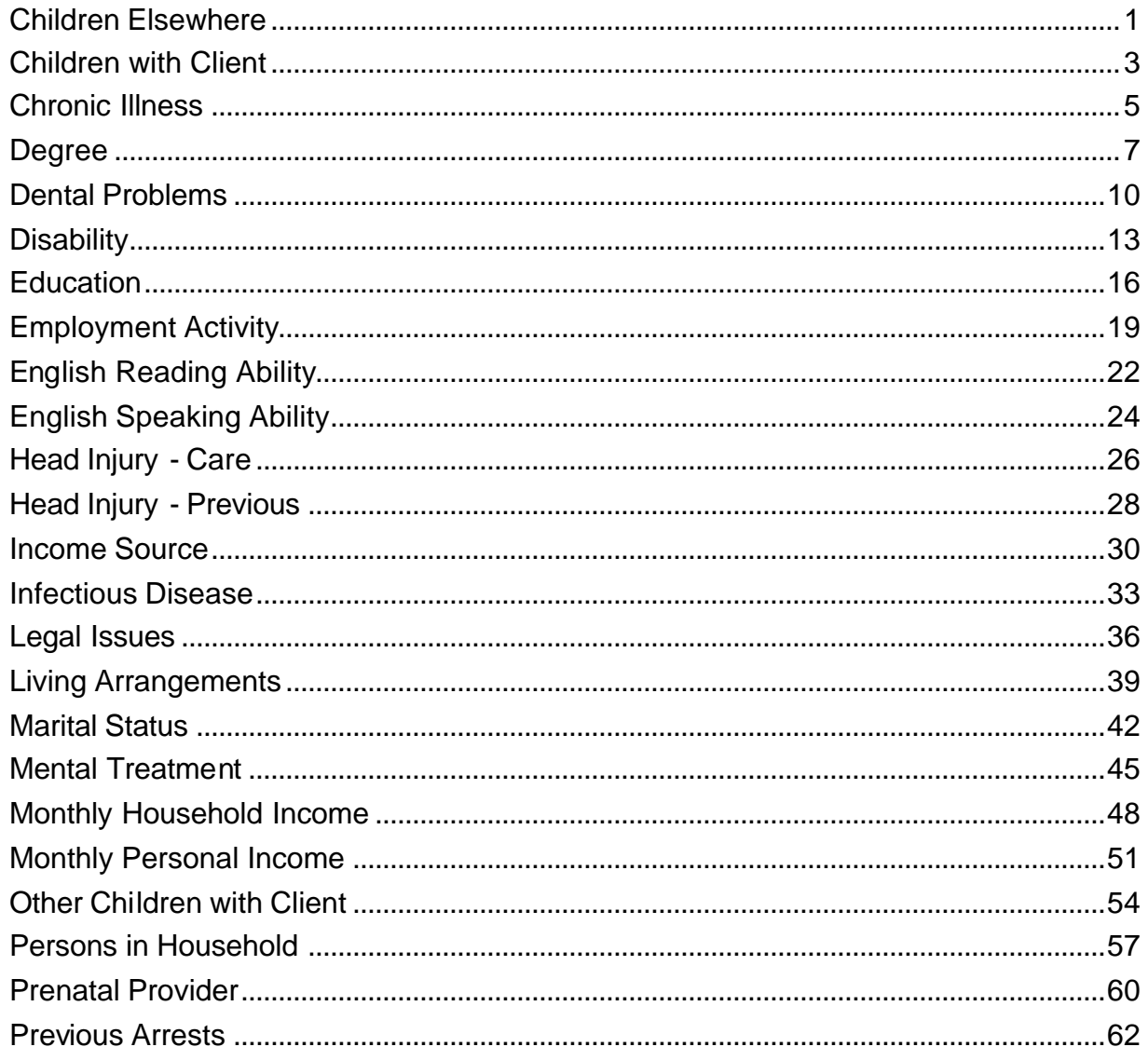

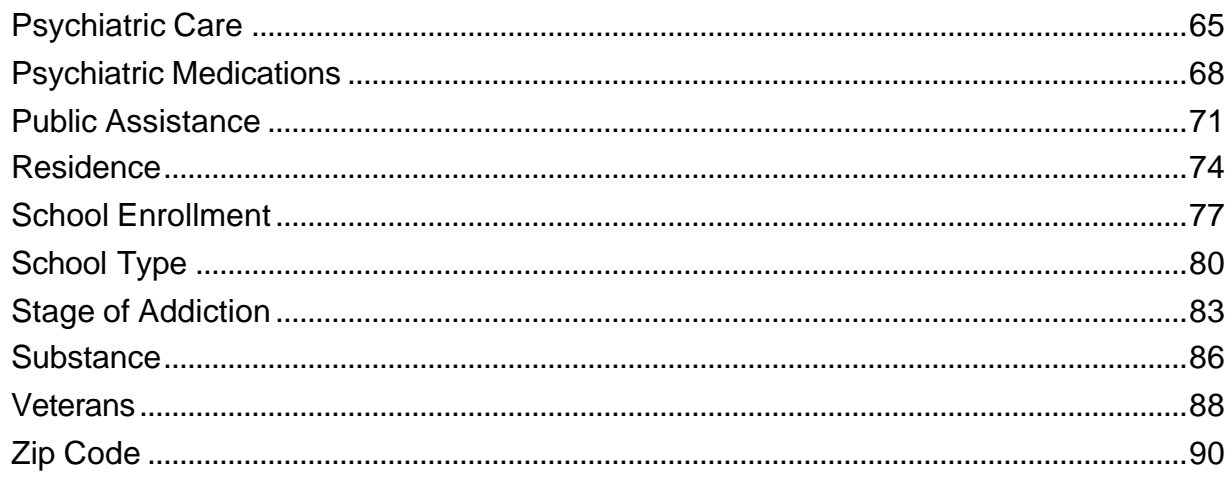

# **D & C Reports**

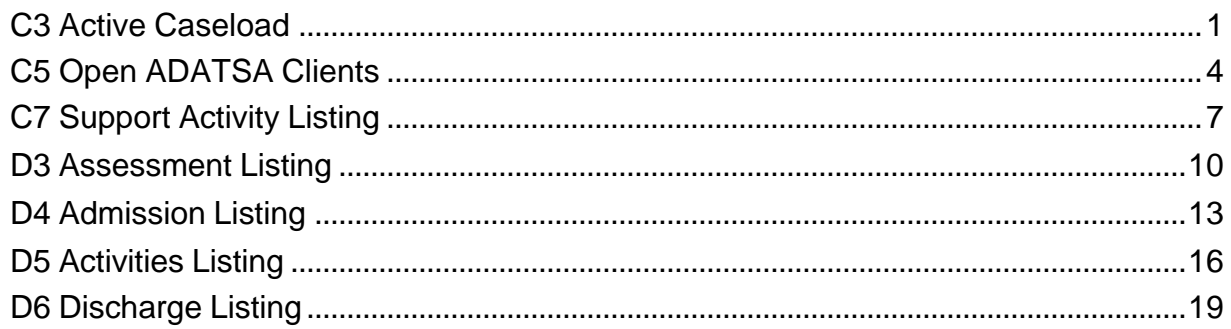

# **M Reports**

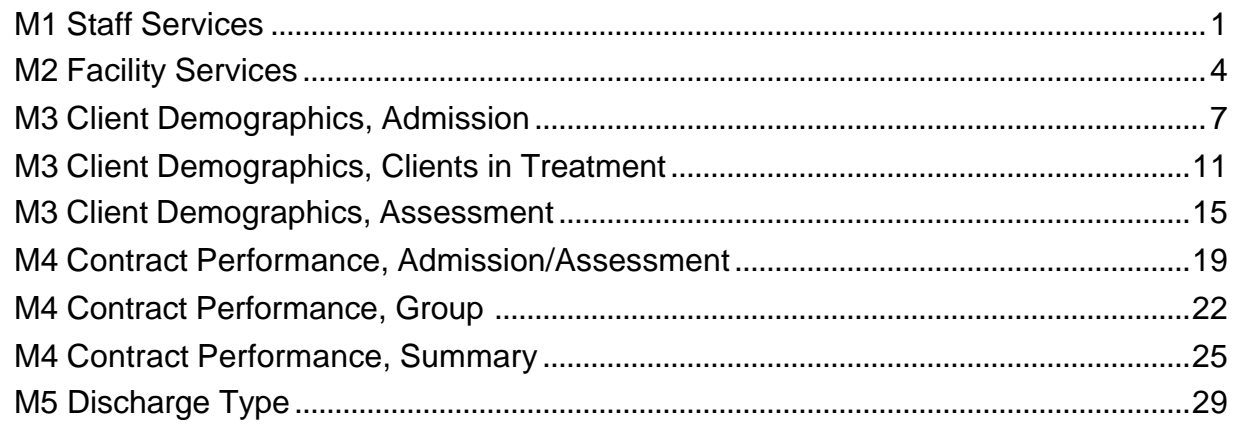

# **Service & Outcome Reports**

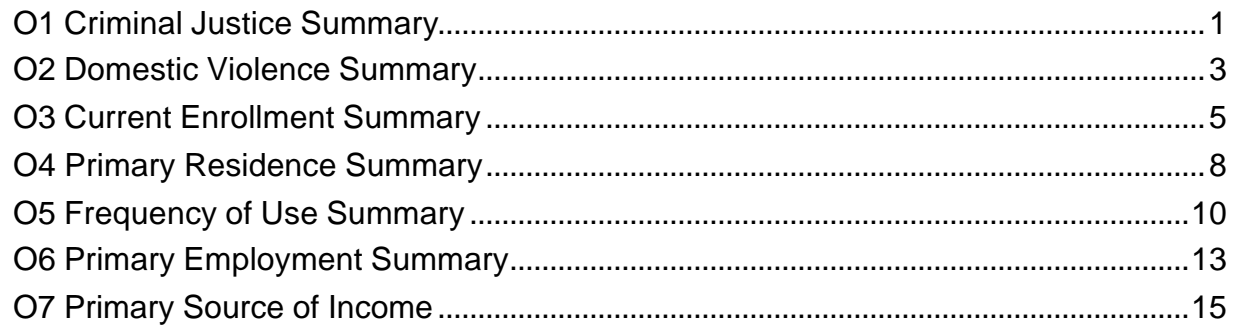

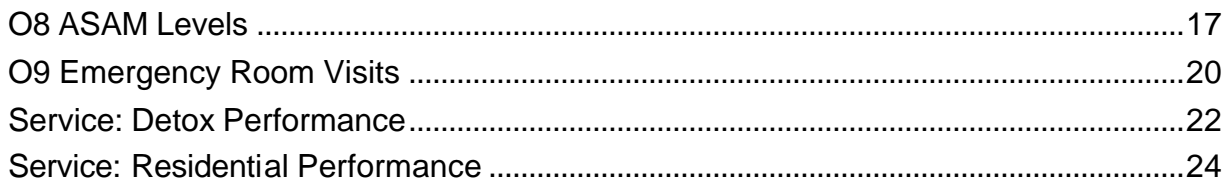

# **Trend Reports**

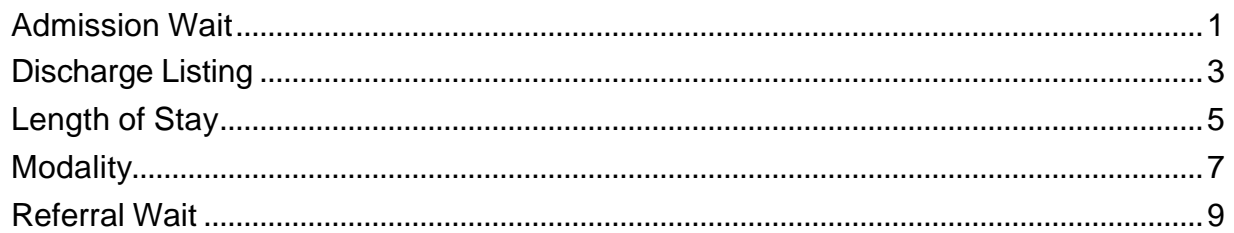

# **Performance Reports**

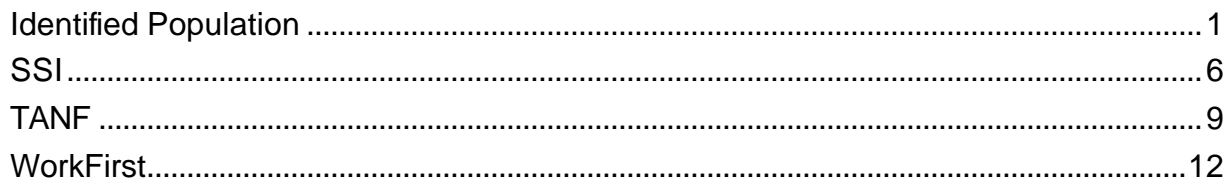

# **Bed Availability Report**

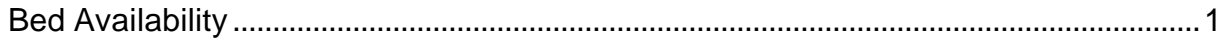

# **Appendices**

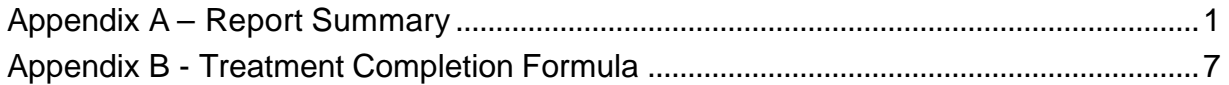

<span id="page-8-0"></span>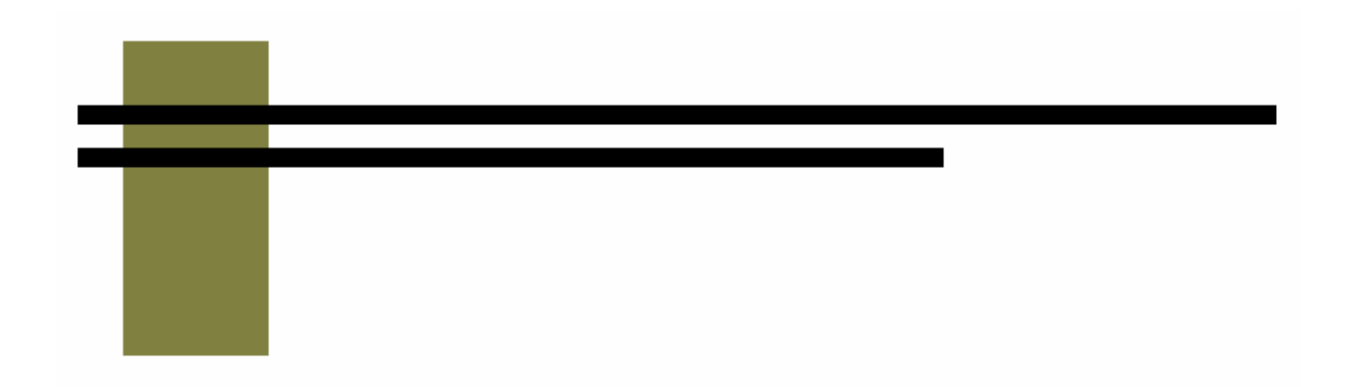

# **General Information**

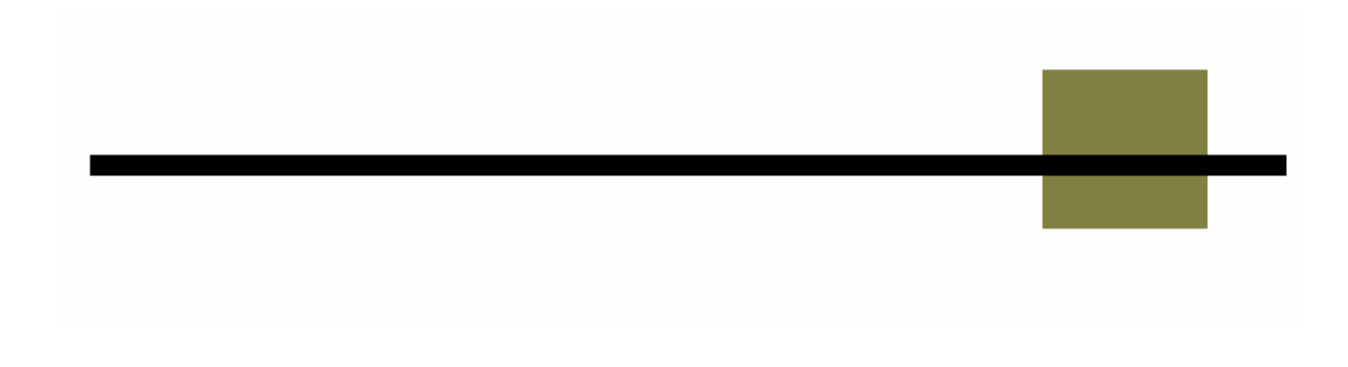

<span id="page-10-0"></span>For ease of use, this manual uses the same format throughout. Each report explanation will have the following information:

- A. Report category and title
- B. Description or summary of what the report does.
- C. How to run this report. Most reports are run in the same way. Any exceptions will be noted here.
- D. Fields in the report will be listed here along with a short description or explanation.
- E. A blank sample of the report is displayed here so you can see how the report is laid out.
- F. Sort order is detailed.
- G. Indicates whether this report include Short Detox admissions.

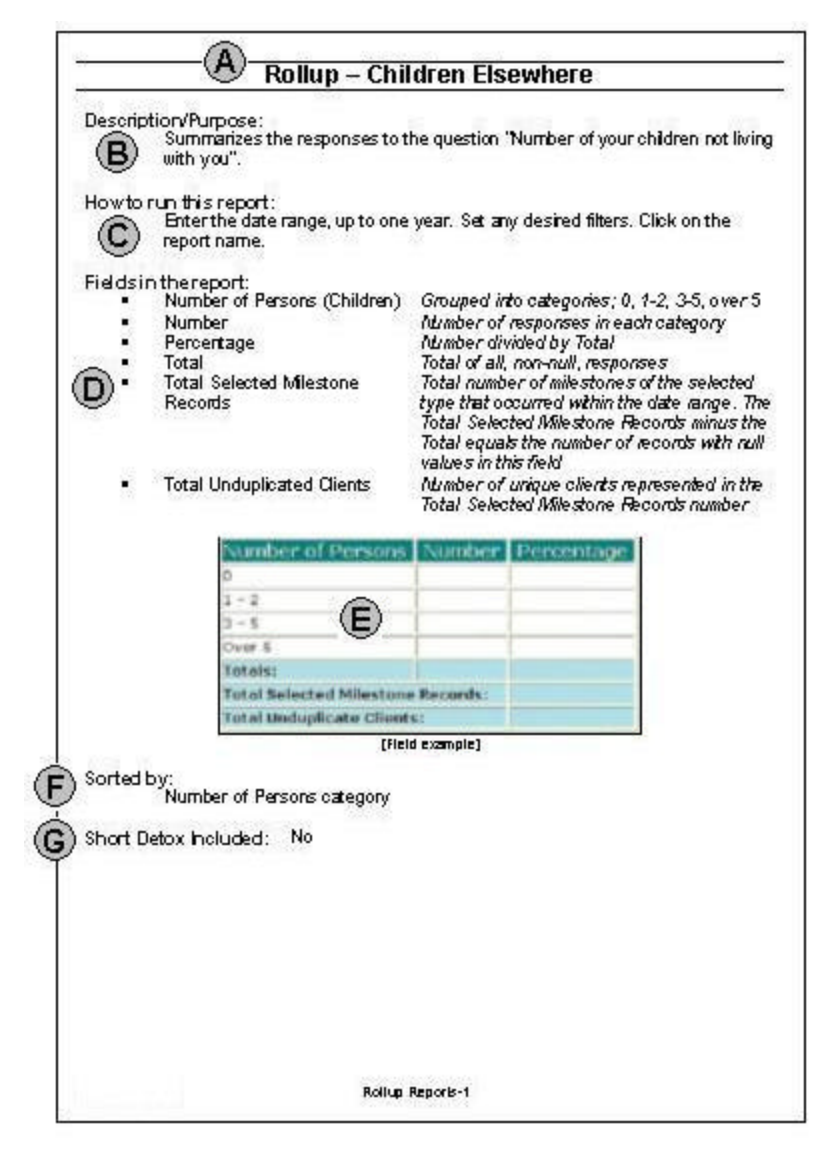

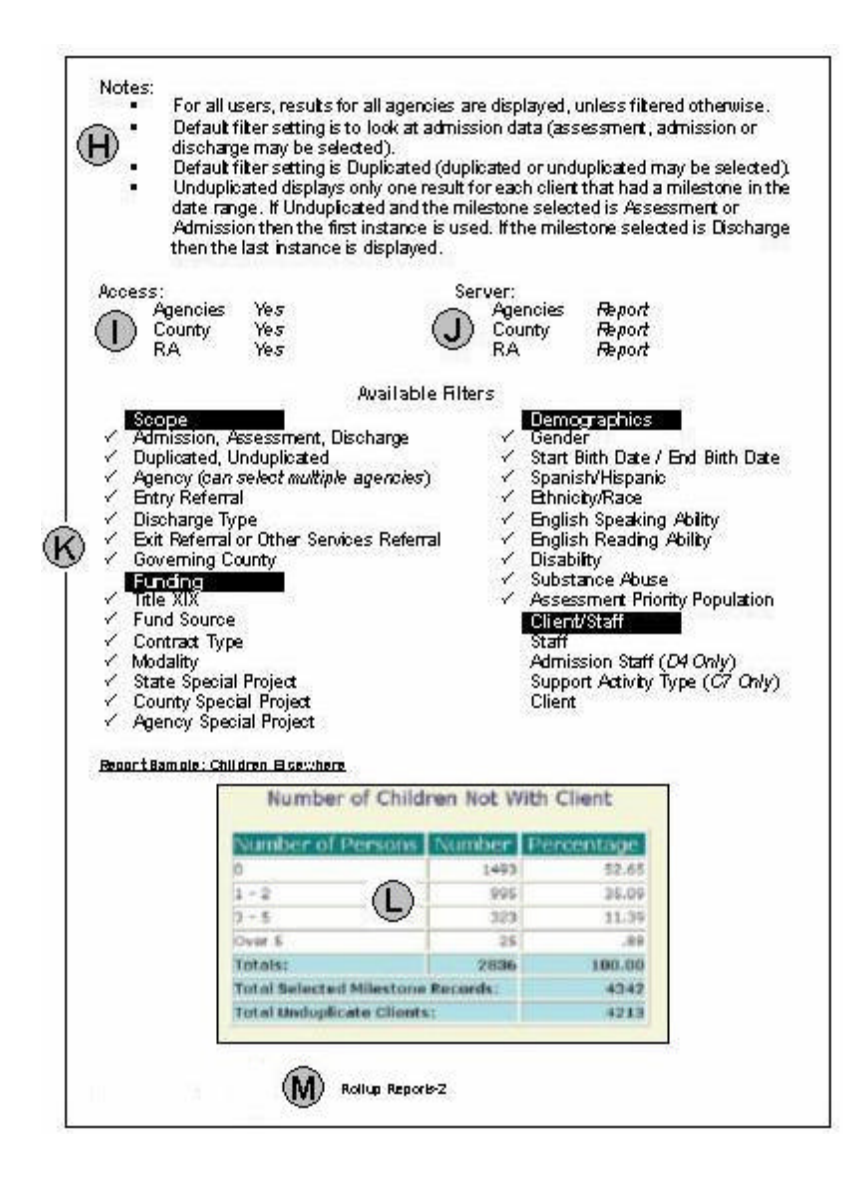

- H. Notes on the report are included here. This might consist of information about how to run the report, where the information is pulled from or how it is calculated.
- I. There are three basic types of users; Agency staff, County Coordinators and Regional Administrators. If a report is not available to a certain user group, it is indicated here. Note: agency staff have access to all reports.
- J. Indicates which server the report is run on for each user type. See the Server description in this section for more information.
- K. All filters are listed here. If a filter is available and applicable to a report then there is a check  $(\checkmark)$  mark in front of that filter name.
- L. The report is printed here.
- M. Manual section and page number.

<span id="page-12-0"></span>All of the reports in Target, with the exception of three, are run in the same fashion.

### **To run a report in Target**

- 1. Move the mouse pointer over the Reports menu, click on the report category that contains the report that you need.
- 2. Enter a date in both the start and end date fields
	- The end date must be equal to or greater than the start date.
	- The date range may not be longer than one year.
	- Use a four digit year (i.e.: 1999 instead of 99).
- 3. Apply any filters that may be desired. For more information read the pages on filters in this section.
- 4. Click on the name of the report that you wish to run.
- 5. In a few minutes time the report will be displayed upon your screen.

### **Exceptions**

The **C3, Active Caseload** and **C5, Open ADATSA Clients** reports are designed to give results as of specific date and do not use a date range. For these two reports, enter the date that you want the results for into the Start Date field; enter the same date into the End Date field.

**Bed Availability** is run simply by clicking on Bed Availability under the Reports menu.

## **Report Format**

<span id="page-13-0"></span>While the information and the way it is displayed are different, all of the reports in Target use the same basic format.

The first page you will see when you select a report category, is the Report Catalog page. This is the page that lists the reports in that category, allows you to set the date range, add sub-headings and access the filters. It is comprised of the following components.

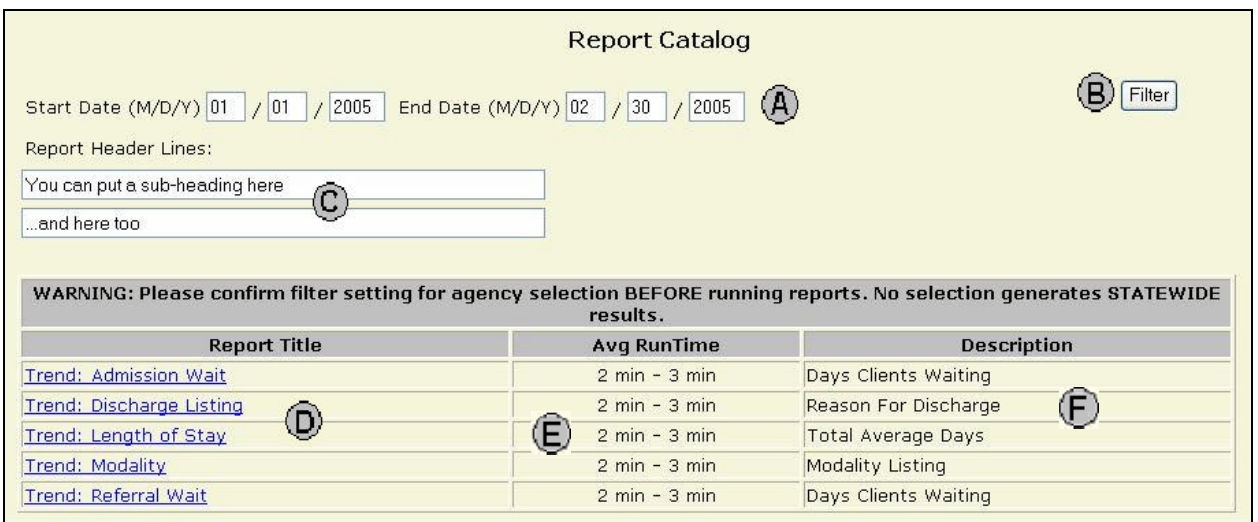

- A. **Start and End Dates**: All reports need to have both a start and an end date. The date range can be up to a year in duration.
- B. **Filter**: Clicking on this button takes one to the Filter screens.
- C. **Report Heading**: If you want you can include a sub-heading on the report.
- D. **Report Listing**: Each report in the category is listed along with an average run time and short description.
- E. **Average Run Time:** This is the estimated time it will take the report to run.
- F. **Description:** A brief description to help guide you to the right report.

Once you enter a date range and optionally, apply filters and include a sub-heading, you can click on the report name to run the report. The basic elements of each report are listed below.

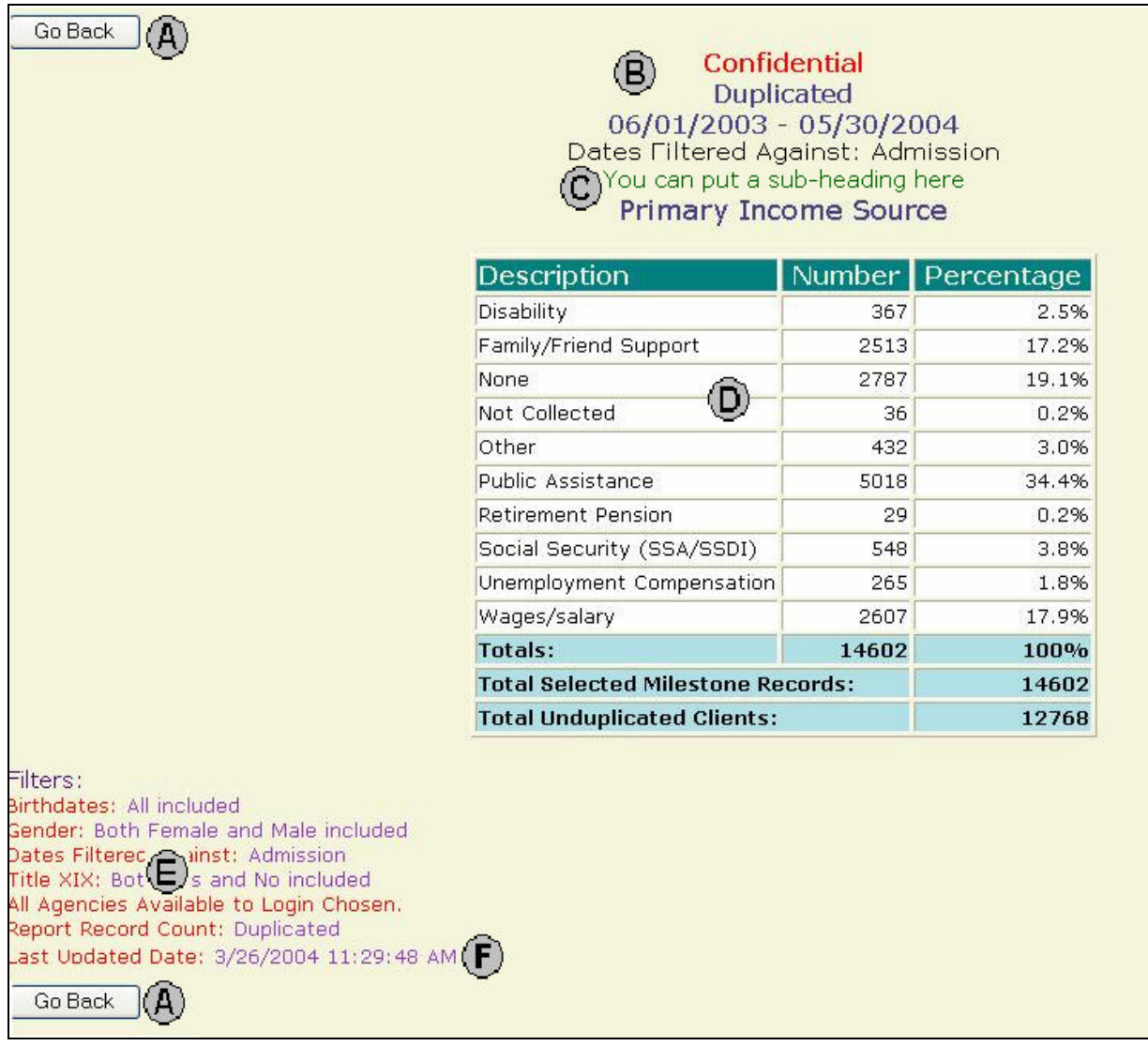

- A. **Go Back button**: Clicking on either of these two buttons takes you back to the report catalog page.
- B. **Report Information**: This section displays basic information about the report such as the report name and date range.
- C. **Sub-Heading**: If you typed in a sub-heading in the reports catalog page then it will be displayed here.
- D. **Report**: The body of the report is displayed in this center section.
- E. **Filters**: Filters that you have selected or are applied automatically are listed here.
- F. **Last Update Date**: If the report has been run on the Report server, then the last update date is displayed here, letting you know the date or the most recent data. If the report is run on the Target server, then the data is up to date and this line is not displayed.

# **Report Categories**

The over seventy reports in Target are grouped into categories so that they are hopefully easy to find and use. A brief description of each of the report categories is listed here. For a more detailed description of the reports in each category see the individual report descriptions.

#### **Rollup**

Rollup reports display specific information about a group of clients, such as employment type or residence zip code. No client identifying information is displayed.

#### **D & C**

Data Entry and Counselor reports display either the milestone or activity information entered into Target or the open admissions or assessments. D & C reports are the only reports to list client names.

#### **M**

Management reports give totals of services provided during the selected date range. This information is generally organized based on the funding of the services provided.

#### **Service & O**

Outcome reports compare information from client discharges to information from the corresponding admissions. The two Service reports give information on length of stay and number admission for Detox and Residential modalities.

#### **Trend**

Trend reports give information about the level of service provided. Information about discharge type, admission modalities, length of stay and admission wait times can be found here.

#### **Performance**

Performance reports are generally used for county reporting purposes. They show, for instance the number of SSI clients or number of treatment completions at your agency.

#### **Bed Availability**

The Bed Availability report lists all residential treatment providers statewide along with the number of available beds.

## **How to Use Filters**

<span id="page-16-0"></span>Filters allow you to customize a report so that only the information that you need is displayed in the report.

#### **To Apply a Filter:**

To apply filters to a report, first move the mouse pointer over Reports on the main menu bar, click on the report category that contains the report that you need to run. A screen listing the reports is displayed. Click on the [Filter] button.

The filter screen is now displayed.

You can change pages by using either the previous and next buttons or by clicking on the page name in the Navigate box; Funding, for instance.

To apply a filter to a report use the navigate boxes to move the desired filter choice from the left to the right side of the navigate box by double-clicking on the specific filter name.

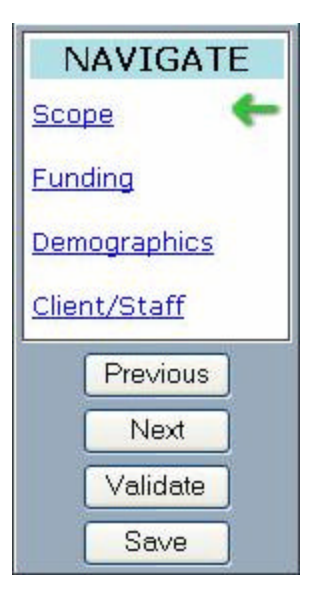

If you make no filter selection, then all items in that category are included. If you make a selection then only what you select is included.

When you are done setting your filters click on the [Save] button.

#### **Using Single Filters**

You can select as many choices as you want from a single filter and the report will only display results that match any of those filter choices.

For example if on the Funding page you select from the Contract Type filter the choices Adult Outpatient and SSI, then the report will display only clients that have a contract type of either Adult Outpatient or SSI. All other clients will not be included.

#### **Using Multiple Filters**

The effects of filters are cumulative. If you select multiple filters then the report will only display information from those clients that meet all of the filter criteria. For example, if you select Adult Outpatient from the Contract Type filter and select Attorney and Court/Probation in the Entry Referral filter, then the report will only display clients that have a contract type of Adult Outpatient and an Entry Referral of either Attorney or Court/Probation.

# **Using Filter Mover Boxes**

<span id="page-17-0"></span>Note: For a more thorough coverage of this subject see the General section of the Target User Instructions.

Mover boxes are used throughout the Target 2000 system when you are given the choice to select one or more items from a list.

Mover box sections consist of two boxes and the mover controls.

- $\blacksquare$  The box on the left contains the list of items that can be selected.
- The box on the right contains the items that you have already chosen.
- $\blacksquare$  The center section is used to move items from one box to the other.

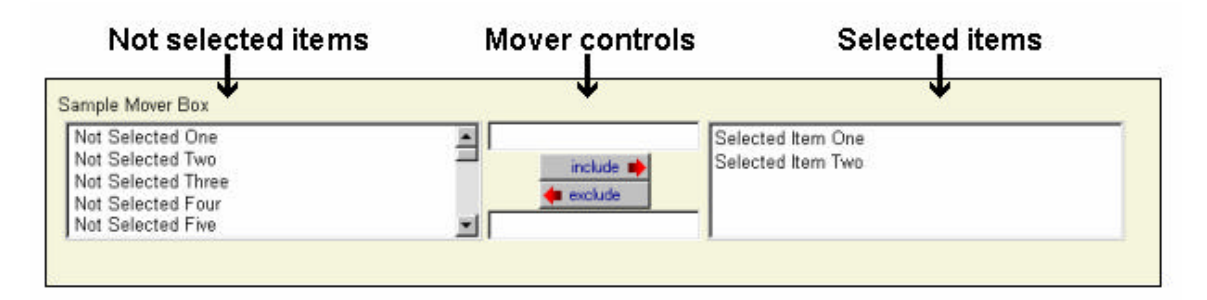

In the example pictured above we have selected "Selected Item One" and "Selected Item Two". The items in the left box were not chosen.

You can select or deselect items by double-clicking on them or by single-clicking on them and clicking on the [include] or [exclude] buttons as appropriate.

As was mentioned previously, if you make no selection, then all items in that category are included. If you make a selection then only what you select is included.

<span id="page-18-0"></span>Each of the filters is described below.

### **Scope**

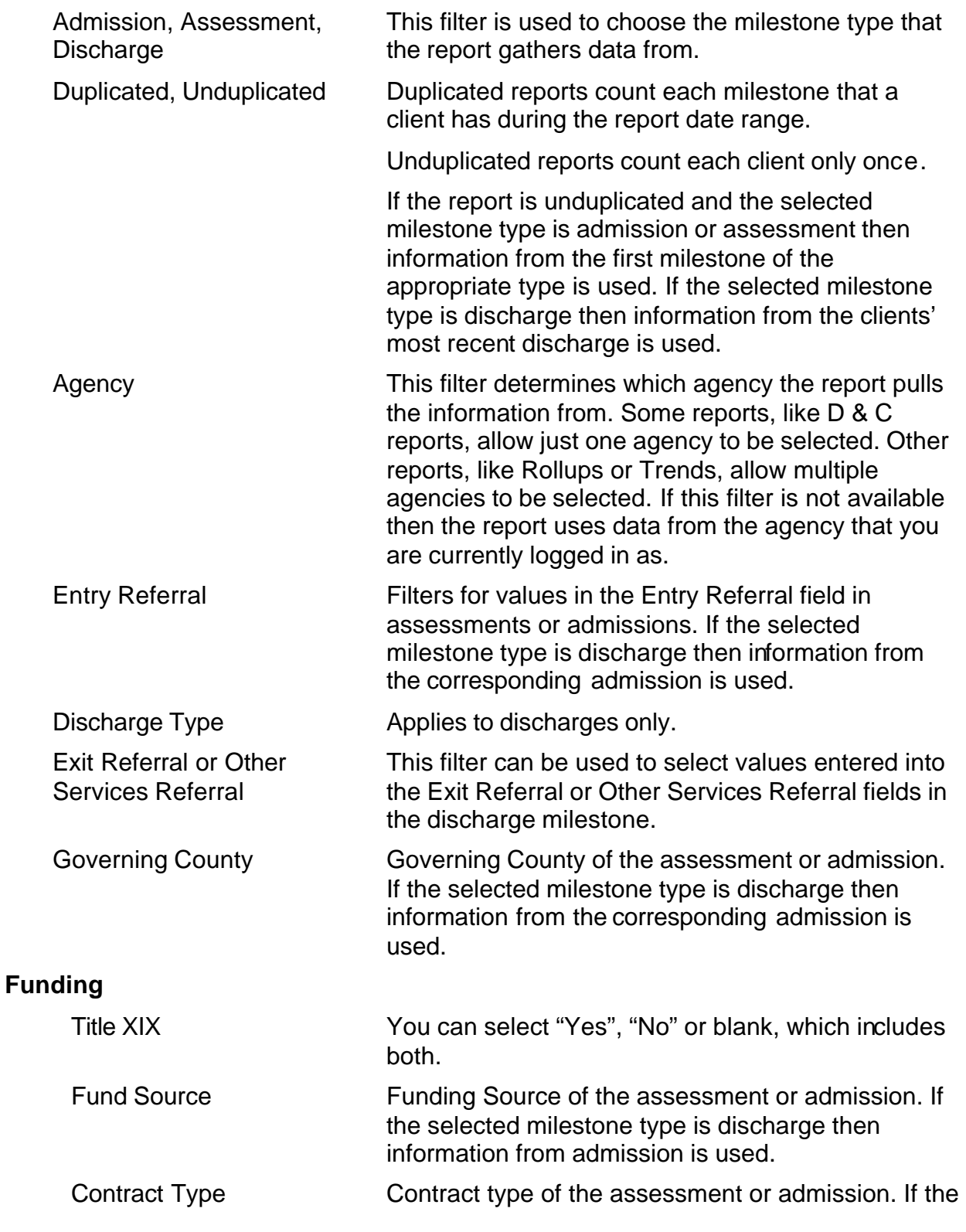

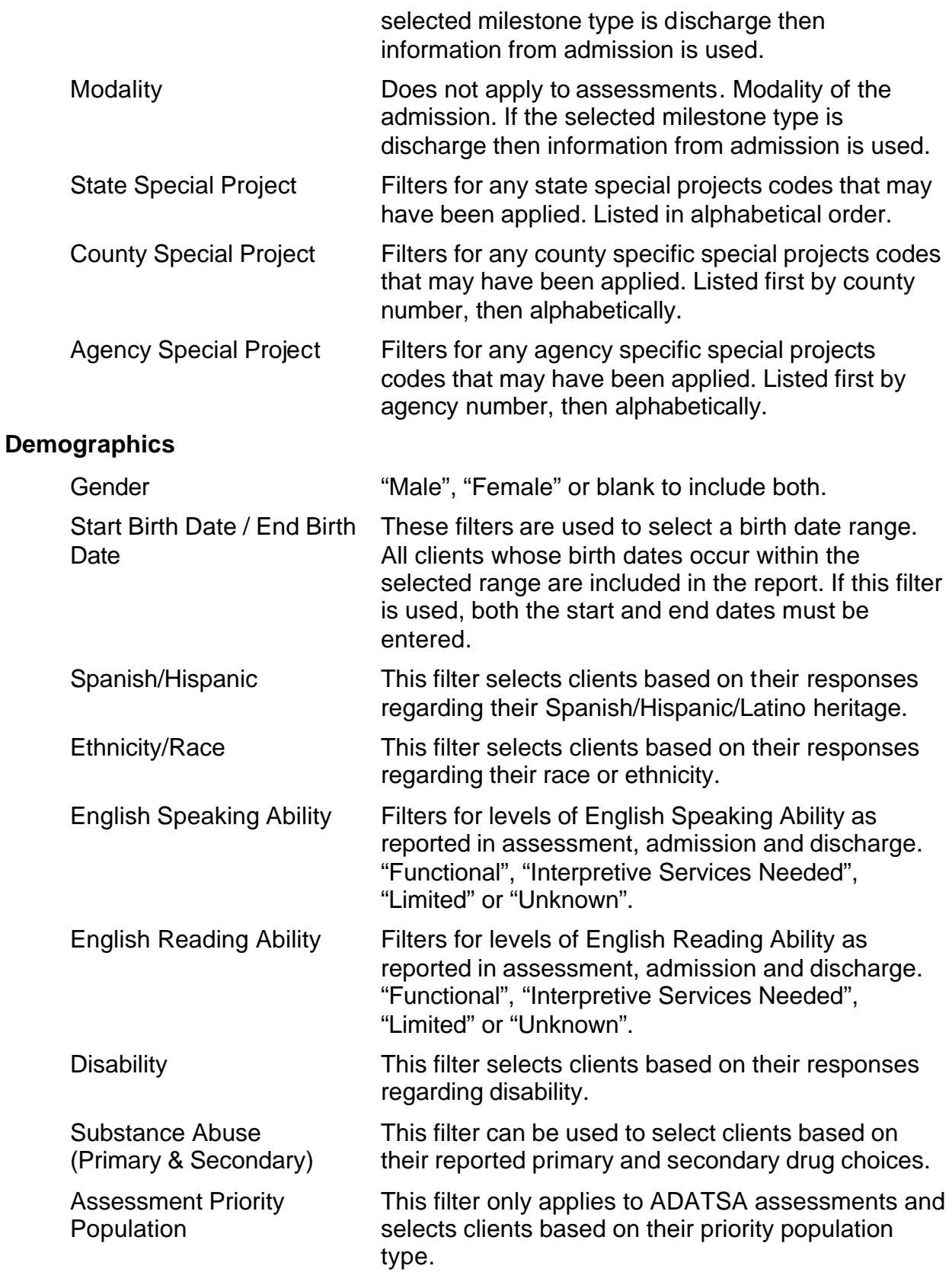

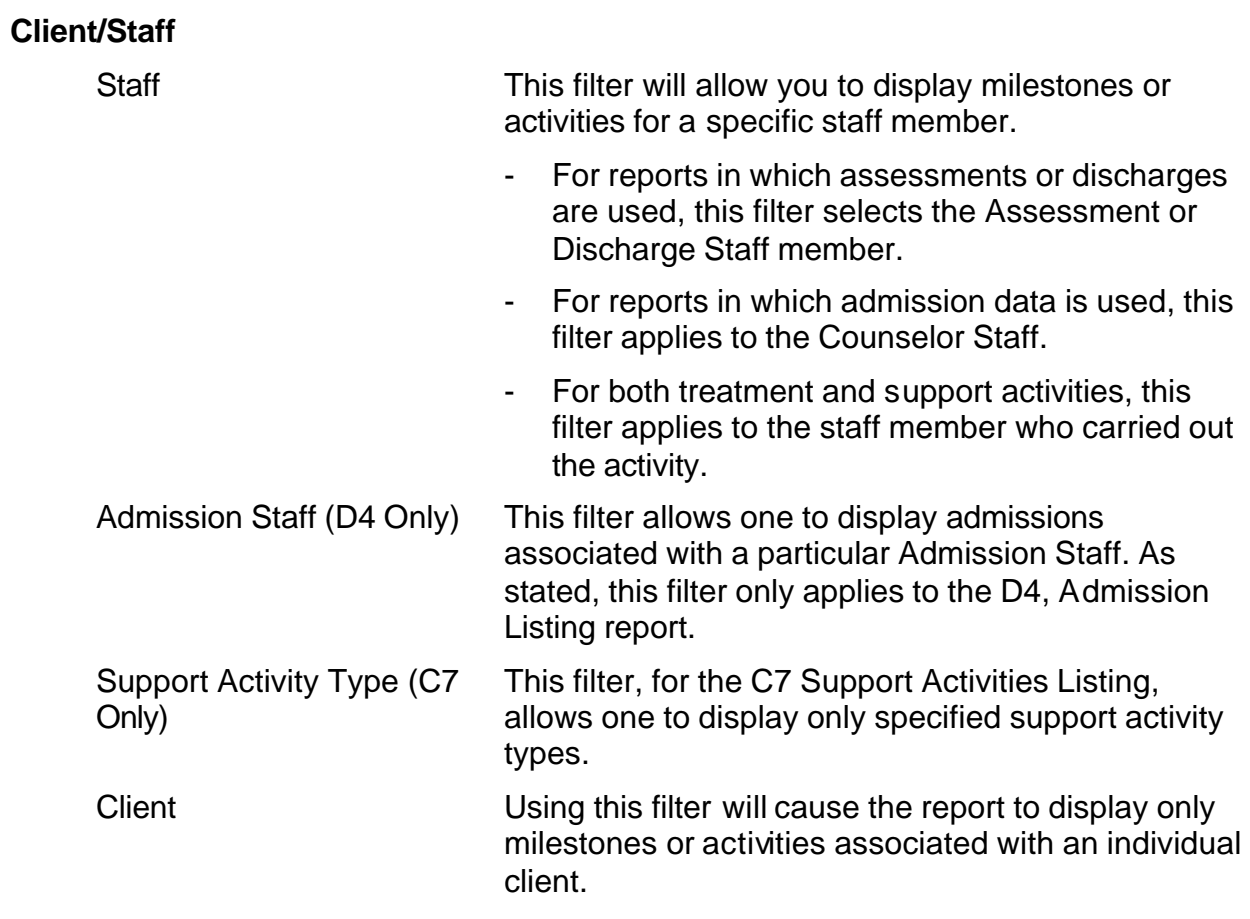

<span id="page-21-0"></span>In order to manage server load and have the least possible impact on data entry, reports are run on one of two servers. What this means to you, is that some reports will contain current data and others will have data that can be up to a week old.

For agency staff the D&C, M reports and Bed Availability are reports that are run on the Target (data-entry) server and are real-time. Thus any changes you make in the Target system are reflected immediately in any reports that you run from those categories. All other reports are run on the Report server and can be up to a week old. County staff and Regional Administrators run all reports, except for Bed Availability on the Reports server.

If you run a report on the Reports server there will be a line in the filters display section at the bottom of the report that will indicate the Last Update Date.

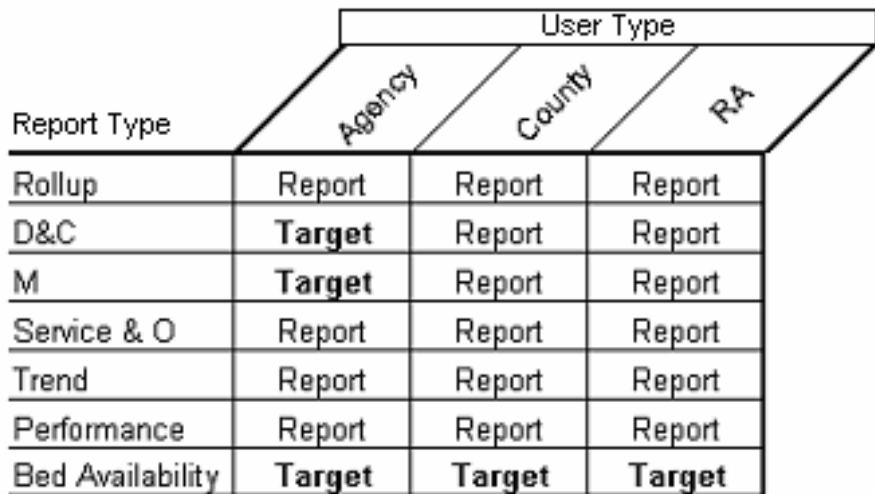

# **Printing and Saving Reports**

<span id="page-22-0"></span>There are several methods of printing in Target 2000

- ß To print any page or report in Target 2000 click on **File** then click **Print** from the top of your Internet Explorer browser.
- ß You can also click on the Print icon in the menu bar at the top of your Internet Explorer browser.

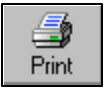

Some of the reports are formatted to be printed in landscape format. To correctly print these reports, click on **File** then click on **Page Setup**. Click on **Landscape** and **OK**. The report will now be displayed correctly when printed.

If you wish to examine or manipulate the format of a report in detail before printing you can use either of the following methods.

- **If you wish to save a report in order to reference or print it later, click on File then Save**. Choose a location on your computer to save the report. You can then access the report at any time you wish.
- You can also copy and paste the information from a Target report into another application in order to modify the format of the data before printing it.

**Note:** The C & D level reports contain client names. If one if these reports is saved to your computer's hard drive then great care should be taken to make sure that your computer is secure from unauthorized access.

<span id="page-24-0"></span>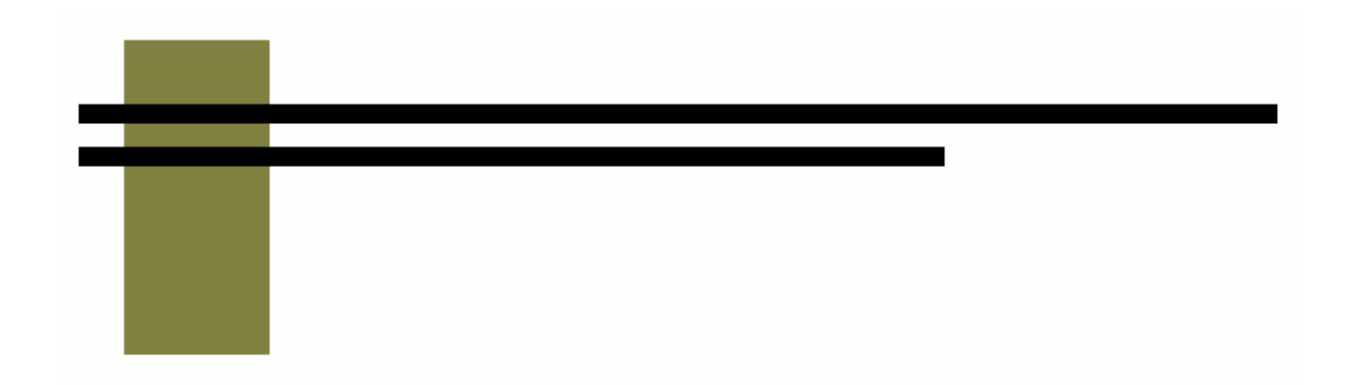

# **Rollup Reports**

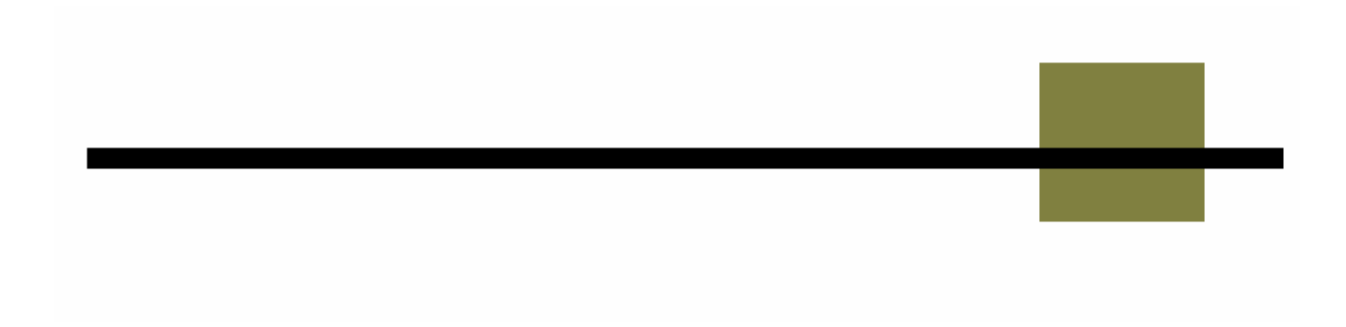

## **Children Elsewhere**

#### <span id="page-26-0"></span>**Description/Purpose:**

Summarizes the responses to the question "Number of your children not living with you".

#### **How to run this report:**

Enter the date range, up to one year. Set any desired filters. Click on the report name.

#### **Fields in the report:**

- **Number of Persons (Children)** *Grouped into categories; 0, 1-2, 3-5, over 5*
- 
- 
- 
- **Fig. 3** Total Selected Milestone Records

### ß Number *Number of responses in each category* ß Percentage *Number divided by Total* ß Total *Total of all, non-null, responses Total number of milestones of the selected type that occurred within the date range. The Total Selected Milestone Records minus the Total equals the number of records with null values in this field*

**Total Unduplicated Clients** *Number of unique clients represented in the Total Selected Milestone Records number*

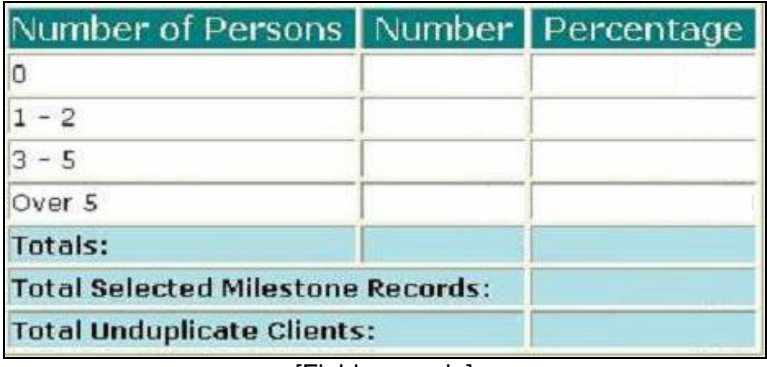

[Field example]

#### **Sorted by:**

Number of Persons category

**Short Detox Included: No** 

#### **Notes:**

- ß For all users, results for all agencies are displayed, unless filtered otherwise.
- **•** Default filter setting is to look at admission data (assessment, admission or discharge may be selected).
- **•** Default filter setting is Duplicated (duplicated or unduplicated may be selected).
- **Unduplicated displays only one result for each client that had a milestone in the** date range. If Unduplicated and the milestone selected is Assessment or Admission then the first instance is used. If the milestone selected is Discharge then the last instance is displayed.

#### **Access: Server:**

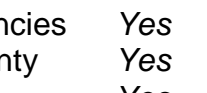

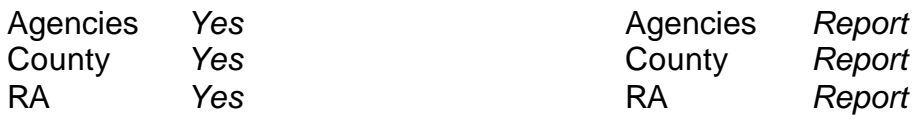

#### **Available Filters**

- $\overbrace{P}$  Admission, Assessment, Discharge  $\overbrace{P}$  Gender
- 
- $\checkmark$  Agency (*can select multiple agencies*)  $\checkmark$  Spanish/Hispanic
- 
- V Entry Referral V Ethnicity/Race<br>
P Discharge Type V English Speak
- $\begin{array}{ccc}\n\checkmark & \text{Exit} \text{ Ref.} \\
\checkmark & \text{Government} \end{array}$  Poverning County

# $\checkmark$  Governing County

- 
- 
- V Contract Type Staff<br>
V Modality Admi
- 
- 
- $\checkmark$  County Special Project Client
- $\checkmark$  Agency Special Project

#### **Report Sample: Children Elsewhere**

### **Scope Demographics**

- 
- For Duplicated, Unduplicated P Start Birth Date / End Birth Date
	-
	-
	-
	- $\begin{array}{r} \checkmark & \text{English Separing Ability} \\ \checkmark & \text{English Reading Ability} \end{array}$
	-
	- **Funding Contract Substance Abuse**<br>
	Title XIX Contract Contract Contract Contract Contract Contract Contract Contract Contract Contract Contract Contract Contract Contract Contract Contract Contract Contract Contract Contr
- $\overline{P}$  Title XIX **Priority Population** ← Fund Source **Client/Staff**

← Modality<br>
→ Modality<br>
→ State Special Project<br>
→ Support Activity Type (*C7* **Support Activity Type (***C7 Only***)** 

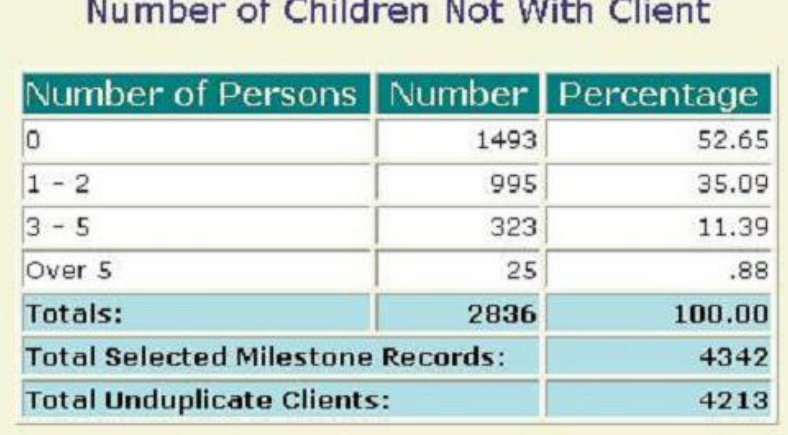

 $\epsilon$  at the state of the state of the state of the state of the state of the state of the state of the state of the state of the state of the state of the state of the state of the state of the state of the state of the s

# **Children with Client**

#### <span id="page-28-0"></span>**Description/Purpose:**

Summarizes the responses to the question "Number of your children living with you".

#### **How to run this report:**

Enter the date range, up to one year. Set any desired filters. Click on the report name.

#### **Fields in the report:**

- **Number of Persons (Children)** *Grouped into categories; 0, 1-2, 3-5, over 5*
- 
- 
- 
- **Fig. 3** Total Selected Milestone Records

### ß Number *Number of responses in each category* ß Percentage *Number divided by Total* ß Total *Total of all, non-null, responses Total number of milestones of the selected type that occurred within the date range. The Total Selected Milestone Records minus the Total equals the number of records with null values in this field*

**Total Unduplicated Clients** *Number of unique clients represented in the Total Selected Milestone Records number*

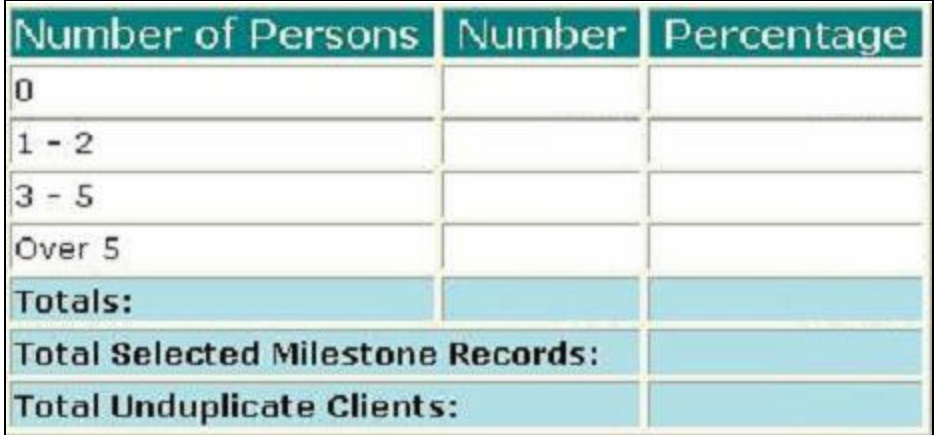

[Field example]

#### **Sorted by:**

Number of Persons category

**Short Detox Included: No** 

#### **Notes:**

- ß For all users, results for all agencies are displayed, unless filtered otherwise.
- **•** Default filter setting is to look at admission data (assessment, admission or discharge may be selected).
- **•** Default filter setting is Duplicated (duplicated or unduplicated may be selected).
- **Unduplicated displays only one result for each client that had a milestone in the** date range. If Unduplicated and the milestone selected is Assessment or Admission then the first instance is used. If the milestone selected is Discharge then the last instance is displayed.

#### **Access: Server:**

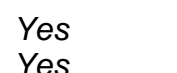

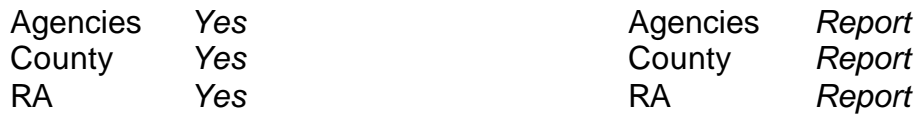

#### **Available Filters**

- $\overbrace{P}$  Admission, Assessment, Discharge  $\overbrace{P}$  Gender
- 
- $\checkmark$  Agency (*can select multiple agencies*)  $\checkmark$  Spanish/Hispanic
- 
- V Entry Referral V Ethnicity/Race<br>
P Discharge Type V English Speak
- $\begin{array}{ccc}\n\checkmark & \text{Exit} \text{ Ref.} \\
\checkmark & \text{Government} \end{array}$  Poverning County

# $\checkmark$  Governing County

- 
- 
- 
- V Contract Type Staff<br>
V Modality Admi
- 
- $\checkmark$  County Special Project Client
- $\checkmark$  Agency Special Project

#### **Report Sample: Children with Client**

## **Scope Demographics**

- 
- Promotion, Received, Promotion, Promotion, Promotion, Promotion, Promotion, Promotion, Promotion, Promotion, P
	-
	-
	-
	- $\begin{array}{r} \checkmark & \text{English Separing Ability} \\ \checkmark & \text{English Reading Ability} \end{array}$
	-
	- **Funding Contract Substance Abuse**<br> **Funding Contract Substance Abuse**<br>  $\overrightarrow{ }$  Assessment Priori
- $\overline{P}$  Title XIX **Priority Population** ← Fund Source **Client/Staff**

V Modality Admission Staff (D4 Only)<br>
Provide State Special Project Activity Type (C7 ⊕ Support Activity Type (C7 Only)

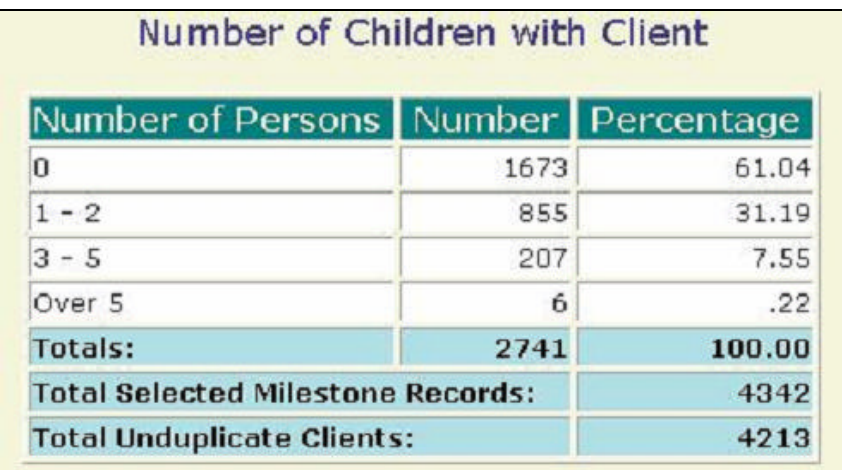

#### <span id="page-30-0"></span>**Description/Purpose:**

Summarizes the responses to the question "Are you currently receiving care for a chronic illness?"

#### **How to run this report:**

Enter the date range, up to one year. Set any desired filters. Click on the report name.

#### **Fields in the report:**

- ß Description *In Need, No or Yes*
- 
- 
- 
- **Fig. 3** Total Selected Milestone Records
- ß Number *Number of responses in each category* ß Percentage *Number divided by Total* ß Total *Total of all, non-null, responses Total number of milestones of the selected type that occurred within the date range. The Total Selected Milestone Records minus the Total equals the number of records with null values in this field*

**Total Unduplicated Clients** *Number of unique clients represented in the Total Selected Milestone Records number*

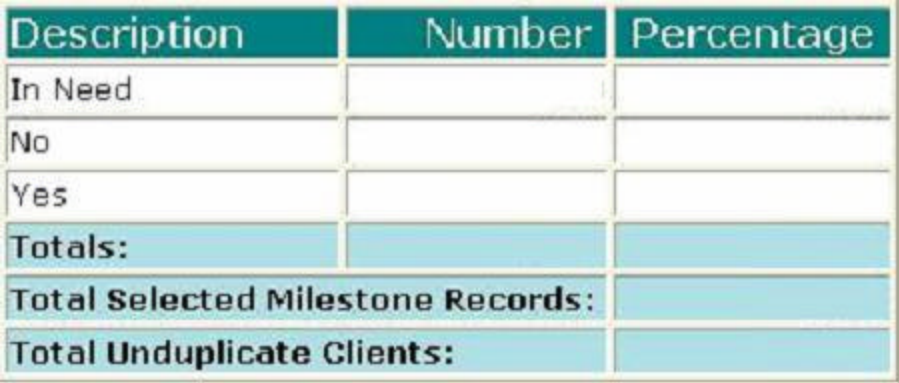

[Field example]

#### **Sorted by:**

Description (In Need, No, Yes)

**Short Detox Included: No** 

#### **Notes:**

- ß For all users, results for all agencies are displayed, unless filtered otherwise.
- **•** Default filter setting is to look at admission data (assessment, admission or discharge may be selected).
- **•** Default filter setting is Duplicated (duplicated or unduplicated may be selected).
- **Unduplicated displays only one result for each client that had a milestone in the** date range. If Unduplicated and the milestone selected is Assessment or Admission then the first instance is used. If the milestone selected is Discharge then the last instance is displayed.

#### **Access: Server:**

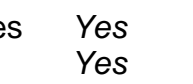

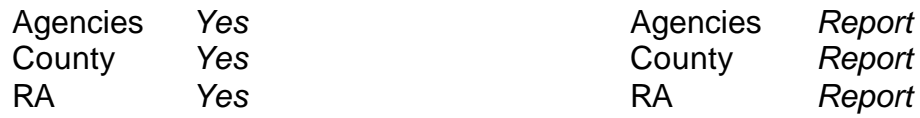

#### **Available Filters**

- $\overbrace{P}$  Admission, Assessment, Discharge  $\overbrace{P}$  Gender
- 
- $\checkmark$  Agency (*can select multiple agencies*)  $\checkmark$  Spanish/Hispanic
- 
- V Entry Referral V Ethnicity/Race<br>
P Discharge Type V English Speak
- $\begin{array}{ccc}\n\checkmark & \text{Exit} \text{ Ref.} \\
\checkmark & \text{Government} \text{ Countv}\n\end{array}$  Poverning County

# $\checkmark$  Governing County

- 
- 
- V Contract Type Staff<br>
V Modality Admi
- 
- 
- $\checkmark$  County Special Project Client
- $\checkmark$  Agency Special Project

#### **Report Sample: Chronic Illness**

## **Scope Demographics**

- 
- Framericated, Unduplicated P Start Birth Date / End Birth Date
	-
	-
	-
	- $\begin{array}{r} \checkmark & \text{English Separing Ability} \\ \checkmark & \text{English Reading Ability} \end{array}$
	-
	- **Funding Contract Substance Abuse**<br> **Funding Contract Substance Abuse**<br>  $\overrightarrow{ }$  Assessment Priori
- $\overline{P}$  Title XIX **Priority Population** ← Fund Source **Client/Staff**

V Modality Admission Staff (D4 Only)<br>
Provide State Special Project Activity Type (C7 ⊕ Support Activity Type (C7 Only)

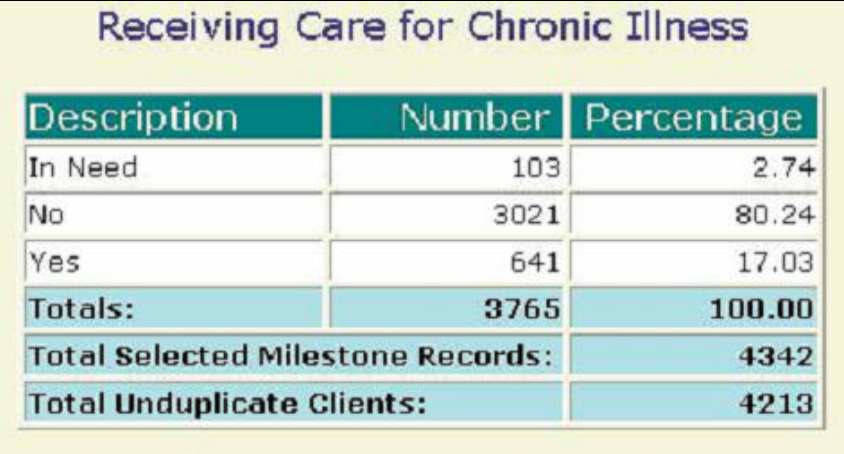

#### <span id="page-32-0"></span>**Description/Purpose:**

Summarizes client responses regarding the highest degree achieved.

### **How to run this report:**

Enter the date range, up to one year. Set any desired filters. Click on the report name.

### **Fields in the report:**

- 
- 
- 
- 
- **FILE** Total Selected Milestone Records

### ß Description *Listing of degree types* ß Number *Number of responses in each category* ß Percentage *Number divided by Total* ß Total *Total of all, non-null, responses Total number of milestones of the selected type that occurred within the date range. The Total Selected Milestone Records minus the Total equals the number of records with null values in this field*

ß Total Unduplicated Clients *Number of unique clients represented in the Total Selected Milestone Records number*

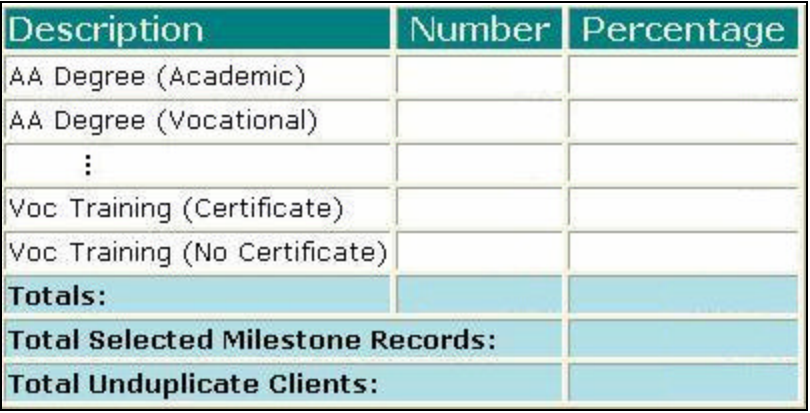

[Field example]

### **Sorted by:**

Degree obtained (alphabetically)

**Short Detox Included: No** 

#### **Notes:**

- ß For all users, results for all agencies are displayed, unless filtered otherwise.
- **•** Default filter setting is to look at admission data (assessment, admission or discharge may be selected).
- **•** Default filter setting is Duplicated (duplicated or unduplicated may be selected).
- **Unduplicated displays only one result for each client that had a milestone in the** date range. If Unduplicated and the milestone selected is Assessment or Admission then the first instance is used. If the milestone selected is Discharge then the last instance is displayed.

#### **Access: Server:**

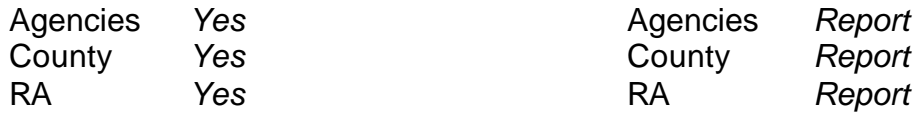

#### **Available Filters**

- $\overline{P}$  Admission, Assessment, Discharge  $\overline{P}$  Gender  $\overline{P}$  Gender
- 
- $\checkmark$  Agency (*can select multiple agencies*)  $\checkmark$  Spanish/Hispanic
- 
- V Entry Referral V Ethnicity/Race<br>
P Discharge Type V English Speak
- $\begin{array}{ccc}\n\checkmark & \text{Exit} \text{ Ref.} \\
\checkmark & \text{Government} \text{ Countv}\n\end{array}$  Poverning County

# $\checkmark$  Governing County

- 
- 
- V Contract Type Staff<br>
V Modality Admi
- 
- 
- $\checkmark$  County Special Project Client
- $\checkmark$  Agency Special Project

### **Scope Demographics**

- 
- Framericated, Unduplicated P Start Birth Date / End Birth Date
	-
	-
	-
	- $\begin{array}{r} \checkmark & \text{English Separing Ability} \\ \checkmark & \text{English Reading Ability} \end{array}$
	-
	- **Funding Participal Property Acts Abuse Property Acts Property Acts Property Acts Property Property Acts Property Property Property Property Property Property Property Property Property Prop**
- $\overline{P}$  Title XIX **Propulation** ← Fund Source **Client/Staff**

V Modality Admission Staff (D4 Only)<br>
Provide State Special Project Activity Type (C7 ⊕ Support Activity Type (C7 Only)

### **Report Sample: Degree**

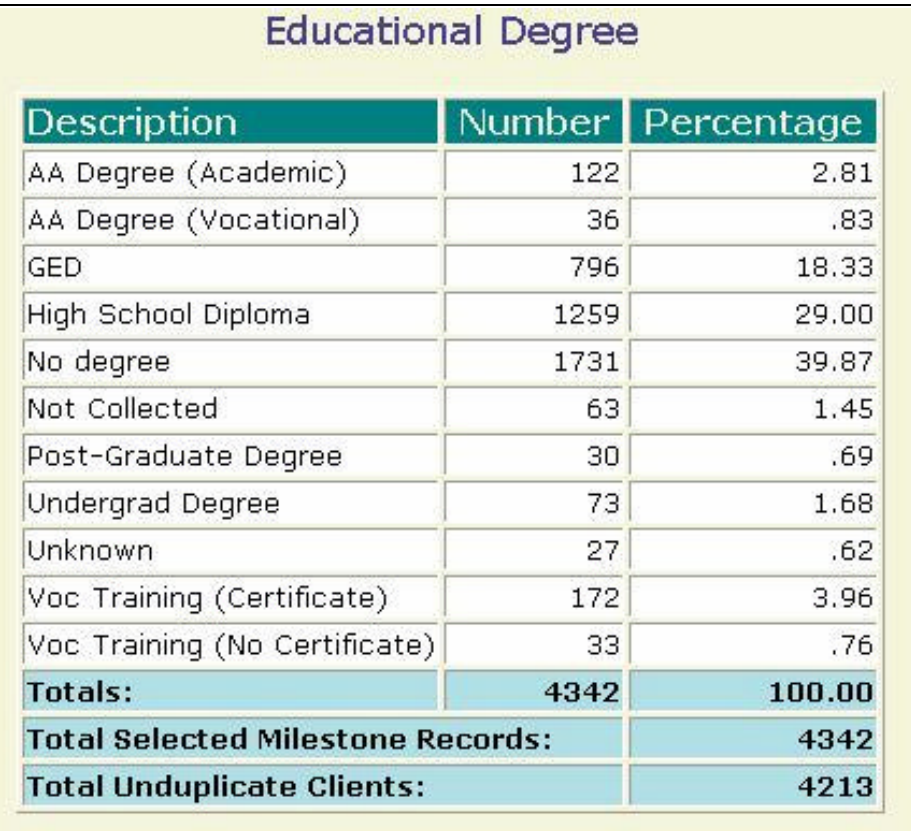

## **Dental Problems**

#### <span id="page-35-0"></span>**Description/Purpose:**

This report summarizes client responses to the question "Currently under care for dental?" on the Target Data Elements form.

#### **How to run this report:**

Enter the date range, up to one year. Set any desired filters. Click on the report name.

#### **Fields in the report:**

- 
- 
- 
- 
- **Fig. 3** Total Selected Milestone Records
- ß Description *In Need, No, Yes* ß Number *Number of responses in each category* ß Percentage *Number divided by Total* ß Total *Total of all, non-null, responses Total number of milestones of the selected type that occurred within the date range. The Total Selected Milestone Records minus the Total equals the number of records with null values in this field*

**Total Unduplicated Clients** *Number of unique clients represented in the Total Selected Milestone Records number*

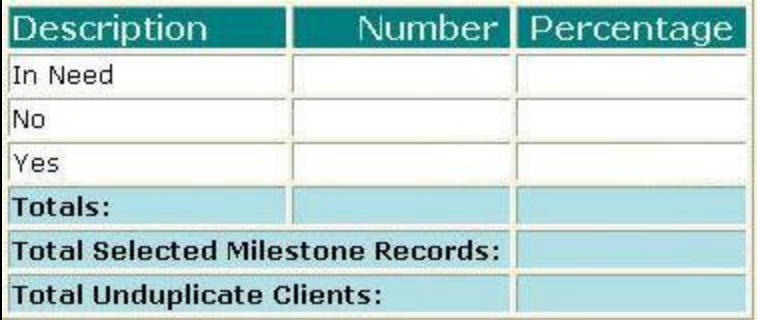

[Field example]

#### **Sorted by:**

**Description** 

**Short Detox Included: No**
- ß For all users, results for all agencies are displayed, unless filtered otherwise.
- **•** Default filter setting is to look at admission data (assessment, admission or discharge may be selected).
- **•** Default filter setting is Duplicated (duplicated or unduplicated may be selected).
- **Unduplicated displays only one result for each client that had a milestone in the** date range. If Unduplicated and the milestone selected is Assessment or Admission then the first instance is used. If the milestone selected is Discharge then the last instance is displayed.

### **Access: Server:**

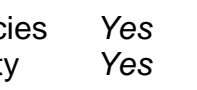

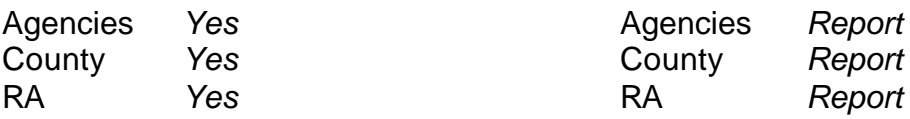

### **Available Filters**

- $\overline{P}$  Admission, Assessment, Discharge  $\overline{P}$  Gender  $\overline{P}$  Gender
- 
- $\checkmark$  Agency (*can select multiple agencies*)  $\checkmark$  Spanish/Hispanic
- 
- V Entry Referral V Ethnicity/Race<br>
P Discharge Type V English Speak
- $\begin{array}{ccc}\n\checkmark & \text{Exit} \text{ Ref.} \\
\checkmark & \text{Government} \end{array}$  Poverning County

# $\checkmark$  Governing County

- 
- 
- V Contract Type Staff<br>
V Modality Admi
- 
- 
- $\checkmark$  County Special Project Client
- $\checkmark$  Agency Special Project

### **Scope Demographics**

- 
- Framericated, Unduplicated P Start Birth Date / End Birth Date
	-
	-
	-
	- $\begin{array}{r} \checkmark & \text{English Separing Ability} \\ \checkmark & \text{English Reading Ability} \end{array}$
	-
	- **Funding Participal Property Acts Abuse Property Acts Property Acts Property Acts Property Property Acts Property Property Property Property Property Property Property Property Property Prop**
- $\overline{P}$  Title XIX **Propulation** ← Fund Source **Client/Staff**

V Modality Admission Staff (D4 Only)<br>
Provide State Special Project Activity Type (C7 ⊕ Support Activity Type (C7 Only)

### **Report Sample: Dental Problems**

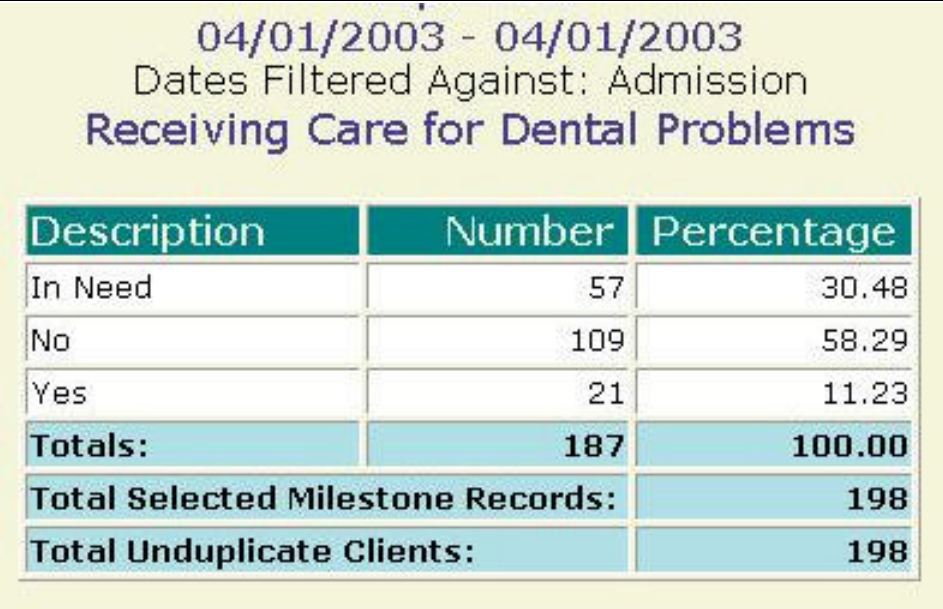

### **Description/Purpose:**

This report summarizes client responses regarding disabilities.

### **How to run this report:**

Enter the date range, up to one year. Set any desired filters. Click on the report name.

### **Fields in the report:**

- **B** Description *Type of disability*
- 
- 
- 
- **FILE** Total Selected Milestone Records

ß Number *Number of responses in each category* ß Percentage *Number divided by Total* ß Total *Total of all, non-null, responses Total number of milestones of the selected type that occurred within the date range. The Total Selected Milestone Records minus the Total equals the number of records with null values in this field*

ß Total Unduplicated Clients *Number of unique clients represented in the Total Selected Milestone Records number*

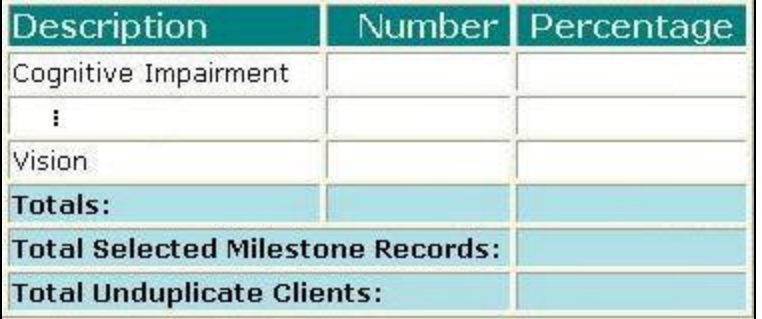

[Field example]

### **Sorted by:**

**Description** 

- ß For all users, results for all agencies are displayed, unless filtered otherwise.
- **•** Default filter setting is to look at admission data (assessment, admission or discharge may be selected).
- ß Default filter setting is Duplicated (duplicated or unduplicated may be selected).
- Unduplicated displays only one result for each client that had a milestone in the date range. If Unduplicated and the milestone selected is Assessment or Admission then the first instance is used. If the milestone selected is Discharge then the last instance is displayed.
- Since more than one disability can be selected per client the total may be greater than the number of clients or milestone records.

### **Access: Server:**

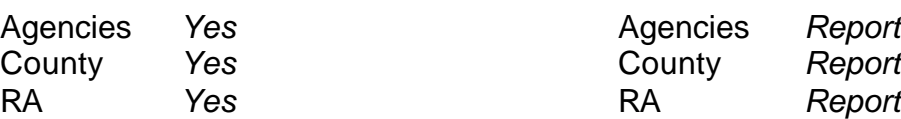

### **Available Filters**

- $\begin{array}{ccc}\n\checkmark & \text{Admission, Assessment, Discharge} \\
\checkmark & \text{Duplicated, Unduplicated} & & \checkmark \\
\end{array}$  Start Bir
- 
- <del>
V</del> Agency (*can select multiple agencies*) 
Panish/Hispanic<br>
Pentry Referral 
Panicity/Race
- 
- $\begin{array}{ccc}\n\checkmark & \text{Entry Ref.}\n\checkmark \\
\checkmark & \text{Discharge Type}\n\end{array}$
- $\overline{P}$  Exit Referral or Other Services Referral  $\overline{P}$  English Reading Ability<br>
Pisability **Proversing County**
- $\checkmark$  Governing County

- 
- 
- V Contract Type Staff<br>
V Modality Admi
- 
- 
- $\checkmark$  County Special Project Client
- $\checkmark$  Agency Special Project

### **Scope Demographics**

- 
- $\frac{p}{q}$  Start Birth Date / End Birth Date<br> $\frac{p}{q}$  Spanish/Hispanic
- 
- 
- **English Speaking Ability**
- 
- 
- **Funding**<br>
Funding<br>
Funding<br>
Funding<br>
P Substance Abuse<br>
Assessment Priori
- $\checkmark$  Assessment Priority Population ← Fund Source **Client/Staff**

← Modality<br>
→ Modality<br>
→ State Special Project<br>
→ Support Activity Type (*C7* **Support Activity Type (***C7 Only***)** 

### **Report Sample: Disability**

## Duplicated 04/01/2003 - 04/01/2003<br>Dates Filtered Against: Admission **Type of Disability**

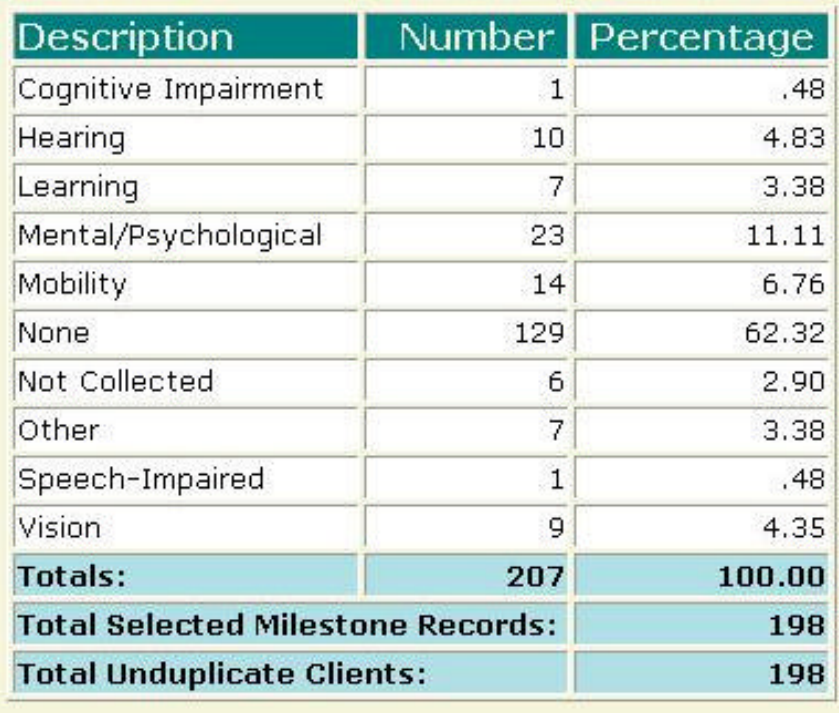

### **Description/Purpose:**

This report summarizes client responses regarding the number of years of education that they may have.

### **How to run this report:**

Enter the date range, up to one year. Set any desired filters. Click on the report name.

### **Fields in the report:**

- ß Grade Level Completed *Years of education (Less than 8 years, 8-12 years, 13-14 years, 15-20 years, Over 20 years)* ß Number *Number of responses in each category* ß Percentage *Number divided by Total*
	-
	- **Fig. 3** Total Selected Milestone Records

ß Total *Total of all, non-null, responses Total number of milestones of the selected type that occurred within the date range. The Total Selected Milestone Records minus the Total equals the number of records with null values in this field*

ß Total Unduplicated Clients *Number of unique clients represented in the Total Selected Milestone Records number*

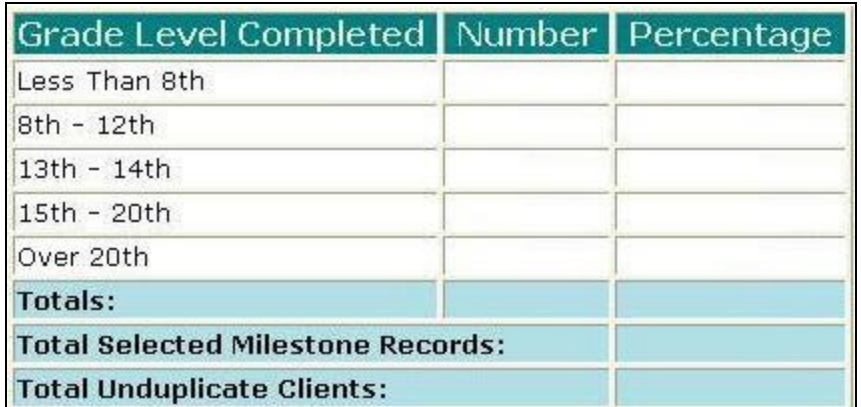

[Field example]

### **Sorted by:**

Grade Level

- ß For all users, results for all agencies are displayed, unless filtered otherwise.
- **•** Default filter setting is to look at admission data (assessment, admission or discharge may be selected).
- ß Default filter setting is Duplicated (duplicated or unduplicated may be selected).
- Unduplicated displays only one result for each client that had a milestone in the date range. If Unduplicated and the milestone selected is Assessment or Admission then the first instance is used. If the milestone selected is Discharge then the last instance is displayed.
- Though the report column is labeled grade completed, it is really looking at years of education.

### **Access: Server:**

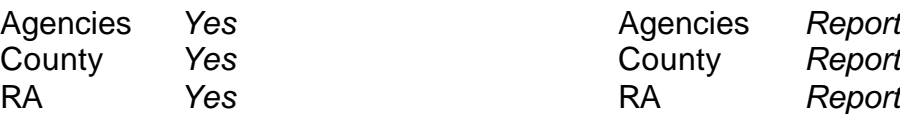

### **Available Filters**

- $\begin{array}{ccc}\n\checkmark & \text{Admission, Assessment, Discharge} \\
\checkmark & \text{Duplicated, Unduplicated} \\
\end{array}$   $\begin{array}{ccc}\n\checkmark & \text{Gender} \\
\checkmark & \text{Start Bi}\n\end{array}$
- 
- <del>
V</del> Agency (*can select multiple agencies*) 
P Spanish/Hispanic<br>
P Ethnicity/Race<br>
P Ethnicity/Race
- 
- $\begin{array}{ccc}\n\checkmark & \text{Entry Ref.}\n\checkmark \\
\checkmark & \text{Discharge Type}\n\end{array}$
- $\overline{P}$  Exit Referral or Other Services Referral  $\overline{P}$  English Reading Ability<br>
Pisability **Proversing County**
- $\checkmark$  Governing County

- 
- 
- V Contract Type Staff<br>
V Modality Admi
- 
- 
- $\checkmark$  County Special Project Client
- $\checkmark$  Agency Special Project

### **Scope Demographics**

- 
- $\frac{p}{q}$  Start Birth Date / End Birth Date<br> $\frac{p}{q}$  Spanish/Hispanic
- 
- 
- **English Speaking Ability**
- 
- 
- **Funding**<br>
Funding<br>
Funding<br>
Funding<br>
P Substance Abuse<br>
Assessment Priori
- $\checkmark$  Assessment Priority Population P Fund Source **Client/Staff**

← Modality<br>
→ Modality<br>
→ State Special Project<br>
→ Support Activity Type (*C7* **Support Activity Type (***C7 Only***)** 

### **Report Sample: Education**

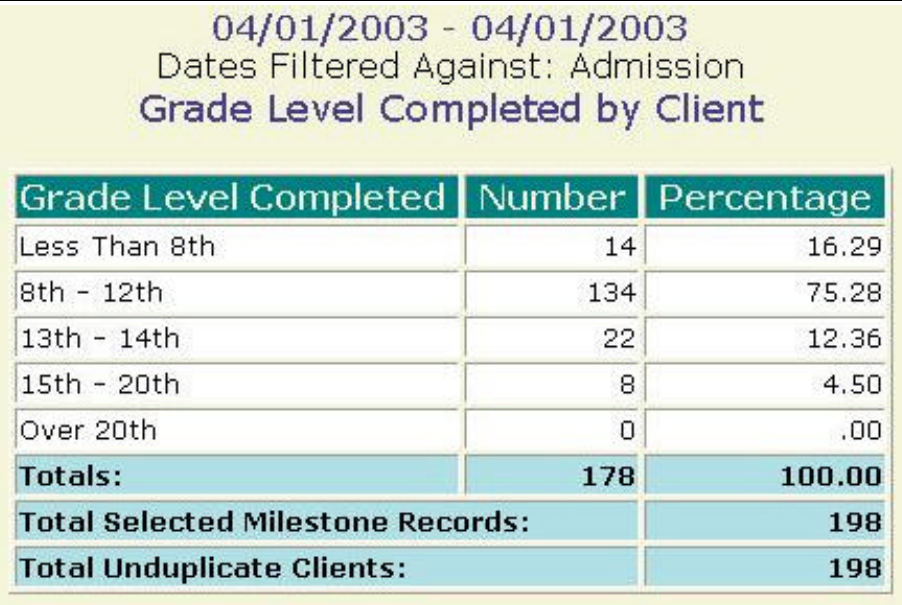

## **Employment Activity**

### **Description/Purpose:**

Summarizes client responses regarding employment.

### **How to run this report:**

Enter the date range, up to one year. Set any desired filters. Click on the report name.

### **Fields in the report:**

- 
- 
- 
- 
- **Total Selected Milestone** Records

### **EXECUTE:** Description *Listing of employment status types* ß Number *Number of responses in each category* ß Percentage *Number divided by Total* ß Total *Total of all, non-null, responses Total number of milestones of the selected type that occurred within the date range. The Total Selected Milestone Records minus the Total equals the number of records with null values in this field*

ß Total Unduplicated Clients *Number of unique clients represented in the Total Selected Milestone Records number*

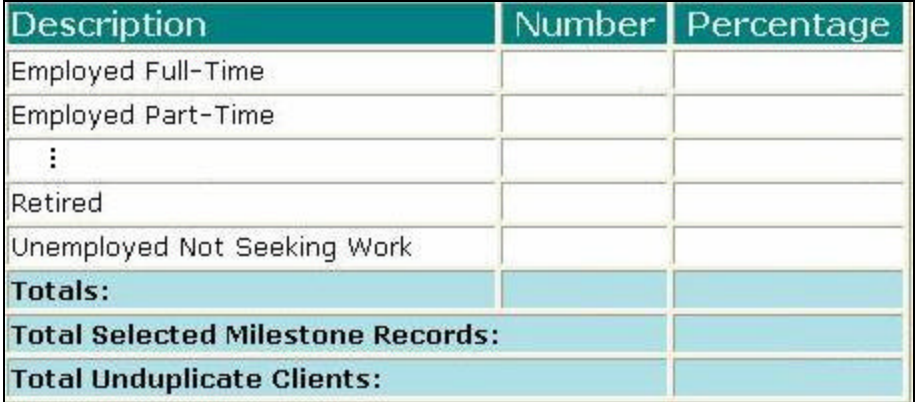

[Field example]

### **Sorted by:**

Employment activity (alphabetically)

- ß For all users, results for all agencies are displayed, unless filtered otherwise.
- **•** Default filter setting is to look at admission data (assessment, admission or discharge may be selected).
- **•** Default filter setting is Duplicated (duplicated or unduplicated may be selected).
- **Unduplicated displays only one result for each client that had a milestone in the** date range. If Unduplicated and the milestone selected is Assessment or Admission then the first instance is used. If the milestone selected is Discharge then the last instance is displayed.

### **Access: Server:**

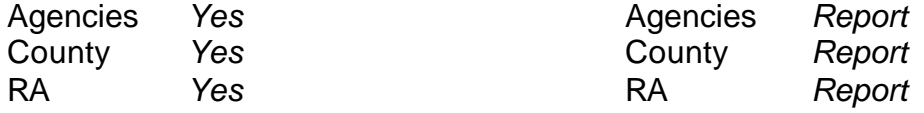

### **Available Filters**

- $\overline{P}$  Admission, Assessment, Discharge  $\overline{P}$  Gender  $\overline{P}$  Gender
- 
- $\checkmark$  Agency (*can select multiple agencies*)  $\checkmark$  Spanish/Hispanic
- 
- V Entry Referral V Ethnicity/Race<br>
P Discharge Type V English Speak
- $\begin{array}{ccc}\n\checkmark & \text{Exit} \text{ Ref.} \\
\checkmark & \text{Government} \end{array}$  Poverning County

# $\checkmark$  Governing County

- 
- 
- V Contract Type Staff<br>
V Modality Admi
- 
- 
- $\checkmark$  County Special Project Client
- $\checkmark$  Agency Special Project

### **Scope Demographics**

- 
- Framericated, Unduplicated P Start Birth Date / End Birth Date
	-
	-
	-
	- $\begin{array}{r} \checkmark & \text{English Separing Ability} \\ \checkmark & \text{English Reading Ability} \end{array}$
	-
	- **Funding Participal Property Acts Abuse Property Acts Property Acts Property Acts Property Property Acts Property Property Property Property Property Property Property Property Property Prop**
- $\overline{P}$  Title XIX **Propulation** ← Fund Source **Client/Staff**

V Modality Admission Staff (D4 Only)<br>
Provide State Special Project Activity Type (C7 ⊕ Support Activity Type (C7 Only)

### **Report Sample: Employment Activity**

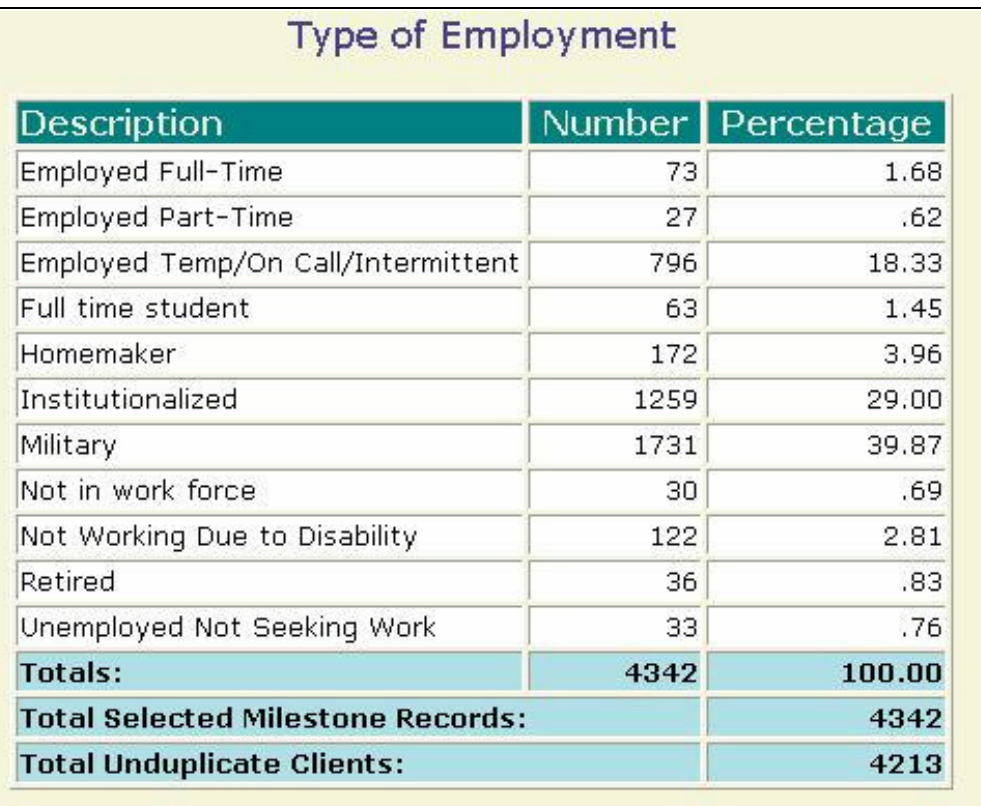

## **English Reading Ability**

### **Description/Purpose:**

This report summarizes client responses regarding their ability to read English.

### **How to run this report:**

Enter the date range, up to one year. Set any desired filters. Click on the report name.

### **Fields in the report:**

- 
- 
- 
- 
- **Total Selected Milestone** Records

### ß Description *Functional, In need, Unknown* ß Number *Number of responses in each category* ß Percentage *Number divided by Total* ß Total *Total of all, non-null, responses Total number of milestones of the selected type that occurred within the date range. The Total Selected Milestone Records minus the Total equals the number of records with null values in this field*

ß Total Unduplicated Clients *Number of unique clients represented in the Total Selected Milestone Records number*

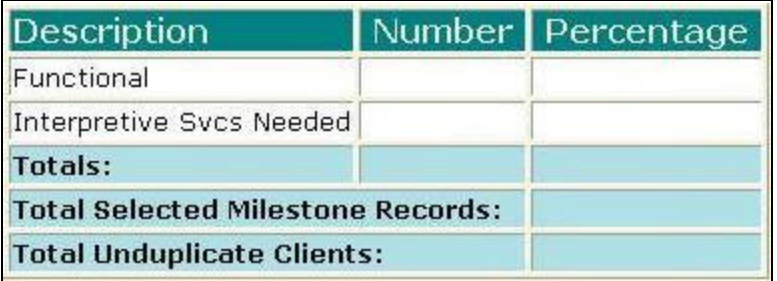

[Field example]

### **Sorted by:**

**Description** 

- ß For all users, results for all agencies are displayed, unless filtered otherwise.
- **•** Default filter setting is to look at admission data (assessment, admission or discharge may be selected).
- **•** Default filter setting is Duplicated (duplicated or unduplicated may be selected).
- **Unduplicated displays only one result for each client that had a milestone in the** date range. If Unduplicated and the milestone selected is Assessment or Admission then the first instance is used. If the milestone selected is Discharge then the last instance is displayed.

### **Access: Server:**

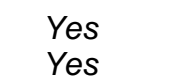

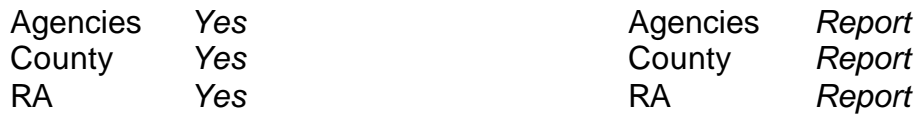

### **Available Filters**

- $\overbrace{P}$  Admission, Assessment, Discharge  $\overbrace{P}$  Gender
- 
- $\checkmark$  Agency (*can select multiple agencies*)  $\checkmark$  Spanish/Hispanic
- 
- V Entry Referral V Ethnicity/Race<br>
P Discharge Type V English Speak
- $\begin{array}{ccc}\n\checkmark & \text{Exit} \text{ Ref.} \\
\checkmark & \text{Government} \end{array}$  Poverning County

# $\checkmark$  Governing County

- 
- 
- 
- V Contract Type Staff<br>
V Modality Admi
- 
- $\checkmark$  County Special Project Client
- $\checkmark$  Agency Special Project

## **Report Sample: English Reading Ability**

## **Scope Demographics**

- 
- Promotion, Received, Promotion, Promotion, Promotion, Promotion, Promotion, Promotion, Promotion, Promotion, P
	-
	-
	-
	- $\begin{array}{r} \checkmark & \text{English Separing Ability} \\ \checkmark & \text{English Reading Ability} \end{array}$
	-
	- **Funding Contract Substance Abuse**<br> **Funding Contract Substance Abuse**<br>  $\overrightarrow{ }$  Assessment Priori
- $\overline{P}$  Title XIX **Priority Population** ← Fund Source **Client/Staff**

← Modality<br>
→ Modality<br>
→ State Special Project<br>
→ Support Activity Type (*C7* **Support Activity Type (C7 Only)** 

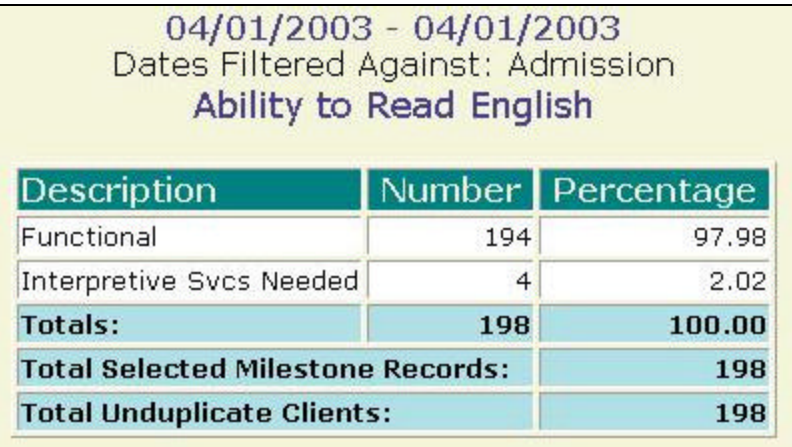

### **Description/Purpose:**

This report summarizes client responses regarding their ability to speak English.

### **How to run this report:**

Enter the date range, up to one year. Set any desired filters. Click on the report name.

### **Fields in the report:**

- 
- 
- 
- 
- **Fig. 3** Total Selected Milestone Records
- ß Description *Functional, In need, Unknown* ß Number *Number of responses in each category* ß Percentage *Number divided by Total* ß Total *Total of all, non-null, responses Total number of milestones of the selected type that occurred within the date range. The Total Selected Milestone Records minus the Total equals the number of records with null values in this field*

**Total Unduplicated Clients** *Number of unique clients represented in the Total Selected Milestone Records number*

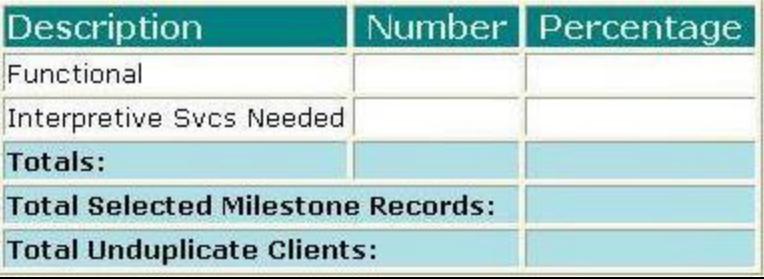

[Field example]

### **Sorted by:**

**Description** 

- ß For all users, results for all agencies are displayed, unless filtered otherwise.
- **•** Default filter setting is to look at admission data (assessment, admission or discharge may be selected).
- **•** Default filter setting is Duplicated (duplicated or unduplicated may be selected).
- **Unduplicated displays only one result for each client that had a milestone in the** date range. If Unduplicated and the milestone selected is Assessment or Admission then the first instance is used. If the milestone selected is Discharge then the last instance is displayed.

### **Access: Server:**

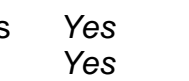

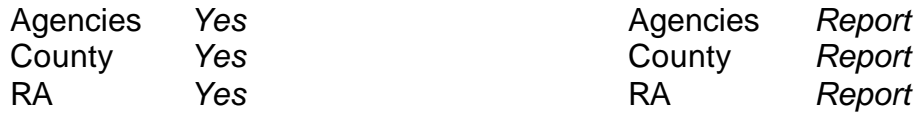

### **Available Filters**

- $\overbrace{P}$  Admission, Assessment, Discharge  $\overbrace{P}$  Gender
- 
- $\checkmark$  Agency (*can select multiple agencies*)  $\checkmark$  Spanish/Hispanic
- 
- V Entry Referral V Ethnicity/Race<br>
P Discharge Type V English Speak
- $\begin{array}{ccc}\n\checkmark & \text{Exit} \text{ Ref.} \\
\checkmark & \text{Government} \end{array}$  Poverning County

# $\checkmark$  Governing County

- 
- 
- 
- V Contract Type Staff<br>
V Modality Admi
- 
- $\checkmark$  County Special Project Client
- $\checkmark$  Agency Special Project

### **Report Sample: English Speaking Ability**

## **Scope Demographics**

- 
- Framericated, Unduplicated P Start Birth Date / End Birth Date
	-
	-
	-
	- $\begin{array}{r} \checkmark & \text{English Separing Ability} \\ \checkmark & \text{English Reading Ability} \end{array}$
	-
	- **Funding Contract Substance Abuse**<br> **Funding Contract Substance Abuse**<br>  $\overrightarrow{ }$  Assessment Priori
- $\overline{P}$  Title XIX **Priority Population** ← Fund Source **Client/Staff**

← Modality<br>
→ Modality<br>
→ State Special Project<br>
→ Support Activity Type (*C7* **Support Activity Type (***C7 Only***)** 

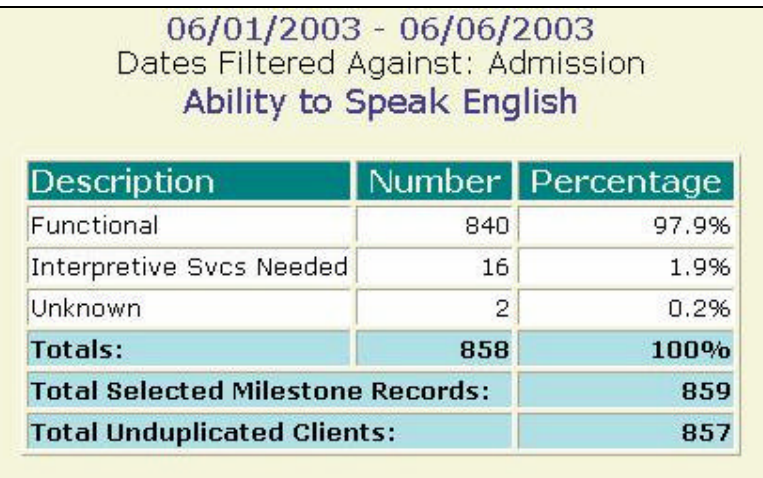

### **Description/Purpose:**

This report summarizes client responses regarding current treatment for traumatic head injury.

### **How to run this report:**

Enter the date range, up to one year. Set any desired filters. Click on the report name.

### **Fields in the report:**

- ß Description *In need, No, Yes*
- 
- 
- 
- **Fig. 3** Total Selected Milestone Records
- **KREB 19 Number 19 Number of responses in each category** ß Percentage *Number divided by Total* ß Total *Total of all, non-null, responses Total number of milestones of the selected type that occurred within the date range. The Total Selected Milestone Records minus the Total equals the number of records with null values in this field*

**Total Unduplicated Clients** *Number of unique clients represented in the Total Selected Milestone Records number*

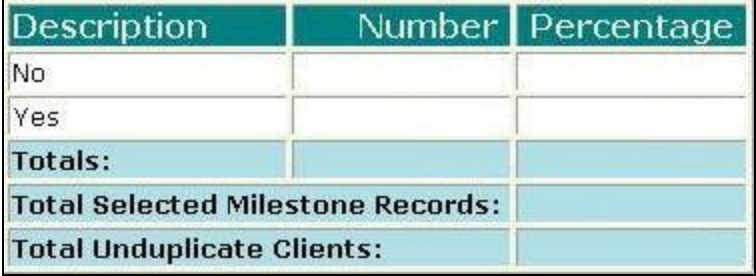

[Field example]

### **Sorted by:**

Description (*In need, No, Yes)*

- ß For all users, results for all agencies are displayed, unless filtered otherwise.
- **•** Default filter setting is to look at admission data (assessment, admission or discharge may be selected).
- **•** Default filter setting is Duplicated (duplicated or unduplicated may be selected).
- **Unduplicated displays only one result for each client that had a milestone in the** date range. If Unduplicated and the milestone selected is Assessment or Admission then the first instance is used. If the milestone selected is Discharge then the last instance is displayed.

### **Access: Server:**

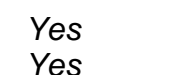

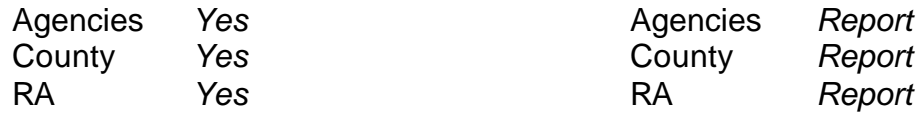

### **Available Filters**

- $\overbrace{P}$  Admission, Assessment, Discharge  $\overbrace{P}$  Gender
- 
- $\checkmark$  Agency (*can select multiple agencies*)  $\checkmark$  Spanish/Hispanic
- 
- V Entry Referral V Ethnicity/Race<br>
P Discharge Type V English Speak
- $\begin{array}{ccc}\n\checkmark & \text{Exit} \text{ Ref.} \\
\checkmark & \text{Government} \end{array}$  Poverning County

# $\checkmark$  Governing County

- 
- 
- 
- V Contract Type Staff<br>
V Modality Admi
- 
- $\checkmark$  County Special Project Client
- $\checkmark$  Agency Special Project

### **Report Sample: Head Injury - Care**

### **Scope Demographics**

- 
- Promotion, Received, Promotion, Promotion, Promotion, Promotion, Promotion, Promotion, Promotion, Promotion, P
	-
	-
	-
	- $\begin{array}{r} \checkmark & \text{English Separing Ability} \\ \checkmark & \text{English Reading Ability} \end{array}$
	-
	- **Funding P**  $\checkmark$  Substance Abuse
- $\overline{P}$  Title XIX **Priority Population** ← Fund Source **Client/Staff**

← Modality<br>
→ Modality<br>
→ State Special Project<br>
→ Support Activity Type (*C7* **Support Activity Type (C7 Only)** 

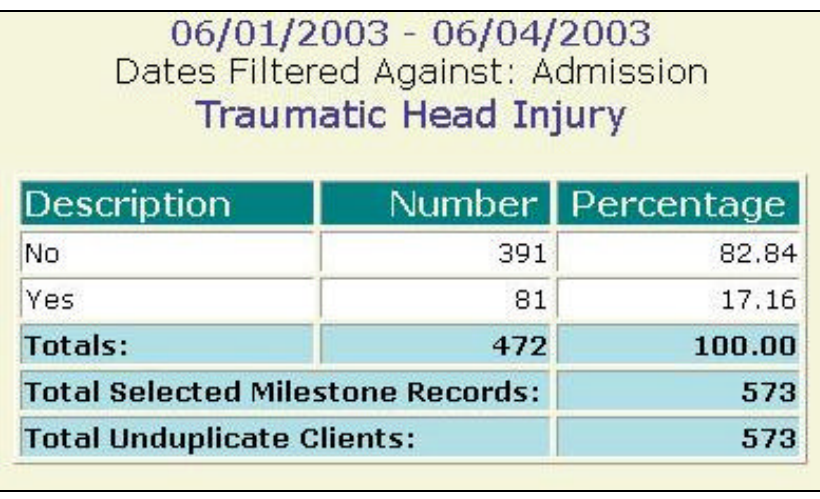

## **Head Injury - Previous**

### **Description/Purpose:**

This report summarizes client responses regarding previous traumatic head injury.

### **How to run this report:**

Enter the date range, up to one year. Set any desired filters. Click on the report name.

### **Fields in the report:**

- ß Description *No, Yes*
- 
- 
- 
- **Fig. 3** Total Selected Milestone Records

### **KREB 19 Number 19 Number of responses in each category** ß Percentage *Number divided by Total* ß Total *Total of all, non-null, responses Total number of milestones of the selected type that occurred within the date range. The Total Selected Milestone Records minus the Total equals the number of records with null values in this field*

**Total Unduplicated Clients** *Number of unique clients represented in the Total Selected Milestone Records number*

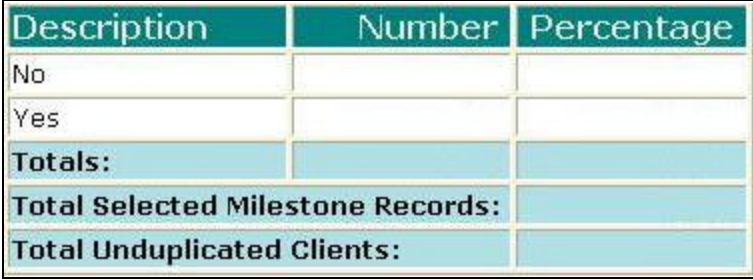

[Field example]

### **Sorted by:**

Description (*No, Yes)*

- ß For all users, results for all agencies are displayed, unless filtered otherwise.
- **•** Default filter setting is to look at admission data (assessment, admission or discharge may be selected).
- **•** Default filter setting is Duplicated (duplicated or unduplicated may be selected).
- **Unduplicated displays only one result for each client that had a milestone in the** date range. If Unduplicated and the milestone selected is Assessment or Admission then the first instance is used. If the milestone selected is Discharge then the last instance is displayed.

### **Access: Server:**

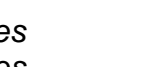

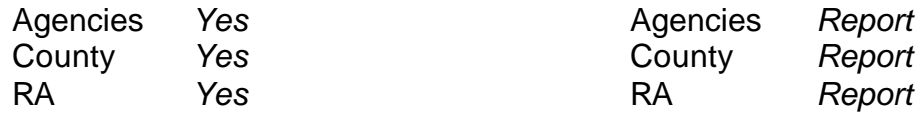

### **Available Filters**

- $\overbrace{P}$  Admission, Assessment, Discharge  $\overbrace{P}$  Gender
- 
- $\checkmark$  Agency (*can select multiple agencies*)  $\checkmark$  Spanish/Hispanic
- 
- V Entry Referral V Ethnicity/Race<br>
P Discharge Type V English Speak
- $\begin{array}{ccc}\n\checkmark & \text{Exit} \text{ Ref.} \\
\checkmark & \text{Government} \end{array}$  Poverning County

# $\checkmark$  Governing County

- 
- 
- V Contract Type Staff<br>
V Modality Admi
- 
- 
- $\checkmark$  County Special Project Client
- $\checkmark$  Agency Special Project

### **Report Sample: Head Injury - Previous**

### **Scope Demographics**

- 
- Promotion, Received, Promotion, Promotion, Promotion, Promotion, Promotion, Promotion, Promotion, Promotion, P
	-
	-
	-
	- $\begin{array}{r} \checkmark & \text{English Separing Ability} \\ \checkmark & \text{English Reading Ability} \end{array}$
	-
	- **Funding Participal Property Acts Abuse Property Acts Property Acts Property Acts Property Property Acts Property Property Property Property Property Property Property Property Property Prop**
- $\overline{P}$  Title XIX **Priority Population** ← Fund Source **Client/Staff**

← Modality<br>
→ Modality<br>
→ State Special Project<br>
→ Support Activity Type (*C7* **Support Activity Type (C7 Only)** 

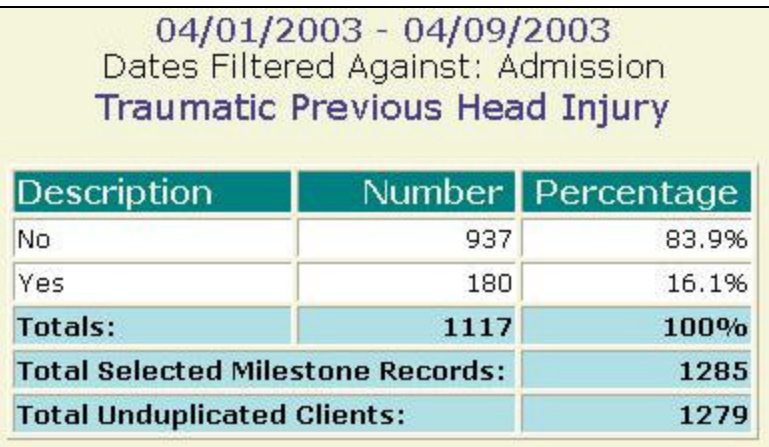

### **Description/Purpose:**

This report summarizes client responses regarding primary source on income.

### **How to run this report:**

Enter the date range, up to one year. Set any desired filters. Click on the report name.

### **Fields in the report:**

- 
- 
- 
- 
- **Fig. 3** Total Selected Milestone Records

ß Description *Income source types* **Reference Rumber of responses in each category**<br>**Referentiage** The *Number divided by Total* ß Percentage *Number divided by Total* ß Total *Total of all, non-null, responses Total number of milestones of the selected type that occurred within the date range. The Total Selected Milestone Records minus the Total equals the number of records with null values in this field* **Total Unduplicated Clients** *Number of unique clients represented in the* 

*Total Selected Milestone Records number*

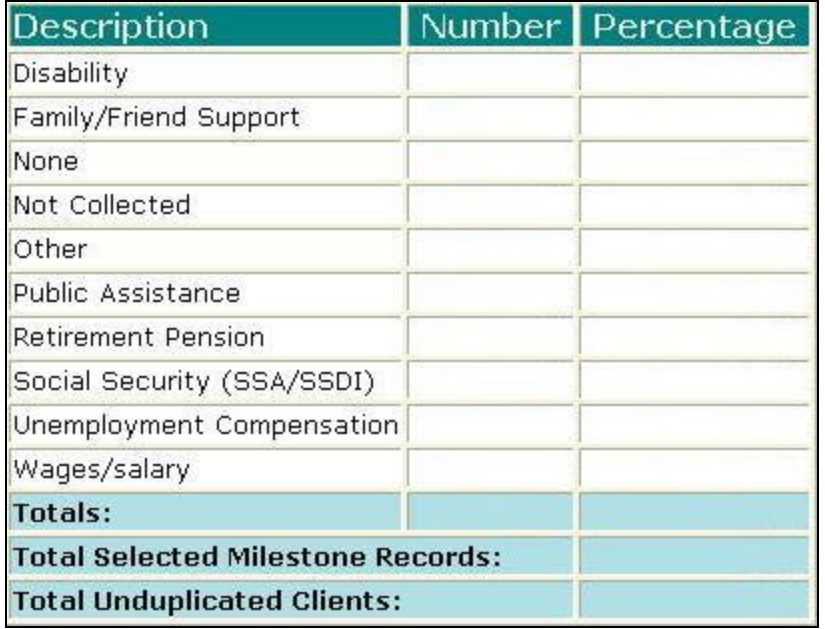

[Field example]

### **Sorted by:**

**Description** 

- ß For all users, results for all agencies are displayed, unless filtered otherwise.
- **•** Default filter setting is to look at admission data (assessment, admission or discharge may be selected).
- **•** Default filter setting is Duplicated (duplicated or unduplicated may be selected).
- **Unduplicated displays only one result for each client that had a milestone in the** date range. If Unduplicated and the milestone selected is Assessment or Admission then the first instance is used. If the milestone selected is Discharge then the last instance is displayed.

### **Access: Server:**

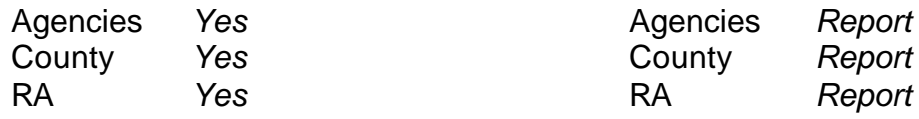

### **Available Filters**

- $\overline{P}$  Admission, Assessment, Discharge  $\overline{P}$  Gender  $\overline{P}$  Gender
- 
- $\checkmark$  Agency (*can select multiple agencies*)  $\checkmark$  Spanish/Hispanic
- 
- V Entry Referral V Ethnicity/Race<br>
P Discharge Type V English Speak
- $\begin{array}{ccc}\n\checkmark & \text{Exit} \text{ Ref.} \\
\checkmark & \text{Government} \end{array}$  Poverning County

# $\checkmark$  Governing County

- 
- 
- V Contract Type Staff<br>
V Modality Admi
- 
- 
- $\checkmark$  County Special Project Client
- $\checkmark$  Agency Special Project

### **Scope Demographics**

- 
- Framericated, Unduplicated P Start Birth Date / End Birth Date
	-
	-
	-
	- $\begin{array}{r} \checkmark & \text{English Separing Ability} \\ \checkmark & \text{English Reading Ability} \end{array}$
	-
	- **Funding Participal Property Acts Abuse Property Acts Property Acts Property Acts Property Property Acts Property Property Property Property Property Property Property Property Property Prop**
- $\overline{P}$  Title XIX **Propulation** ← Fund Source **Client/Staff**

← Modality<br>
→ Modality<br>
→ State Special Project<br>
→ Support Activity Type (*C7* **Support Activity Type (C7 Only)** 

### **Report Sample: Income Source**

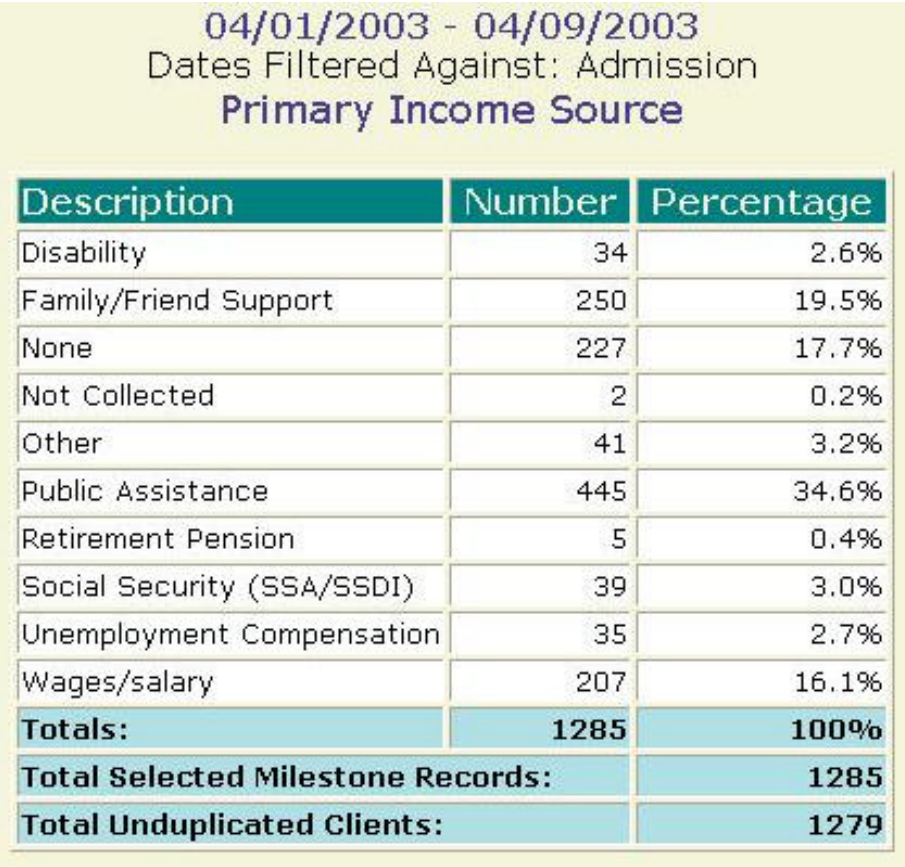

## **Infectious Disease**

### **Description/Purpose:**

This report summarizes client responses to the question regarding current care for an infectious disease.

### **How to run this report:**

Enter the date range, up to one year. Set any desired filters. Click on the report name.

### **Fields in the report:**

- ß Description *In need, No, Yes*
- 
- 
- 
- **Fig. 3** Total Selected Milestone Records

**KREB 19 Number 19 Number of responses in each category** ß Percentage *Number divided by Total* ß Total *Total of all, non-null, responses Total number of milestones of the selected type that occurred within the date range. The Total Selected Milestone Records minus the Total equals the number of records with null values in this field*

**Total Unduplicated Clients** *Number of unique clients represented in the Total Selected Milestone Records number*

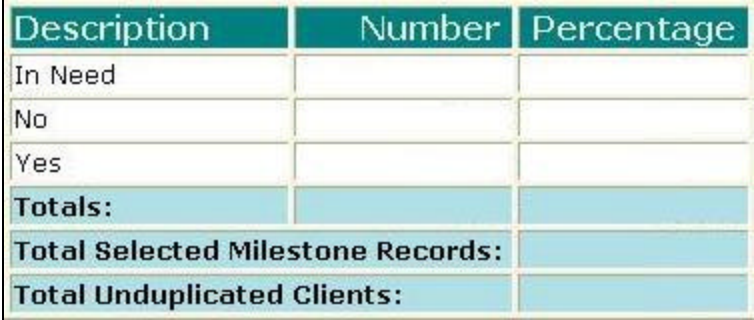

[Field example]

### **Sorted by:**

**Description** 

- ß For all users, results for all agencies are displayed, unless filtered otherwise.
- **•** Default filter setting is to look at admission data (assessment, admission or discharge may be selected).
- **•** Default filter setting is Duplicated (duplicated or unduplicated may be selected).
- **Unduplicated displays only one result for each client that had a milestone in the** date range. If Unduplicated and the milestone selected is Assessment or Admission then the first instance is used. If the milestone selected is Discharge then the last instance is displayed.

### **Access: Server:**

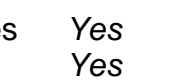

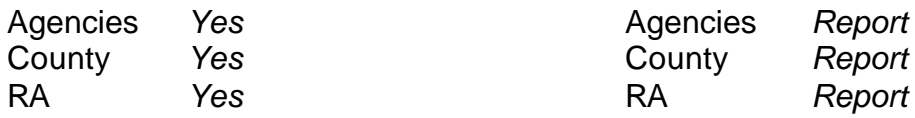

### **Available Filters**

- $\overline{P}$  Admission, Assessment, Discharge  $\overline{P}$  Gender  $\overline{P}$  Gender
- 
- $\checkmark$  Agency (*can select multiple agencies*)  $\checkmark$  Spanish/Hispanic
- 
- V Entry Referral V Ethnicity/Race<br>
P Discharge Type V English Speak
- $\begin{array}{ccc}\n\checkmark & \text{Exit} \text{ Ref.} \\
\checkmark & \text{Government} \end{array}$  Poverning County

# $\checkmark$  Governing County

- 
- 
- V Contract Type Staff<br>
V Modality Admi
- 
- 
- $\checkmark$  County Special Project Client
- $\checkmark$  Agency Special Project

### **Scope Demographics**

- 
- Framericated, Unduplicated P Start Birth Date / End Birth Date
	-
	-
	-
	- $\begin{array}{r} \checkmark & \text{English Separing Ability} \\ \checkmark & \text{English Reading Ability} \end{array}$
	-
	- **Funding Participal Property Acts Abuse Property Acts Property Acts Property Acts Property Property Acts Property Property Property Property Property Property Property Property Property Prop**
- $\overline{P}$  Title XIX **Propulation** ← Fund Source **Client/Staff**

← Modality<br>
→ Modality Admission Staff (*D4 Only*)<br>
Support Activity Type (*C7* **Support Activity Type (C7 Only)** 

### **Report Sample: Infections Disease**

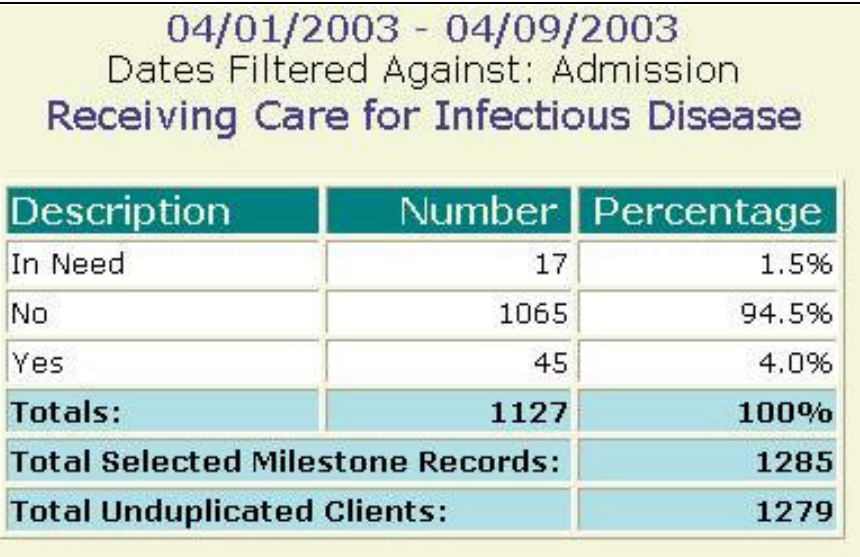

### **Description/Purpose:**

Summarizes client responses regarding current legal involvement.

### **How to run this report:**

Enter the date range, up to one year. Set any desired filters. Click on the report name.

### **Fields in the report:**

- 
- 
- 
- 
- **FILE** Total Selected Milestone Records

### ß Description *Types of legal issues* **KREB 19 INUMBER 19 INUMBER 19 INUMBER 19 INCREDIS 19 INCREDIS 19 INCREDIS 19 INCREDIS 19 INCREDIS 19 INCREDIS 19 INCREDIS 19 INCREDIS 19 INCREDIS 19 INCREDIS 19 INCREDIS 19 INCREDIS 19 INCREDIS 19 INCREDIS 19 INCREDIS 19** ß Percentage *Number divided by Total* ß Total *Total of all, non-null, responses Total number of milestones of the selected type that occurred within the date range. The Total Selected Milestone Records minus the Total equals the number of records with null values in this field*

ß Total Unduplicated Clients *Number of unique clients represented in the Total Selected Milestone Records number*

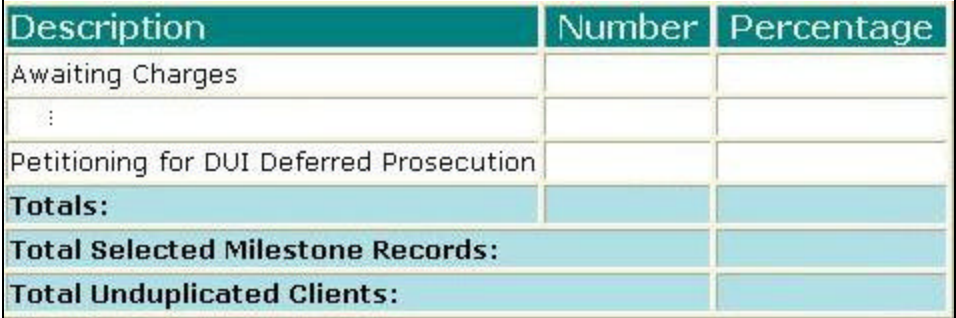

[Field example]

### **Sorted by:**

**Description** 

- ß For all users, results for all agencies are displayed, unless filtered otherwise.
- **•** Default filter setting is to look at admission data (assessment, admission or discharge may be selected).
- **•** Default filter setting is Duplicated (duplicated or unduplicated may be selected).
- **Unduplicated displays only one result for each client that had a milestone in the** date range. If Unduplicated and the milestone selected is Assessment or Admission then the first instance is used. If the milestone selected is Discharge then the last instance is displayed.

### **Access: Server:**

Agencies *Yes* Agencies *Report* 

County *Yes* County *Report* RA *Yes* RA *Report*

### **Available Filters**

- $\overline{P}$  Admission, Assessment, Discharge  $\overline{P}$  Gender  $\overline{P}$  Gender
- 
- $\checkmark$  Agency (*can select multiple agencies*)  $\checkmark$  Spanish/Hispanic
- 
- V Entry Referral V Ethnicity/Race<br>
P Discharge Type V English Speak
- $\begin{array}{ccc}\n\checkmark & \text{Exit} \text{ Ref.} \\
\checkmark & \text{Government} \end{array}$  Poverning County

# $\checkmark$  Governing County

- 
- 
- V Contract Type Staff<br>
V Modality Admi
- 
- 
- $\checkmark$  County Special Project Client
- $\checkmark$  Agency Special Project

### **Scope Demographics**

- 
- Framericated, Unduplicated P Start Birth Date / End Birth Date
	-
	-
	-
	- $\begin{array}{r} \checkmark & \text{English Separing Ability} \\ \checkmark & \text{English Reading Ability} \end{array}$
	-
	- **Funding Participal Property Acts Abuse Property Acts Property Acts Property Acts Property Property Acts Property Property Property Property Property Property Property Property Property Prop**
- $\sqrt{ }$  Title XIX **Priority Population** ← Fund Source **Client/Staff**

← Modality<br>
→ Modality Admission Staff (*D4 Only*)<br>
Support Activity Type (*C7* **Support Activity Type (***C7 Only***)** 

### **Report Sample: Legal Issues**

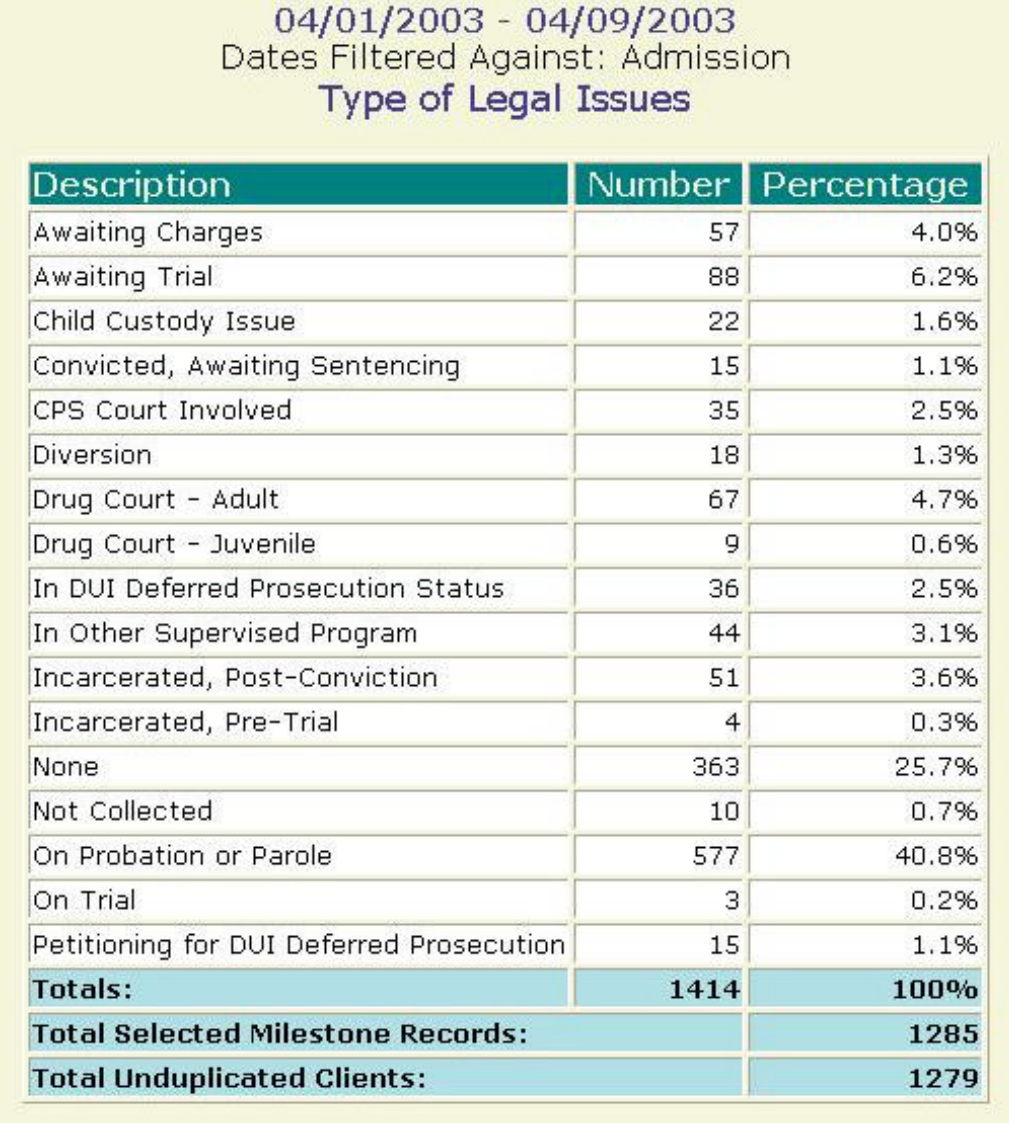

## **Living Arrangements**

### **Description/Purpose:**

This question summarizes client responses to the question about with whom is the client living.

### **How to run this report:**

Enter the date range, up to one year. Set any desired filters. Click on the report name.

### **Fields in the report:**

- **EXECUTE:** Description *List of possible choices from the Target form*
- 
- 
- 
- **Fig. 3** Total Selected Milestone Records
- ß Number *Number of responses in each category* ß Percentage *Number divided by Total* ß Total *Total of all, non-null, responses Total number of milestones of the selected type that occurred within the date range. The Total Selected Milestone Records minus the Total equals the number of records with null values in this field*

**Total Unduplicated Clients** *Number of unique clients represented in the Total Selected Milestone Records number*

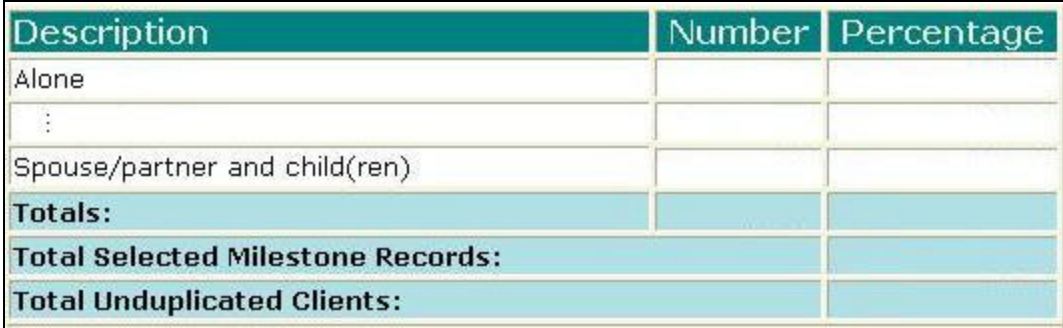

[Field example]

### **Sorted by:**

**Description** 

- ß For all users, results for all agencies are displayed, unless filtered otherwise.
- **•** Default filter setting is to look at admission data (assessment, admission or discharge may be selected).
- **•** Default filter setting is Duplicated (duplicated or unduplicated may be selected).
- **Unduplicated displays only one result for each client that had a milestone in the** date range. If Unduplicated and the milestone selected is Assessment or Admission then the first instance is used. If the milestone selected is Discharge then the last instance is displayed.

### **Access: Server:**

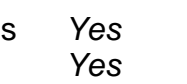

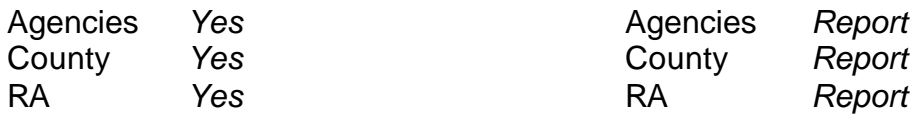

### **Available Filters**

- $\overline{P}$  Admission, Assessment, Discharge  $\overline{P}$  Gender  $\overline{P}$  Gender
- 
- $\checkmark$  Agency (*can select multiple agencies*)  $\checkmark$  Spanish/Hispanic
- 
- V Entry Referral V Ethnicity/Race<br>
P Discharge Type V English Speak
- $\begin{array}{ccc}\n\checkmark & \text{Exit} \text{ Ref.} \\
\checkmark & \text{Government} \end{array}$  Poverning County

# $\checkmark$  Governing County

- 
- 
- V Contract Type Staff<br>
V Modality Admi
- 
- 
- $\checkmark$  County Special Project Client
- $\checkmark$  Agency Special Project

### **Scope Demographics**

- 
- Framericated, Unduplicated P Start Birth Date / End Birth Date
	-
	-
	-
	- $\begin{array}{r} \checkmark & \text{English Separing Ability} \\ \checkmark & \text{English Reading Ability} \end{array}$
	-
	- **Funding Participal Property Acts Abuse Property Acts Property Acts Property Acts Property Property Acts Property Property Property Property Property Property Property Property Property Prop**
- $\overline{P}$  Title XIX **Propulation** ← Fund Source **Client/Staff**

← Modality<br>
→ Modality Admission Staff (*D4 Only*)<br>
Support Activity Type (*C7* **Support Activity Type (C7 Only)** 

### **Report Sample: Living Arraignment**

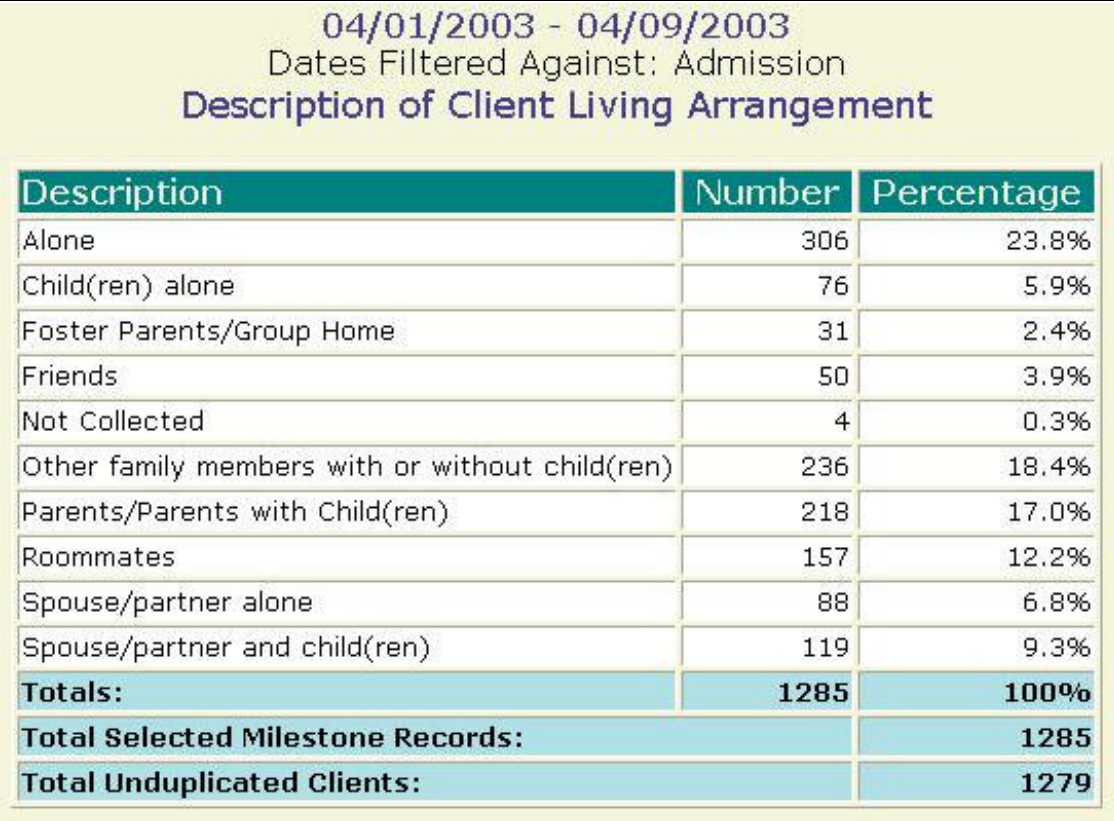

### **Description/Purpose:**

This report summarizes client responses regarding current marital status.

### **How to run this report:**

Enter the date range, up to one year. Set any desired filters. Click on the report name.

### **Fields in the report:**

- 
- 
- 
- 
- **FILE** Total Selected Milestone Records

### **BESCRIPTION CURRICULT CURRICULT IN THE SECTION CURRICULT** CURRICULTURE **CURRICULT** CURRICULTURE **CURRICULT** ß Number *Number of responses in each category* ß Percentage *Number divided by Total* ß Total *Total of all, non-null, responses Total number of milestones of the selected type that occurred within the date range. The Total Selected Milestone Records minus the Total equals the number of records with null values in this field*

ß Total Unduplicated Clients *Number of unique clients represented in the Total Selected Milestone Records number*

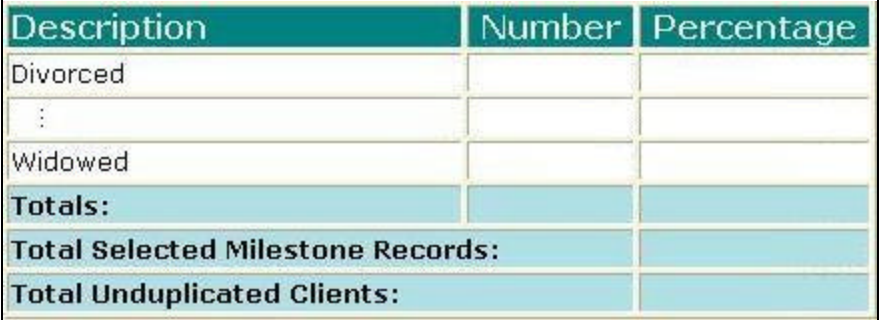

[Field example]

### **Sorted by:**

**Description** 

- ß For all users, results for all agencies are displayed, unless filtered otherwise.
- **•** Default filter setting is to look at admission data (assessment, admission or discharge may be selected).
- **•** Default filter setting is Duplicated (duplicated or unduplicated may be selected).
- **Unduplicated displays only one result for each client that had a milestone in the** date range. If Unduplicated and the milestone selected is Assessment or Admission then the first instance is used. If the milestone selected is Discharge then the last instance is displayed.

### **Access: Server:**

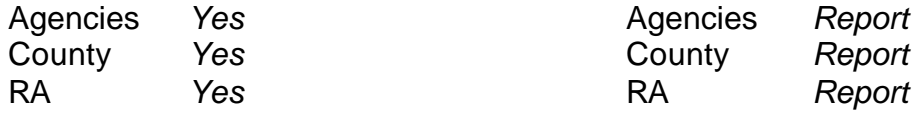

### **Available Filters**

- $\overline{P}$  Admission, Assessment, Discharge  $\overline{P}$  Gender  $\overline{P}$  Gender
- 
- $\checkmark$  Agency (*can select multiple agencies*)  $\checkmark$  Spanish/Hispanic
- 
- V Entry Referral V Ethnicity/Race<br>
P Discharge Type V English Speak
- $\begin{array}{ccc}\n\checkmark & \text{Exit} \text{ Ref.} \\
\checkmark & \text{Government} \end{array}$  Poverning County

# $\checkmark$  Governing County

- 
- 
- V Contract Type Staff<br>
V Modality Admi
- 
- 
- $\checkmark$  County Special Project Client
- $\checkmark$  Agency Special Project

### **Scope Demographics**

- 
- Framericated, Unduplicated P Start Birth Date / End Birth Date
	-
	-
	-
	- $\begin{array}{r} \checkmark & \text{English Separing Ability} \\ \checkmark & \text{English Reading Ability} \end{array}$
	-
	- **Funding Participal Property Acts Abuse Property Acts Property Acts Property Acts Property Property Acts Property Property Property Property Property Property Property Property Property Prop**
- $\overline{P}$  Title XIX **Propulation** ← Fund Source **Client/Staff**

← Modality<br>
→ Modality Admission Staff (*D4 Only*)<br>
Support Activity Type (*C7* **Support Activity Type (C7 Only)** 

### **Report Sample: Marital Status**

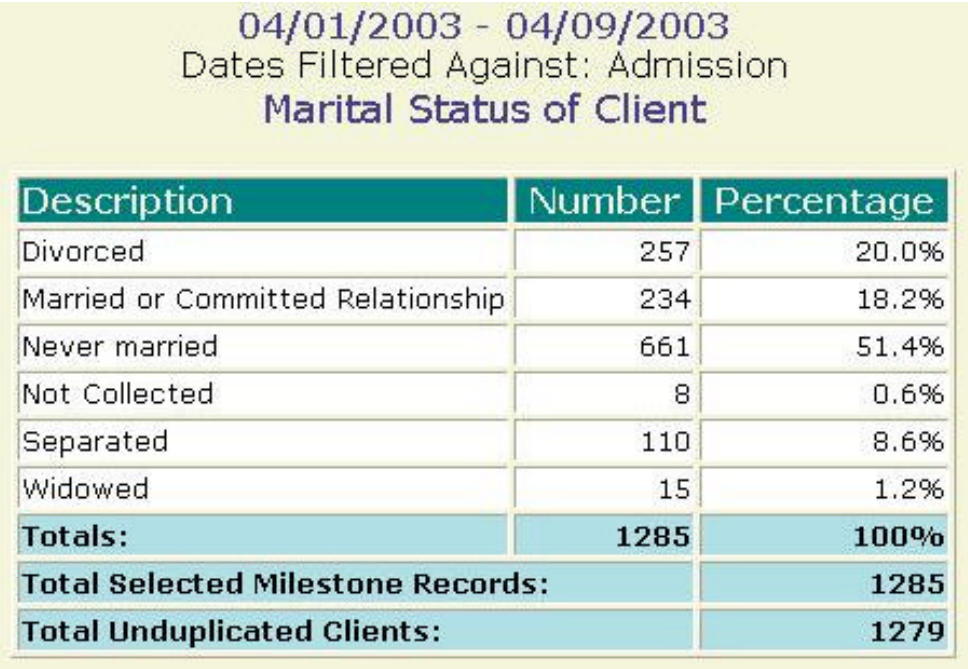

## **Mental Treatment**

### **Description/Purpose:**

This report summarizes client responses regarding previous mental/psychological treatment.

### **How to run this report:**

Enter the date range, up to one year. Set any desired filters. Click on the report name.

### **Fields in the report:**

- **EXECUTE:** Description *Previous mental/psychological treatment*
- 
- 
- 
- **Fig. 3** Total Selected Milestone Records

ß Number *Number of responses in each category* ß Percentage *Number divided by Total* ß Total *Total of all, non-null, responses Total number of milestones of the selected type that occurred within the date range. The Total Selected Milestone Records minus the Total equals the number of records with null values in this field*

**Total Unduplicated Clients** *Number of unique clients represented in the Total Selected Milestone Records number*

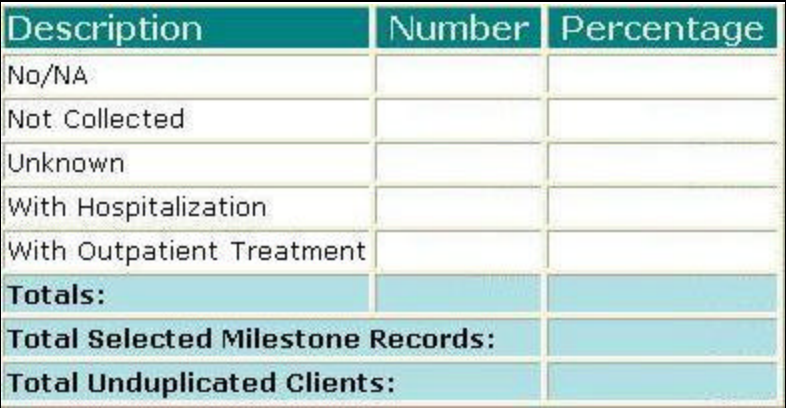

[Field example]

**Sorted by:**

- ß For all users, results for all agencies are displayed, unless filtered otherwise.
- **•** Default filter setting is to look at admission data (assessment, admission or discharge may be selected).
- **•** Default filter setting is Duplicated (duplicated or unduplicated may be selected).
- **Unduplicated displays only one result for each client that had a milestone in the** date range. If Unduplicated and the milestone selected is Assessment or Admission then the first instance is used. If the milestone selected is Discharge then the last instance is displayed.

### **Access: Server:**

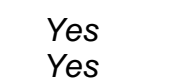

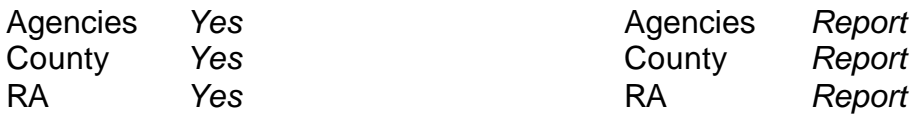

### **Available Filters**

- $\overline{P}$  Admission, Assessment, Discharge  $\overline{P}$  Gender  $\overline{P}$  Gender
- 
- $\checkmark$  Agency (*can select multiple agencies*)  $\checkmark$  Spanish/Hispanic
- 
- V Entry Referral V Ethnicity/Race<br>
P Discharge Type V English Speak
- $\begin{array}{ccc}\n\checkmark & \text{Exit} \text{ Ref.} \\
\checkmark & \text{Government} \end{array}$  Poverning County

# $\checkmark$  Governing County

- 
- 
- V Contract Type Staff<br>
V Modality Admi
- 
- 
- $\checkmark$  County Special Project Client
- $\checkmark$  Agency Special Project

### **Scope Demographics**

- 
- Framericated, Unduplicated P Start Birth Date / End Birth Date
	-
	-
	-
	- $\begin{array}{r} \checkmark & \text{English Separing Ability} \\ \checkmark & \text{English Reading Ability} \end{array}$
	-
	- **Funding Participal Property Acts Abuse Property Acts Property Acts Property Acts Property Property Acts Property Property Property Property Property Property Property Property Property Prop**
- $\overline{P}$  Title XIX **Propulation** ← Fund Source **Client/Staff**

← Modality<br>
→ Modality Admission Staff (*D4 Only*)<br>
Support Activity Type (*C7* **Support Activity Type (C7 Only)**
### **Report Sample: Mental Treatment**

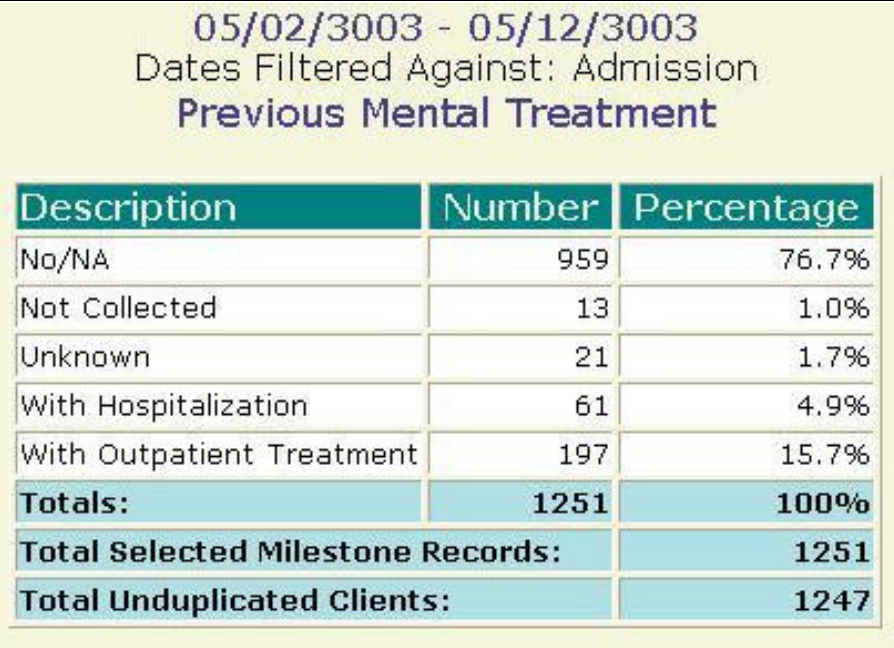

#### **Description/Purpose:**

This report summarizes client responses regarding monthly household income.

#### **How to run this report:**

Enter the date range, up to one year. Set any desired filters. Click on the report name.

#### **Fields in the report:**

- 
- 
- 
- 
- **Fig. 3** Total Selected Milestone Records

ß Monthly Household Income *Income categories; 0-500, 501-1000, 1001- 1500, 1501-2000, 2001-3000, more than 3000*

ß Number *Number of responses in each category* ß Percentage *Number divided by Total* ß Total *Total of all, non-null, responses Total number of milestones of the selected type that occurred within the date range. The Total Selected Milestone Records minus the Total equals the number of records with null values in this field*

**Total Unduplicated Clients** *Number of unique clients represented in the Total Selected Milestone Records number*

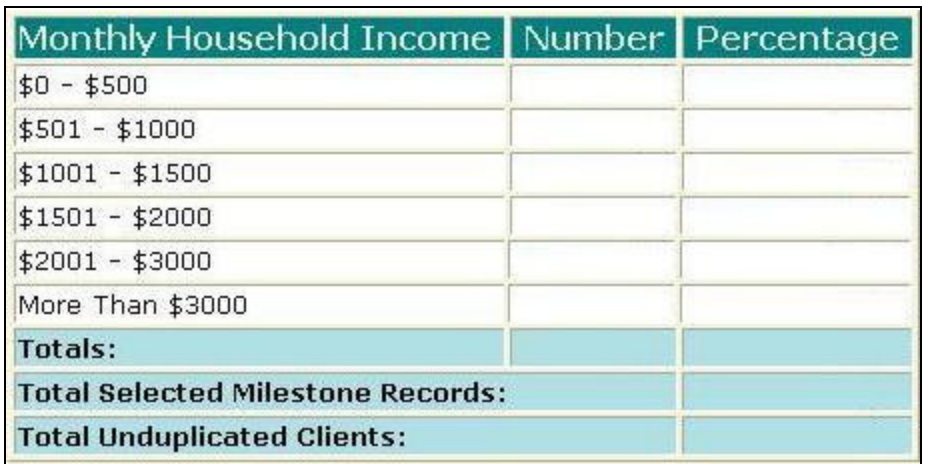

[Field example]

### **Sorted by:**

Monthly Household Income categories

- ß For all users, results for all agencies are displayed, unless filtered otherwise.
- **•** Default filter setting is to look at admission data (assessment, admission or discharge may be selected).
- **•** Default filter setting is Duplicated (duplicated or unduplicated may be selected).
- **Unduplicated displays only one result for each client that had a milestone in the** date range. If Unduplicated and the milestone selected is Assessment or Admission then the first instance is used. If the milestone selected is Discharge then the last instance is displayed.

#### **Access: Server:**

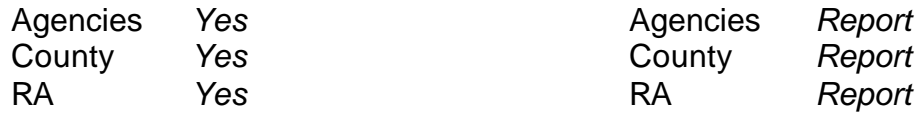

### **Available Filters**

- $\overline{P}$  Admission, Assessment, Discharge  $\overline{P}$  Gender  $\overline{P}$  Gender
- 
- $\checkmark$  Agency (*can select multiple agencies*)  $\checkmark$  Spanish/Hispanic
- 
- V Entry Referral V Ethnicity/Race<br>
P Discharge Type V English Speak
- $\begin{array}{ccc}\n\checkmark & \text{Exit} \rightarrow \text{Referval} \\
\checkmark & \text{Government} \rightarrow \text{Pervices} \\
\checkmark & \text{Disability}\n\end{array}$

# $\checkmark$  Governing County

- 
- 
- V Contract Type Staff<br>
V Modality Admi
- 
- 
- $\checkmark$  County Special Project Client
- $\checkmark$  Agency Special Project

### **Scope Demographics**

- 
- Framericated, Unduplicated P Start Birth Date / End Birth Date
	-
	-
	-
	- $\begin{array}{r} \checkmark & \text{English Separing Ability} \\ \checkmark & \text{English Reading Ability} \end{array}$
	-
	- **Funding Participal Property Acts Abuse Property Acts Property Acts Property Acts Property Property Acts Property Property Property Property Property Property Property Property Property Prop**
- $\overline{P}$  Title XIX **Propulation** ← Fund Source **Client/Staff**

### **Report Sample: Monthly Household Income**

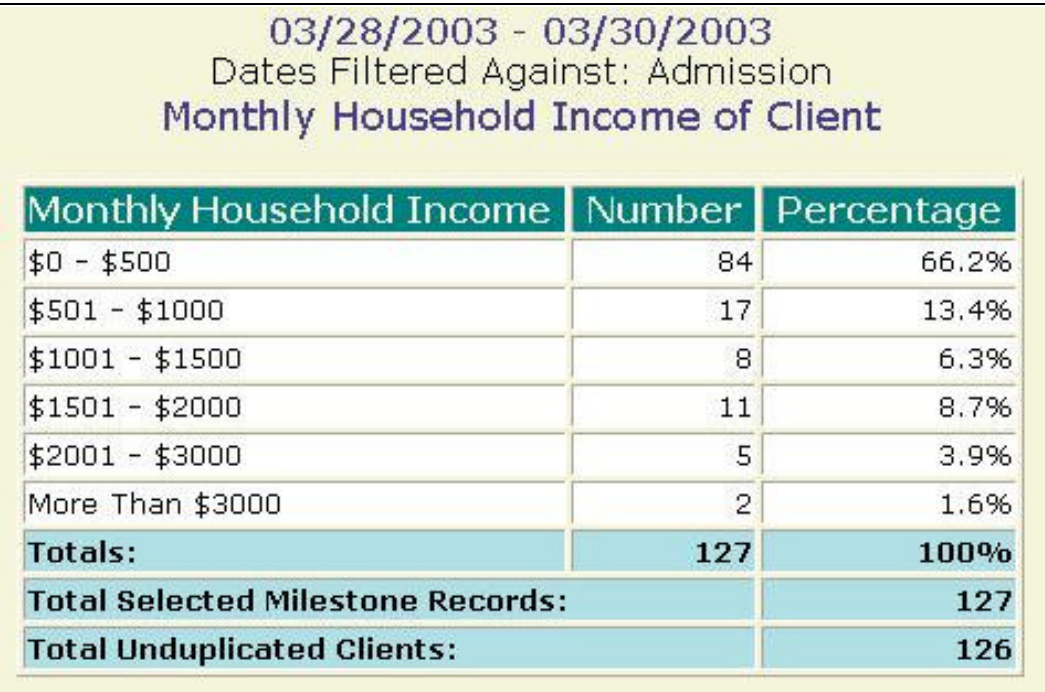

### **Description/Purpose:**

This report summarizes client responses regarding monthly personal income.

### **How to run this report:**

Enter the date range, up to one year. Set any desired filters. Click on the report name.

### **Fields in the report:**

- 
- 
- 
- 
- **FILE** Total Selected Milestone Records

ß Monthly Personal Income *Income categories; 0-500, 501-1000, 1001- 1500, 1501-2000, 2001-3000, more than 3000* **KREW 19 INSTERS ISSUES 2018 INCREDIT 19 IN 2018 19 IN 2018 19 IN 2018 19 IN 2018 19 IN 2018 19 IN 2018 19 IN 2018 19 IN 2018 19 IN 2019 19 IN 2019 19 IN 2019 19 IN 2019 19 IN 2019 19 IN 2019 19 IN 2019 19 IN 2019 19 IN 20** ß Percentage *Number divided by Total* ß Total *Total of all, non-null, responses Total number of milestones of the selected type that occurred within the date range. The Total Selected Milestone Records minus the Total equals the number of records with null values in this field*

ß Total Unduplicated Clients *Number of unique clients represented in the Total Selected Milestone Records number*

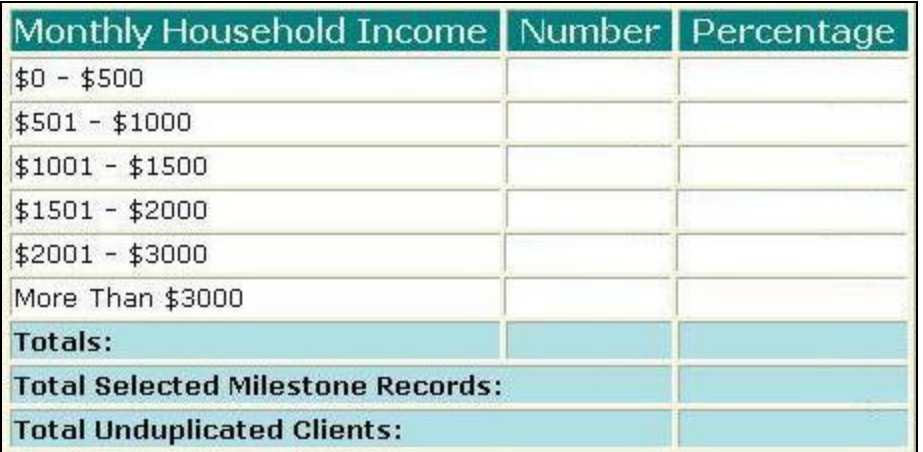

[Field example]

### **Sorted by:**

Monthly Personal Income categories

- ß For all users, results for all agencies are displayed, unless filtered otherwise.
- **Default filter setting is to look at admission data (assessment, admission or** discharge may be selected).
- **•** Default filter setting is Duplicated (duplicated or unduplicated may be selected).
- **Unduplicated displays only one result for each client that had a milestone in the** date range. If Unduplicated and the milestone selected is Assessment or Admission then the first instance is used. If the milestone selected is Discharge then the last instance is displayed.

#### **Access: Server:**

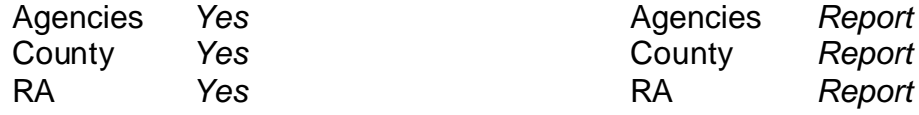

#### **Available Filters**

- $\overline{P}$  Admission, Assessment, Discharge  $\overline{P}$  Gender  $\overline{P}$  Gender
- 
- $\checkmark$  Agency (*can select multiple agencies*)  $\checkmark$  Spanish/Hispanic
- 
- V Entry Referral V Ethnicity/Race<br>
P Discharge Type V English Speak
- $\begin{array}{ccc}\n\checkmark & \text{Exit} \rightarrow \text{Referval} \text{ or Other Services Referral} \\
\checkmark & \text{Governina County} \\
\end{array}$

# $\checkmark$  Governing County

- 
- 
- 
- V Contract Type Staff<br>
V Modality Admi
- 
- $\checkmark$  County Special Project Client
- $\checkmark$  Agency Special Project

### **Scope Demographics**

- 
- Framericated, Unduplicated P Start Birth Date / End Birth Date
	-
	-
	-
	- $\begin{array}{r} \checkmark & \text{English Separing Ability} \\ \checkmark & \text{English Reading Ability} \end{array}$
	-
	- **Funding Participal Property Acts Abuse Property Acts Property Acts Property Acts Property Property Acts Property Property Property Property Property Property Property Property Property Prop**
- $\overline{P}$  Title XIX **Priority Population** ← Fund Source **Client/Staff**

**Report Sample: Monthly Personal Income**

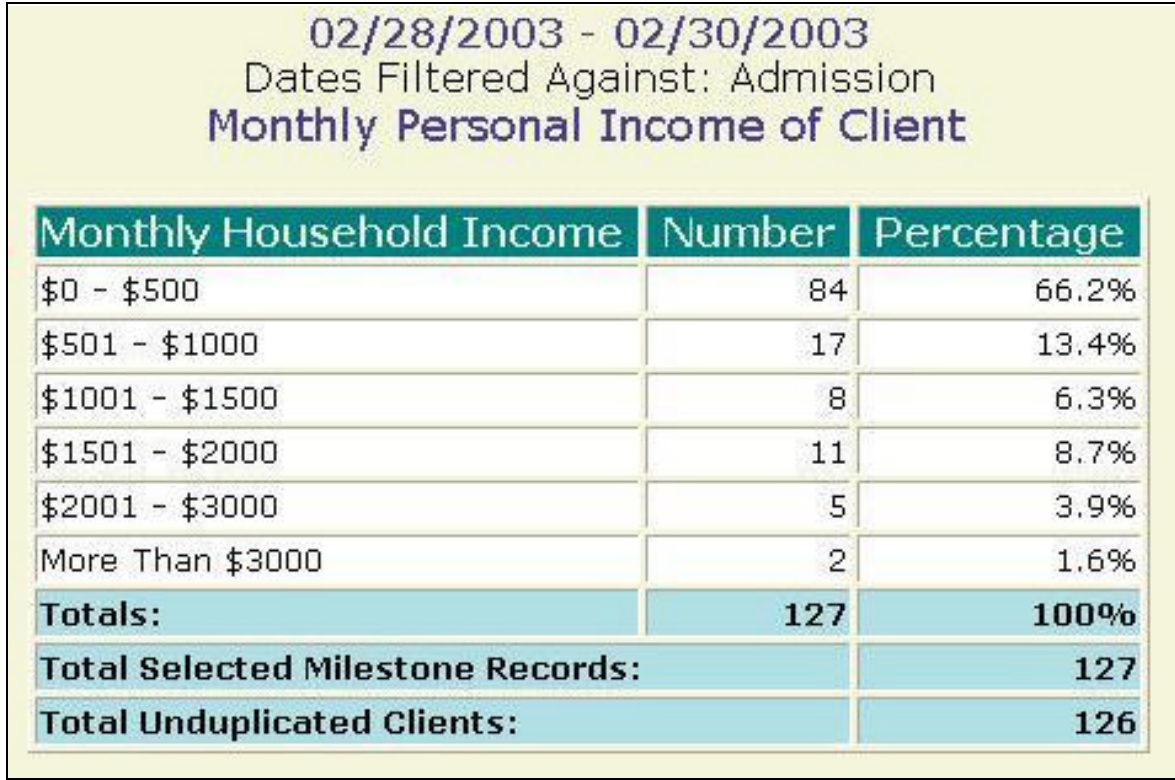

#### **Description/Purpose:**

This report summarizes client responses regarding other children living with the client.

#### **How to run this report:**

Enter the date range, up to one year. Set any desired filters. Click on the report name.

#### **Fields in the report:**

- **Number of Persons (Children)** *Grouped into categories; 0, 1-2, 3-5, over 5*
- 
- 
- 
- **Fall Selected Milestone** Records

### ß Number *Number of responses in each category* ß Percentage *Number divided by Total* ß Total *Total of all, non-null, responses Total number of milestones of the selected type that occurred within the date range. The Total Selected Milestone Records minus the Total equals the number of records with null values in this field*

**Total Unduplicated Clients** *Number of unique clients represented in the Total Selected Milestone Records number*

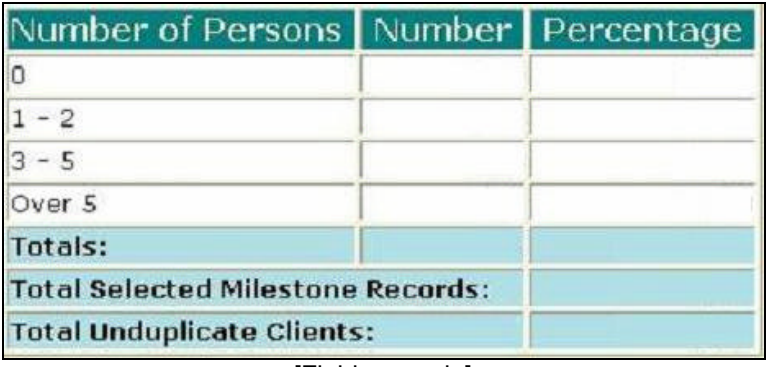

[Field example]

### **Sorted by:**

Number of Persons category

- ß For all users, results for all agencies are displayed, unless filtered otherwise.
- **•** Default filter setting is to look at admission data (assessment, admission or discharge may be selected).
- **•** Default filter setting is Duplicated (duplicated or unduplicated may be selected).
- **Unduplicated displays only one result for each client that had a milestone in the** date range. If Unduplicated and the milestone selected is Assessment or Admission then the first instance is used. If the milestone selected is Discharge then the last instance is displayed.

#### **Access: Server:**

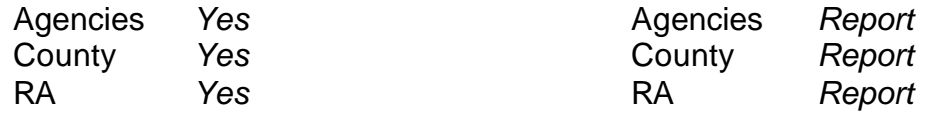

### **Available Filters**

- $\overline{P}$  Admission, Assessment, Discharge  $\overline{P}$  Gender  $\overline{P}$  Gender
- 
- $\checkmark$  Agency (*can select multiple agencies*)  $\checkmark$  Spanish/Hispanic
- 
- V Entry Referral V Ethnicity/Race<br>
P Discharge Type V English Speak
- $\begin{array}{ccc}\n\checkmark & \text{Exit} \rightarrow \text{Referval} \text{ or Other Services Referral} \\
\checkmark & \text{Governina County} \\
\end{array}$

# $\checkmark$  Governing County

- 
- 
- 
- V Contract Type Staff<br>
V Modality Admi
- 
- $\checkmark$  County Special Project Client
- $\checkmark$  Agency Special Project

### **Scope Demographics**

- 
- Framericated, Unduplicated P Start Birth Date / End Birth Date
	-
	-
	-
	- $\begin{array}{r} \checkmark & \text{English Separing Ability} \\ \checkmark & \text{English Reading Ability} \end{array}$
	-
	- **Funding Participal Property Acts Abuse Property Acts Property Acts Property Acts Property Property Acts Property Property Property Property Property Property Property Property Property Prop**
- $\overline{P}$  Title XIX **Propulation** ← Fund Source **Client/Staff**

### **Report Sample: Other Children with Client**

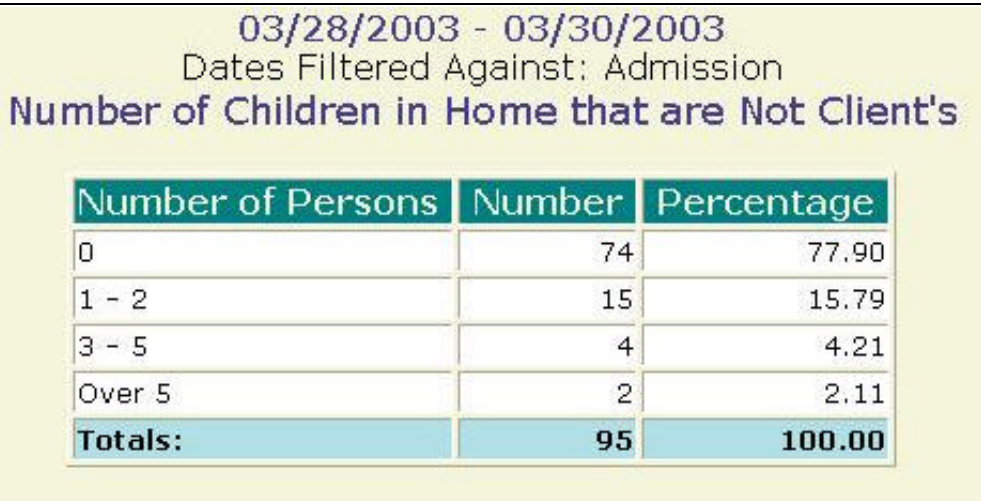

## **Persons in Household**

#### **Description/Purpose:**

This report summarizes client responses regarding the number of persons in the client's household.

#### **How to run this report:**

Enter the date range, up to one year. Set any desired filters. Click on the report name.

#### **Fields in the report:**

- 
- 
- 
- 
- **FILE** Total Selected Milestone Records

ß Number of Persons *Number of persons in household by grouping; 0, 1-3, 4-6, 7-10, Over 10* **KREW 19 INSTERS ISSUES 2018 INCREDIT 19 IN 2018 19 IN 2018 19 IN 2018 19 IN 2018 19 IN 2018 19 IN 2018 19 IN 2018 19 IN 2018 19 IN 2019 19 IN 2019 19 IN 2019 19 IN 2019 19 IN 2019 19 IN 2019 19 IN 2019 19 IN 2019 19 IN 20** ß Percentage *Number divided by Total* ß Total *Total of all, non-null, responses Total number of milestones of the selected type that occurred within the date range. The Total Selected Milestone Records minus the Total equals the number of records with null values in this field*

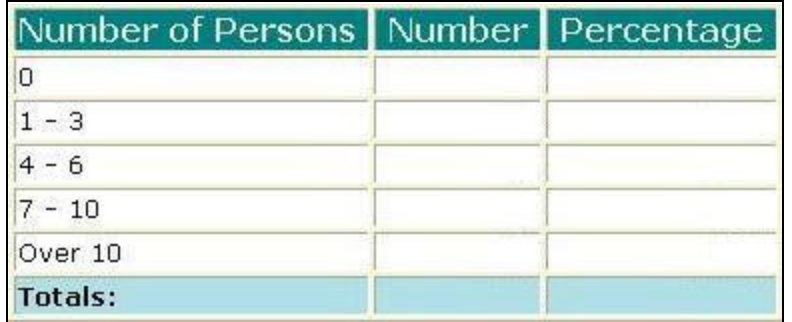

[Field example]

#### **Sorted by:**

Number of Persons

- ß For all users, results for all agencies are displayed, unless filtered otherwise.
- **•** Default filter setting is to look at admission data (assessment, admission or discharge may be selected).
- ß Default filter setting is Duplicated (duplicated or unduplicated may be selected).
- Unduplicated displays only one result for each client that had a milestone in the date range. If Unduplicated and the milestone selected is Assessment or Admission then the first instance is used. If the milestone selected is Discharge then the last instance is displayed.
- **The number of persons in the household includes the client so the category of** zero is not used. Report will be changed in the future to remove this row.

#### **Access: Server:**

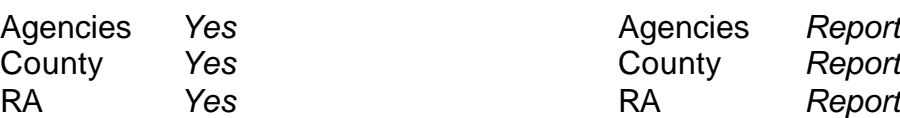

### **Available Filters**

- $\begin{array}{ccc}\n\checkmark & \text{Admission, Assessment, Discharge} \\
\checkmark & \text{Duplicated, Unduplicated} & & \checkmark \\
\end{array}$  Start Bi
- 
- <del>
V</del> Agency (*can select multiple agencies*) 
P Spanish/Hispanic<br>
P Ethnicity/Race<br>
P Ethnicity/Race
- 
- $\begin{array}{ccc}\n\checkmark & \text{Entry Ref.}\n\checkmark \\
\checkmark & \text{Discharge Type}\n\end{array}$
- $\overline{V}$  Exit Referral or Other Services Referral  $\overline{V}$  English Reading Ability<br>  $\overline{V}$  Governing County
- $\checkmark$  Governing County

- 
- 
- V Contract Type Staff<br>
V Modality Admi
- 
- 
- $\checkmark$  County Special Project Client
- $\checkmark$  Agency Special Project

#### **Scope Demographics**

- 
- $\frac{p}{q}$  Start Birth Date / End Birth Date  $\frac{p}{q}$  Spanish/Hispanic
- 
- 
- **English Speaking Ability**
- 
- 
- **Funding**<br>
Funding<br>
Funding<br>
Funding<br>
P Substance Abuse<br>
Assessment Priori
- $\checkmark$  Assessment Priority Population P Fund Source **Client/Staff**

### **Report Sample: Persons in Household**

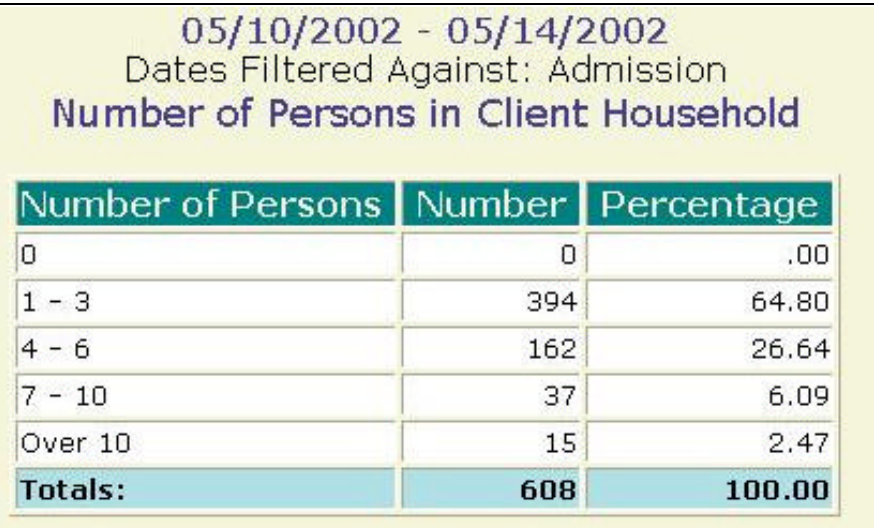

## **Prenatal Provider**

#### **Description/Purpose:**

This report summarizes client responses regarding if they have a prenatal provider or not.

Only female clients that indicate that they are pregnant will have any responses in this field.

#### **How to run this report:**

Enter the date range, up to one year. Set any desired filters. Click on the report name.

#### **Fields in the report:**

- ß Description *No, Yes*
- 
- 
- 
- **Fig. 3** Total Selected Milestone Records

**KREB 19 Number 19 Number of responses in each category** ß Percentage *Number divided by Total* ß Total *Total of all, non-null, responses Total number of milestones of the selected type that occurred within the date range. The Total Selected Milestone Records minus the Total equals the number of records with null values in this field*

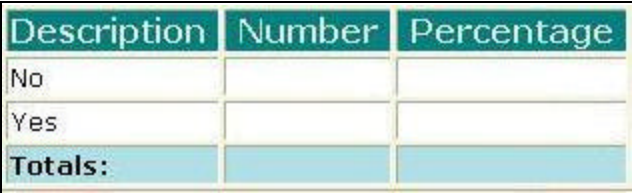

[Field example]

**Sorted by:**

**Description** 

- ß For all users, results for all agencies are displayed, unless filtered otherwise.
- **•** Default filter setting is to look at admission data (assessment, admission or discharge may be selected).
- **•** Default filter setting is Duplicated (duplicated or unduplicated may be selected).
- **Unduplicated displays only one result for each client that had a milestone in the** date range. If Unduplicated and the milestone selected is Assessment or Admission then the first instance is used. If the milestone selected is Discharge then the last instance is displayed.

#### **Access: Server:**

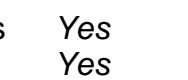

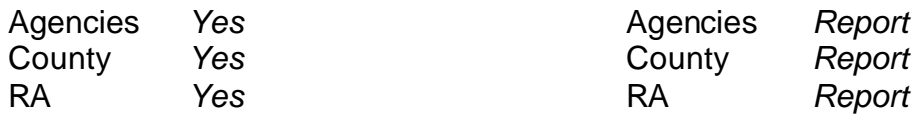

### **Available Filters**

- $\overbrace{P}$  Admission, Assessment, Discharge  $\overbrace{P}$  Gender
- 
- $\checkmark$  Agency (*can select multiple agencies*)  $\checkmark$  Spanish/Hispanic
- 
- V Entry Referral V Ethnicity/Race<br>
P Discharge Type V English Speak
- $\begin{array}{ccc}\n\checkmark & \text{Exit} \text{ Ref.} \\
\checkmark & \text{Government} \end{array}$  Poverning County

## $\checkmark$  Governing County

- 
- 
- 
- V Contract Type Staff<br>
V Modality Admi
- 
- $\checkmark$  County Special Project Client
- $\checkmark$  Agency Special Project

### **Scope Demographics**

- 
- Promotion, Received, Promotion, Promotion, Promotion, Promotion, Promotion, Promotion, Promotion, Promotion, P
	-
	-
	- $\begin{array}{r} \checkmark & \text{English Separing Ability} \\ \checkmark & \text{English Reading Ability} \end{array}$
	-
	-
	- **Funding Contract Substance Abuse**<br> **Funding Contract Substance Abuse**<br>  $\overrightarrow{ }$  Assessment Priori
- $\overline{P}$  Title XIX **Priority Population** ← Fund Source **Client/Staff**

← Modality<br>
→ Modality<br>
→ State Special Project<br>
→ Support Activity Type (*C7* **Support Activity Type (***C7 Only***)** 

#### **Report Sample: Prenatal Provider**

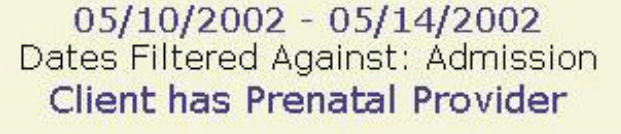

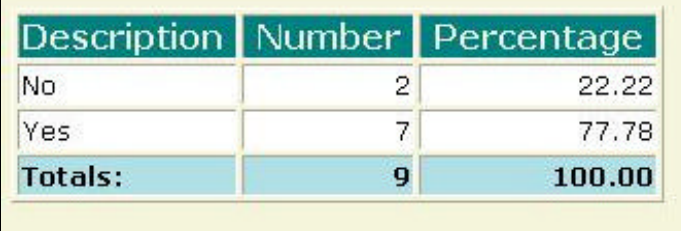

## **Previous Arrests**

#### **Description/Purpose:**

This report summarizes client responses regarding previous arrests.

#### **How to run this report:**

Enter the date range, up to one year. Set any desired filters. Click on the report name.

#### **Fields in the report:**

- 
- 
- ß Percentage *Number divided by Total*
- 
- **Fig. 3** Total Selected Milestone Records

**EXECUTE:** Description **Category of charges that client was arrested** *for*

ß Number *Number of responses in each category*

ß Total *Total of all, non-null, responses*

*Total number of milestones of the selected type that occurred within the date range. The Total Selected Milestone Records minus the Total equals the number of records with null values in this field*

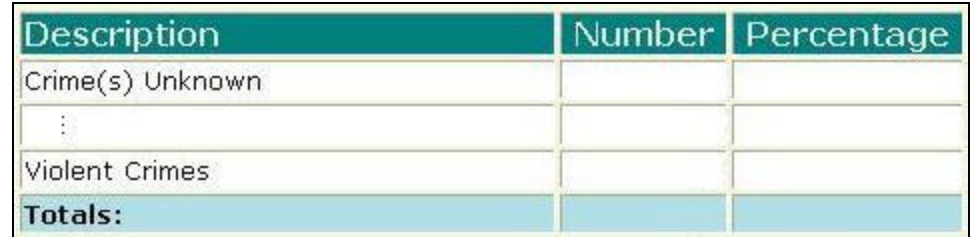

[Field example]

#### **Sorted by:**

**Description** 

- ß For all users, results for all agencies are displayed, unless filtered otherwise.
- **•** Default filter setting is to look at admission data (assessment, admission or discharge may be selected).
- **•** Default filter setting is Duplicated (duplicated or unduplicated may be selected).
- **Unduplicated displays only one result for each client that had a milestone in the** date range. If Unduplicated and the milestone selected is Assessment or Admission then the first instance is used. If the milestone selected is Discharge then the last instance is displayed.

#### **Access: Server:**

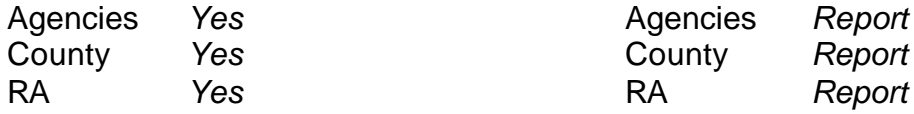

### **Available Filters**

- $\overline{P}$  Admission, Assessment, Discharge  $\overline{P}$  Gender  $\overline{P}$  Gender
- 
- $\checkmark$  Agency (*can select multiple agencies*)  $\checkmark$  Spanish/Hispanic
- 
- V Entry Referral V Ethnicity/Race<br>
P Discharge Type V English Speak
- $\begin{array}{ccc}\n\checkmark & \text{Exit} \text{ Ref.} \\
\checkmark & \text{Government} \end{array}$  Poverning County

# $\checkmark$  Governing County

- 
- 
- V Contract Type Staff<br>
V Modality Admi
- 
- 
- $\checkmark$  County Special Project Client
- $\checkmark$  Agency Special Project

### **Scope Demographics**

- 
- Framericated, Unduplicated P Start Birth Date / End Birth Date
	-
	-
	-
	- $\begin{array}{r} \checkmark & \text{English Separing Ability} \\ \checkmark & \text{English Reading Ability} \end{array}$
	-
	- **Funding Participal Property Acts Abuse Property Acts Property Acts Property Acts Property Property Acts Property Property Property Property Property Property Property Property Property Prop**
- $\overline{P}$  Title XIX **Propulation** ← Fund Source **Client/Staff**

### **Report Sample: Previous Arrests**

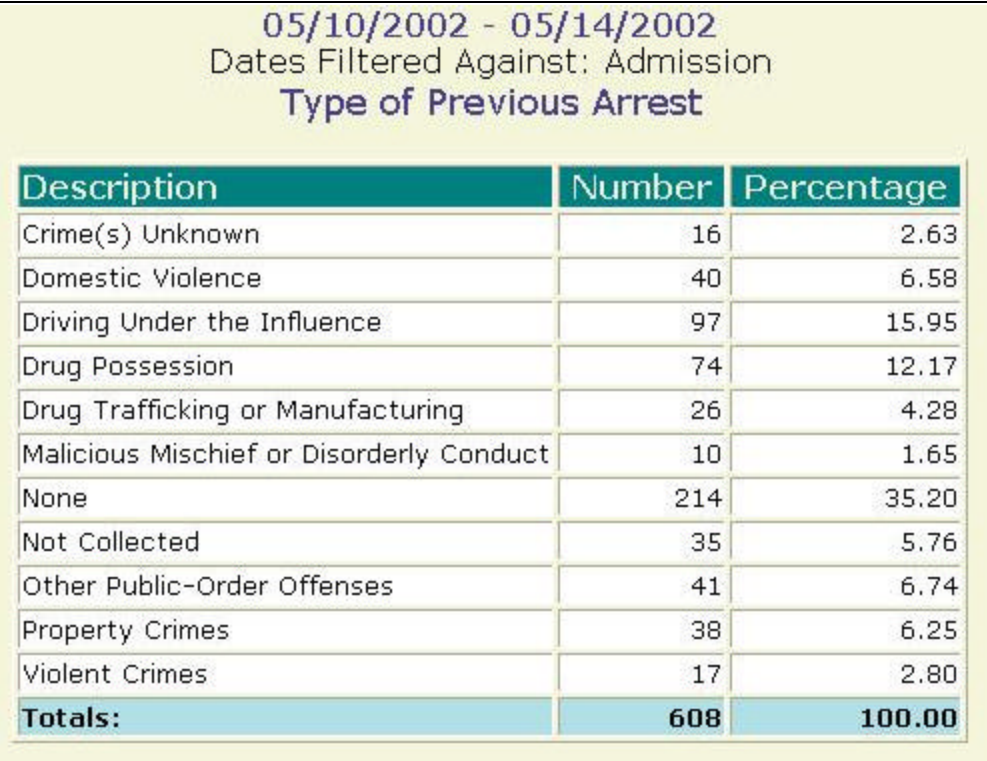

## **Psychiatric Care**

#### **Description/Purpose:**

This report summarizes client responses regarding current psychiatric care.

#### **How to run this report:**

Enter the date range, up to one year. Set any desired filters. Click on the report name.

#### **Fields in the report:**

- ß Description *In Need, No, Yes*
- 
- 
- 
- **FILE** Total Selected Milestone Records

**KREB 19 INUMBER 19 INUMBER 19 INUMBER 19 INCREDIS 19 INCREDIS 19 INCREDIS 19 INCREDIS 19 INCREDIS 19 INCREDIS 19 INCREDIS 19 INCREDIS 19 INCREDIS 19 INCREDIS 19 INCREDIS 19 INCREDIS 19 INCREDIS 19 INCREDIS 19 INCREDIS 19** ß Percentage *Number divided by Total* ß Total *Total of all, non-null, responses Total number of milestones of the selected type that occurred within the date range. The Total Selected Milestone Records minus the Total equals the number of records with null values in this field*

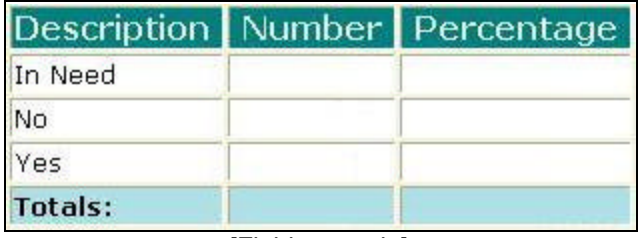

[Field example]

### **Sorted by:**

**Description** 

- ß For all users, results for all agencies are displayed, unless filtered otherwise.
- **Default filter setting is to look at admission data (assessment, admission or** discharge may be selected).
- **•** Default filter setting is Duplicated (duplicated or unduplicated may be selected).
- **Unduplicated displays only one result for each client that had a milestone in the** date range. If Unduplicated and the milestone selected is Assessment or Admission then the first instance is used. If the milestone selected is Discharge then the last instance is displayed.

#### **Access: Server:**

Agencies *Yes* Agencies *Report* County *Yes* County *Report* RA *Yes* RA *Report*

### **Available Filters**

- $\overline{P}$  Admission, Assessment, Discharge  $\overline{P}$  Gender  $\overline{P}$  Gender
- 
- $\checkmark$  Agency (*can select multiple agencies*)  $\checkmark$  Spanish/Hispanic
- 
- V Entry Referral V Ethnicity/Race<br>
P Discharge Type V English Speak
- $\begin{array}{ccc}\n\checkmark & \text{Exit} \text{ Ref.} \\
\checkmark & \text{Government} \end{array}$  Poverning County

# $\checkmark$  Governing County

- 
- 
- V Contract Type Staff<br>
V Modality Admi
- 
- 
- $\checkmark$  County Special Project Client
- $\checkmark$  Agency Special Project

### **Scope Demographics**

- 
- Framericated, Unduplicated P Start Birth Date / End Birth Date
	-
	-
	-
	- $\begin{array}{r} \checkmark & \text{English Separing Ability} \\ \checkmark & \text{English Reading Ability} \end{array}$
	-
	- **Funding Participal Property Acts Abuse Property Acts Property Acts Property Acts Property Property Acts Property Property Property Property Property Property Property Property Property Prop**
- $\sqrt{ }$  Title XIX **Priority Population** ← Fund Source **Client/Staff**

### **Report Sample: Psychiatric Care**

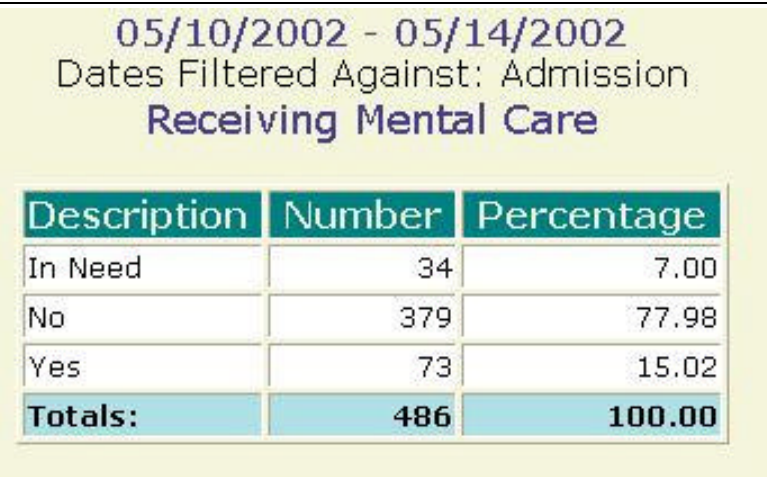

## **Psychiatric Medications**

#### **Description/Purpose:**

This report summarizes client responses regarding current use of psychiatric medications.

#### **How to run this report:**

Enter the date range, up to one year. Set any desired filters. Click on the report name.

#### **Fields in the report:**

- ß Description *Unknown, No, Yes*
- 
- 
- 

ß Number *Number of responses in each category* ß Percentage *Number divided by Total* ß Total *Total of all, non-null, responses*

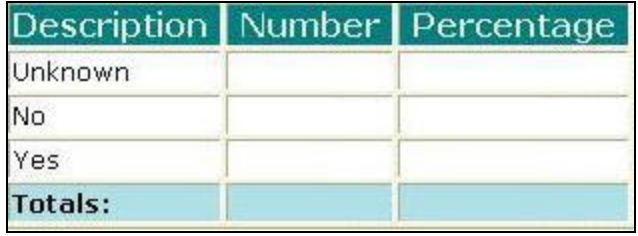

[Field example]

### **Sorted by:**

Description (Unknown, No, Yes)

- ß For all users, results for all agencies are displayed, unless filtered otherwise.
- **•** Default filter setting is to look at admission data (assessment, admission or discharge may be selected).
- **•** Default filter setting is Duplicated (duplicated or unduplicated may be selected).
- **Unduplicated displays only one result for each client that had a milestone in the** date range. If Unduplicated and the milestone selected is Assessment or Admission then the first instance is used. If the milestone selected is Discharge then the last instance is displayed.

#### **Access: Server:**

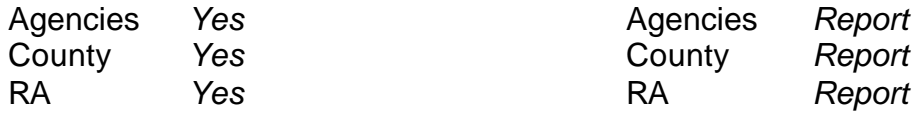

### **Available Filters**

- $\overline{P}$  Admission, Assessment, Discharge  $\overline{P}$  Gender  $\overline{P}$  Gender
- 
- $\checkmark$  Agency (*can select multiple agencies*)  $\checkmark$  Spanish/Hispanic
- 
- V Entry Referral V Ethnicity/Race<br>
P Discharge Type V English Speak
- $\begin{array}{ccc}\n\checkmark & \text{Exit} \rightarrow \text{Referval} \text{ or Other Services Referral} \\
\checkmark & \text{Governina County} \\
\end{array}$

# $\checkmark$  Governing County

- 
- 
- V Contract Type Staff<br>
V Modality Admi
- 
- 
- $\checkmark$  County Special Project Client
- $\checkmark$  Agency Special Project

### **Scope Demographics**

- 
- Framericated, Unduplicated P Start Birth Date / End Birth Date
	-
	-
	-
	- $\begin{array}{r} \checkmark & \text{English Separing Ability} \\ \checkmark & \text{English Reading Ability} \end{array}$
	-
	- **Funding Participal Property Associates Property Associates Property Associates Property Associates Property Associates Property Associates Property Associates Property Associates Property Associates Pr**
- $\overline{P}$  Title XIX **Propulation** ← Fund Source **Client/Staff**

### **Report Sample: Psychiatric Medications**

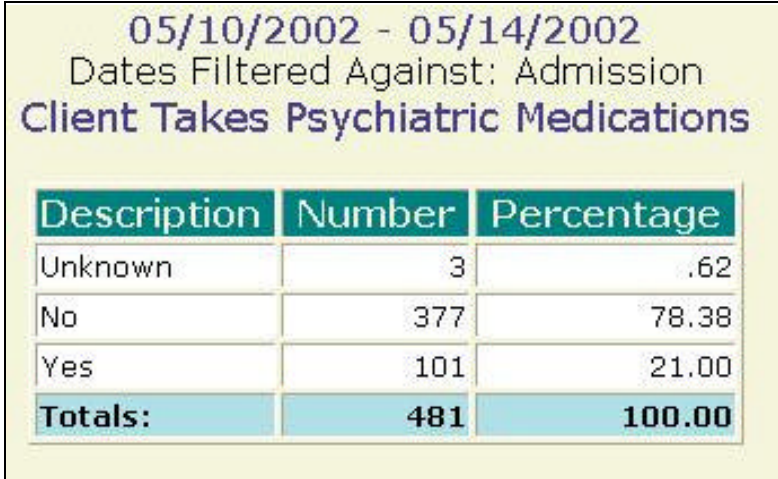

## **Public Assistance**

#### **Description/Purpose:**

This report summarizes client responses regarding primary type of public assistance currently utilized.

#### **How to run this report:**

Enter the date range, up to one year. Set any desired filters. Click on the report name.

#### **Fields in the report:**

- 
- 
- 
- 

**EXECUTE:** Description *Type of primary public assistance* **KREB 19 Number 19 Number of responses in each category** ß Percentage *Number divided by Total* ß Total *Total of all, non-null, responses*

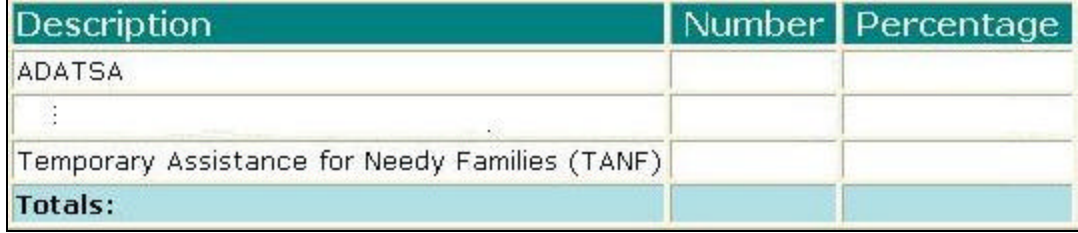

[Field example]

#### **Sorted by:**

**Description** 

- ß For all users, results for all agencies are displayed, unless filtered otherwise.
- **•** Default filter setting is to look at admission data (assessment, admission or discharge may be selected).
- **•** Default filter setting is Duplicated (duplicated or unduplicated may be selected).
- **Unduplicated displays only one result for each client that had a milestone in the** date range. If Unduplicated and the milestone selected is Assessment or Admission then the first instance is used. If the milestone selected is Discharge then the last instance is displayed.

#### **Access: Server:**

Agencies *Yes* Agencies *Report* 

County *Yes* County *Report*

RA *Yes* RA *Report*

### **Available Filters**

- $\overline{P}$  Admission, Assessment, Discharge  $\overline{P}$  Gender  $\overline{P}$  Gender
- 
- $\checkmark$  Agency (*can select multiple agencies*)  $\checkmark$  Spanish/Hispanic
- 
- V Entry Referral V Ethnicity/Race<br>
P Discharge Type V English Speak
- $\begin{array}{ccc}\n\checkmark & \text{Exit} \text{ Ref.} \\
\checkmark & \text{Government} \end{array}$  Poverning County

# $\checkmark$  Governing County

- 
- 
- V Contract Type Staff<br>
V Modality Admi
- 
- 
- $\checkmark$  County Special Project Client
- $\checkmark$  Agency Special Project

### **Scope Demographics**

- 
- Framericated, Unduplicated P Start Birth Date / End Birth Date
	-
	-
	-
	- $\begin{array}{r} \checkmark & \text{English Separing Ability} \\ \checkmark & \text{English Reading Ability} \end{array}$
	-
	- **Funding Participal Property Acts Abuse Property Acts Property Acts Property Acts Property Property Acts Property Property Property Property Property Property Property Property Property Prop**
- $\sqrt{ }$  Title XIX **Priority Population** ← Fund Source **Client/Staff**

### **Report Sample: Public Assistance**

## 05/10/2002 - 05/14/2002<br>Dates Filtered Against: Admission Type of Public Assistance that Client is Utilizing

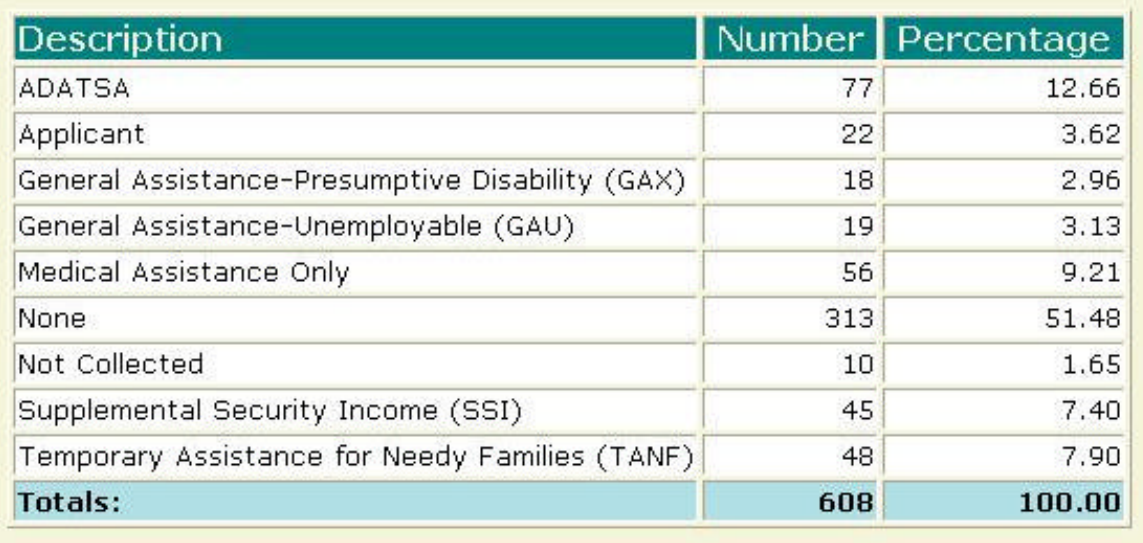

#### **Description/Purpose:**

This report summarizes client responses regarding their primary residence type.

#### **How to run this report:**

Enter the date range, up to one year. Set any desired filters. Click on the report name.

#### **Fields in the report:**

- **EXECUTE:** Description *Residence types*
- 
- 
- 

ß Number *Number of responses in each category* ß Percentage *Number divided by Total*

ß Total *Total of all, non-null, responses*

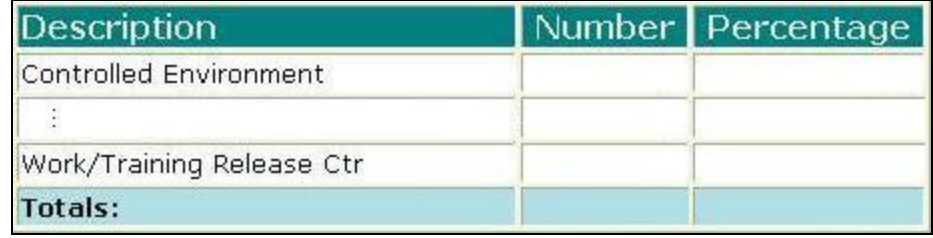

[Field example]

### **Sorted by:**

**Description** 

#### **Short Detox Included:** No

#### **Notes:**

- ß For all users, results for all agencies are displayed, unless filtered otherwise.
- **•** Default filter setting is to look at admission data (assessment, admission or discharge may be selected).
- ß Default filter setting is Duplicated (duplicated or unduplicated may be selected).
- Unduplicated displays only one result for each client that had a milestone in the date range. If Unduplicated and the milestone selected is Assessment or Admission then the first instance is used. If the milestone selected is Discharge then the last instance is displayed.

### **Access: Server:**

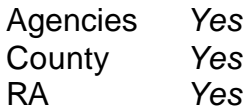

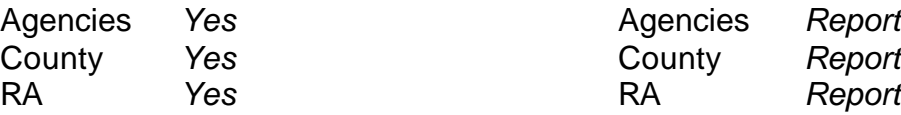

### **Available Filters**

- $\overline{\phantom{a}}$  Admission, Assessment, Discharge  $\overline{\phantom{a}}$  Gender<br>  $\overline{\phantom{a}}$  Duplicated, Unduplicated  $\overline{\phantom{a}}$  Start Bir
- 
- Agency (*can select multiple agencies*)  $\checkmark$  Spanish/Hispanicty/Race<br>
Finicity/Race
<sup>
Finicity/Race</sup>
- 
- $\begin{array}{cc} \checkmark & \text{Entry} \end{array}$  Referral  $\checkmark$  Discharge Type
- $\begin{array}{ccc}\n\checkmark & \text{Exit} \rightarrow \text{Port} \\
\checkmark & \text{Covernina County}\n\end{array}$  Coverning County
- $\frac{p}{q}$  Governing County **Funding**<br>
Funding<br>
P Title XIX P Substance Abuse<br>
P Substance Abuse<br>
P Substance Abuse<br>
P Substance Abuse
- 
- 
- Province Contract Type<br>
Province Type Staff<br>
Province Staff<br>
Admi
- 
- 
- $\checkmark$  County Special Project Client
- $\checkmark$  Agency Special Project

### **Scope Demographics**

- 
- $\checkmark$  Start Birth Date / End Birth Date<br>  $\checkmark$  Spanish/Hispanic
- 
- 
- $\begin{array}{rcl} \checkmark & \mathsf{English} \end{array}$  Speaking Ability<br> $\checkmark & \mathsf{English} \end{array}$  Reading Ability
- 
- 
- 
- $\checkmark$  Assessment Priority Population **Fund Source Client/Staff**

← Modality<br>
Provide and Admission Staff (*D4 Only*)<br>
Support Activity Type (*C7* **Support Activity Type (***C7 Only***)** 

### **Report Sample: Residence**

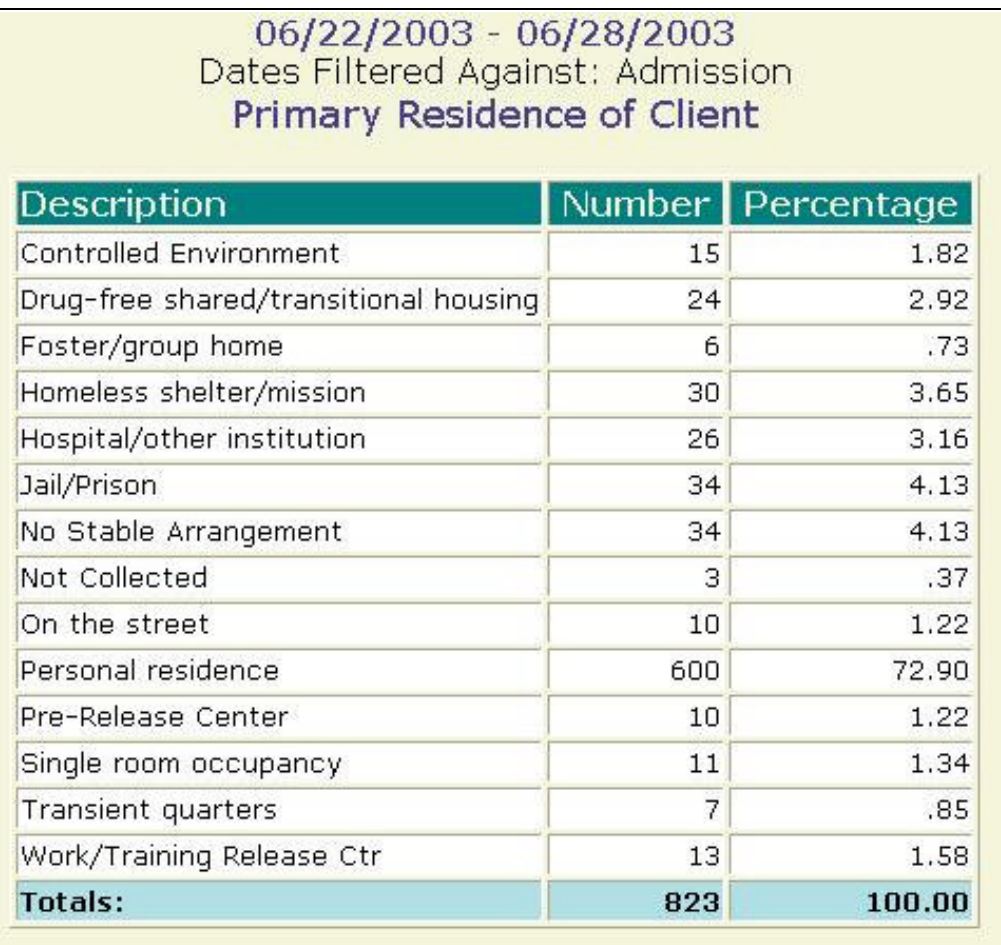

## **School Enrollment**

#### **Description/Purpose:**

This report summarizes client responses regarding their current school enrollment status.

#### **How to run this report:**

Enter the date range, up to one year. Set any desired filters. Click on the report name.

#### **Fields in the report:**

- 
- 

**Enrollment status types (Full time, Not and Transfer in the** *Enrollment status types (Full time, Not Enrolled, etc…)* **KREB 19 INUMBER 19 INUMBER 19 INUMBER 19 INCREDIS 19 INCREDIS 19 INCREDIS 19 INCREDIS 19 INCREDIS 19 INCREDIS 19 INCREDIS 19 INCREDIS 19 INCREDIS 19 INCREDIS 19 INCREDIS 19 INCREDIS 19 INCREDIS 19 INCREDIS 19 INCREDIS 19** ß Percentage *Number divided by Total* ß Total *Total of all, non-null, responses*

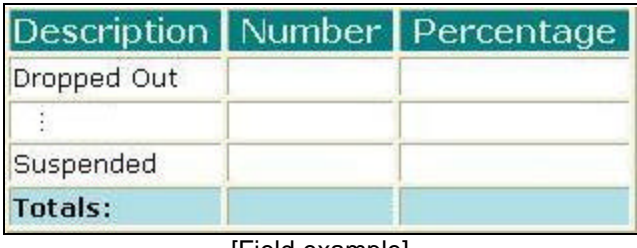

[Field example]

**Sorted by:**

**Description** 

- ß For all users, results for all agencies are displayed, unless filtered otherwise.
- **•** Default filter setting is to look at admission data (assessment, admission or discharge may be selected).
- **•** Default filter setting is Duplicated (duplicated or unduplicated may be selected).
- **Unduplicated displays only one result for each client that had a milestone in the** date range. If Unduplicated and the milestone selected is Assessment or Admission then the first instance is used. If the milestone selected is Discharge then the last instance is displayed.

#### **Access: Server:**

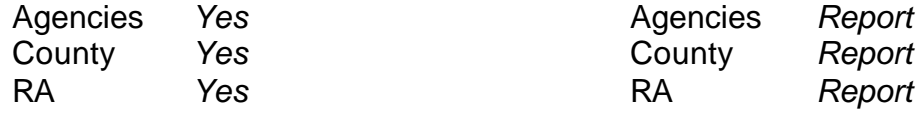

### **Available Filters**

- $\overline{P}$  Admission, Assessment, Discharge  $\overline{P}$  Gender  $\overline{P}$  Gender
- 
- $\checkmark$  Agency (*can select multiple agencies*)  $\checkmark$  Spanish/Hispanic
- 
- V Entry Referral V Ethnicity/Race<br>
P Discharge Type V English Speak
- $\begin{array}{ccc}\n\checkmark & \text{Exit} \rightarrow \text{Referval} \text{ or Other Services Referral} \\
\checkmark & \text{Governina County} \\
\end{array}$

# $\checkmark$  Governing County

- 
- 
- 
- V Contract Type Staff<br>
V Modality Admi
- 
- $\checkmark$  County Special Project Client
- $\checkmark$  Agency Special Project

### **Scope Demographics**

- 
- Framericated, Unduplicated P Start Birth Date / End Birth Date
	-
	-
	-
	- $\begin{array}{r} \checkmark & \text{English Separing Ability} \\ \checkmark & \text{English Reading Ability} \end{array}$
	-
	- **Funding Participal Property Acts Abuse Property Acts Property Acts Property Acts Property Property Acts Property Property Property Property Property Property Property Property Property Prop**
- $\overline{P}$  Title XIX **Propulation** ← Fund Source **Client/Staff**

### **Report Sample: School Enrollment**

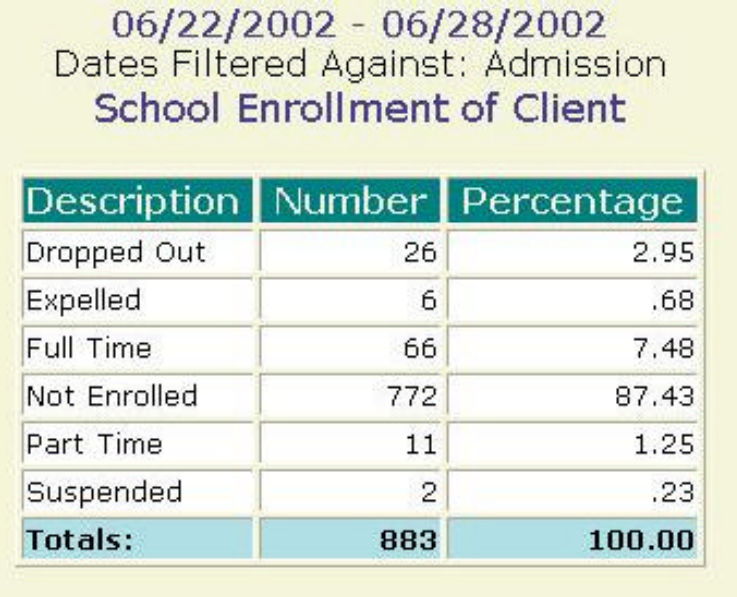

#### **Description/Purpose:**

This report summarizes client responses regarding the type of school attended.

#### **How to run this report:**

Enter the date range, up to one year. Set any desired filters. Click on the report name.

#### **Fields in the report:**

- 
- 
- 
- 

**BESCRIPTION 6 CHOOL SCHOOL THE CALCENSIST CONSTRANT PRESCRIPTION CONSTRANT CONSTRANT PRESCRIPTION CONSTRANT PRESCRIPTION OF A LCCCL** *Vocational)* ß Number *Number of responses in each category*

ß Percentage *Number divided by Total*

ß Total *Total of all, non-null, responses*

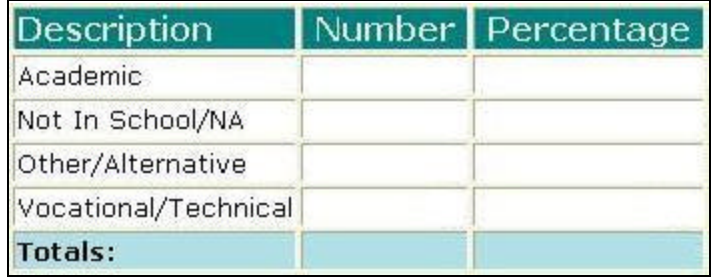

[Field example]

#### **Sorted by:**

**Description** 

- ß For all users, results for all agencies are displayed, unless filtered otherwise.
- **•** Default filter setting is to look at admission data (assessment, admission or discharge may be selected).
- **•** Default filter setting is Duplicated (duplicated or unduplicated may be selected).
- **Unduplicated displays only one result for each client that had a milestone in the** date range. If Unduplicated and the milestone selected is Assessment or Admission then the first instance is used. If the milestone selected is Discharge then the last instance is displayed.

#### **Access: Server:**

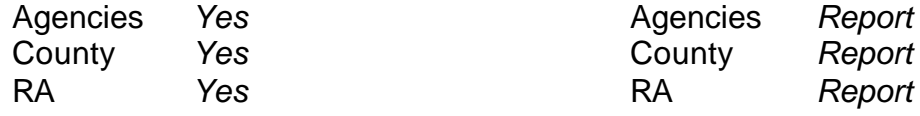

### **Available Filters**

- $\overline{P}$  Admission, Assessment, Discharge  $\overline{P}$  Gender  $\overline{P}$  Gender
- 
- $\checkmark$  Agency (*can select multiple agencies*)  $\checkmark$  Spanish/Hispanic
- 
- V Entry Referral V Ethnicity/Race<br>
P Discharge Type V English Speak
- $\begin{array}{ccc}\n\checkmark & \text{Exit} \rightarrow \text{Referval} \text{ or Other Services Referral} \\
\checkmark & \text{Governina County} \\
\end{array}$

# $\checkmark$  Governing County

- 
- 
- V Contract Type Staff<br>
V Modality Admi
- 
- 
- $\checkmark$  County Special Project Client
- $\checkmark$  Agency Special Project

### **Scope Demographics**

- 
- Framericated, Unduplicated P Start Birth Date / End Birth Date
	-
	-
	-
	- $\begin{array}{r} \checkmark & \text{English Separing Ability} \\ \checkmark & \text{English Reading Ability} \end{array}$
	-
	- **Funding Participal Property Acts Abuse Property Acts Property Acts Property Acts Property Property Acts Property Property Property Property Property Property Property Property Property Prop**
- $\overline{P}$  Title XIX **Propulation** ← Fund Source **Client/Staff**

### **Report Sample: School Type**

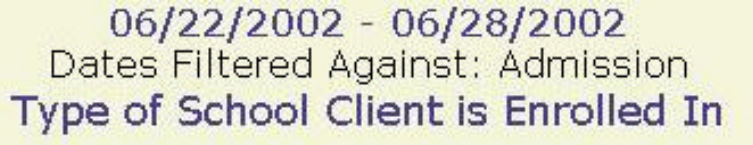

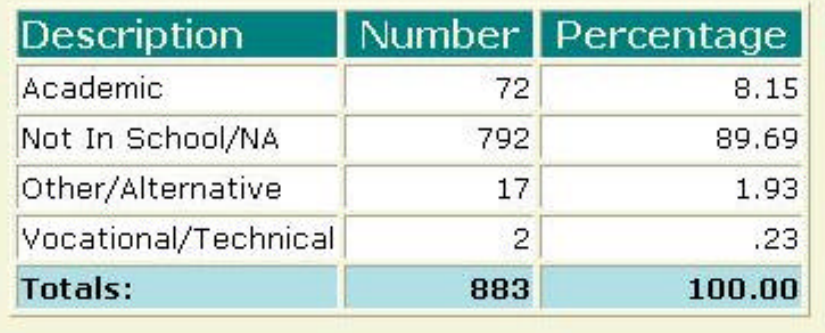
## **Stage of Addiction**

### **Description/Purpose:**

This report summarizes the clients' stage of addiction (Abuse, Chemical Dependant, Experimentation, In Recovery, No Significant Problem).

### **How to run this report:**

Enter the date range, up to one year. Set any desired filters. Click on the report name.

### **Fields in the report:**

- 
- 

**BESCRIPTION CHANGE OF ADDITION CHANGE OF ADDITIONAL PROPERTY DESCRIPTION OF ADDITIONAL PROPERTY OF A LIGACITY** *Dependant, Experimentation, In Recovery, No Significant Problem)* **KREB 19 INUMBER 19 INUMBER 19 INUMBER 19 INCREDIS 19 INCREDIS 19 INCREDIS 19 INCREDIS 19 INCREDIS 19 INCREDIS 19 INCREDIS 19 INCREDIS 19 INCREDIS 19 INCREDIS 19 INCREDIS 19 INCREDIS 19 INCREDIS 19 INCREDIS 19 INCREDIS 19** ß Percentage *Number divided by Total* ß Total *Total of all, non-null, responses*

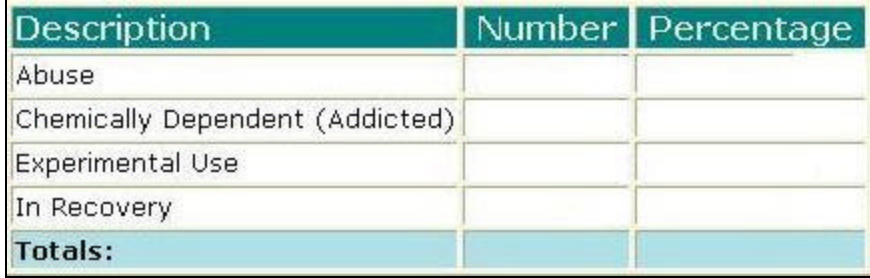

[Field example]

### **Sorted by:**

**Description** 

### **Short Detox Included:** No

### **Notes:**

- ß For all users, results for all agencies are displayed, unless filtered otherwise.
- **•** Default filter setting is to look at admission data (assessment, admission or discharge may be selected).
- **•** Default filter setting is Duplicated (duplicated or unduplicated may be selected).
- **Unduplicated displays only one result for each client that had a milestone in the** date range. If Unduplicated and the milestone selected is Assessment or Admission then the first instance is used. If the milestone selected is Discharge then the last instance is displayed.

### **Access: Server:**

RA *Yes* RA *Report*

Agencies *Yes* Agencies *Report* County *Yes* County *Report*

### **Available Filters**

- $\overline{P}$  Admission, Assessment, Discharge  $\overline{P}$  Gender
- 
- $\checkmark$  Agency (*can select multiple agencies*)  $\checkmark$  Spanish/Hispanic
- 
- V Entry Referral V Ethnicity/Race<br>
P Discharge Type V English Speak
- $\begin{array}{ccc}\n\checkmark & \text{Exit} \text{ Ref.} \\
\checkmark & \text{Government} \end{array}$  Poverning County

# $\checkmark$  Governing County

- 
- 
- 
- V Contract Type Staff<br>
V Modality Admi
- 
- $\checkmark$  County Special Project Client
- $\checkmark$  Agency Special Project

### **Scope Demographics**

- 
- Framericated, Unduplicated P Start Birth Date / End Birth Date
	-
	-
	-
	- $\begin{array}{rcl} \checkmark & \mathsf{English} \end{array}$  Speaking Ability<br> $\begin{array}{rcl} \checkmark & \mathsf{English} \end{array}$
	-
	- **Funding Participal Property Acts Abuse Property Acts Property Acts Property Acts Property Property Acts Property Property Property Property Property Property Property Property Property Prop**
- $\sqrt{ }$  Title XIX **Priority Population** ← Fund Source **Client/Staff**

← Modality<br>
→ Modality<br>
→ State Special Project<br>
→ Support Activity Type (*C7* **Support Activity Type (***C7 Only***)** 

### **Report Sample: Stage of Addiction**

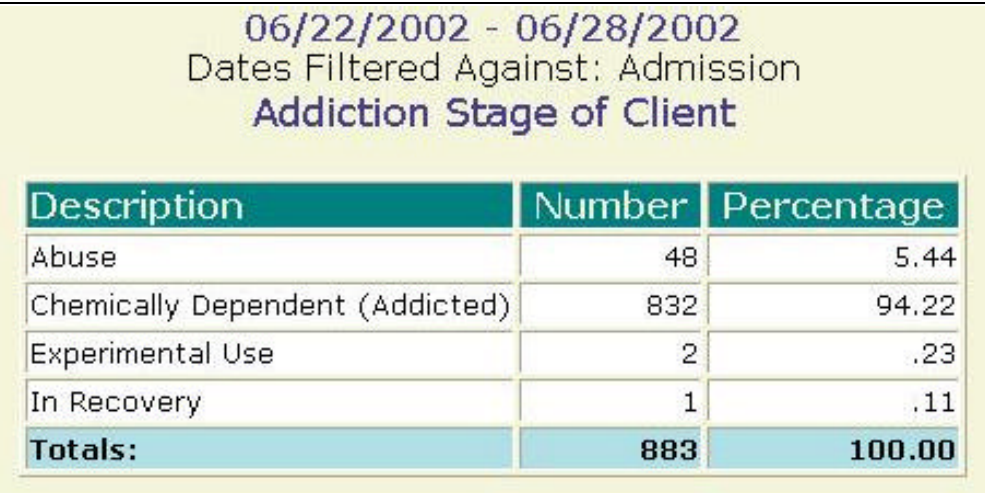

### **Description/Purpose:**

This report summarizes the type substance used.

### **How to run this report:**

Enter the date range, up to one year. Set any desired filters. Click on the report name.

### **Fields in the report:**

- **Description**
- 
- 

**KREB 19 INUMBER 19 INUMBER 19 INUMBER 19 INCREDIS 19 INCREDIS 19 INCREDIS 19 INCREDIS 19 INCREDIS 19 INCREDIS 19 INCREDIS 19 INCREDIS 19 INCREDIS 19 INCREDIS 19 INCREDIS 19 INCREDIS 19 INCREDIS 19 INCREDIS 19 INCREDIS 19** ß Percentage *Number divided by Total*

ß Total *Total of all, non-null, responses*

| Description                  | Number Percentage |
|------------------------------|-------------------|
| Alcohol                      |                   |
|                              |                   |
| Prescribed Opiate Substitute |                   |
| Totals:                      |                   |

[Field example]

### **Sorted by:**

Substance, alphabetically

### **Short Detox Included: No**

### **Notes:**

- **For all users, results for all agencies are displayed, unless filtered otherwise.**
- **•** Default filter setting is to look at admission data (assessment, admission or discharge may be selected).
- ß Default filter setting is Duplicated (duplicated or unduplicated may be selected).
- **Unduplicated displays only one result for each client that had a milestone in the** date range. If Unduplicated and the milestone selected is Assessment or Admission then the first instance is used. If the milestone selected is Discharge then the last instance is displayed.

### **Access: Server:**

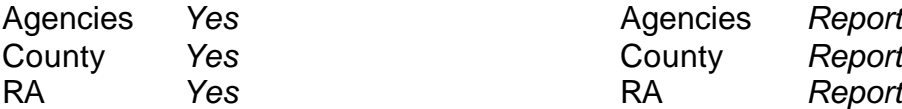

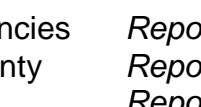

### **Available Filters**

- **Scope Demographics**<br> **Admission Assessment Discharge V** Gender  $\overline{\smash{\bigtriangledown}}$  Admission, Assessment, Discharge  $\overline{\smash{\bigtriangledown}}$  Gender<br>  $\overline{\smash{\bigtriangledown}}$  Duplicated, Unduplicated  $\overline{\smash{\bigtriangledown}}$  Start Bir
- 
- ← Agency (*can select multiple agencies*) ← Spanish/Hispanic<br>← Ethnicity/Race
- 
- $\begin{array}{cc} \checkmark & \text{Entry} \\ \checkmark & \text{Discharge Type} \end{array}$
- $\begin{array}{ccc}\n\checkmark & \text{Exit Ref.} \\
\checkmark & \text{Government period} \\
\end{array}$  Poverning County
- $\checkmark$  Governing County **Funding**<br>
Funding<br>
Funding<br>
Funding<br>
P Substance Abuse<br>
Assessment Priori

- ← Fund Source **Client/Staff**
- V Contract Type Staff<br>
V Modality Admi
- 
- 
- $\checkmark$  County Special Project Client
- $\checkmark$  Agency Special Project

**Report Sample: Substance**

- 
- $\checkmark$  Start Birth Date / End Birth Date
- 
- 
- $\begin{array}{r} \checkmark & \text{English Spec }\\ \checkmark & \text{English Reading ability} \end{array}$
- 
- 
- 
- $\checkmark$  Assessment Priority Population

→ Modality<br>
→ Modality Admission Staff (*D4 Only*)<br>
Support Activity Type (*C7* **Support Activity Type (***C7 Only***)** 

### 10/31/2001 - 11/14/2001 Dates Filtered Against: Admission Type of Substance Consumed by Client

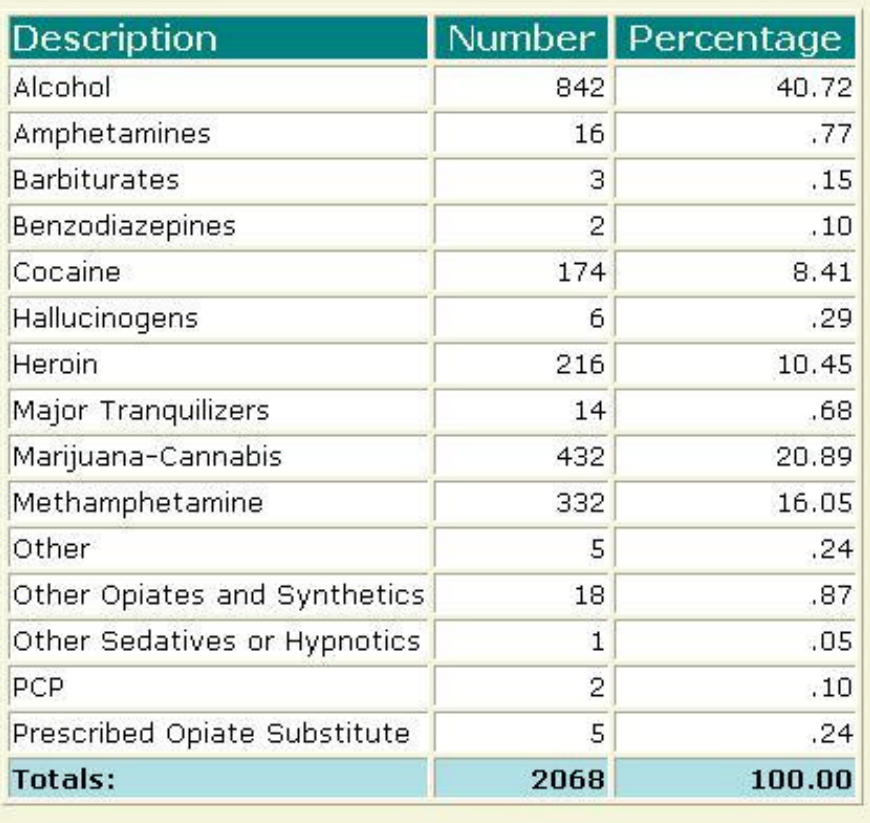

### **Description/Purpose:**

This report summarizes client responses regarding veteran status.

### **How to run this report:**

Enter the date range, up to one year. Set any desired filters. Click on the report name.

## **Fields in the report:**

ß Description *No, Yes*

- 
- 
- 

**KREB 19 Number 19 Number of responses in each category** ß Percentage *Number divided by Total*

ß Total *Total of all, non-null, responses*

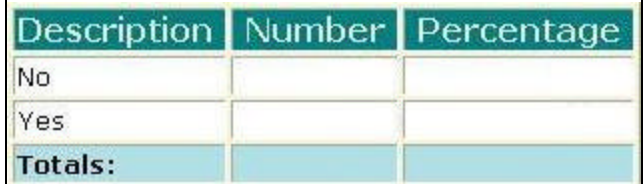

[Field example]

**Sorted by:**

**Description** 

**Short Detox Included:** No

### **Notes:**

- ß For all users, results for all agencies are displayed, unless filtered otherwise.
- **•** Default filter setting is to look at admission data (assessment, admission or discharge may be selected).
- **•** Default filter setting is Duplicated (duplicated or unduplicated may be selected).
- **Unduplicated displays only one result for each client that had a milestone in the** date range. If Unduplicated and the milestone selected is Assessment or Admission then the first instance is used. If the milestone selected is Discharge then the last instance is displayed.

### **Access: Server:**

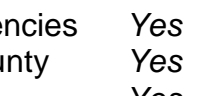

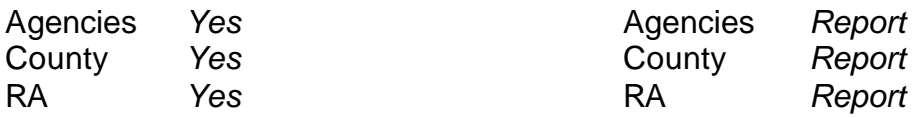

### **Available Filters**

- $\overbrace{P}$  Admission, Assessment, Discharge  $\overbrace{P}$  Gender
- 
- $\checkmark$  Agency (*can select multiple agencies*)  $\checkmark$  Spanish/Hispanic
- 
- V Entry Referral V Ethnicity/Race<br>
P Discharge Type V English Speak
- $\begin{array}{ccc}\n\checkmark & \text{Exit} \rightarrow \text{Referval} \\
\checkmark & \text{Government} \rightarrow \text{Pervices} \\
\checkmark & \text{Disability}\n\end{array}$

# $\checkmark$  Governing County

- 
- 
- V Contract Type Staff<br>
V Modality Admi
- 
- 
- $\checkmark$  County Special Project Client
- $\checkmark$  Agency Special Project

### **Scope Demographics**

- 
- Promotion, Received, Promotion, Promotion, Promotion, Promotion, Promotion, Promotion, Promotion, Promotion, P
	-
	-
	- $\begin{array}{r} \checkmark & \text{English Separing Ability} \\ \checkmark & \text{English Reading Ability} \end{array}$
	-
	-
	- **Funding Participal Property Acts Abuse Property Acts Property Acts Property Acts Property Property Acts Property Property Property Property Property Property Property Property Property Prop**
- $\overline{P}$  Title XIX **Priority Population** ← Fund Source **Client/Staff**

← Modality<br>
→ Modality<br>
→ State Special Project<br>
→ Support Activity Type (*C7* **Support Activity Type (***C7 Only***)** 

### **Report Sample: Veterans**

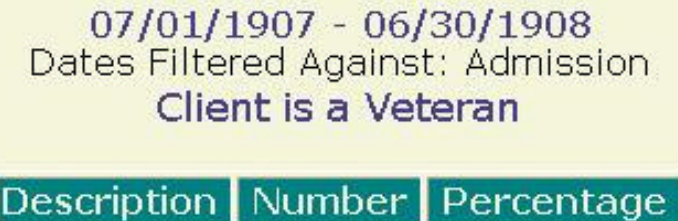

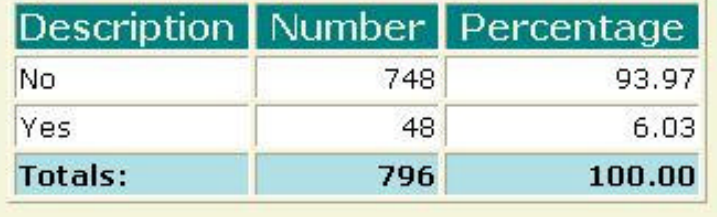

### **Description/Purpose:**

This report summarizes client responses regarding the zip code at their residence.

### **How to run this report:**

Enter the date range, up to one year. Set any desired filters. Click on the report name.

### **Fields in the report:**

- ß Zip Code *Client zip code*
- 
- 
- 

ß Number *Number of responses in each category* ß Percentage *Number divided by Total* ß Total *Total of all, non-null, responses*

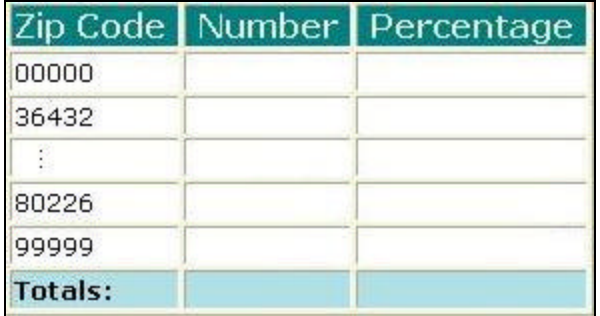

[Field example]

### **Sorted by:**

Zip Code

**Short Detox Included:** No

### **Notes:**

- ß For all users, results for all agencies are displayed, unless filtered otherwise.
- **•** Default filter setting is to look at admission data (assessment, admission or discharge may be selected).
- **•** Default filter setting is Duplicated (duplicated or unduplicated may be selected).
- **Unduplicated displays only one result for each client that had a milestone in the** date range. If Unduplicated and the milestone selected is Assessment or Admission then the first instance is used. If the milestone selected is Discharge then the last instance is displayed.

### **Access: Server:**

Agencies *Yes* Agencies *Report* County *Yes* County *Report* RA *Yes* RA *Report*

### **Available Filters**

- $\overline{P}$  Admission, Assessment, Discharge  $\overline{P}$  Gender  $\overline{P}$  Gender
- 
- $\checkmark$  Agency (*can select multiple agencies*)  $\checkmark$  Spanish/Hispanic
- 
- V Entry Referral V Ethnicity/Race<br>
P Discharge Type V English Speak
- $\begin{array}{ccc}\n\checkmark & \text{Exit} \rightarrow \text{Referval} \\
\checkmark & \text{Government} \rightarrow \text{Pervices} \\
\checkmark & \text{Disability}\n\end{array}$

# $\checkmark$  Governing County

- 
- 
- 
- V Contract Type Staff<br>
V Modality Admi
- 
- $\checkmark$  County Special Project Client
- $\checkmark$  Agency Special Project

### **Scope Demographics**

- 
- Framericated, Unduplicated P Start Birth Date / End Birth Date
	-
	-
	-
	- $\begin{array}{r} \checkmark & \text{English Separing Ability} \\ \checkmark & \text{English Reading Ability} \end{array}$
	-
	- **Funding Participal Property Acts Abuse Property Acts Property Acts Property Acts Property Property Acts Property Property Property Property Property Property Property Property Property Prop**
- $\sqrt{ }$  Title XIX **Priority Population** ← Fund Source **Client/Staff**

← Modality<br>
→ Modality<br>
→ State Special Project<br>
→ Support Activity Type (*C7* **Support Activity Type (***C7 Only***)** 

### **Report Sample: Zip Code**

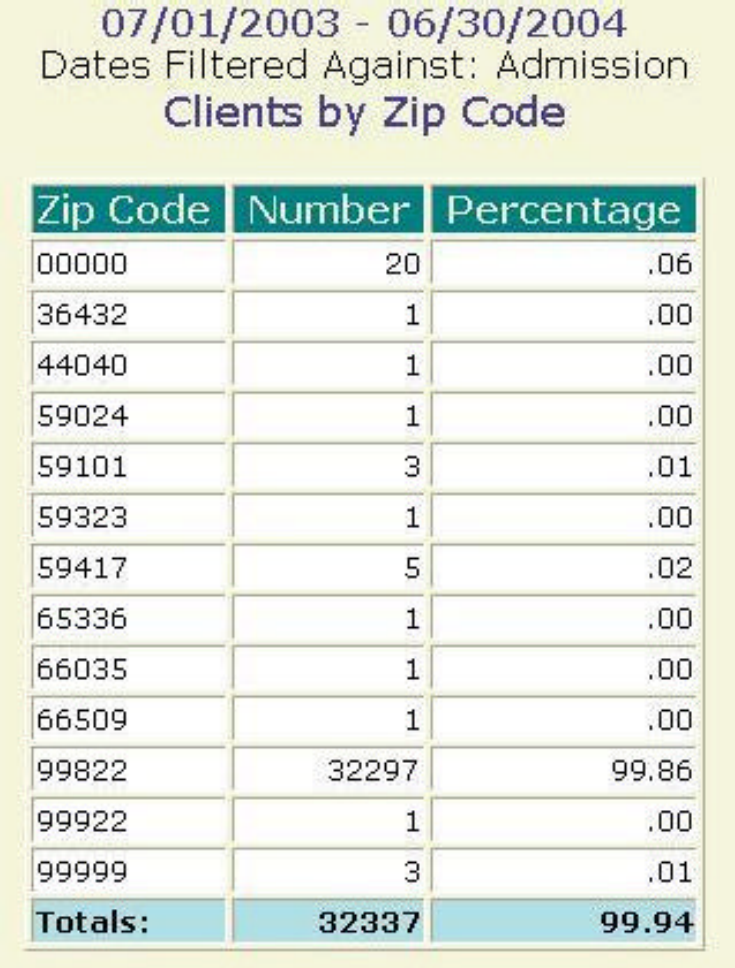

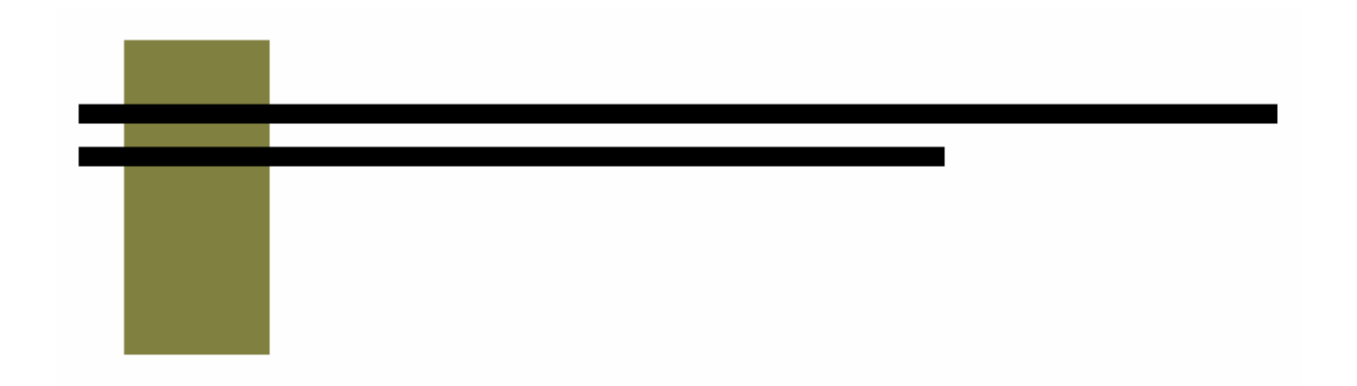

# **D & C Reports**

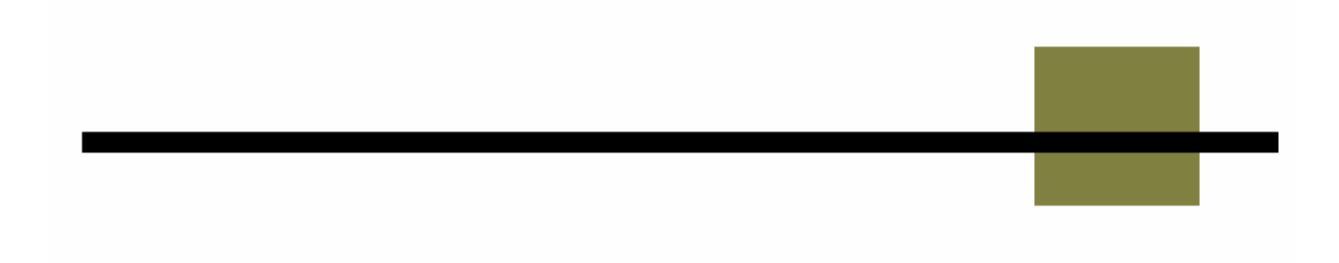

## **C3 Active Caseload**

### **Description/Purpose:**

This report lists all admissions open as of the start date. This report can be used to look at counselor case load and to make sure that all discharges are entered in a timely manner.

### **How to run this report:**

Unlike other reports that use a date range, this report (and the C5) gives all admissions open as of the start date. Enter the date that you wish to look at in the **Start Date** field. Enter the same date in the End Date field. Set any desired filters. Click on the report name.

### **Fields in the report:**

- 
- 
- 
- $-$  Sex
- **Entry Referral**
- Admit Date
- 
- 
- **Primary Substance**
- 
- 

ß Counselor Staff Id *From the Counselor Staff Id in the admission* ß Name *Client name* **B** Age *Client age at admission* 

ß Funding Info *Funding in effect at the date of the report* ß XIX *Indicates if the client had Title XIX at the date of the report*

**Example 2** Last Activity Attended **Last treatment activity (group or individual) in** *which the client attended. Excused or No Show is not included.*

ß Days Since Last Activity *Today's date minus the Last Activity Attended date*

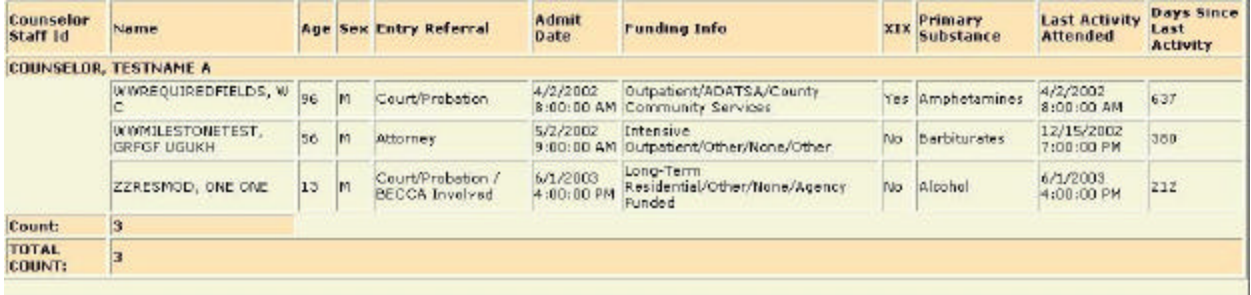

### [Field example]

### **Sorted by:**

Counselor Staff Id Days Since Last Activity

### **Short Detox Included:** Yes

### **Notes:**

- This is a great report for making sure that records are kept up to date.
- **Since this report generates results based on the Start Date that is chosen the** End Date is not used for calculating results. It is recommended that the same date be used for both Start and End dates to avoid confusion.
- ß County level users can select any one agency. The report will automatically be filtered for the County Community Services fund source and for the appropriate governing county.

### **Access: Server:**

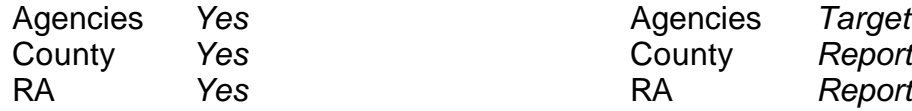

# Agencies *Yes* Agencies *Target* County *Yes* County *Report*

### **Available Filters**

Admission, Assessment, Discharge  $\overline{\phantom{a}}$  Gender Duplicated, Unduplicated **Properties Contains Communist Contains Contains Properties Agency** (available for County staff and RAs) **Properties Contains Contains Contains Contains Contains Agency** Contains Agency (available

Agency *(available for County staff and RAs)*  $\overrightarrow{P}$  Entry Referral  $\overrightarrow{P}$  Ethnicity/Race<br>Discharge Type

Discharge Type<br>
Figure Type Princes Referral Princes Note of Princes Referral<br>
Princes Referral Princes Note of Princes Referral<br>
Princes Referral Princes Referral Princes Referral Princes Reading Ability Exit Referral or Other Services Referral  $\overline{V}$  English Reading Ability<br>Governing County Boverning County  $\checkmark$  Governing County

- 
- <del>● Fund Source Client</del><br>
→ Contract Type **Client Client Client Client Client** Contract Type **Staff**
- $\checkmark$  Contract Type<br>  $\checkmark$  Modality
- 
- 
- $\checkmark$  County Special Project
- $\checkmark$  Agency Special Project

### **Scope Demographics**

- 
- 
- 
- 
- 
- 
- 
- **Funding Property Assessment Priori Property Assessment Priori Priori Priori Priori Priori Priori Priori Priori** Assessment Priority Population<br>Client/Staff
- V Modality Admission Staff (D4 Only)<br>
Provide State Special Project Activity Type (C7 of Support Activity Type (C7 of Support Activity Type (C7 of Support Activity Type (C7 of Support Activity Type (C7 of Support Activity Support Activity Type (C7 Only)<br>  $\checkmark$  Client
	-

Report Sample: C3 Active Caseload **Report Sample: C3 Active Caseload**

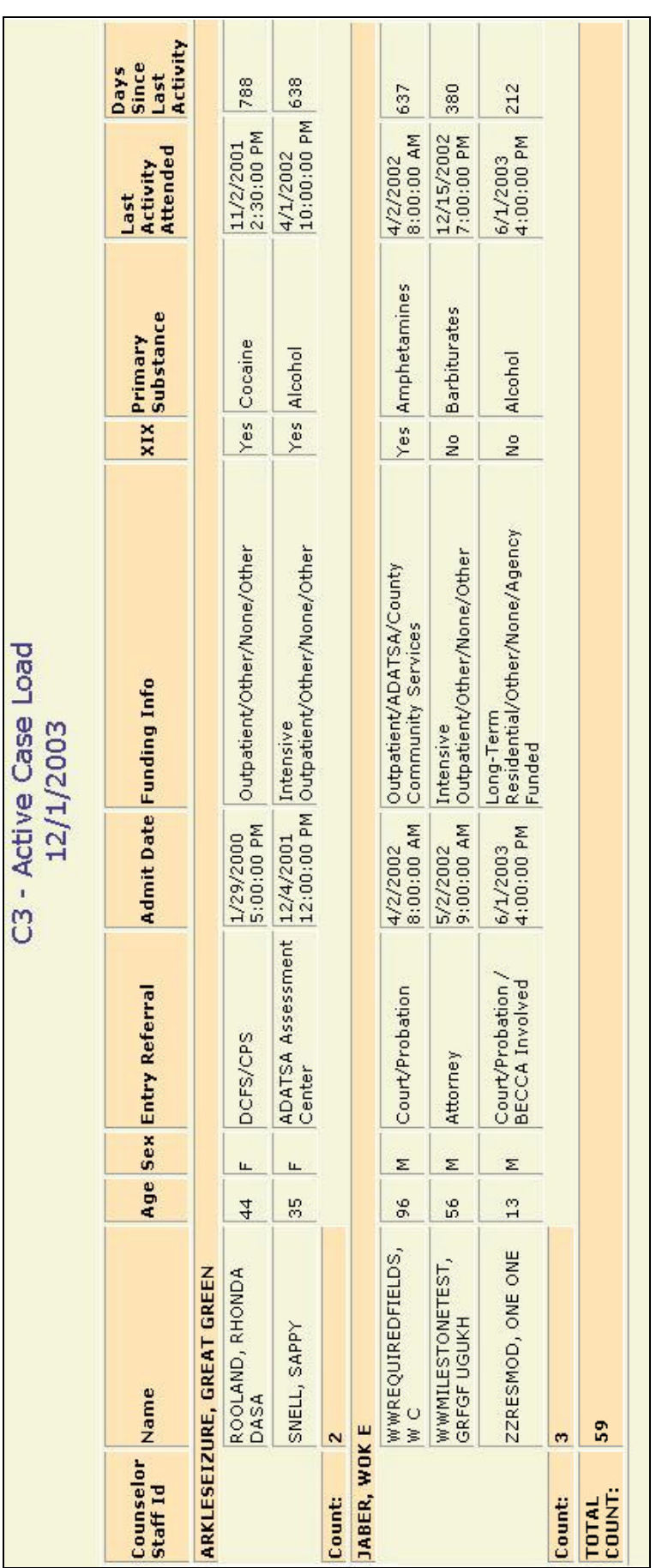

## **C5 Open ADATSA Clients**

### **Description/Purpose:**

Lists all ADATSA assessments performed by the selected agency that are open as of the report Start Date. The C5 report lists the assessment and any admission and discharges associated with the open assessment. This report can be used to monitor staff case load and determine which clients or agencies have currently open assessments.

### **How to run this report:**

Unlike other reports that use a date range, this report (and the C3) displays all admissions open as of the start date. Enter the date that you wish to look at in the **Start Date** field. Enter the same date in the End Date field. Set any desired filters. Click on the report name.

### **Fields in the report:**

- 
- 
- **Sex**
- ß Assess Date
- 

First line *Client/Assessment Details* ß Name *Client Name* ß Age *Age at assessment*

> ß Closure Date *Shows the closure date of the assessment. Applicable if the report date is in the past and the assessment was closed after that date.* ß Staff *Assessment staff* ß Case Monitor *Case monitor listed in the assessment* ß Last Activity Type *Assessment, Admission, Discharge or Treatment Activity* ß Last Activity Date *Date and time of last activity or milestone* ß Since Last Activity/ Milestone *Today's date minus the Last Activity Date*

- 
- ß Admit Date
- **Modality**
- ß Discharge Date *If applicable*
- Discharge Type

Second line *Admit/Discharge Details* ß Admitting Agency *Agency number with an admission associated to the ADATSA assessment*

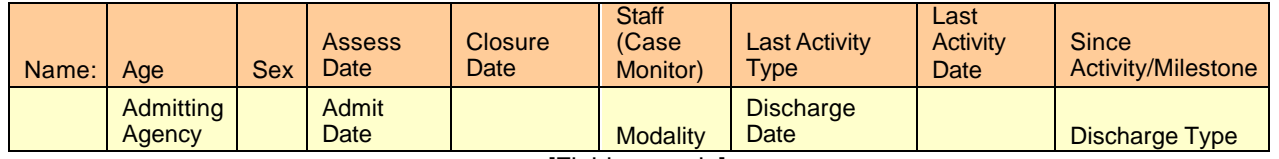

[Field example]

### **Sorted by:**

Since Last Activity/ Milestone

### **Short Detox Included:** No

### **Notes:**

- This is also great report for making sure that records are kept up to date.
- **Since this report generates results based on the Start Date that is chosen the** End Date is not used for calculating results. It is recommended that the same date be used for both Start and End dates to avoid confusion.
- County level users can select any one agency. The report will automatically be filtered for the County Community Services fund source and for the appropriate governing county.

### **Access: Server:**

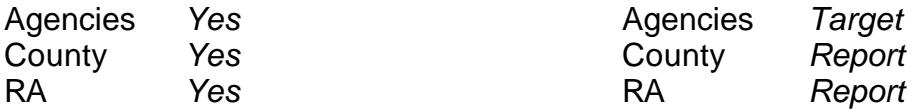

### **Available Filters**

Admission, Assessment, Discharge  $\overline{\phantom{a}}$  Gender Duplicated, Unduplicated **Properties Contains Community Contains Contains Properties Agency** Agency (available for County staff and RAs)

Agency *(available for County staff and RAs)*<br>
Fntry Referral

- Discharge Type<br>
Figure Type Princes Referral Princes Note of Princes Referral Princes Ability<br>
Princes Referral Princes Note of Princes Referral Princes Reading Ability Exit Referral or Other Services Referral  $\overline{V}$  English Reading Ability<br>
Roverning County
- P Governing County P Disability **Funding P Substance Abuse**<br>
File XIX Assessment Priori

- 
- <del>V</del> Fund Source **Client/Staff**<br>
<del>V</del> Contract Tvpe **CONTING CONTING CONTING CONTING CONTING CONTING CONTING CONTINUES**
- 
- 
- $\checkmark$  County Special Project
- $\checkmark$  Agency Special Project

### **Scope Demographics**

- 
- 
- 
- $\checkmark$  Ethnicity/Race
- 
- 
- 
- 
- $\checkmark$  Assessment Priority Population
- ← Contract Type **P Contract Type P Staff** *(in this instance, Case Monitor)*<br>
P Modality P Modality Admission Staff (D4 Only) ← Modality<br>
Project Modality Admission Staff (D4 Only)<br>
Support Activity Type (C7 Support Activity Type (C7 Only)<br>  $\checkmark$  Client
	-

Report Sample: C5 Open ADATSA Clients **Report Sample: C5 Open ADATSA Clients**

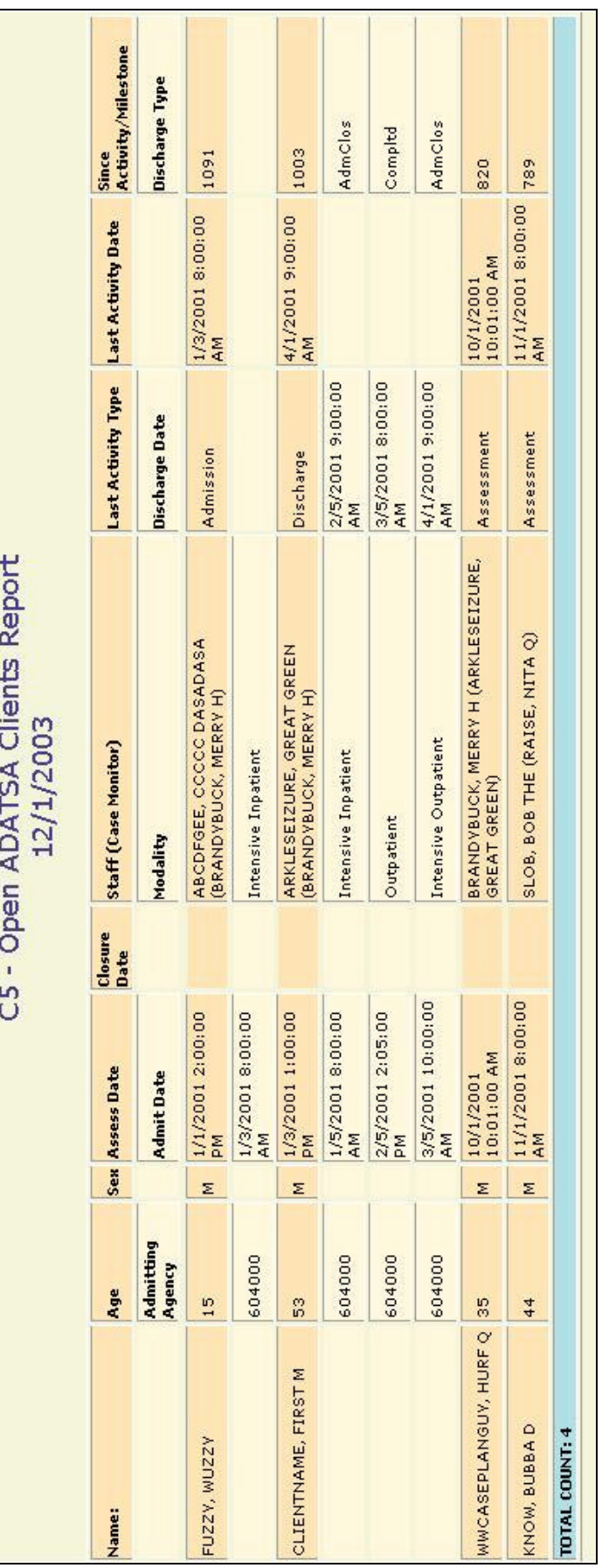

# **C7 Support Activity Listing**

### **Description/Purpose:**

Lists all client, group and agency support activities that occurred within the date range. The report lists the activities grouped by Fund Source and Contract Type.

### **How to run this report:**

Enter the date range, up to one year. Set any desired filters. Click on the report name.

### **Fields in the report:**

- **Fund Source**
- **Exercise Contract Type**
- **B** Activity Type
- 
- 
- **Svc Hours**
- **Staff/Vol Hours**
- **•** Pers/Students
- **Unit Description**
- **B** Unit Qty
- Staff

**EXECUTE:** Activity Date **Date** *Date and time of activity* **EXECUTE:** Activity Desc **Client or Agency support activity** 

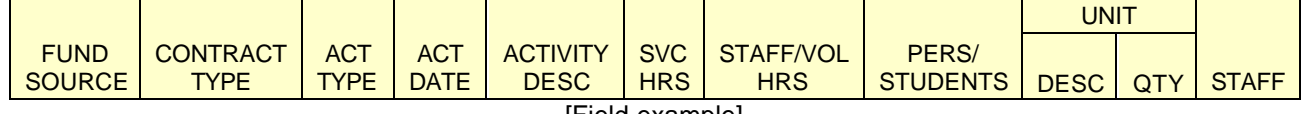

[Field example]

### **Sorted by:**

Fund Source Contract Type Activity Date Activity Type

### **Short Detox Included:** No

### **Notes:**

- Unlike other D & C reports the C7 does not list client names.
- For a listing of treatment activities use the D5, Activities Listing report.
- ß Because a group activity sends the same information to individual client records, group support activities are described as "Client" in the activity description field.

### **Access: Server:**

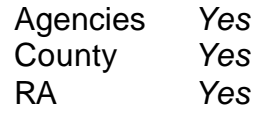

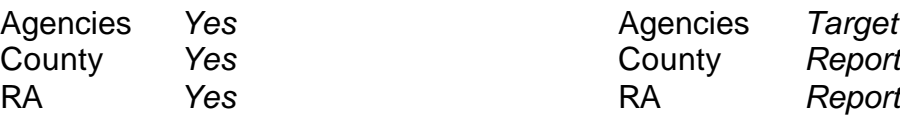

### **Available Filters**

Admission, Assessment, Discharge Gender Duplicated, Unduplicated **Start Birth Date / End Birth Date** Agency *(available for County staff and RAs)* Spanish/Hispanic<br>
Ethnicity/Race<br>
Spanish/Hispanic Discharge Type **English Speaking Ability** Exit Referral or Other Services Referral English Reading Ability Governing County **Disability Disability** 

<del>V</del> Fund Source **Client/Staff**<br>
<del>V</del> Contract Type **Client**  $\checkmark$  Contract Type County Special Project **County** Special Project Agency Special Project

### **Scope Demographics**

Ethnicity/Race **Funding Execution Contract Substance Abuse**<br>
Title XIX Assessment Priori **Assessment Priority Population** 

Modality Modality **Admission Staff (D4 Only)** 

State Special Project **Project** Protect **Project** Project **Protect Project** Project Project Project Propert Activity Type (C7 Only)

Report Sample: C7 Support Activity Listing **Report Sample: C7 Support Activity Listing**

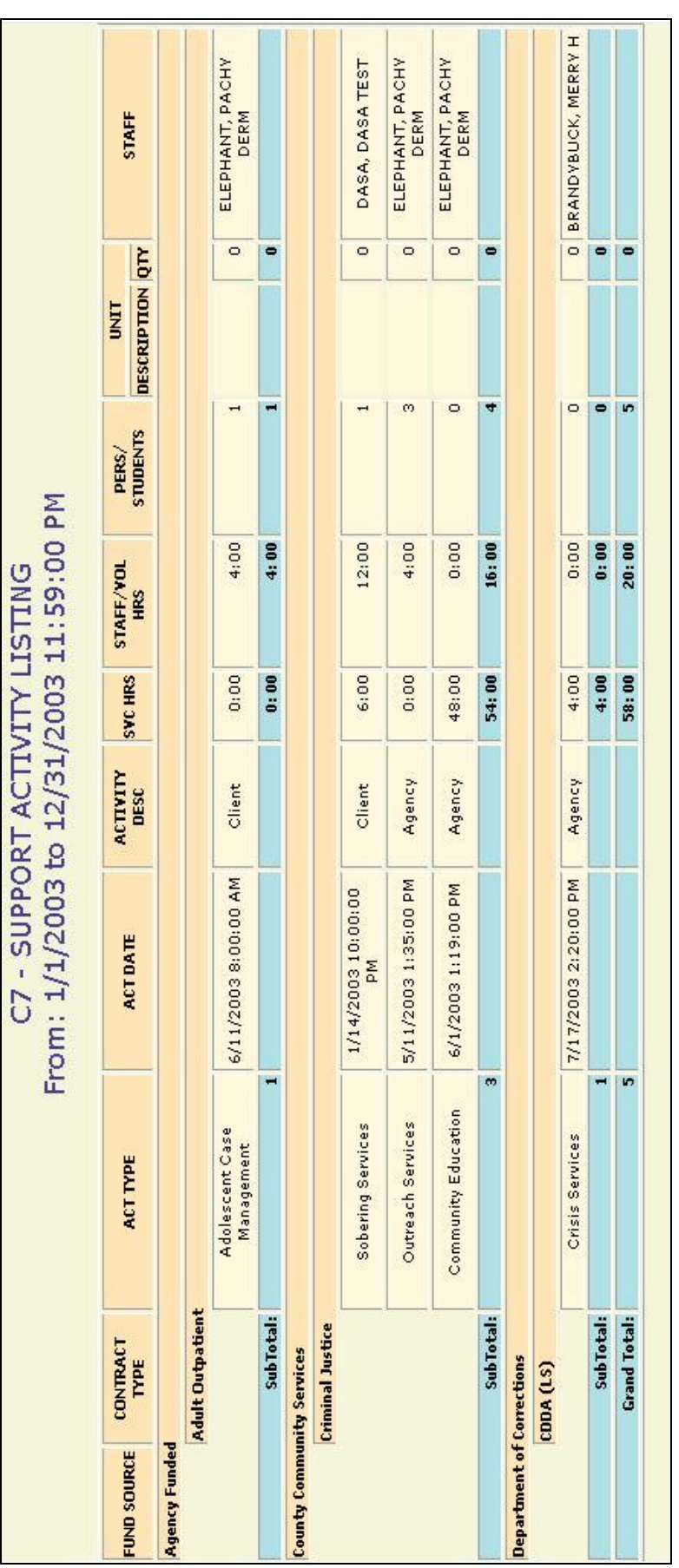

## **D3 Assessment Listing**

### **Description/Purpose:**

Lists all assessments performed by an agency during the selected date range.

### **How to run this report:**

Enter the date range, up to one year. Set any desired filters. Click on the report name.

### **Fields in the report:**

- 
- 
- **Sex**
- ß Assess Date
- 
- **Funding Info**
- ß XIX
- 

- **Race**
- **Entry Referral**
- **BEB** Assessment Type
- 
- 
- 
- 

First Section *Client/Assessment Overview* ß Name *Client Name* ■ Age *Age at assessment* 

ß Staff *Assessment staff*

ß Spanish *Spanish/Hispanic/Latino*

Second Section *Client/Assessment Details*

ß Drugs (1/2/3) *Primary, secondary and tertiary substances* ß Eligibility *ADATSA Eligible* ß Priority *ADATSA assessment priority* ß Reason *Reason for ADATSA Treatment Ineligibility*

Name: Age: Sex: Assess Date: Staff: **Funding Info:** XIX: Soanish: **ZZEBRA, EQUUS G** SE M 2/1/2003 9:00:00 ARKLESEIZURE, Non-ADATSA Assessm - Other/None - Yes Cuban AM GREAT G<br>Entry Referral: BECCA Involved **State Direct** Race: Asian Indian / Aleut Assessment Type: Involuntary Commitment Drugs(1/2/3): Alcohol / No Substance Abuse / No Substance Abuse Eligibility: Not Eligible Priority: Reason:

[Field example]

### **Sorted by:**

Name Assessment Date

**Short Detox Included: No.** 

### **Notes:**

- ß All instances of a client's assessments in the selected date range are included
- County level users can select any one agency. The report will automatically be filtered for the County Community Services fund source and for the appropriate governing county.

### **Access: Server:**

Agencies *Yes* Agencies *Target* County *Yes* County *Report*

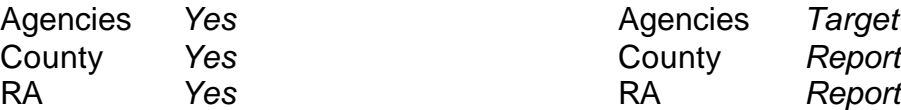

### **Available Filters**

Admission, Assessment, Discharge  $\overline{\phantom{a}}$  Gender Duplicated, Unduplicated **Properties Contains Community Containstance / Properties Agency** Agency *(available for County staff and RAs)*  $\checkmark$  Spanish/Hispanic

- Agency *(available for County staff and RAs)*<br>
Finance Spanish/Hispanic Formula County Referral<br>
P Spanicity/Race  $\checkmark$  Entry Referral Discharge Type<br>
Exit Referral or Other Services Referral 
Physics Analysish Reading Ability<br>
Physics Referral 
Physics Ability<br>
Physics Referral 
Physics Afterral 
Physics Ability<br>
Physics Referral 
Physics Ability Exit Referral or Other Services Referral  $\overline{V}$  English R<br>Governing County  $\overline{V}$  Disability
- $\checkmark$  Governing County
- 
- 
- $\checkmark$  Contract Type
- 
- $\checkmark$  County Special Project
- $\checkmark$  Agency Special Project

### **Scope Demographics**

- 
- 
- 
- 
- 
- 
- 
- 
- **Funding Funding Property Abuse Abuse**<br>
File XIX Substance Abuse<br>
Property Assessment Priori  $\checkmark$  Assessment Priority Population P Fund Source **Client/Staff**
- Modality Modality Admission Staff (D4 Only)<br>  $\checkmark$  State Special Project Support Activity Type (C7 Support Activity Type (C7 Only)<br>  $\checkmark$  Client
	-

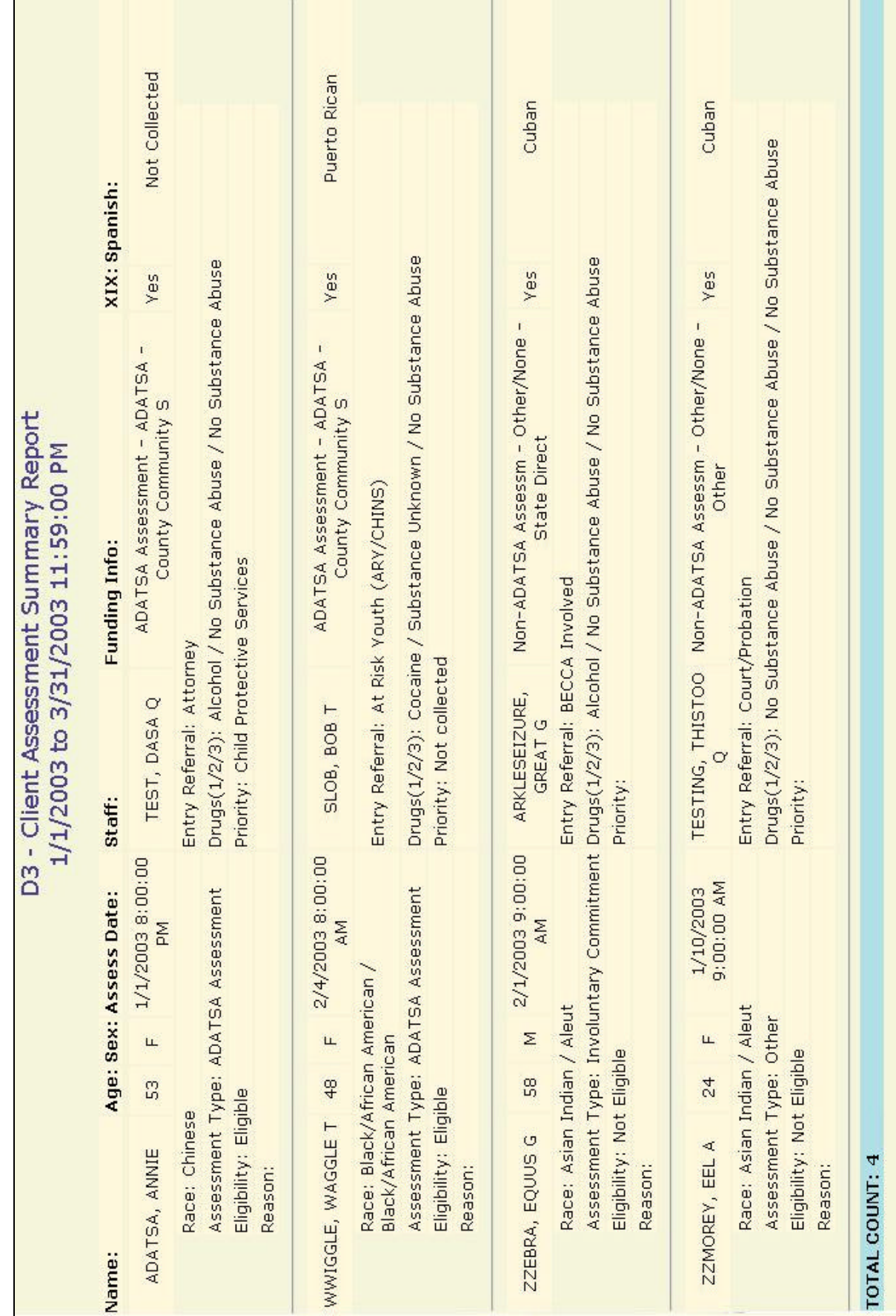

# **D4 Admission Listing**

### **Description/Purpose:**

Lists all admissions performed by an agency during the selected date range.

### **How to run this report:**

Enter the date range, up to one year. Set any desired filters. Click on the report name.

### **Fields in the report:**

- ß Name *Client name*
- ß Age *Age at admission*
- $\overline{\phantom{a}}$  Sex
- 
- Race<br>(Hispanic)
- **Admit Date**
- **Entry Referral**
- **Disability**
- **B** Admission Staff
- **EXECOUNSELOR Staff**
- 
- $\blacksquare$  Title XIX
- 
- **Preg Status**

ß (Hispanic) *Spanish/Hispanic/Latino*

ß Funding Info *Modality / Contract / Funding Source*

ß Substance (1/2/3) *Primary, secondary and tertiary substances*

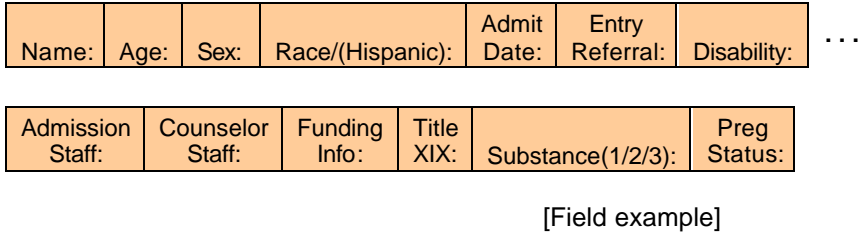

**Sorted by:**

Name Admit Date

### **Short Detox Included:** Yes

### **Notes:**

- ß All instances of a client's admissions in the selected date range are included.
- County level users can select any one agency. The report will automatically be filtered for the County Community Services fund source and for the appropriate governing county.

### **Access: Server:**

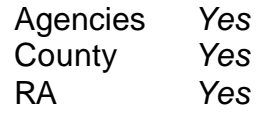

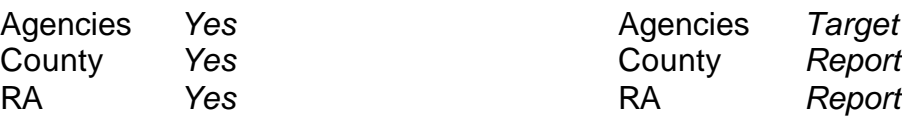

### **Available Filters**

**Scope**<br> **Admission.** Assessment. Discharge **Connect Admission.** Assessment. Discharge **Connect Admission.** Admission, Assessment, Discharge Duplicated, Unduplicated P Start Birth Date / End Birth Date Duplicated

Agency *(available for County staff and RAs)*<br>
Entry Referral **Property Rame County Start And RAS**<br>
Ethnicity/Race  $\checkmark$  Entry Referral

Discharge Type<br>
English Speaking Ability<br>
Exit Referral or Other Services Referral V English Reading Ability Exit Referral or Other Services Referral  $\overline{\phantom{a}}$  English R<br>Governing County  $\overline{\phantom{a}}$  Disability

# $\checkmark$  Governing County

- 
- ← Fund Source<br>
← Fund Source<br>
← Contract Type  $\begin{array}{cc} \checkmark & \text{Contract Type} \\ \checkmark & \text{Modality} \end{array}$
- 
- 
- $\checkmark$  County Special Project
- $\checkmark$  Agency Special Project

- 
- 
- 
- 
- 
- 
- 
- **Funding Funding Property Abuse Abuse Abuse Abuse Abuse Abuse Abuse Abuse Abuse Assessment Priori**<br>
P Priori Assessment Priori **Assessment Priority Population** 
	-
- ← Modality<br>
Project Modality Project State Special Project State Support Activity Type (C7 0 Support Activity Type (C7 Only)<br>  $\checkmark$  Client
	-

Report Sample: D4 Admission Listing **Report Sample: D4 Admission Listing**

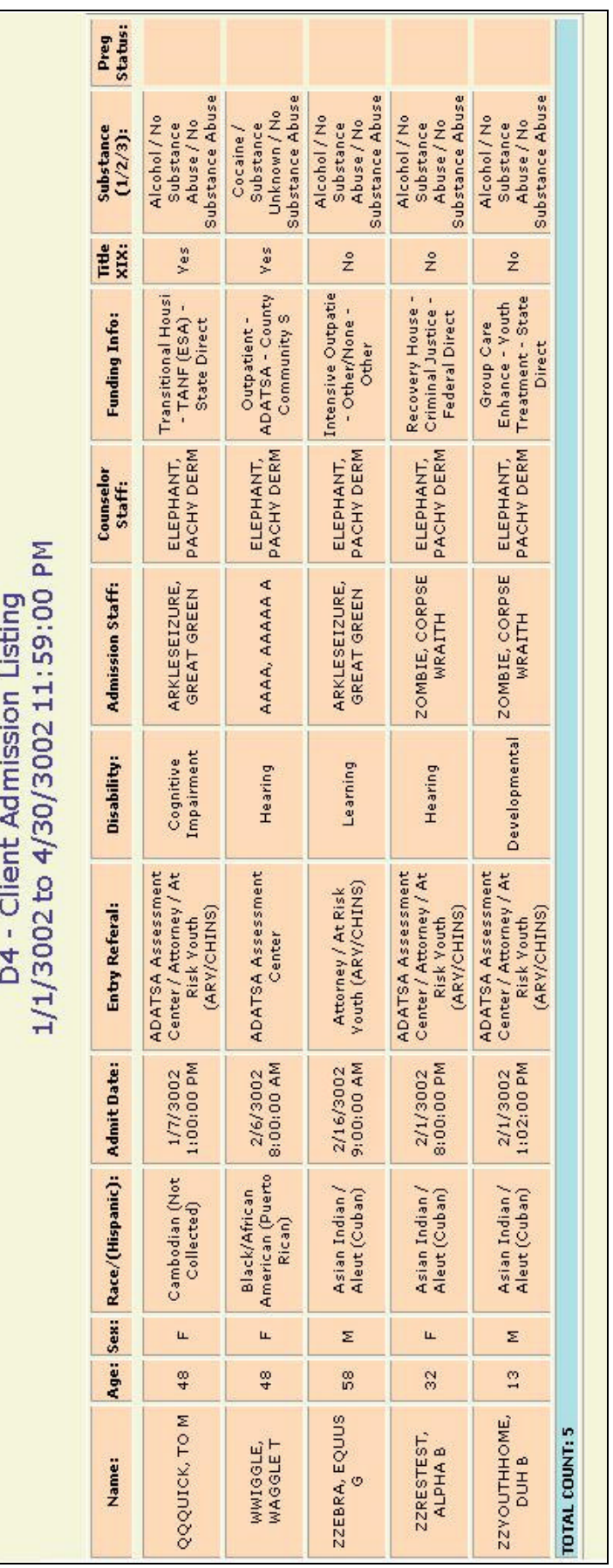

# **D5 Activities Listing**

### **Description/Purpose:**

Lists all treatment activities that took place at an agency during the given date range. Totals activity hours as well as no show and excused hours.

### **How to run this report:**

Enter the date range, up to one year. Set any desired filters. Click on the report name.

### **Fields in the report:**

- 
- 
- **Sex**
- **Race**
- **Hispanic**

- 
- $\blacksquare$  XIX
- 
- 
- 
- 
- 
- 
- 
- 
- 
- 

First line *Client Details* ß Name *Client Name* ß Age *Age at assessment*

Second line *Activity Details*

ß Fund Info *Modality, Fund Source, Contract Type of the treatment activity (based on admission funding in effect at the time of the treatment activity)*

ß Tx Date *Date and time of the treatment activity* ß Act Code *Individual or Group activity* ß Attend *(Y) Yes, (N) No or (E) Excused* ß Attn Hours *Duration of treatment activity if the client attended* ß No Show Hours *Duration of treatment activity if the client did not attend* ß Excus Hours *Duration of treatment activity if the client had an excused absence* ß Staff Id *Staff that performed the treatment activity* ß Child Attn *Number of children attending childcare* ß CC Type *Child care type* ß Met Dose *Methadone dosage change*

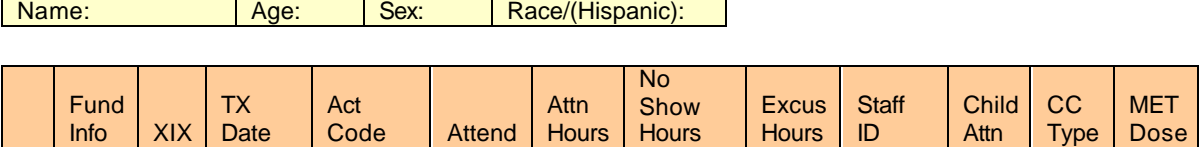

[Field example]

### **Sorted by:**

Name Activity by date

### **Short Detox Included:** No

### **Notes:**

- The funding listed is the modality, contract type and fund source in effect on the date of the activity.
- **•** County level users can select any one agency. The report will automatically be filtered for the County Community Services fund source and for the appropriate governing county.

**Available Filters**

### **Access: Server:**

Agencies *Yes* Agencies *Target* County *Yes* County *Report*

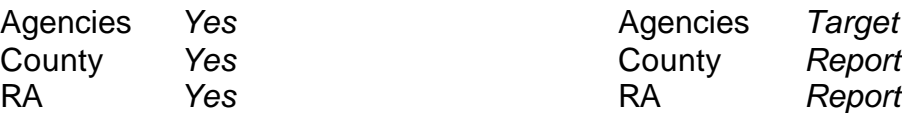

**Scope**<br> **Admission Assessment Discharge**<br> **Demographics**<br> **Demographics** Admission, Assessment, Discharge  $\checkmark$ <br>Duplicated Unduplicated Duplicated, Unduplicated  $\overbrace{\phantom{a}}^{\frown}$  Start Birth Date / End Birth Date Agency *(available for County staff and RAs)* Agency *(available for County staff and RAs)*<br>
Entry Referral **Property** Ethnicity/Race  $\checkmark$  Entry Referral

- Discharge Type<br>
Exit Referral or Other Services Referral V English Reading Ability<br>
English Reading Ability Exit Referral or Other Services Referral  $\overline{V}$  English R<br>Governing County  $\overline{V}$  Disability
- $\checkmark$  Governing County
- 
- 
- $\checkmark$  Contract Type<br>  $\checkmark$  Modality
- 
- 
- $\checkmark$  County Special Project
- $\checkmark$  Agency Special Project

- 
- 
- 
- 
- 
- 
- 
- **Funding P Substance Abuse**<br>
File XIX Assessment Priori **Assessment Priority Population**
- <del>V</del> Fund Source **Client/Staff**<br>
<del>V</del> Contract Type **Client** V Modality Admission Staff (D4 Only)<br>
Provide State Special Project Activity Type (C7) Support Activity Type (C7 Only)<br>  $\checkmark$  Client
	-

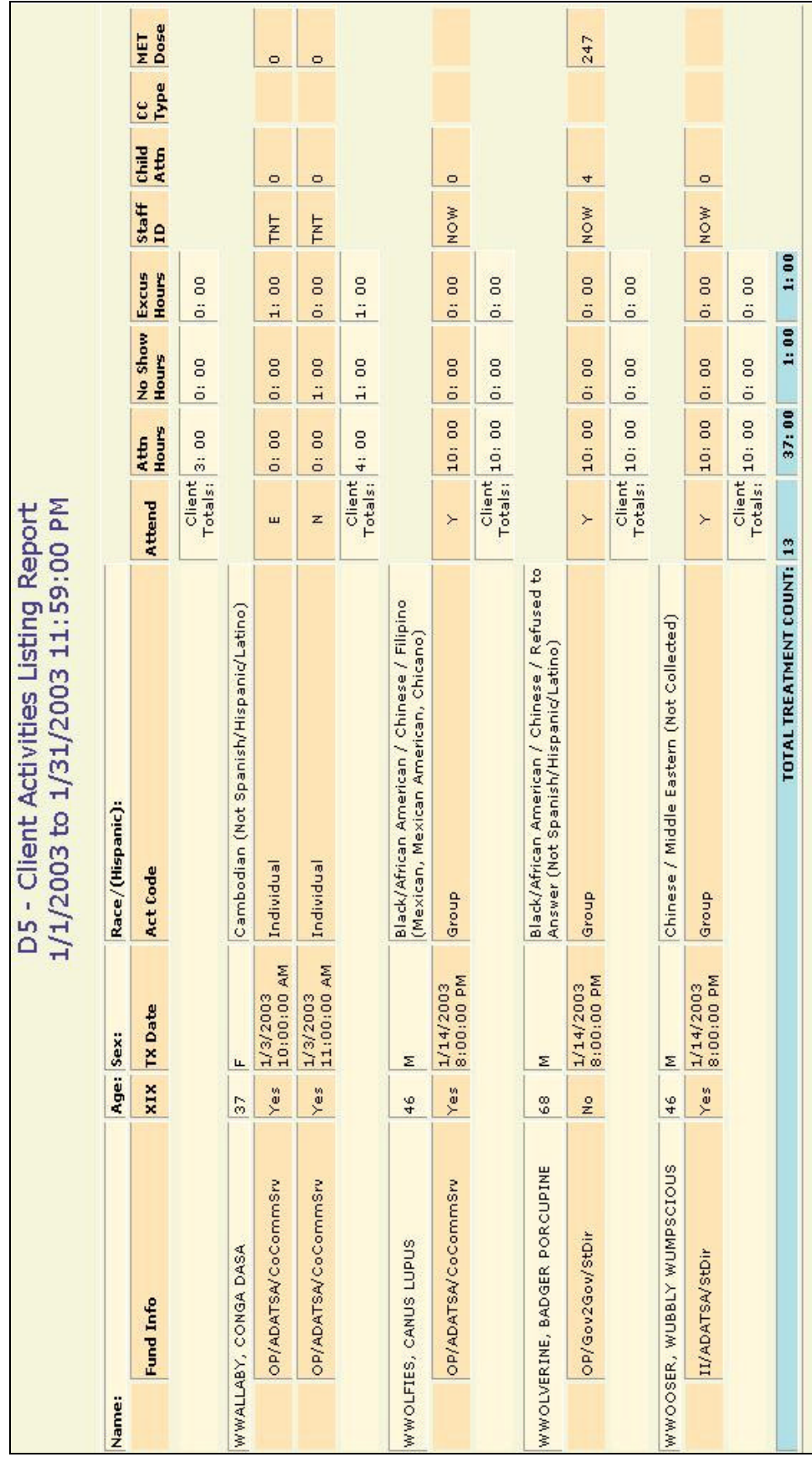

Report Sample: D5 Treatment Activity Listing **Report Sample: D5 Treatment Activity Listing**

# **D6 Discharge Listing**

### **Description/Purpose:**

The D6 report lists all discharges that took place at an agency during the given date range. This report also displays the last treatment activity and calculates the duration of the admission from admission to discharge and from admission to last treatment activity.

### **How to run this report:**

Enter the date range, up to one year. Set any desired filters. Click on the report name.

### **Fields in the report:**

- 
- 
- $\blacksquare$  Sex
- 
- $\blacksquare$  Title XIX
- 
- 
- ß (Discharge Date) *Discharge date*
- Discharge Type
- 
- 
- 
- 

ß Name *Client Name* ß Age *Age at admission*

ß Funding Info *Modality, Contract, Fund Source in effect at discharge*

ß Admit Date *This cell in the report contains three dates. The first date listed is the client's admission date.*

**EXED EXECTE:** Treatment Activity Date and *Date of most recent treatment activity that the client attended or had an excused absence.*

ß Relapsed *Indicates if the client left treatment due to relapse.*

ß Elapsed Days Adm-Dis *Duration of treatment from admission to discharge.*

ß Elapsed Days [Adm-Tx] *Duration of treatment from admission to last treatment activity that the client attended or had an excused absence*

ß Cont. Mod. *Recommended continuing drug and alcohol treatment modality*

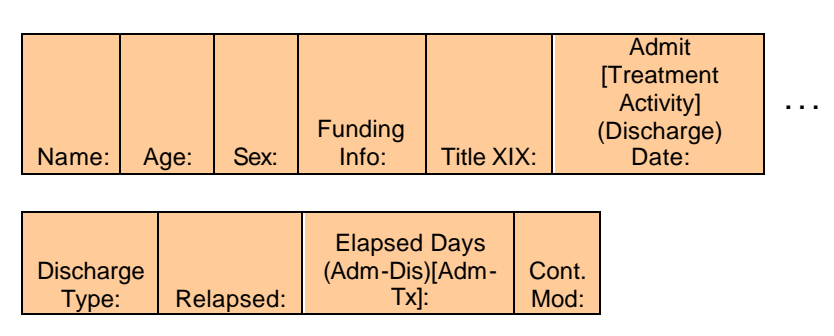

[Field example]

### **Sorted by:**

Name Admission Date

### **Short Detox Included:** Yes

### **Notes:**

**EXED Any funding displayed or filtered on is the funding in effect at the discharge** date.

**Available Filters**

• County level users can select any one agency. The report will automatically be filtered for the County Community Services fund source and for the appropriate governing county.

### **Access: Server:**

Agencies *Yes* Agencies *Target* County *Yes* County *Report*

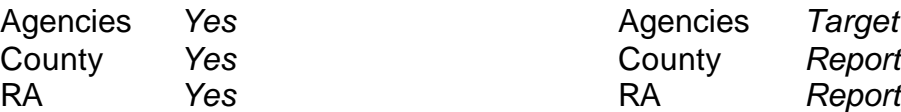

**Scope**<br> **Admission.** Assessment. Discharge **Confluence Manual Scope** Cender Admission, Assessment, Discharge<br>
Duplicated Unduplicated Duplicated, Unduplicated  $\overbrace{\phantom{a}}^{\frown}$  Start Birth Date / End Birth Date Agency (available for County staff and RAs)  $\overbrace{\phantom{a}}^{\frown}$  Spanish/Hispanic

- Agency *(available for County staff and RAs)*<br>
Entry Referral **Property** Ethnicity/Race
- $\begin{array}{cc} \n\vee & \text{Entry} \n\end{array}$  Entry Referral
- $\begin{array}{ccc}\n\checkmark & \text{Exit} \rightarrow \text{Perfect} \\
\checkmark & \text{Government} \rightarrow \text{Product} \\
\checkmark & \text{Discount}\n\end{array}$
- $\checkmark$  Governing County
- 
- 
- $\checkmark$  Contract Type<br>  $\checkmark$  Modality
- 
- 
- $\checkmark$  County Special Project
- $\checkmark$  Agency Special Project

- 
- 
- 
- 
- $\begin{matrix} \checkmark & \text{English Spec} \\ \checkmark & \text{English Reading ability} \end{matrix}$
- 
- 
- **Funding P Substance Abuse**<br>
File XIX Assessment Priori **Assessment Priority Population**
- <del>V</del> Fund Source **Client/Staff**<br>
<del>V</del> Contract Type **CONTACT CONTACT CONTACT CONTACT CONTACT CONTACT CONTACT CONTACT CONTACT CONTACT CONTACT CONTACT CONTACT CONTACT CONTACT CONTACT CONTACT CONTACT CONTACT CONTACT CONTACT CO** V Modality Admission Staff (D4 Only)<br>
Provide State Special Project Activity Type (C7) Support Activity Type (C7 Only)<br>  $\checkmark$  Client
	-

Report Sample: D6 Discharge Listing **Report Sample: D6 Discharge Listing**

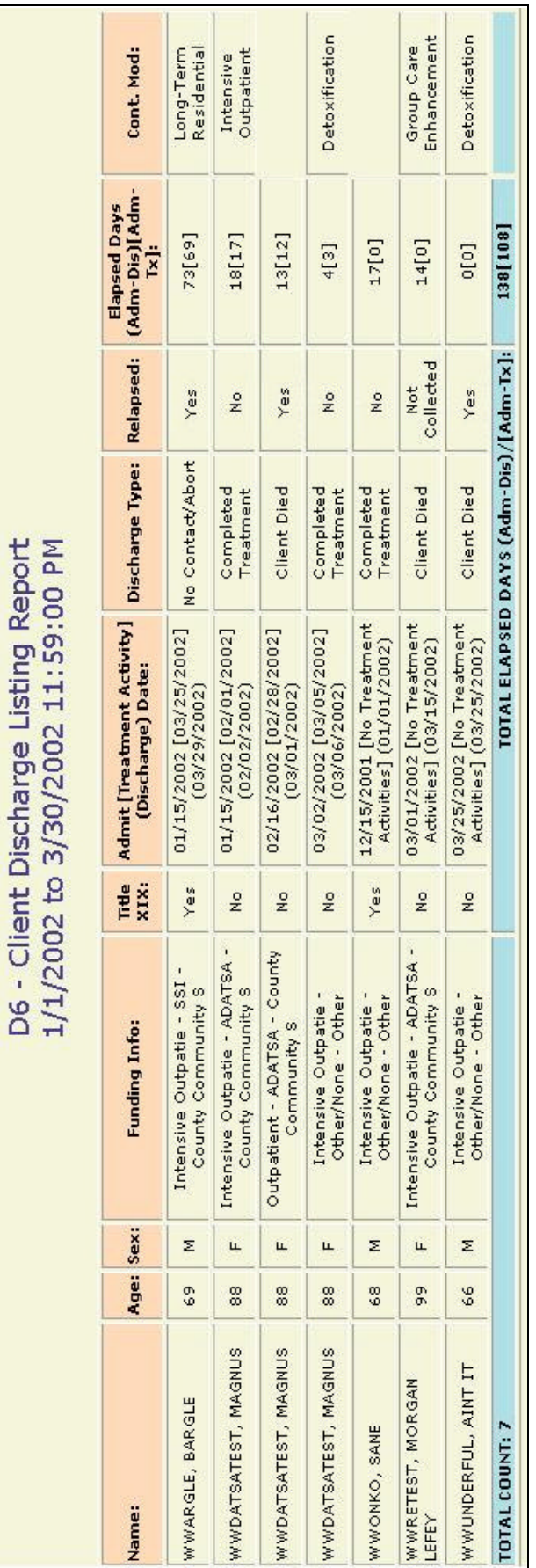

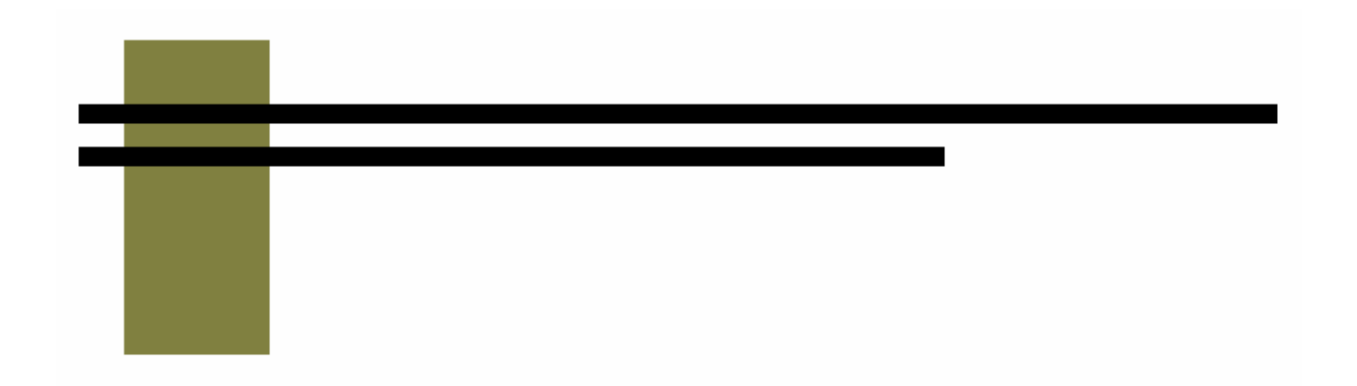

# **M Reports**

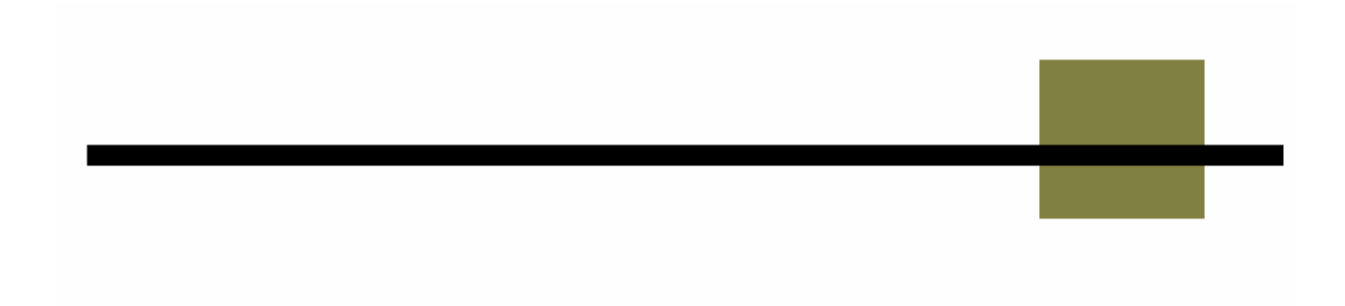
# **M1 Staff Services**

### **Description/Purpose:**

Lists all milestones and treatment activities that occurred within the date range. The M1 report is grouped by the staff member that performed the activity or milestone.

### **How to run this report:**

Enter the date range, up to one year. Set any desired filters. Click on the report name.

The report will display either calendar year or fiscal year data depending on the month in the start date. See the Notes for details.

### **Fields in the report:**

**s** Staff

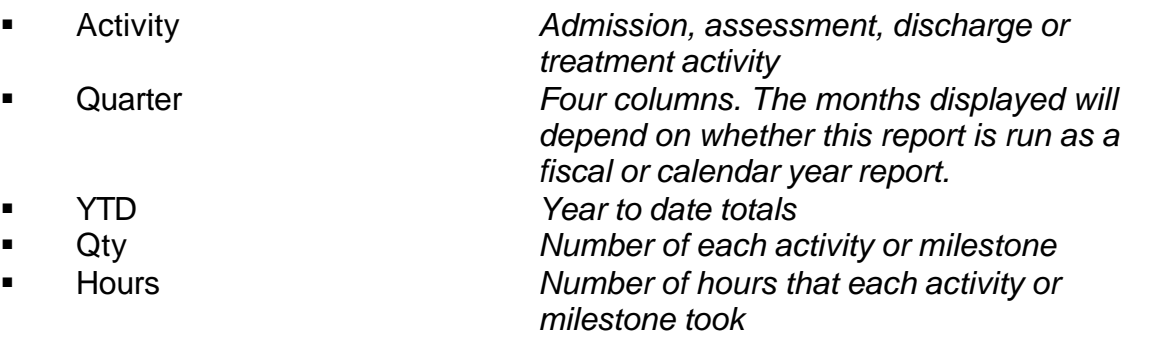

STAFF ACTIVITY JAN - MAR 2002 APR - JUN 2002 JUL - SEP 2002 OCT - DEC 2002 YEAR TO DATE HOURS QTY HOURS HOURS QTY HOURS QTY HOURS QTY **QTY** 

[Field example: Calendar Year 2002]

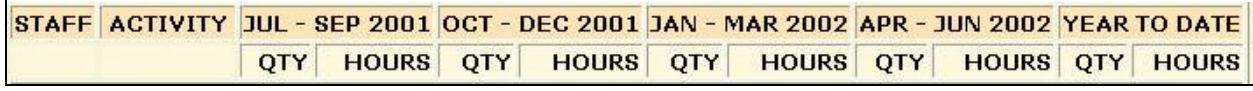

[Field example: Fiscal Year 2002]

### **Sorted by:**

**Staff** 

**Short Detox Included: No** 

### **Notes:**

- This report generates results for either a calendar or fiscal year depending on the Start Date chosen.
	- If the month in the Start Date is January then the report displays the calendar year.
	- If the month in the Start Date is not January then the report displays the fiscal year.
- The fiscal year runs from July of the year prior to the Start Date through June of the year in the Start Date.
- This report returns statewide results for RA's and county staff unless an agency filter is selected.
- ß County level users can select one or more agencies. County staff will have the report automatically filtered for the County Community Services fund source and for the appropriate governing county.

### **Access: Server:**

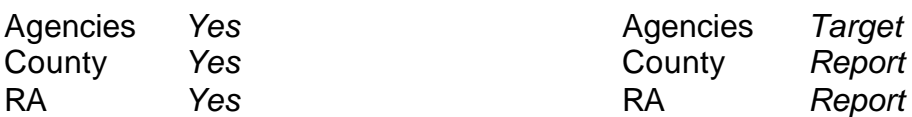

## **Available Filters**

Admission, Assessment, Discharge  $\overline{\phantom{a}}$  Gender Duplicated, Unduplicated<br>Duplicated, Unduplicated Pupilicated Start Birth Date / End Birth Date Agency (available for County staff and RAs)

Agency *(available for County staff and RAs)*<br>
Entry Referral **Property** Ethnicity/Race

- $\overrightarrow{P}$  Entry Referral  $\overrightarrow{P}$ <br>Discharge Type Discharge Type<br>
Exit Referral or Other Services Referral 
Physics Analysish Reading Ability<br>
Physics Referral 
Physics Ability<br>
Physics Referral<br>
Physics Ability<br>
Physics Referral<br>
Physics Ability Exit Referral or Other Services Referral  $\overline{V}$  English R<br>Governing County  $\overline{V}$  Disability
- $\checkmark$  Governing County

- 
- $\checkmark$  Contract Type<br>  $\checkmark$  Modality
- 
- 
- $\checkmark$  County Special Project Client
- $\checkmark$  Agency Special Project

## **Scope Demographics**

- 
- 
- 
- 
- 
- 
- 
- **Funding Property Abuse 19 Substance Abuse**<br>
Funding Property Assessment Priori **Assessment Priority Population** ← Fund Source **Client/Staff**<br>
← Contract Type
- ← Modality Modality<br>
→ State Special Project Activity Type (C7 0 Support Activity Type (C7 Only)

### **Report Sample: M1 Staff Services [Fiscal Year]**

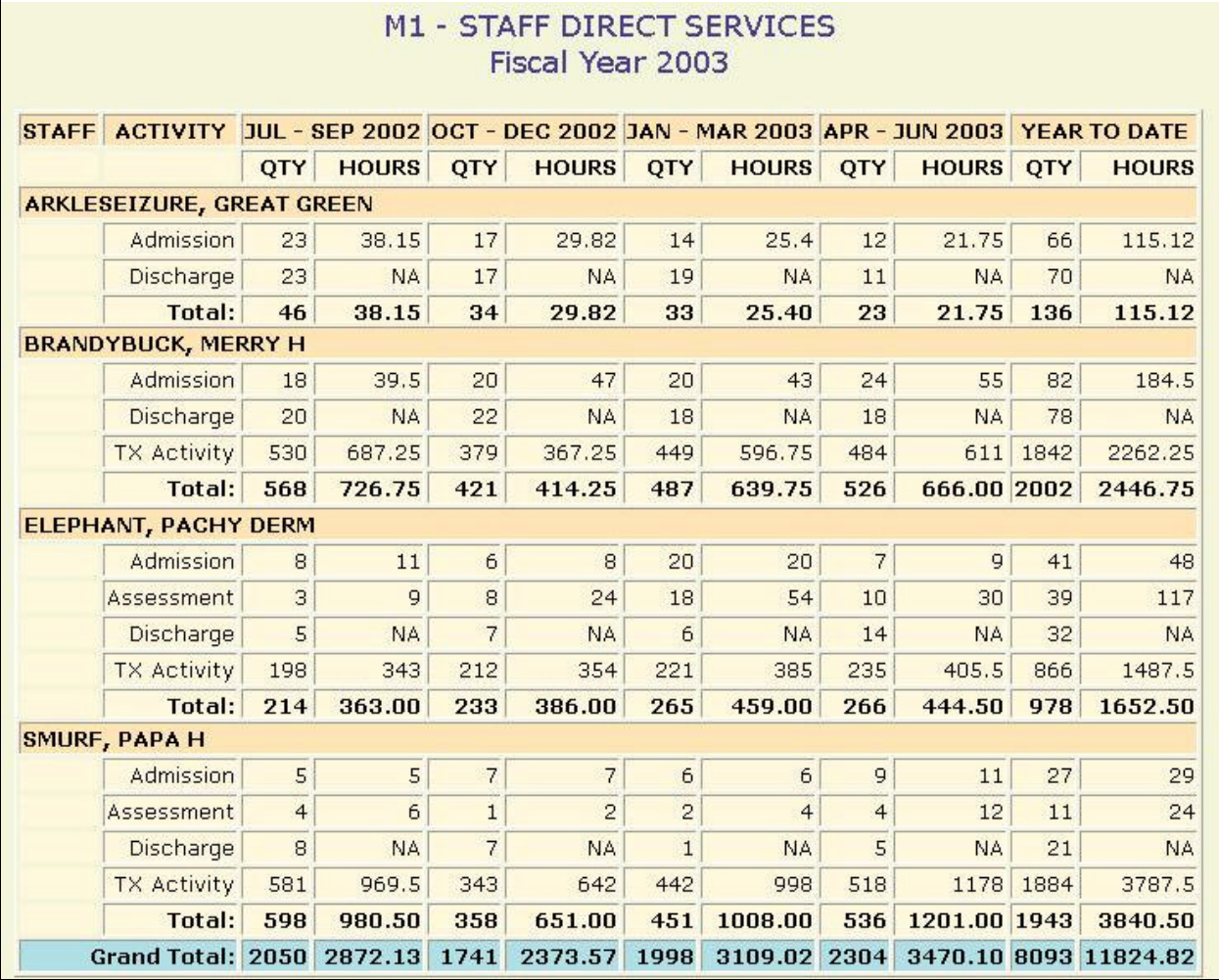

# **M2 Facility Services**

### **Description/Purpose:**

The M2 report displays totals of all milestones performed and the number of different clients served. The information is grouped by funding information.

### **How to run this report:**

Enter the date range, up to one year. Set any desired filters. Click on the report name.

### **Fields in the report:**

- **Fund Source**
- Contract Type
- **Nodality**
- 
- 
- 
- 
- 
- 
- 
- 
- **Grand Total**

**Total Assessments (Dup)** *Number of assessments performed during the date range* ß Clients Assessed (Undup) *Number of unique clients assessed during the date range* **EXECUTE:** Total Admits (Dup) *Number of admissions performed during the date range* ß Clients Admitted (Undup) *Number of unique clients admitted during the date range* ß Clients Served (Undup) *Of the total number of assessments, admissions and discharges, how many unique client's are represented* **EXECT** Total Discharged (Dup) *Number of discharges performed during the date range* ß Clients Discharged (Undup) *Number of unique clients discharged during the date range* **Total** *Total Total for the contract type* 

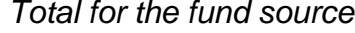

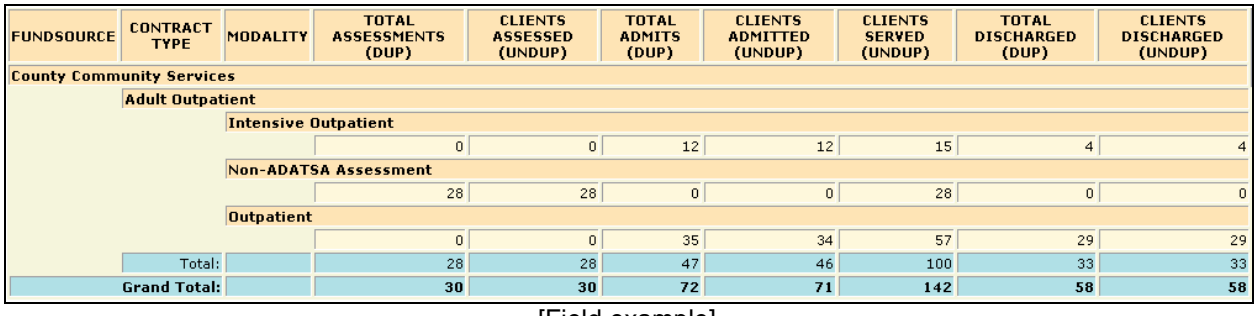

[Field example]

### **Sorted by:**

Fund Source **Contract Modality** 

## **Short Detox Included: No.**

### **Notes:**

- This report returns statewide results for RA's and county staff unless an agency filter is selected.
- **•** County level users can select one or more agencies. County staff will have the report automatically filtered for the County Community Services fund source and for the appropriate governing county.

### **Access: Server:**

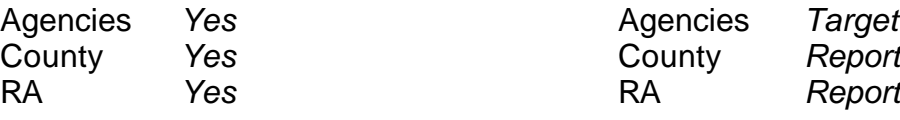

### **Available Filters**

Admission, Assessment, Discharge  $\overline{\phantom{a}}$  Gender Duplicated, Unduplicated **Properties Contains Community Contains Contains Properties Agency** (available for County staff and RAs) **Properties Contains Contains Contains Contains Contains Agency** Contains Agency (available

Agency *(available for County staff and RAs)*  $\overrightarrow{P}$  Entry Referral  $\overrightarrow{P}$  Ethnicity/Race<br>Discharge Type

Discharge Type<br>
Figure Type Princes Referral Princes Poster American Princes Referral Princes Referral Princes Princes Princes<br>
Princes Referral Princes Referral Princes Referral Princes Reading Ability Exit Referral or Other Services Referral  $\overline{\phantom{a}}$  English Reading Ability<br>Governing County Governing County  $\checkmark$  Governing County

- 
- <del>V</del> Fund Source **Client/Staff**<br>
<del>V</del> Contract Type **CONTING CONTING CONTING CONTING CONTING CONTING CONTING CONTINUES**
- $\checkmark$  Contract Type<br>  $\checkmark$  Modality
- 
- 
- $\checkmark$  County Special Project Client
- $\checkmark$  Agency Special Project

### **Scope Demographics**

- 
- 
- 
- 
- 
- 
- 
- **Funding Property Assessment Priori Property Assessment Priori Priori Priori Priori Priori Priori Priori Priori Assessment Priority Population**

← Modality<br>
→ Modality Admission Staff (D4 Only)<br>
Support Activity Type (C7 Support Activity Type (C7 Only)

Report Sample: M2 Facility Services **Report Sample: M2 Facility Services**

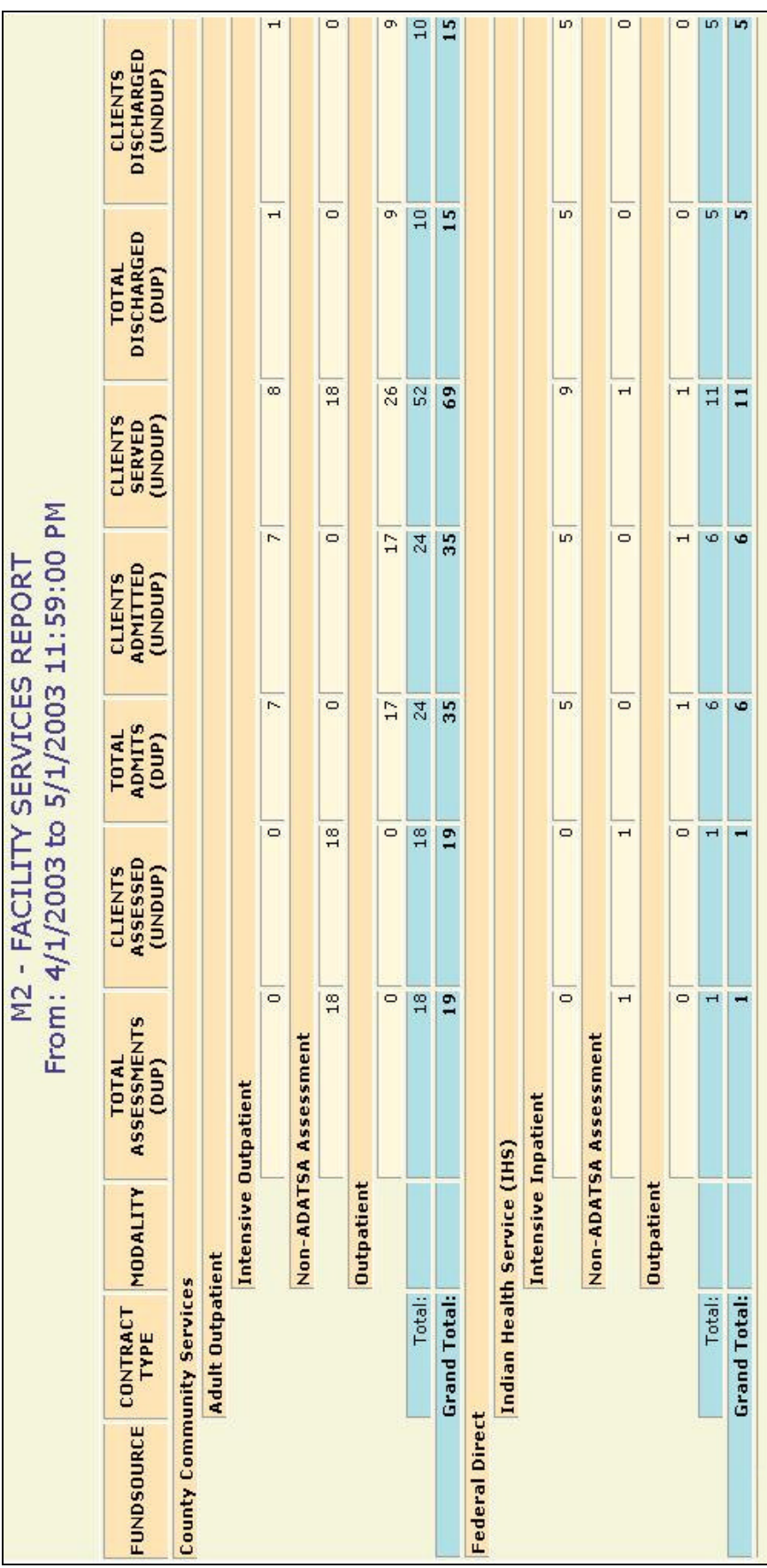

# **M3 Client Demographics, Admission**

## **Description/Purpose:**

This report totals the number of clients and admissions for each quarter of the selected fiscal year. The report gives detailed information of the demographic categories of the clients.

## **How to run this report:**

Enter a Start and End Date, up to one year in duration. Set any desired filters. Click on the report name. The report will give information for the fiscal year selected in the Start Date.

### **Fields in the report:**

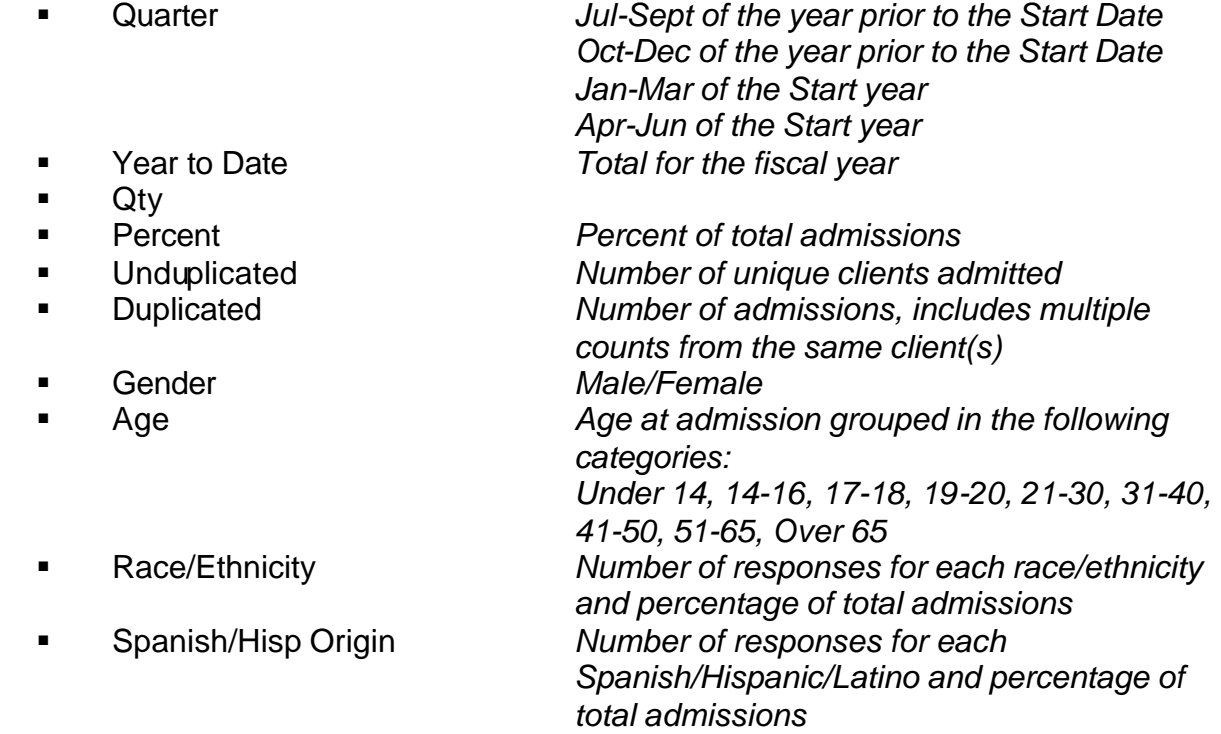

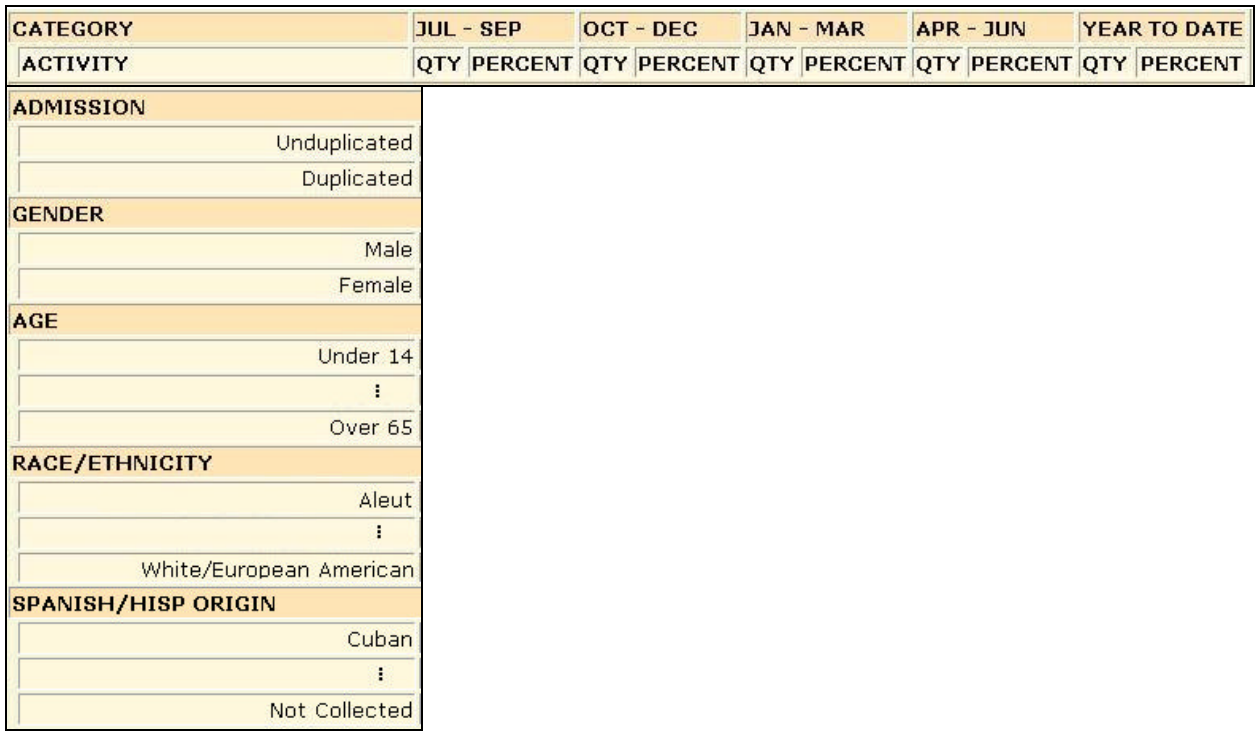

[Field example]

### **Sorted by:**

Ordered by category (Admission, Gender, Age, Race/Ethnicity, Spanish/Hispanic)

**Short Detox Included:** No

### **Notes:**

ß Since multiple responses to the race/ethnicity question are allowed, the Race/Ethnicity Qty fields will be incremented by one for each response each client makes. The Race/Ethnicity Percent fields will display the percentage of total admissions for clients that indicated that they were of a particular race or ethnicity.

For example: If two clients are admitted in a quarter; One indicates that he is Laotian and Japanese. The second client indicates that she is Native American. The total number of responses in the Qty fields would be 3. In the Percent field there would be 50% in the Native American category as this client composed 50% of the admissions for that quarter. In both the Laotian and Japanese categories 50% would also be displayed as the other client, who made up 50% of the clients admitted this quarter, was Laotian and Japanese.

- This report returns statewide results for RA's and county staff unless an agency filter is selected.
- The Unduplicated Year-to-Date value is a total of the four quarterly values and does not provide an unduplicated count for the year. Each client is counted only once per quarter.
- County level users can select one or more agencies. County staff will have the report automatically filtered for the County Community Services fund source and for the appropriate governing county.

### **Access: Server:**

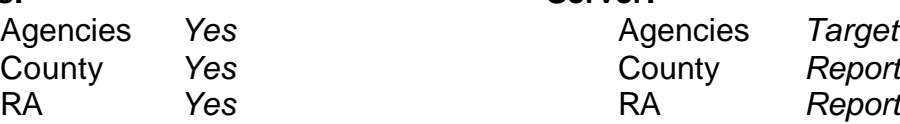

Admission, Assessment, Discharge  $\checkmark$  Gender Duplicated, Unduplicated <br>
Agency (available for County staff and RAs) <br>
V Spanish/Hispanic

Agency *(available for County staff and RAs)*<br>
Entry Referral **Property** Ethnicity/Race  $\overrightarrow{P}$  Entry Referral  $\overrightarrow{P}$  Discharge Type Discharge Type<br>
Exit Referral or Other Services Referral 
Physics Analysish Reading Ability<br>
Physics Referral 
Physics Afferral Conglish Reading Ability Exit Referral or Other Services Referral

# V Governing County<br>
Funding P P P P P P Substance

- 
- 
- 
- $\checkmark$  Contract Type<br> $\checkmark$  Modality
- 
- 
- $\checkmark$  County Special Project Client
- $\checkmark$  Agency Special Project

## **Available Filters**

### **Scope Demographics**

- 
- 
- 
- 
- 
- 
- 
- Funding<br>
Funding<br>
Funding<br>
P Substance Abuse<br>
R Substance Abuse<br>
P Substance Abuse<br>
P Substance Abuse **Assessment Priority Population**

<del>V</del> Fund Source **Client/Staff**<br>
<del>V</del> Contract Type **Contract Type Client** ← Modality<br>
→ Modality Admission Staff (D4 Only)<br>
Support Activity Type (C7 0 Support Activity Type (C7 Only)

### **Report Sample: M3 Client Demographics, Admission**

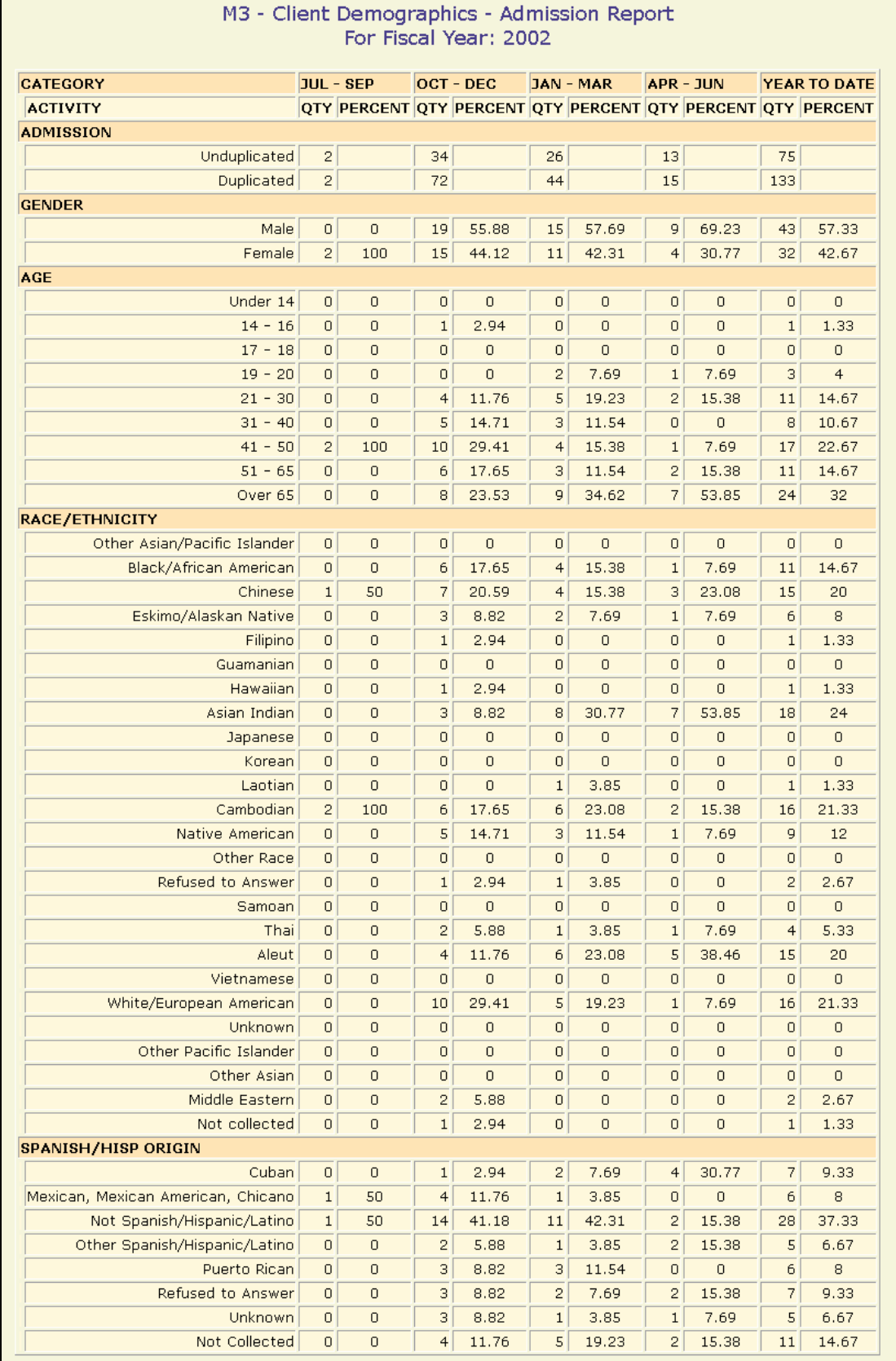

# **M3 Client Demographics, Clients in Treatment**

## **Description/Purpose:**

This report displays demographic information for the clients in treatment during a given date range.

## **How to run this report:**

Enter the date range, up to one year. Set any desired filters. Click on the report name.

### **Fields in the report:**

 $\blacksquare$  Qty

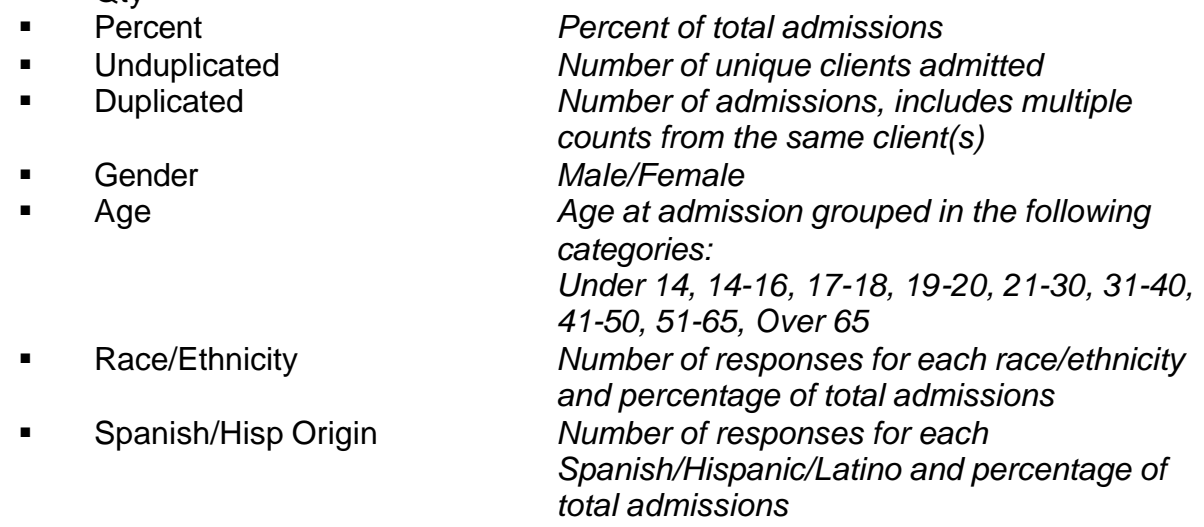

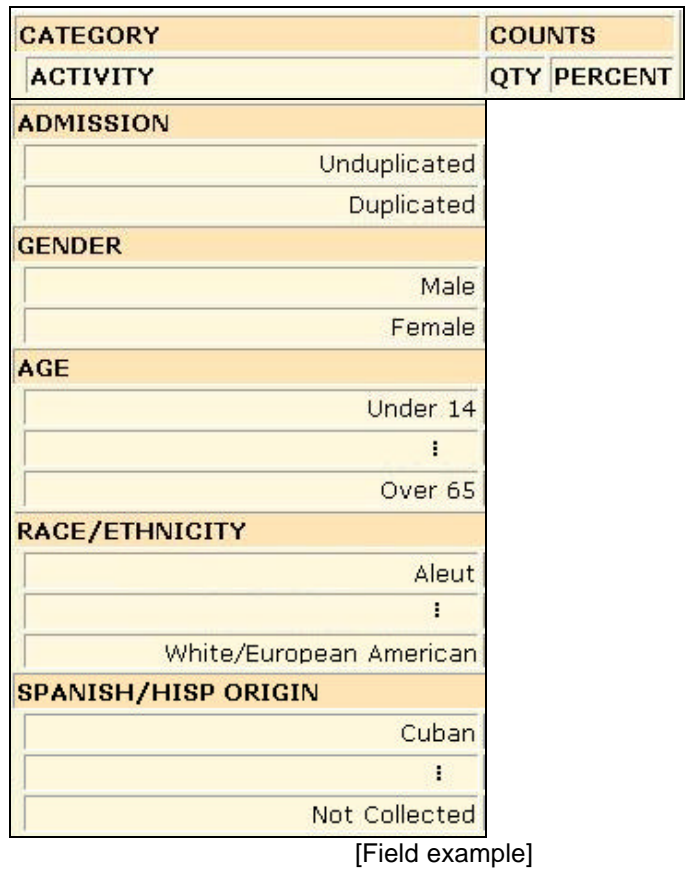

## **Sorted by:**

Ordered by category (Admission, Gender, Age, Race/Ethnicity, Spanish/Hispanic)

**Short Detox Included:** No

### **Notes:**

- ß This report will display information on all clients admitted but not discharged as of the start date, plus all clients admitted during the selected date range.
- **Since multiple responses to the race/ethnicity question are allowed, the** Race/Ethnicity Qty fields will be incremented by one for each response each client makes. The Race/Ethnicity Percent fields will display what percentage of total admissions are for clients that indicated that they were of a particular race or ethnicity.

For example: If two clients are admitted in a quarter; One indicates that he is Laotian and Japanese. The second client indicates that she is Native American. The total number of responses in the Qty fields would be 3. In the Percent field there would be 50% in the Native American category as this client composed 50% of the admissions for that quarter. In both the Laotian and Japanese categories 50% would also be displayed as the other client, who made up 50% of the clients admitted this quarter, was Laotian and Japanese.

ß County level users can select one or more agencies. County staff will have the report automatically filtered for the County Community Services fund source and for the appropriate governing county.

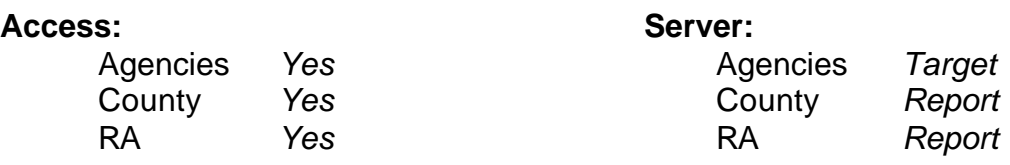

### **Available Filters**

Admission, Assessment, Discharge  $\overline{\phantom{a}}$  Gender Agency<br>
Entry Referral Communication Control of Spanish/Hispanic<br>
Communication Communication Communication Communication Communication Communication Communication Communicatio

- $\checkmark$  Entry Referral Discharge Type<br>
Exit Referral or Other Services Referral 
Physics Analysish Reading Ability<br>
Physics Referral 
Physics Ability<br>
Physics Referral<br>
Physics Referral<br>
Physics Referral<br>
Physics Referral<br>
Physics Reading Abilit Exit Referral or Other Services Referral  $\checkmark$ <br>Governing County
- $\checkmark$  Governing County P Disability
- 
- <del>V</del> Fund Source **Client/Staff**<br>
<del>V</del> Contract Type **Contract Type Access Client**
- $\checkmark$  Contract Type<br>  $\checkmark$  Modality
- 
- 
- $\checkmark$  County Special Project Client
- $\checkmark$  Agency Special Project

## **Scope Demographics**

- 
- Duplicated, Unduplicated  $\overrightarrow{P}$  Start Birth Date / End Birth Date
	-
	-
	-
	-
	-
- **Funding Property Abuse 19 Substance Abuse**<br>
Funding Priori 2012<br>
P Substance Abuse<br>
Assessment Priori **Assessment Priority Population**
- ← Modality<br>
→ Modality Admission Staff (D4 Only)<br>
Support Activity Type (C7 0 Support Activity Type (C7 Only)

## **Report Sample: M3 Client Demographics, In Treatment**

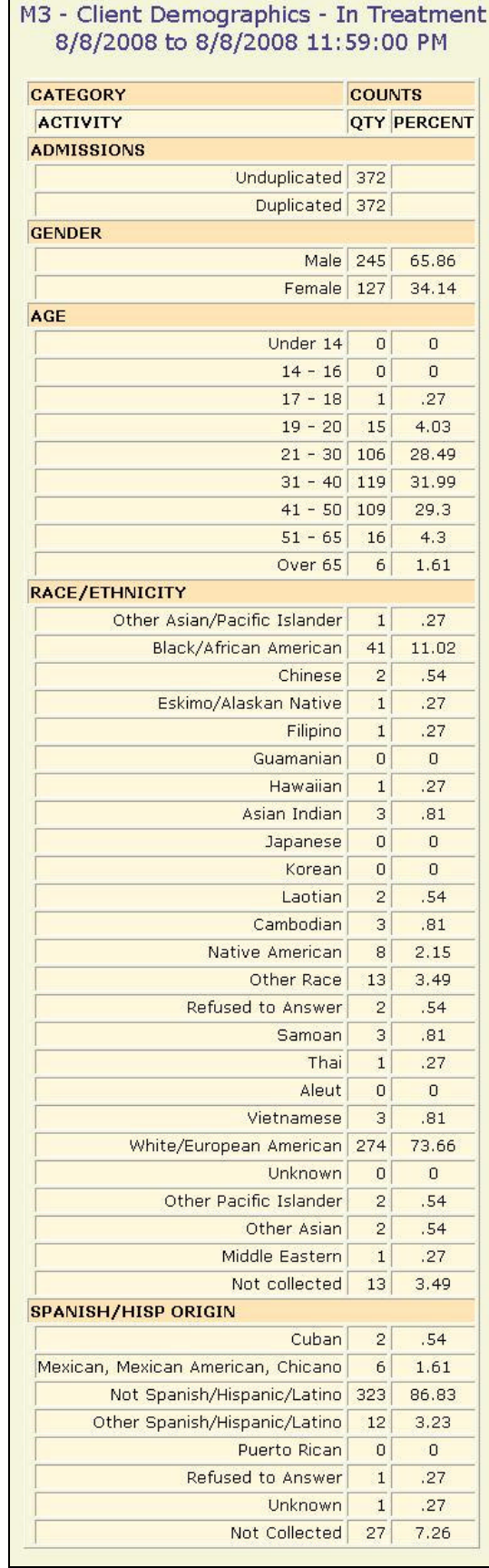

# **M3 Client Demographics, Assessment**

### **Description/Purpose:**

This report totals the number of clients and assessments for each quarter of the selected fiscal year. The report gives detailed information of the demographic categories of the clients.

### **How to run this report:**

Enter a Start and End Date, up to one year in duration. Set any desired filters. Click on the report name. The report will give information for the fiscal year selected in the Start Date.

### **Fields in the report:**

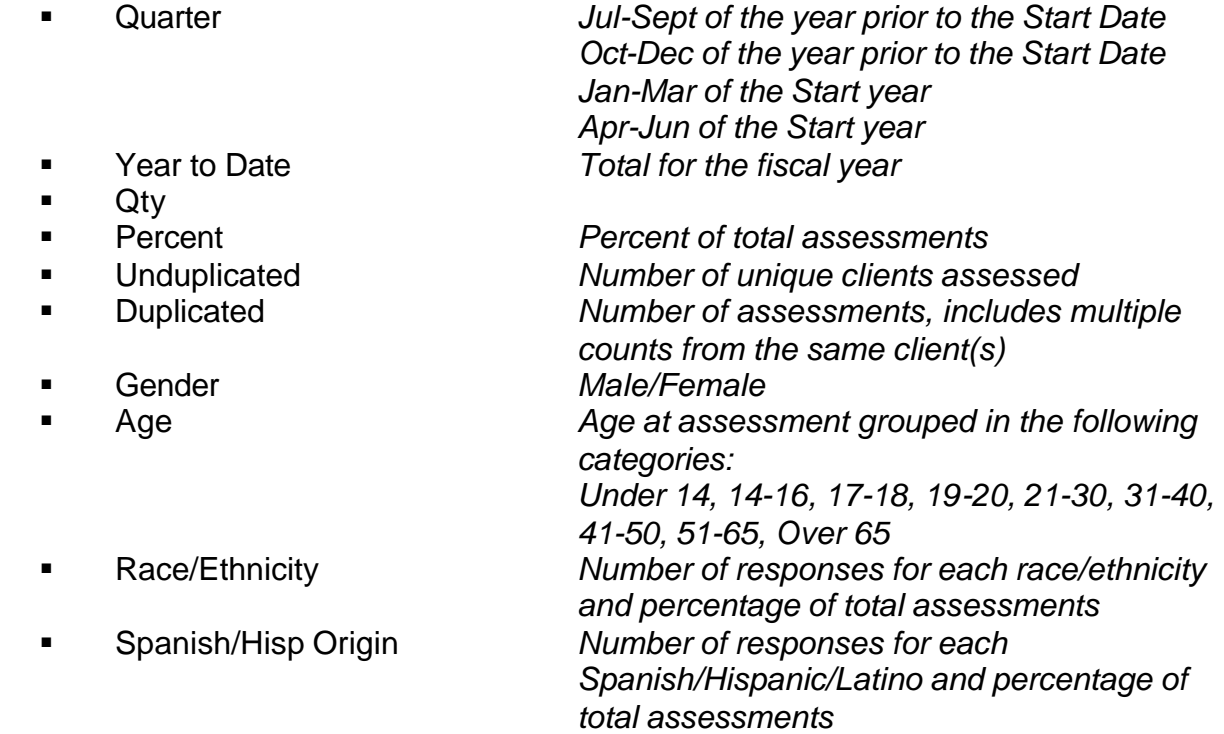

**•** Priority Population

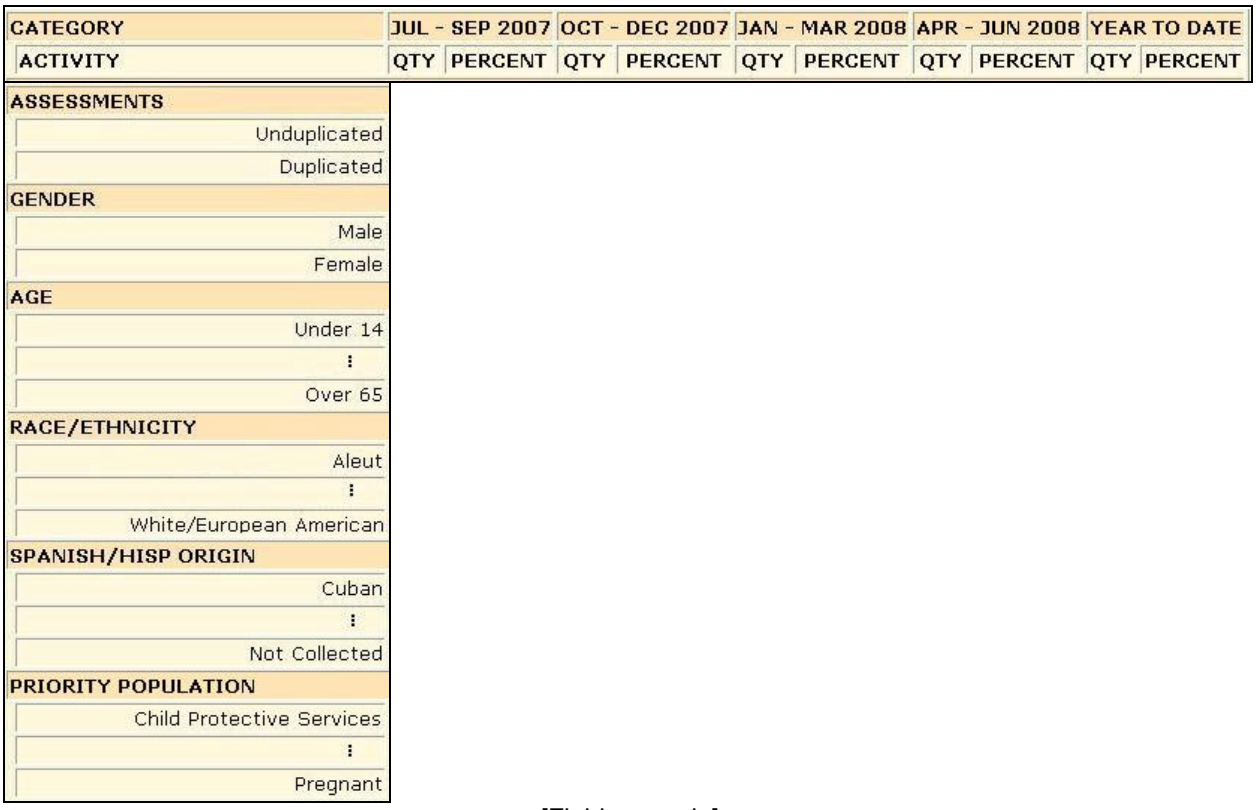

[Field example]

## **Sorted by:**

Ordered by category (Assessment, Gender, Age, Race/Ethnicity, Spanish/Hispanic)

**Short Detox Included:** No

### **Notes:**

ß Since multiple responses to the race/ethnicity question are allowed, the Race/Ethnicity Qty fields will be incremented by one for each response each client makes. The Race/Ethnicity Percent fields will display what percentage of total assessments are for clients that indicated that they were of a particular race or ethnicity.

For example: If two clients are assessed in a quarter; One indicates that he is Laotian and Japanese. The second client indicates that she is Native American. The total number of responses in the Qty fields would be 3. In the Percent field there would be 50% in the Native American category as this client composed 50% of the assessments for that quarter. In both the Laotian and Japanese categories 50% would also be displayed as 50% of the clients assessments this quarter were

- The Unduplicated Year-to-Date value is a total of the four quarterly values and does not provide an unduplicated count for the year. Each client is counted only once per quarter.
- County level users can select one or more agencies. County staff will have the report automatically filtered for the County Community Services fund source and for the appropriate governing county.

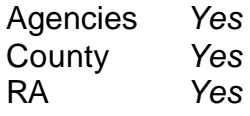

# **Access: Server:** Agencies *Yes* Agencies *Target*

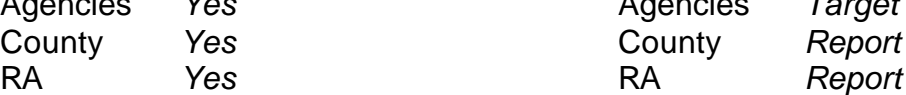

## **Available Filters**

**Scope**<br> **Admission.** Assessment. Discharge **Connect Manual Scope** Cender Admission, Assessment, Discharge Duplicated, Unduplicated **Properties Contains Community Community** Start Birth Date / End Birth Date Agency *(available for County staff and RAs)* 

Agency *(available for County staff and RAs)*<br>
Entry Referral *V* Ethnicity/Race  $\checkmark$  Entry Referral Discharge Type<br>
Exit Referral or Other Services Referral V English Reading Ability<br>
English Reading Ability Exit Referral or Other Services Referral  $\checkmark$ <br>Governing County  $\checkmark$  Governing County  $\checkmark$  Disability

- 
- <del>V</del> Fund Source<br>
<del>Contract Type</del>
- V Contract Type V Staff<br>
V Modality Admi
- 
- 
- $\checkmark$  County Special Project Client
- $\checkmark$  Agency Special Project

- 
- 
- 
- 
- 
- 
- 
- **Funding Property Assumed Abuse Property Assumed Abuse Property Assumed Abuse** ← Title XIX<br>
Fund Source The Client Client Staff Client Staff The Population
- ← Modality Admission Staff (D4 Only)<br>Fig. the State Special Project Activity Type (C7) Support Activity Type (C7 Only)

## **Report Sample: M3 Client Demographics, Assessment**

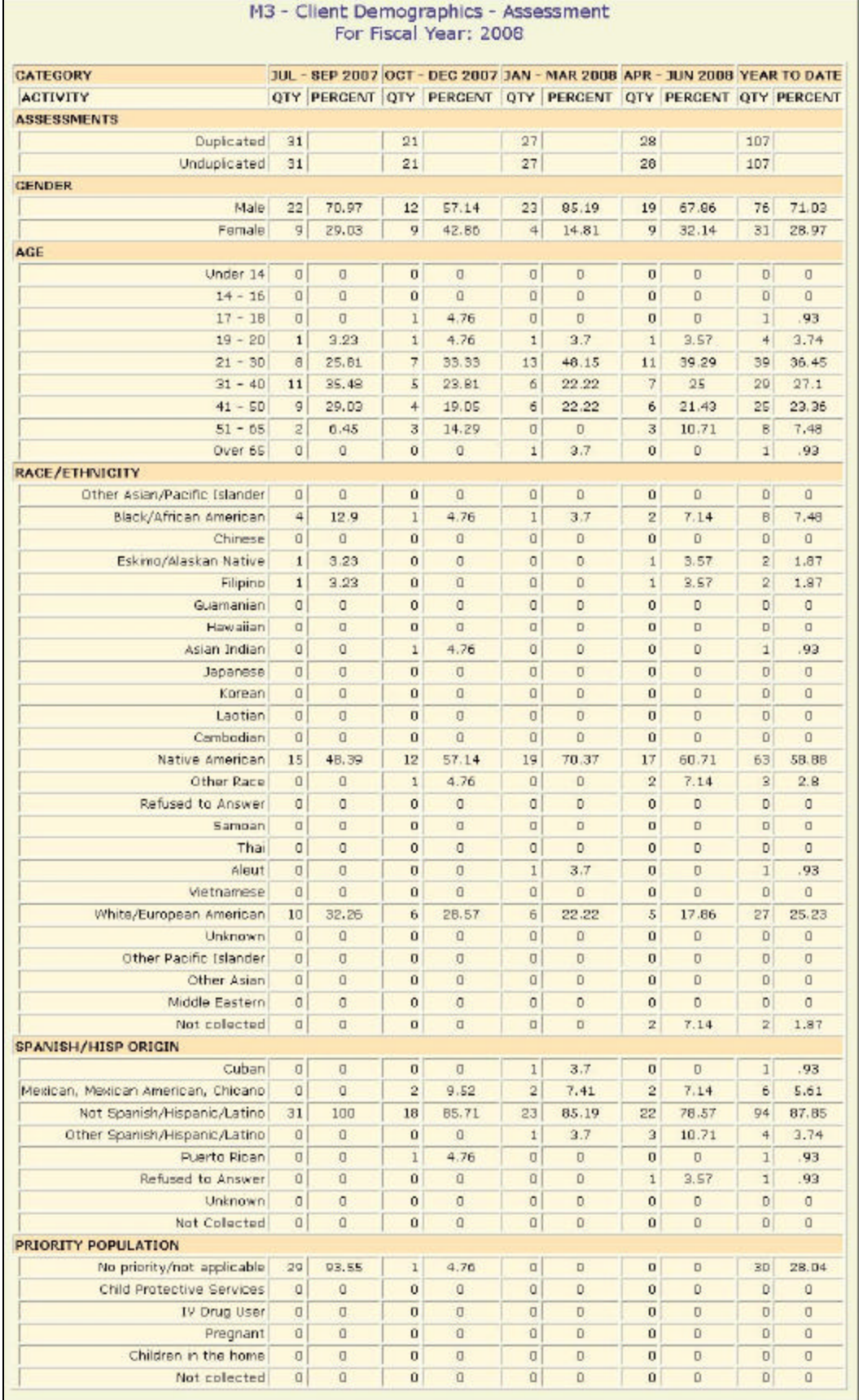

# **M4 Contract Performance, Admission/Assessment**

### **Description/Purpose:**

This report provides the number of admissions and assessments performed during the time frame ordered by fund source, contract type and modality.

### **How to run this report:**

Enter the date range, up to one year. Set any desired filters. Click on the report name.

### **Fields in the report:**

- **Fund Source**
- **Contract Type**
- **Nodality**
- ß Activity Type *Assessment or Admission*
- 
- 
- 
- 
- 
- ß Clients Served *Number of unique clients* ■ Sessions *Number of admissions or assessments* ■ Hours Served *This is the sum of how long it took to administer the assessment or admission* ß XIX *Number of or number of hours or admissions/assessments in which the client had Title XIX funding* ß Non XIX *Number of or number of hours or admissions/assessments in which the client did not have Title XIX funding*
- 
- Total<br>Grand Total

ß Grand Total *Total for each fund source*

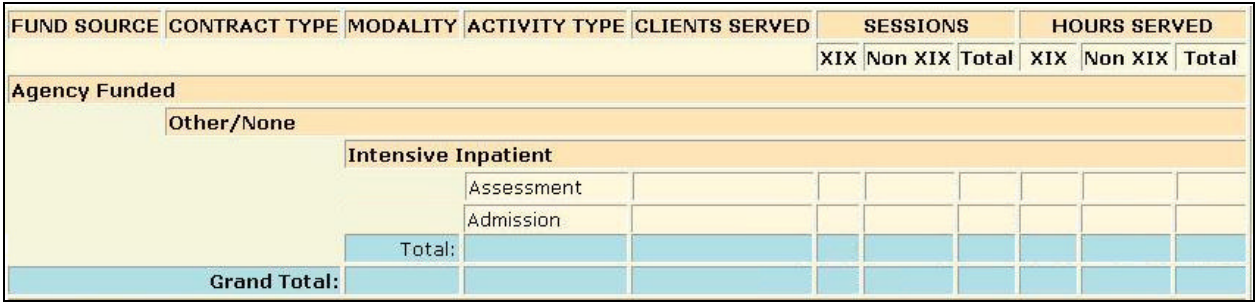

[Field example]

### **Sorted by:**

Fund Source Contract Type **Modality** 

**Short Detox Included: No** 

### **Notes:**

- **This report returns statewide results for RA's and county staff unless an** agency filter is selected.
- County level users can select one or more agencies. County staff will have the report automatically filtered for the County Community Services fund source and for the appropriate governing county.

### Access:

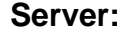

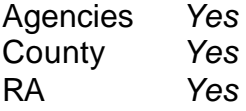

Agencies *Yes* Agencies *Target* County *Yes* County *Report* RA *Yes* RA *Report*

## **Available Filters**

Admission, Assessment, Discharge Vicender<br>Duplicated Hoduplicated Vicence Vicent Bir

Duplicated, Unduplicated **Properties Contains Community Control** Start Birth Date / End Birth Date Agency *(available for County staff and RAs)*  $\checkmark$  Spanish/Hispanic Agency *(available for County staff and RAs)*  $\overrightarrow{P}$  Entry Referral  $\overrightarrow{P}$  Ethnicity/Race<br>Discharge Type

Discharge Type  $\overline{P}$  English Speaking Ability Exit Referral or Other Services Referral  $\overrightarrow{V}$  English Reading Ability<br>Governing County  $\overrightarrow{V}$  Disability

# $\checkmark$  Governing County

- ← Pund Source **Client/Staff**<br>
← Pund Source **Contract Type**
- $\checkmark$  Contract Type<br>  $\checkmark$  Modality
- 
- 
- $\checkmark$  County Special Project Client
- $\checkmark$  Agency Special Project

### **Scope Demographics**

- 
- 
- 
- 
- 
- 
- 
- **Funding Funding Property Abuse 3 Assessment Priori**<br>
Funding Priori 2 Assessment Priori **Assessment Priority Population** 
	-

← Modality<br>
→ Modality Admission Staff (D4 Only)<br>
Support Activity Type (C7 0 Support Activity Type (C7 Only)

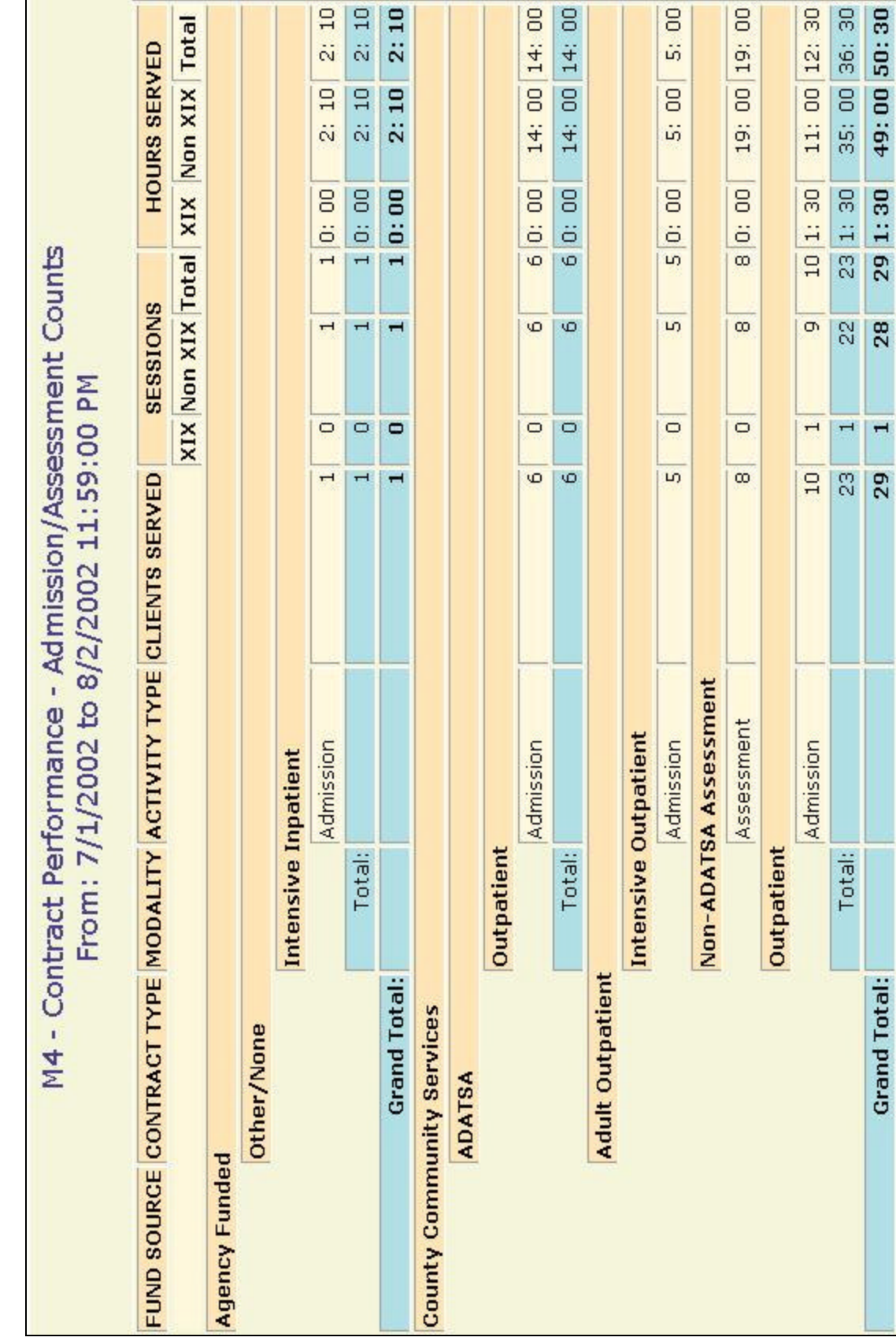

Report Sample: M4 Admission/Assessment **Report Sample: M4 Admission/Assessment**

## **M4 Contract Performance, Group**

### **Description/Purpose:**

This report provides a summary of all of the group treatment activities provided during the date range. The number of clients and time spend providing group activities is displayed ordered by fund source, contract type, modality and group name.

### **How to run this report:**

Enter the date range, up to one year. Set any desired filters. Click on the report name.

### **Fields in the report:**

- **Fund Source**
- **Contract Type**
- **Nodality**
- ß Group Code *The name of the treatment group. If a group activity was entered and not associated with a particular group then this field will be blank* ß Clients Served *Number of unique clients* ß Hours Served *This is the sum of how long it took to administer the group treatment activities* ß XIX *Number of hours of group treatment activities in which the client had Title XIX funding* ß Non XIX *Number of hours of group treatment activities in which the client did not have Title XIX funding* **Example 3** Total Total for the indicated modality ß Funding Total *Total for the indicated fund source* ß Grand Total *Total of all group activities provided during the time frame*

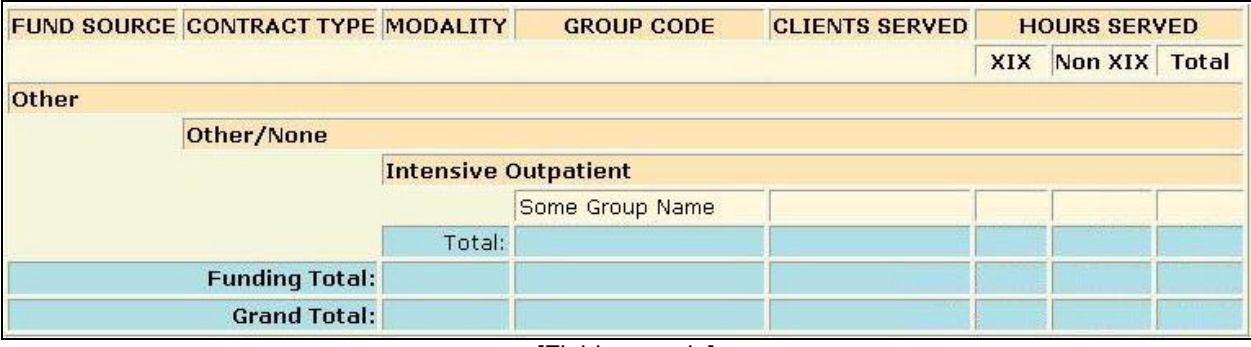

[Field example]

## **Sorted by:**

Fund Source Contract Type **Modality** Group Code

### **Short Detox Included:** No

### **Notes:**

- This report returns statewide results for Ra's and county staff unless an agency filter is selected.
- County level users can select one or more agencies. County staff will have the report automatically filtered for the County Community Services fund source and for the appropriate governing county.

### **Access: Server:**

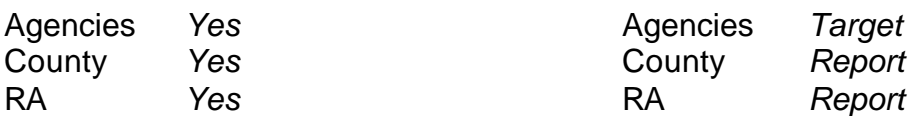

## **Available Filters**

**Scope**<br> **Admission.** Assessment. Discharge  $\overrightarrow{ }$  Gender Admission, Assessment, Discharge Duplicated, Unduplicated<br>Duplicated, Unduplicated V Start Birth Date / End Birth Date<br>Agency (available for County staff and RAs) V Spanish/Hispanic

Agency *(available for County staff and RAs)*<br> **Party Referral** Summan Sepanish/Hispanic Fernicity/Race

- $\checkmark$  Entry Referral Discharge Type<br>
Exit Referral or Other Services Referral V English Reading Ability<br>
English Reading Ability Exit Referral or Other Services Referral  $\overline{V}$  English R<br>Governing County  $\overline{V}$  Disability
- $\checkmark$  Governing County

- 
- $\checkmark$  Contract Type<br>  $\checkmark$  Modality
- 
- 
- $\checkmark$  County Special Project Client
- $\checkmark$  Agency Special Project

- 
- 
- 
- 
- 
- 
- 
- **Funding**<br>
Funding<br>
Funding<br>
Title XIX **Property Assessment Priori Assessment Priority Population** ← Fund Source **Client/Staff**<br>
← Contract Type
- ← Modality Modality<br>
→ State Special Project Activity Type (C7 0 Support Activity Type (C7 Only)

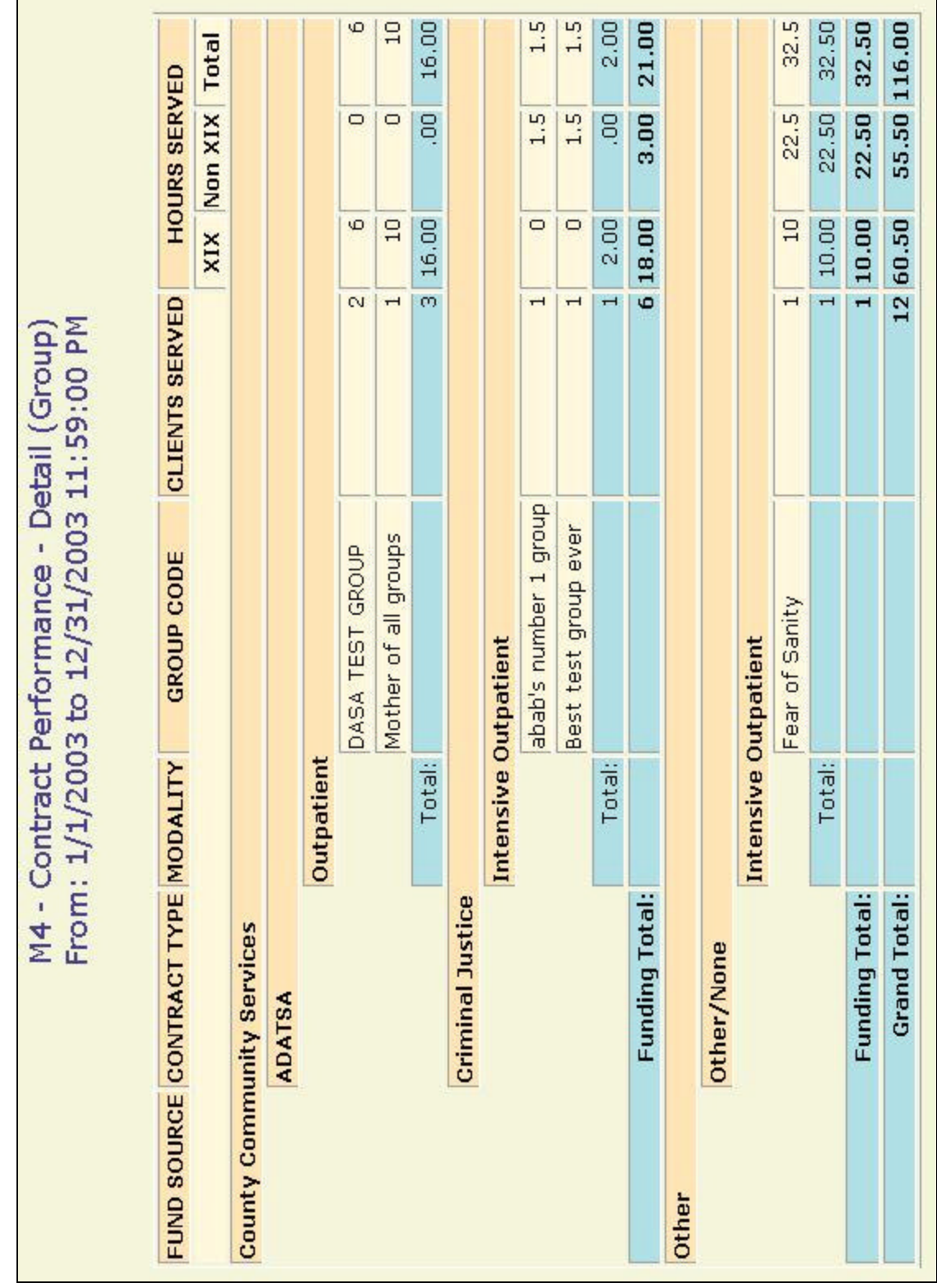

Report Sample: M4 Group **Report Sample: M4 Group**

# **M4 Contract Performance, Summary**

### **Description/Purpose:**

This report provides a summary of all of the treatment activities provided during the date range. The number of clients and time spent providing each activity type is displayed ordered by fund source, contract type, modality and activity type.

### **How to run this report:**

Enter the date range, up to one year. Set any desired filters. Click on the report name.

### **Fields in the report:**

- ß Fund Source
- **EXECONDENT** Contract Type
- **Nodality**
- 
- 
- 
- 
- 
- 
- 
- 
- 
- 
- 
- 

ß Activity Type *The type of activity performed: Acupuncture, Case Management, Childcare, Conjoint, Family, Group, Individual, Methadone Dose Change, Urinalysis Sample* ß Clients Served *Number of unique clients* ß Sessions *Number of treatment activities* ß Hours Served *This is the sum of how long it took to administer the treatment activities* ß XIX *Number of or number of hours of treatment activities in which the client had Title XIX funding* ß Non XIX *Number of or number of hours of treatment activities in which the client did not have Title XIX funding* ß Total *Number of or number of hours of treatment activities.* **KREB Modality Total** *Total for the indicated modality* ß Contract Total *Total for the indicated contract type* ß Funding Total *Total for the indicated fund source* ß Grand Total *Total of all treatment activities provided during the time frame* ß Childcare Hours *Number of hours spend providing child care*

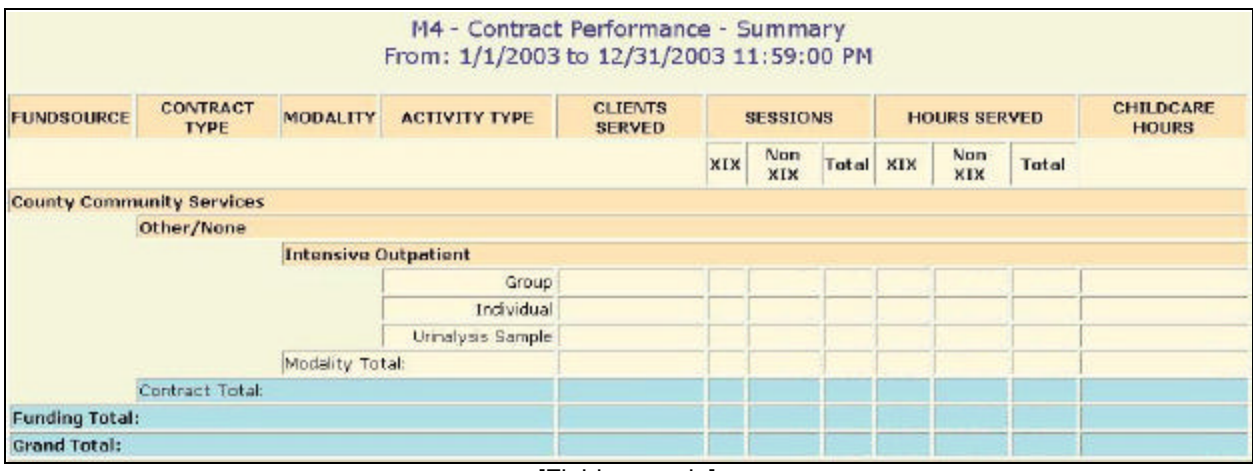

[Field example]

## **Sorted by:**

Fund Source Contract Type **Modality** Activity Type

## **Short Detox Included:** No

### **Notes:**

- This report returns statewide results for RA's and county staff unless an agency filter is selected.
- County level users can select one or more agencies. County staff will have the report automatically filtered for the County Community Services fund source and for the appropriate governing county.

### **Access: Server:**

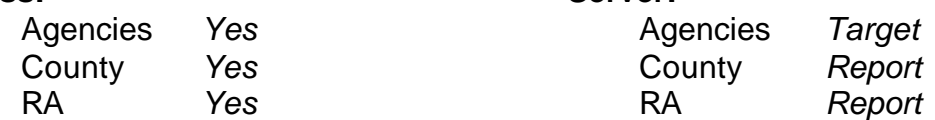

## **Available Filters**

**Scope**<br> **Admission Assessment Discharge**<br> **Demographics**<br> **Demographics** Admission, Assessment, Discharge Duplicated, Unduplicated Particle Politics of Start Birth Date / End Birth Date

Agency *(available for County staff and RAs)*<br>
Ethnicity/Race<br>
P Spanish/Hispanic<br>
P Ethnicity/Race

- $\overline{P}$  Entry Referral Discharge Type<br>
Exit Referral or Other Services Referral V English Reading Ability<br>
English Reading Ability Exit Referral or Other Services Referral  $\overline{Y}$  English R<br>Governing County  $\overline{Y}$  Disability
- V Governing County<br>Funding
- 
- 
- $\begin{array}{cc} \checkmark & \text{Contract Type} \\ \checkmark & \text{Modality} \end{array}$
- 
- 
- $\checkmark$  County Special Project
- $\checkmark$  Agency Special Project

- 
- 
- 
- 
- 
- 
- 
- **Funding**<br>
Funding<br>
Funding<br>
Title XIX **Property Assessment Priori Assessment Priority Population**

<del>V</del> Fund Source **Client/Staff**<br>
<del>V</del> Contract Tvpe **C** Contract Tvpe V Modality Admission Staff (D4 Only)<br>
Provided Admission Staff (D4 Only)<br>
Support Activity Type (C7 0 Support Activity Type (C7 Only)<br>Client

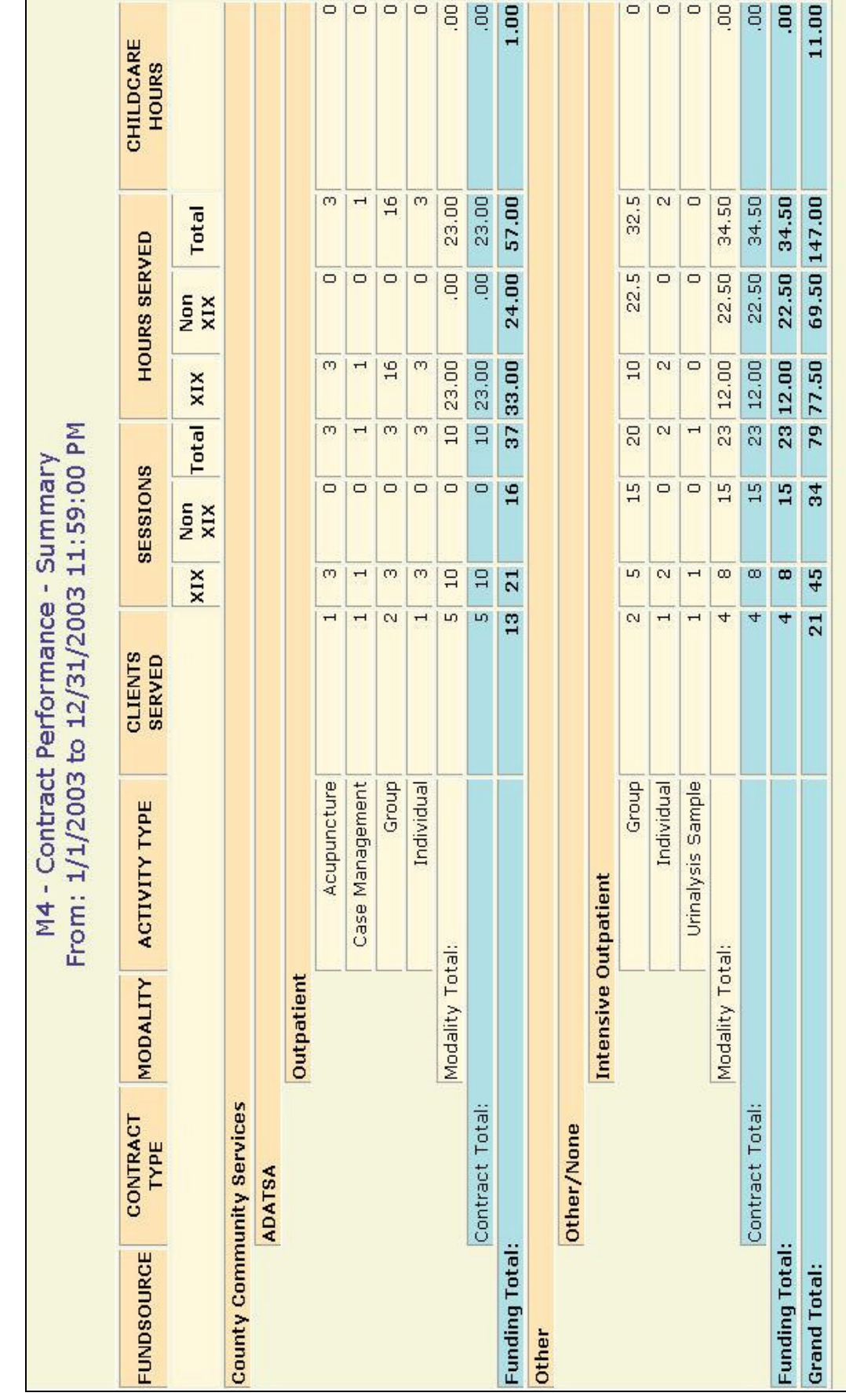

Report Sample: M4 Summary **Report Sample: M4 Summary**

# **M5 Discharge Type**

### **Description/Purpose:**

This report lists the number of discharges during the selected date range. The discharges are classified as Completed, Not Completed or Other. Each discharge is further classified by demographic categories of the clients.

### **How to run this report:**

Enter the date range, up to one year. Set any desired filters. Click on the report name.

### **Fields in the report:**

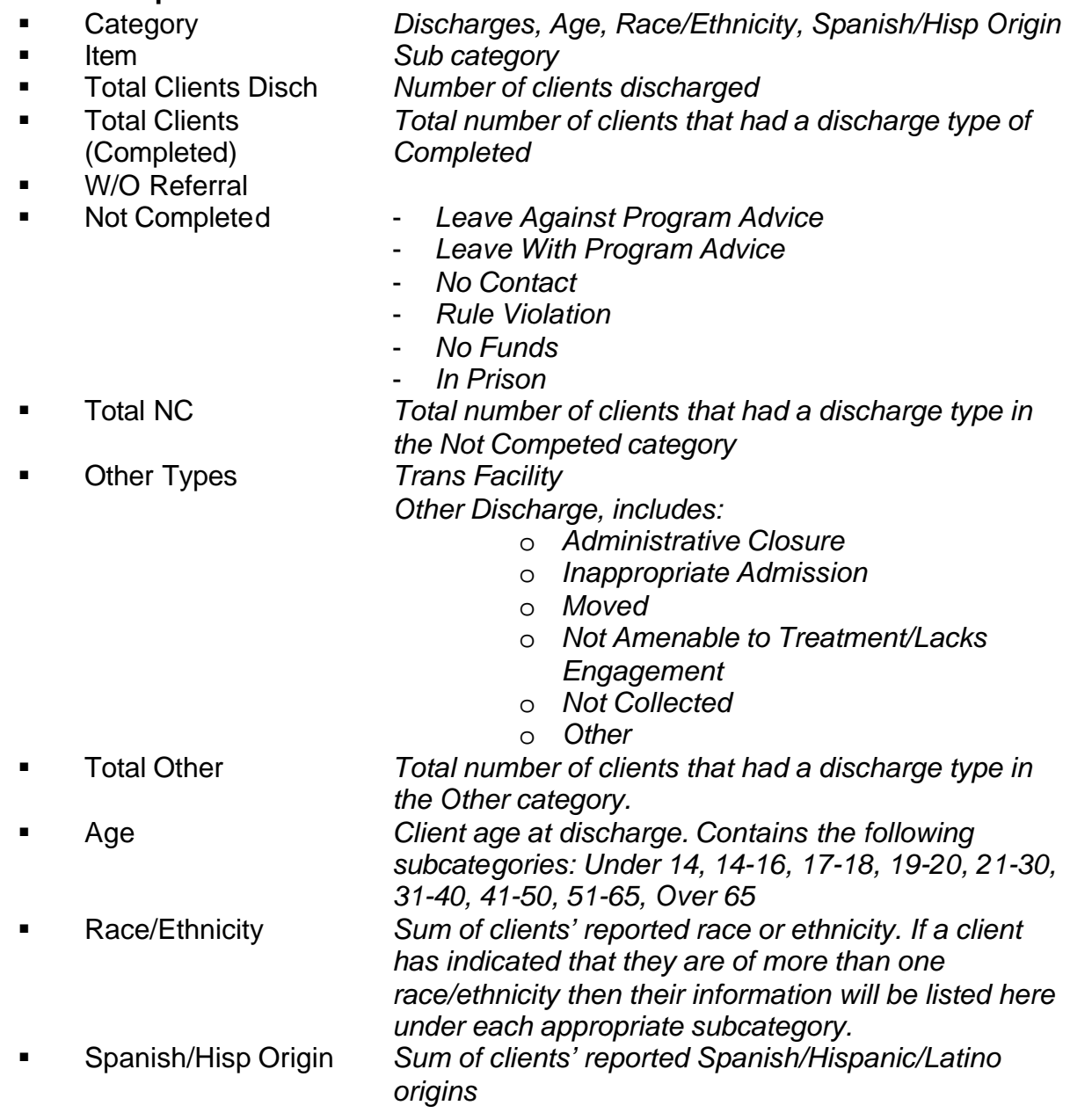

### **Column Fields**

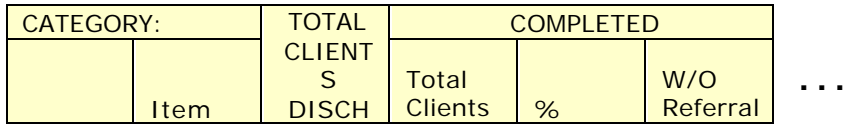

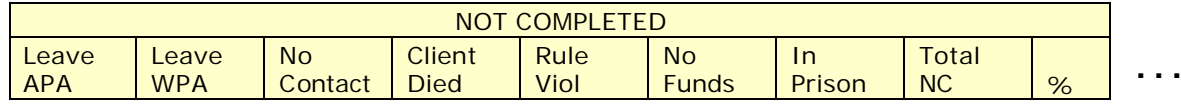

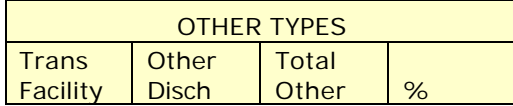

### **Row Fields**

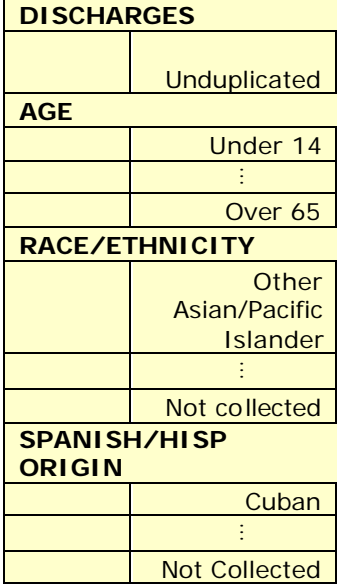

[Field example]

### **Sorted by:**

Category (Discharges, Age, Race/Ethnicity, Spanish/Hisp Origin) Item; Age is order by age sub-category, Race/Ethnicity and Spanish/Hisp categories are ordered by the Target code number of the item in the subcategory. For example, Cuban has a Target code number of 1 so it is listed first in the Spanish/Hisp Origin list.

## **Short Detox Included:** No

### **Notes:**

- This report returns statewide results for RA's and county staff unless an agency filter is selected.
- The categories of Completed and Not Completed do match the DASA's published definition of Treatment Completion rate. See the Trend: Discharge Type or Performance: Identified Population reports to get these numbers.
- County level users can select one or more agencies. County staff will have the report automatically filtered for the County Community Services fund source and for the appropriate governing county.

### **Access: Server:**

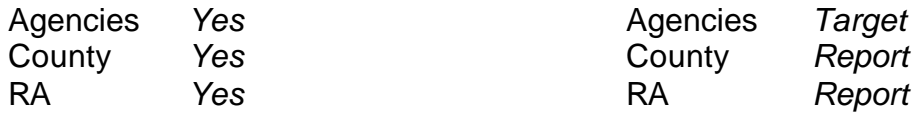

## **Available Filters**

Admission, Assessment, Discharge  $\overline{y}$  Gender<br>Duplicated Unduplicated Duplicated, Unduplicated  $\overline{P}$  Start Birth Date / End Birth Date

Agency *(available for County staff and RAs)*<br>
Entry Referral **Property Rame County Start And RAS**<br>
Ethnicity/Race  $\overline{P}$  Entry Referral  $\overline{P}$ <br>Discharge Type Discharge Type<br>
Exit Referral or Other Services Referral  $\overrightarrow{ }$  English Reading Ability<br>
English Reading Ability Exit Referral or Other Services Referral  $\overline{V}$  English R<br>Governing County  $\overline{V}$  Disability

# $\checkmark$  Governing County

- 
- 
- ← Fund Source<br>
← Contract Type<br>
← Contract Type  $\checkmark$  Contract Type<br>  $\checkmark$  Modality
- 
- 
- $\checkmark$  County Special Project Client
- $\checkmark$  Agency Special Project

## **Scope Demographics**

- -
- 
- 
- 
- 
- 
- **Funding Funding Property Abuse Substance Abuse**<br>
Funding Property Assessment Priori **Assessment Priority Population**

← Modality<br>
→ Modality Admission Staff (D4 Only)<br>
Support Activity Type (C7 0 Support Activity Type (C7 Only)

## **Report Sample: M5 Discharge Type**

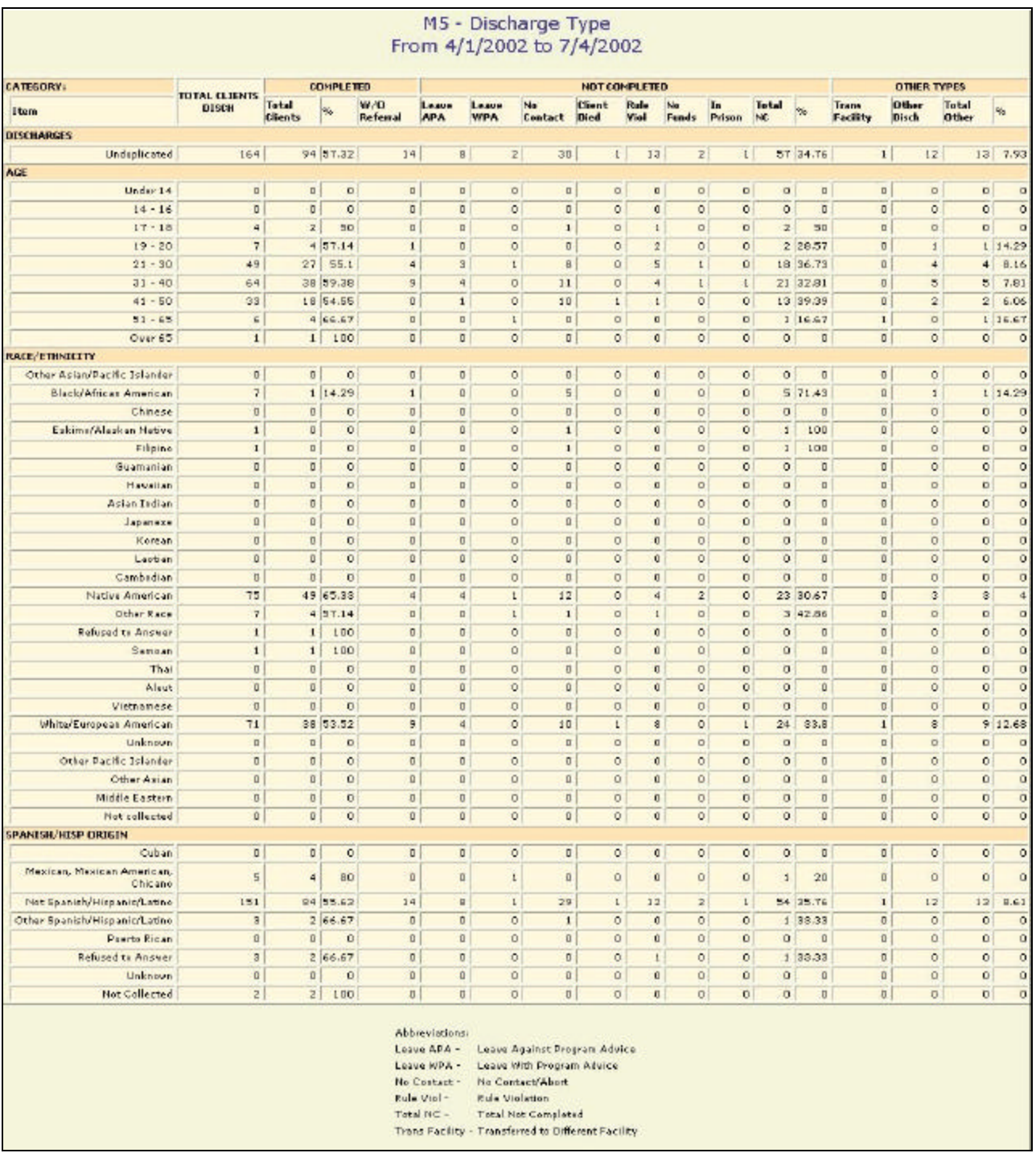

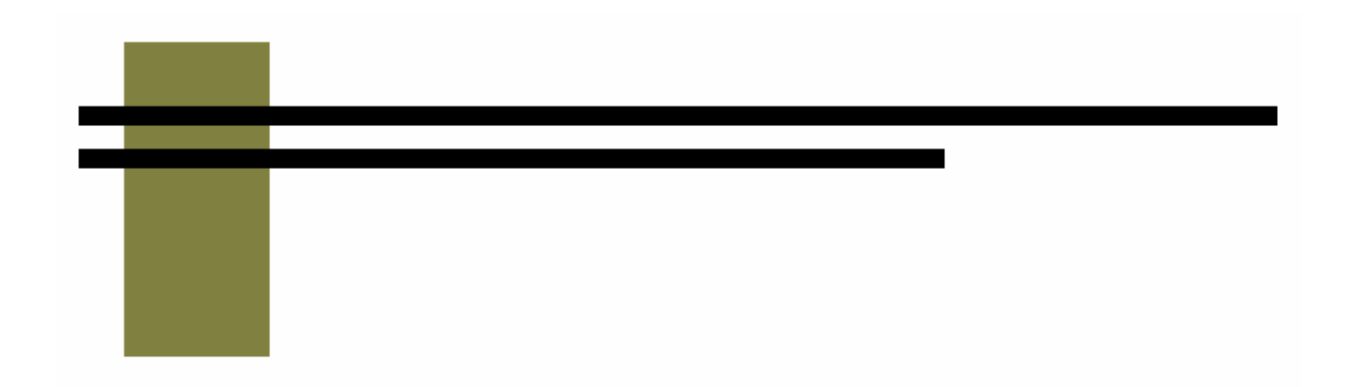

# **Service & Outcome Reports**

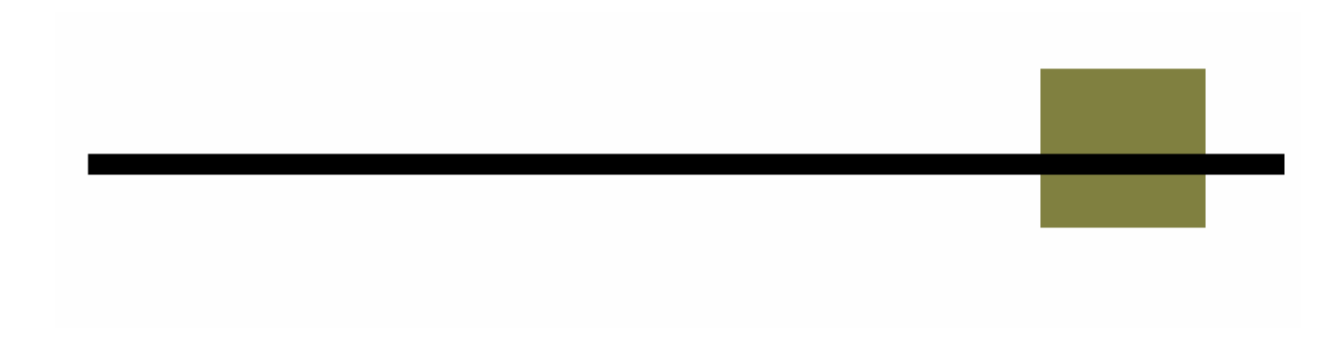

# **O1 Criminal Justice Summary**

### **Description/Purpose:**

The O1 report summarizes client responses, at admission and discharge, regarding their current legal involvement.

The report will give information for all clients discharged during the selected date range.

### **How to run this report:**

Enter the date range, up to one year. Set any desired filters. Click on the report name.

### **Fields in the report:**

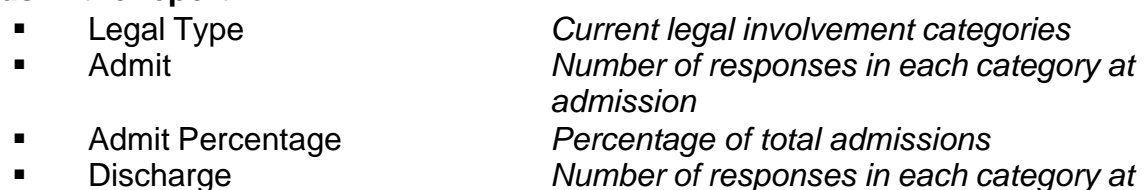

- 
- 
- 

*discharge* ß Discharge Percentage *Percentage of total discharges* ß Total records reviewed *Total number of client discharges in the date range that had a response to the question on both admission and discharge.*

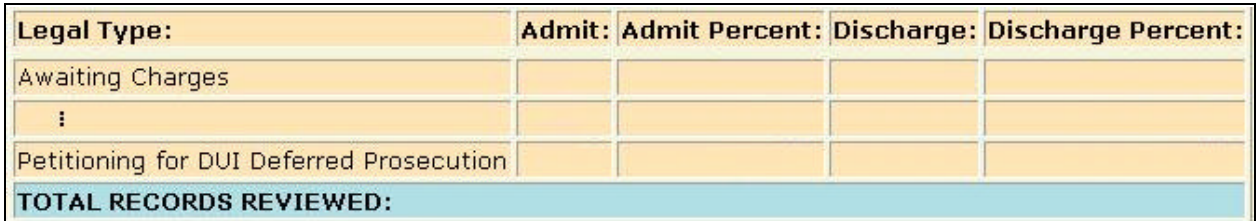

[Field example]

### **Sorted by:**

Legal Type

### **Short Detox Included:** No

### **Notes:**

ß For RAs or county users, statewide results will be displayed unless an agency is selected in the filter screens.

### **Access: Server:**

Agencies *Yes* Agencies *Report* County *Yes* County *Report* RA *Yes* RA *Report*

## **Available Filters**

**Scope**<br> **Admission Assessment Discharge**<br> **Demographics**<br> **Demographics** Admission, Assessment, Discharge Duplicated, Unduplicated Particle Politics of Start Birth Date / End Birth Date

Agency *(available for County staff and RAs)*<br>
Finance Spanish/Hispanic<br>
Ethnicity/Race

- $\begin{array}{cc} \times & \text{First, i.e.} \\ \text{Entry Ref.} \\ \times & \text{Discharge Type} \end{array}$
- 
- $\begin{array}{ccc} \checkmark & \text{Exit Ref.} \\ \checkmark & \text{Government} \end{array}$  English R<br>  $\begin{array}{ccc} \checkmark & \text{English R} \\ \checkmark & \text{Disability} \end{array}$
- $\checkmark$  Governing County

- 
- <del>■ P Fund Source Client/Staff</del><br>
P Contract Type **Contract Type A P A Staff** (filters on
- 
- 
- $\checkmark$  County Special Project
- $\checkmark$  Agency Special Project

- 
- 
- 
- 
- $\begin{matrix} \checkmark & \text{English Spec} \\ \checkmark & \text{English Reading ability} \end{matrix}$
- 
- 
- **Funding Funding Property Abuse 3 Assessment Priori Substance Abuse 4 Assessment Priori 3 Assessment Priori 3 Assessment Priori 3 Assessment Priori 3 Assessment Priori 3 Assessment Priori 3 Assessment Priori 3 Assessment P Assessment Priority Population**
- V Contract Type  $\overline{ }$  Contract Type  $\overline{ }$  Staff *(filters on discharge staff)*<br>
→ Modality Admission Staff (D4 Only) V Modality Admission Staff (D4 Only)<br>
Provided Admission Staff (D4 Only)<br>
Support Activity Type (C7 0 Support Activity Type (C7 Only)<br>Client

### **Report Sample: O1 – Criminal Justice Summary**

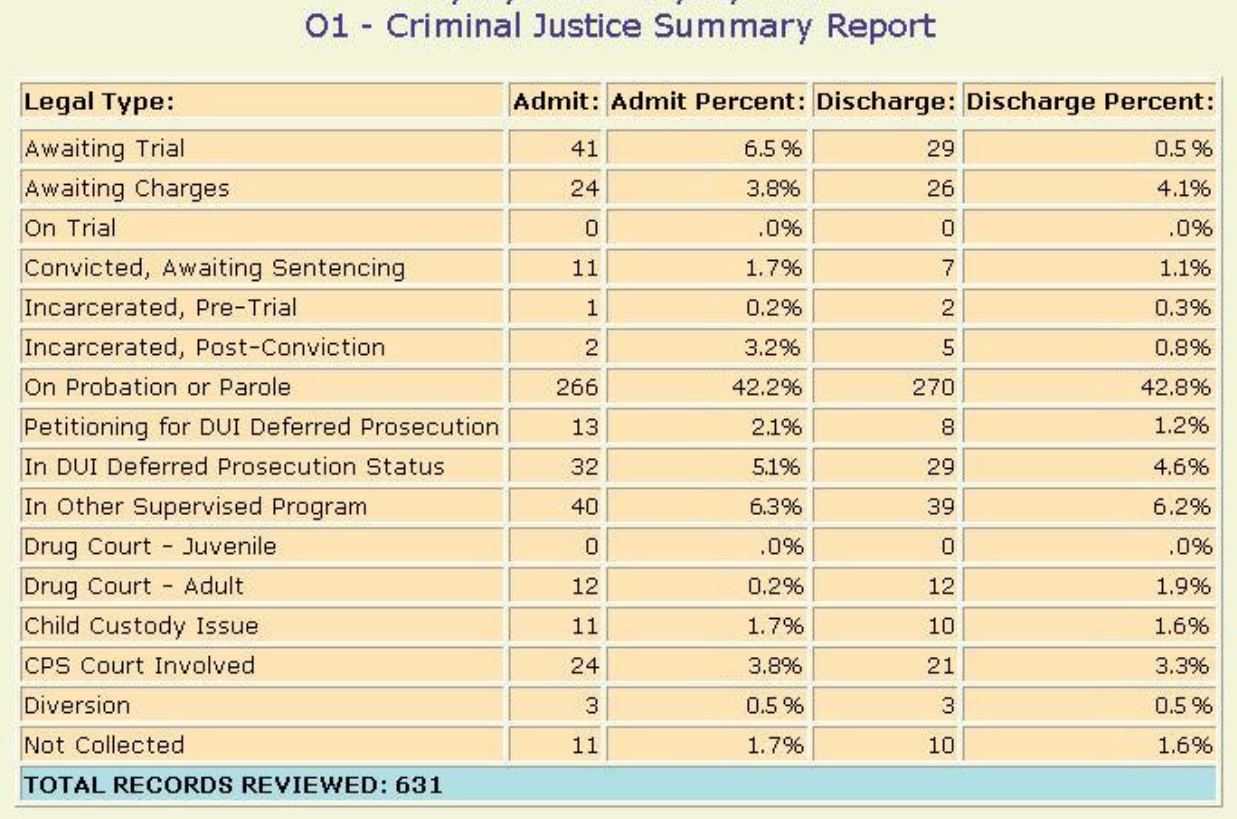

01/01/2002 - 12/31/2002
# **O2 Domestic Violence Summary**

### **Description/Purpose:**

The O2 report summarizes client responses, at admission and discharge, regarding both current and past domestic violence against the client. The report will give information for all clients discharged during the selected date range.

#### **How to run this report:**

Enter the date range, up to one year. Set any desired filters. Click on the report name.

### **Fields in the report:**

- 
- 
- 
- 

**EXECOUNTER THE** *Total number of responses in each answer category at admission or discharge* **EXECUTE:** Percent **Percent** *Of those that answered the question, the percentage of admissions or discharges* ß Answer *Yes, No or Uncertain* ß Total records reviewed *Total number of client discharges in the date range that had a response to the question on both admission and discharge.*

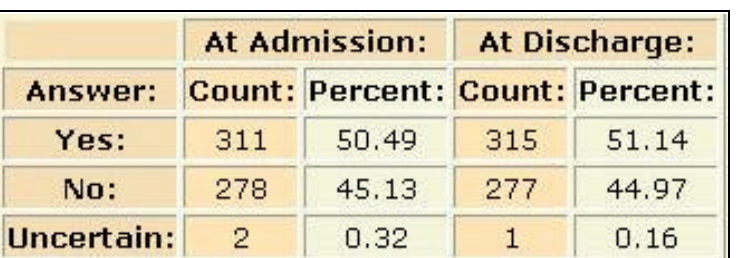

[Field example]

### **Sorted by:**

Yes, No, Uncertain

### **Short Detox Included: No.**

#### **Notes:**

• For RAs or county users, statewide results will be displayed unless an agency is selected in the filter screens.

### **Access: Server:**

RA *Yes* RA *Report*

Agencies *Yes* Agencies *Report* County *Yes* County *Report*

Service & O Reports - 3

Admission, Assessment, Discharge  $\checkmark$  Gender Duplicated, Unduplicated Particle Politics of Start Birth Date / End Birth Date

Agency *(available for County staff and RAs)*<br>
Entry Referral **Property Rame County Start County Action** Fernicity/Race

- $\begin{array}{cc} \n\vee & \text{Entry} \\ \n\vee & \text{Discharge Type} \n\end{array}$
- 
- $\begin{array}{ccc}\n\checkmark & \text{Exit Ref.} \\
\checkmark & \text{Government period} \\
\checkmark & \text{Government period}\n\end{array}$  R<br>  $\begin{array}{ccc}\n\checkmark & \text{English R} \\
\checkmark & \text{Disability}\n\end{array}$
- $\checkmark$  Governing County

- 
- <del>V</del> Fund Source **Client/Staff**<br>
<del>V</del> Contract Type **Contract Type Properties Properties Properties Properties Properties Properties Properties**
- 
- 
- $\checkmark$  County Special Project Client
- $\checkmark$  Agency Special Project

### **Scope Demographics**

- 
- 
- 
- 
- $\begin{matrix} \checkmark & \text{English Spec} \\ \checkmark & \text{English Reading ability} \end{matrix}$
- 
- 
- **Funding Property Abuse 19 Substance Abuse**<br>
Funding Property Assessment Priori **Assessment Priority Population**
- V Contract Type P Staff *(filters on discharge staff)*<br>
P Modality P Modality Admission Staff (D4 Only) V Modality Admission Staff (D4 Only)<br>
Provided Admission Staff (D4 Only)<br>
Support Activity Type (C7 0 Support Activity Type (C7 Only)

#### **Report Sample: O2 – Domestic Violence Summary**

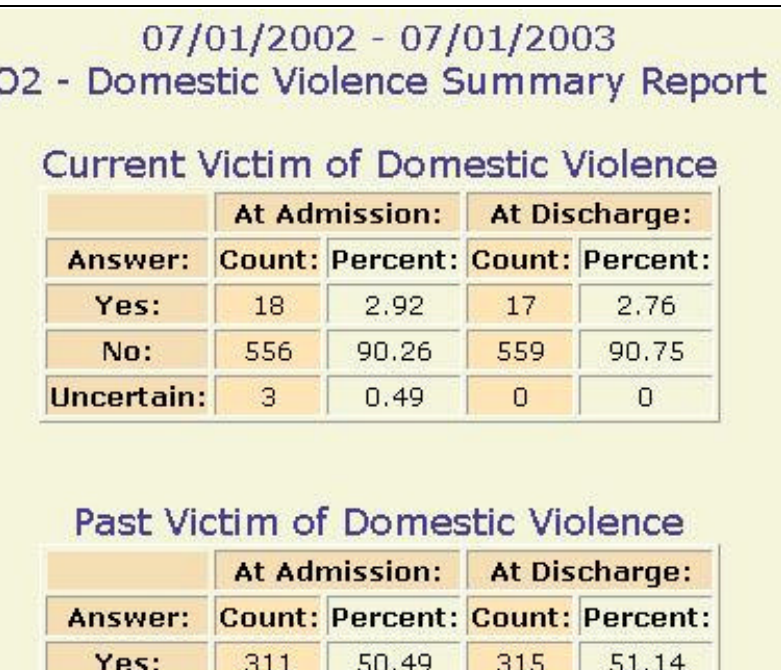

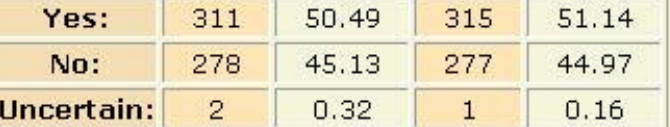

## TOTAL RECORDS REVIEWED: 616

# **O3 Current Enrollment Summary**

#### **Description/Purpose:**

The O3 report summarizes client responses, at admission and discharge, regarding their school type and school status.

Each School Type is compared to each School Status and the number of responses that fall into each category is tabulated.

The report will give information for all clients discharged during the selected date range.

#### **How to run this report:**

Enter the date range, up to one year. Set any desired filters. Click on the report name.

#### **Fields in the report:**

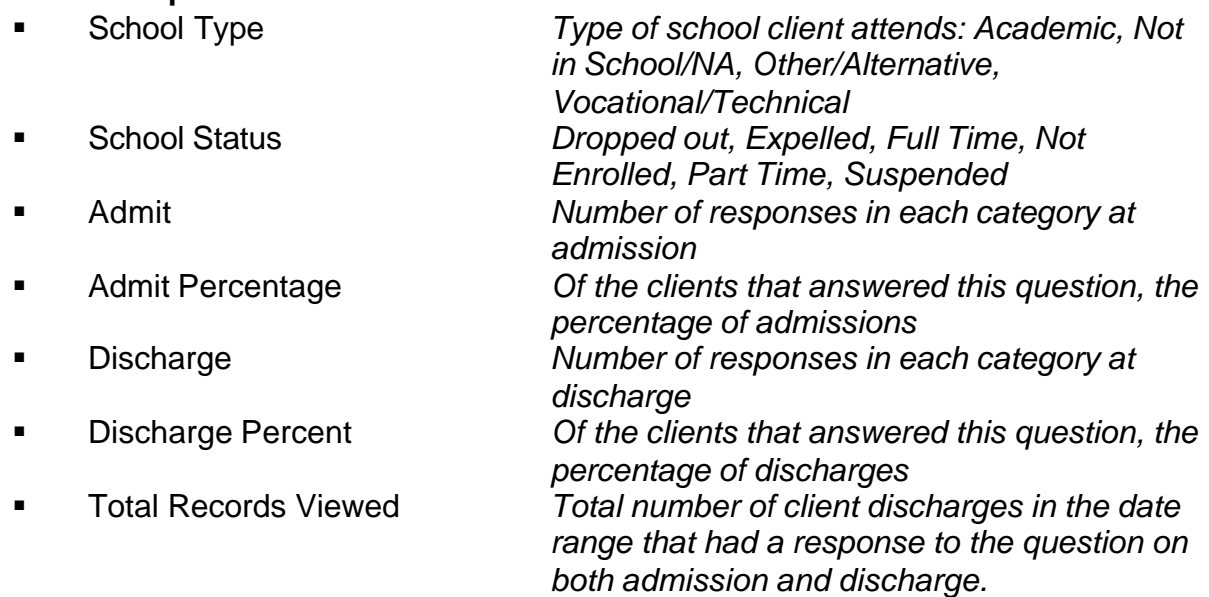

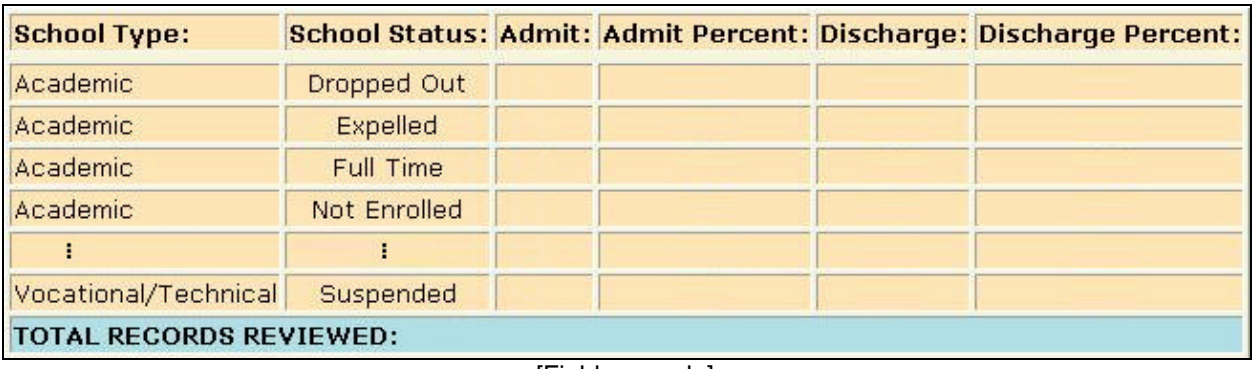

[Field example]

### **Sorted by:**

School Type School Status

### **Short Detox Included: No.**

#### **Notes:**

**FOR RAS OF COUNTY USERS, Statewide results will be displayed unless an agency** is selected in the filter screens.

#### **Access: Server:**

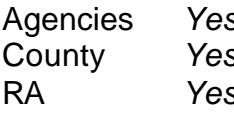

**Agencies** *Report* **S** County *Report* RA *Yes* RA *Report*

#### **Available Filters**

Admission, Assessment, Discharge Vicender<br>Dunlicated Hoduplicated Vicence Vicent Bir Duplicated, Unduplicated  $\overbrace{\phantom{a}}^{\frown}$  Start Birth Date / End Birth Date Agency (available for County staff and RAs)  $\overbrace{\phantom{a}}^{\frown}$  Spanish/Hispanic

- Agency *(available for County staff and RAs)*
- 
- 
- $\begin{array}{ccc}\n\checkmark & \text{Exit} \rightarrow \text{Referval} \text{ or Other Services Referal} \\
\checkmark & \text{English Reading ability}\n\end{array}$ <br>  $\begin{array}{ccc}\n\checkmark & \text{English Reading ability}\n\end{array}$
- $\checkmark$  Governing County

- 
- 
- 
- 
- $\checkmark$  County Special Project Client
- $\checkmark$  Agency Special Project

#### **Scope Demographics**

- 
- 
- 
- 
- V Entry Referral V Ethnicity/Race<br>
P Discharge Type V English Speaking **English Speaking Ability** 
	-
	-
- **Funding Funding Property Abuse Abuse**<br>
P Title XIX Assessment Priori **Assessment Priority Population** and Source<br>
Fund Source<br>
<del>Client/Staff</del><br>
Contract Type<br>
<del>Client/Staff</del><br>
Staff (filters on
- and Contract Type Property Contract Type **Property Contract Type Property Contract Type Property Contract Type Property Contract Type Property Contract Property Contract Property Contract Property Contract Property Contra** ← Modality<br>
→ Modality Admission Staff (D4 Only)<br>
Support Activity Type (C7 0 Support Activity Type (C7 Only)

## **Report Sample: O3 Current Enrollment Summary**

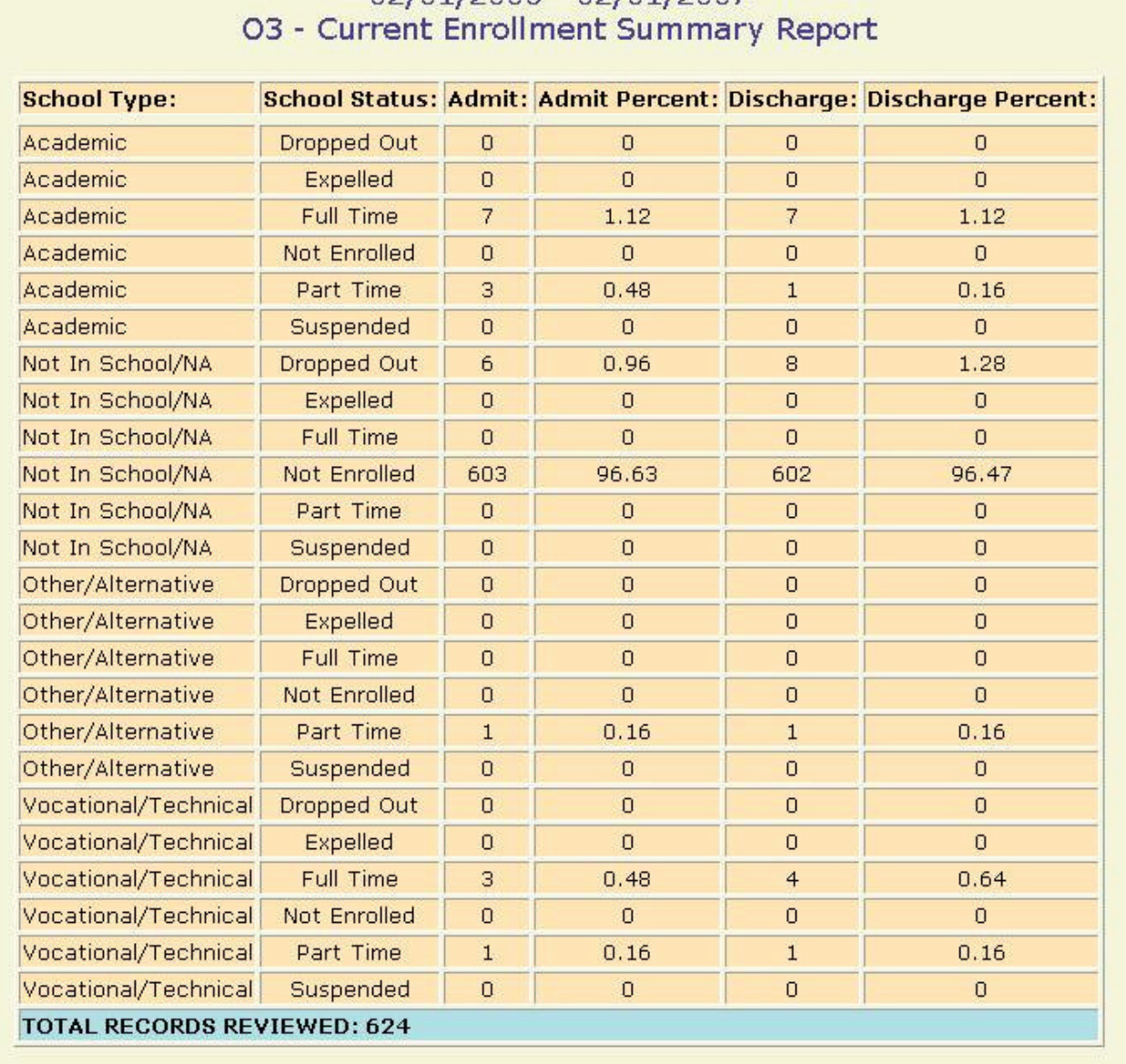

# 02/01/2006 - 02/01/2007

# **O4 Primary Residence Summary**

### **Description/Purpose:**

The O1 report summarizes client responses, at admission and discharge, regarding their current residence.

The report will give information for all clients discharged during the selected date range.

#### **How to run this report:**

Enter the date range, up to one year. Set any desired filters. Click on the report name.

### **Fields in the report:**

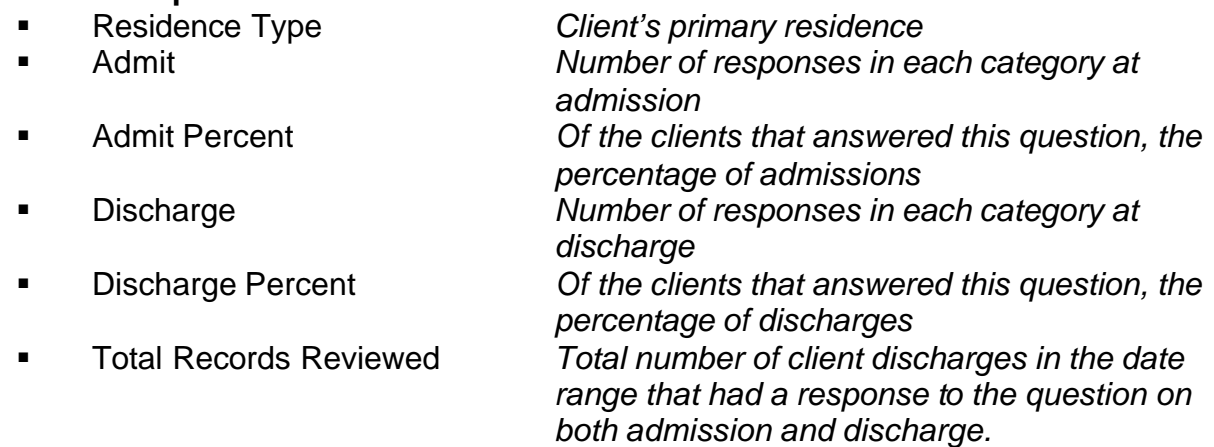

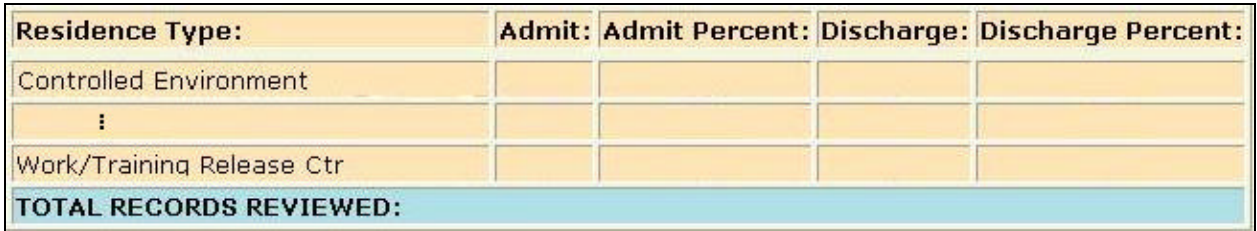

[Field example]

#### **Sorted by:**

Residence Type

#### **Short Detox Included: No**

#### **Notes:**

**FICT** For RAs or county users, statewide results will be displayed unless an agency is selected in the filter screens.

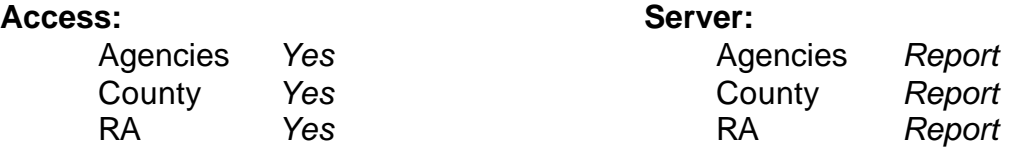

**Scope**<br> **Admission Assessment Discharge**<br> **Demographics**<br> **Demographics** Admission, Assessment, Discharge Duplicated, Unduplicated Particle Politics of Start Birth Date / End Birth Date

- Agency *(available for County staff and RAs)*<br>
Fithnicity/Race<br>
P Spanish/Hispanic<br>
P Spanish/Hispanic<br>
P Spanish/Hispanic<br>
P Spanish/Hispanic<br>
P Spanish/Hispanic<br>
P Spanish/Hispanic
- $\begin{array}{cc} \n\vee & \text{Entry} \\ \n\vee & \text{Discharge Type} \n\end{array}$
- 
- $\begin{array}{ccc} \checkmark & \text{Exit Ref.} \\ \checkmark & \text{Government} \end{array}$  Coverning County  $\begin{array}{ccc} \checkmark & \text{English R} \\ \checkmark & \text{Disability} \end{array}$
- $\checkmark$  Governing County

- 
- <del>V</del> Fund Source<br>**V** Contract Type
- 
- 
- $\checkmark$  County Special Project
- $\checkmark$  Agency Special Project

- 
- 
- 
- 
- $\begin{matrix} \checkmark & \text{English Spec} \\ \checkmark & \text{English Reading ability} \end{matrix}$
- 
- 
- **Funding Funding Property Abuse 3 Assessment Priori**<br>
Funding Priori Substance Abuse 2 Assessment Priori Assessment Priority Population<br>Client/Staff
- Provided Type Provided a Staff *(filters on discharge staff)*<br>
Provided a Staff *(filters on discharge staff)*<br>
Admission Staff *(D4 Only)* V Modality Admission Staff (D4 Only)<br>
Provided Admission Staff (D4 Only)<br>
Support Activity Type (C7 0 Support Activity Type (C7 Only)<br>Client

#### **Report Sample: O4 Primary Residence Summary**

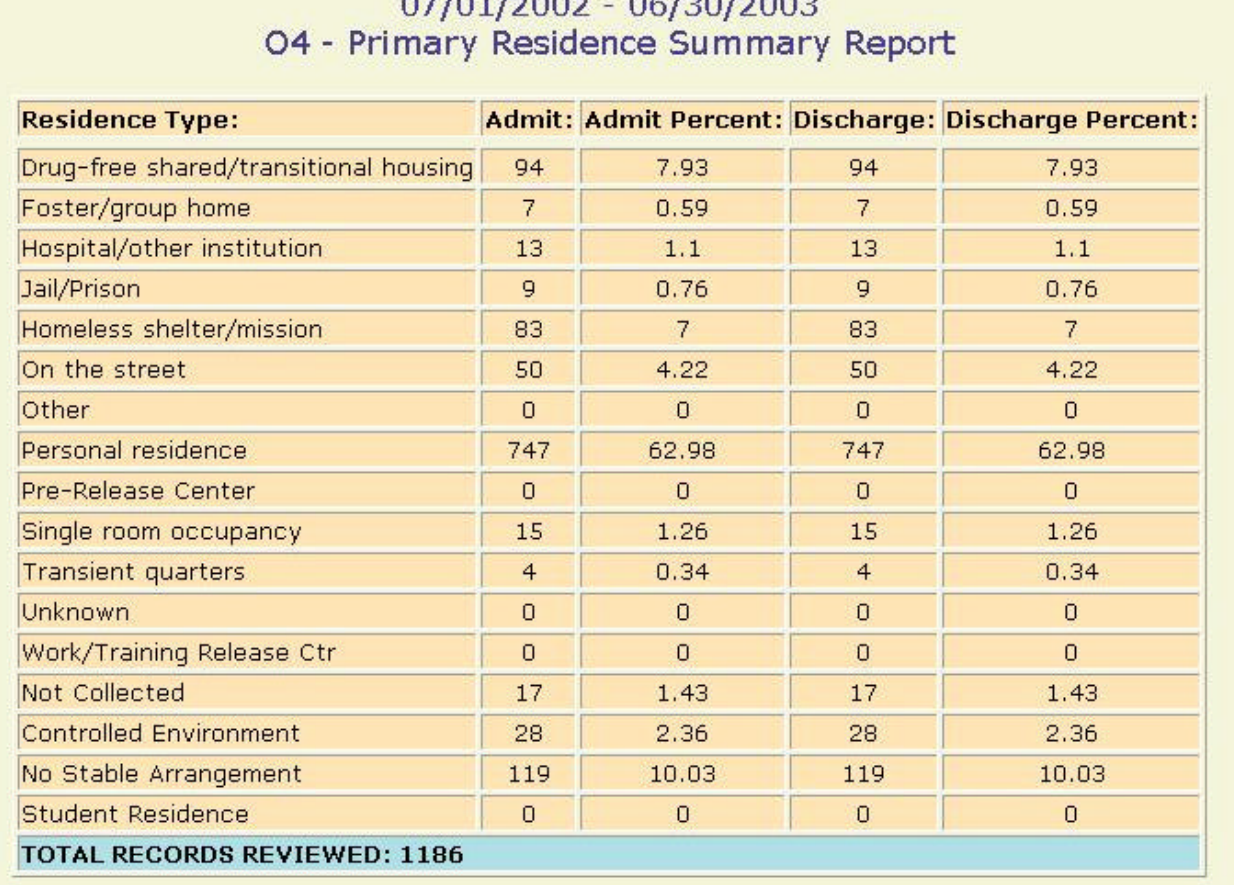

 $0710110000$   $0710010000$ 

# **O5 Frequency of Use Summary**

#### **Description/Purpose:**

This report compares the frequency of substance use at discharge to admission. A summary of the change is presented for the primary, secondary and tertiary substances.

The report will give information for all clients discharged during the selected date range.

#### **How to run this report:**

Enter the date range, up to one year. Set any desired filters. Click on the report name.

#### **Fields in the report:**

- **Example 2** Primary, Secondary, Tertiary *Primary, Secondary and Tertiary*
- 
- 
- 
- 

*substance groups will each be displayed in a separate chart* ß Discharges *Number of discharges in each change category* ß Percent *Percent of discharges in each change category* ß Change Category *Decrease, No use 30 Days @ Adm/Disch, Increase, No Change, Unknown, None Reported* **EXECO Discharge Records Counted** *Total number of client discharges in* $\blacksquare$ *the date range that had a response to the question on both admission and discharge.*

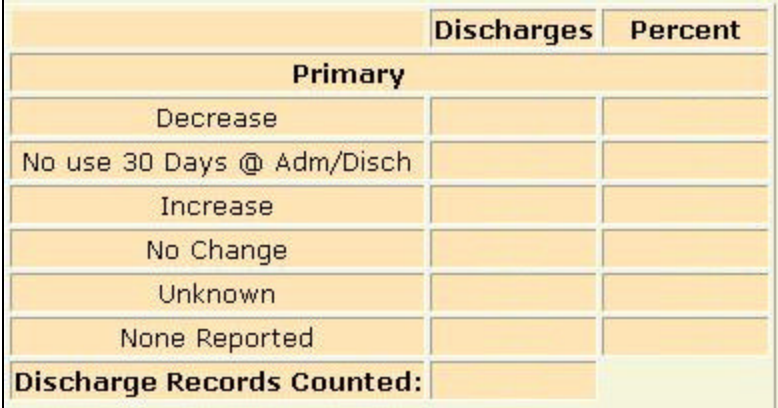

[Field example]

#### **Sorted by:**

Primary, Secondary, Tertiary Change Category (Decrease, No use 30 Days @ Adm/Disch, Increase, No Change, Unknown, None Reported)

### **Short Detox Included: No.**

#### **Notes:**

- **For RAs or county users, statewide results will be displayed unless an agency** is selected in the filter screens.
- **The "No use 30 Days @ Adm/Disch" category is for those clients that** indicated that they have not used that substance in the last 30 days at both admission and discharge.

#### **Access: Server:**

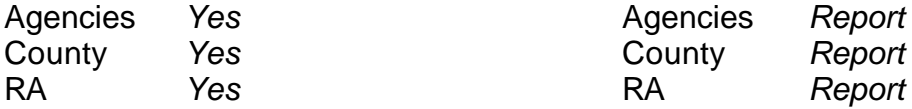

#### **Available Filters**

Admission, Assessment, Discharge  $\overline{\phantom{a}}$  Gender Duplicated, Unduplicated **Properties County staff and RAs** P Start Birth Date / End Birth Date Agency (available for County staff and RAs)

Agency *(available for County staff and RAs)* 

- 
- 
- $\begin{array}{ccc}\n\checkmark & \text{Exit} \rightarrow \text{Perfect} \\
\checkmark & \text{Government} \rightarrow \text{Product} \\
\checkmark & \text{Discount} \rightarrow \text{Product} \\
\end{array}$

# $\checkmark$  Governing County

- 
- 
- 
- 
- 
- $\checkmark$  County Special Project Client
- $\checkmark$  Agency Special Project

### **Scope Demographics**

- 
- 
- 
- 
- V Entry Referral V Ethnicity/Race<br>
Discharge Type V English Speaki
	- $\sqrt{\phantom{a}}$  English Speaking Ability<br>  $\sqrt{\phantom{a}}$  English Reading Ability
	-
- **Funding Property Assessment Priori Substance Abuse**<br>
File XIX Assessment Priori **Assessment Priority Population** <del>V</del> Fund Source **Client/Staff**<br>
Property Contract Type **Property Client**<br>
Property Contract Type **Property Client**<br>
Property Client Client Client Client Client Client Client Client Client Client Client Client Client Clien
- and Contract Type **Participal Contract Type Staff** *(filters on discharge staff)*<br>
Performance Modality Admission Staff (D4 Only) ← Modality<br>
→ Modality Admission Staff (D4 Only)<br>
Support Activity Type (C7 0 Support Activity Type (C7 Only)

 $\sqrt{}$  = Filter exists and is applicable to this report

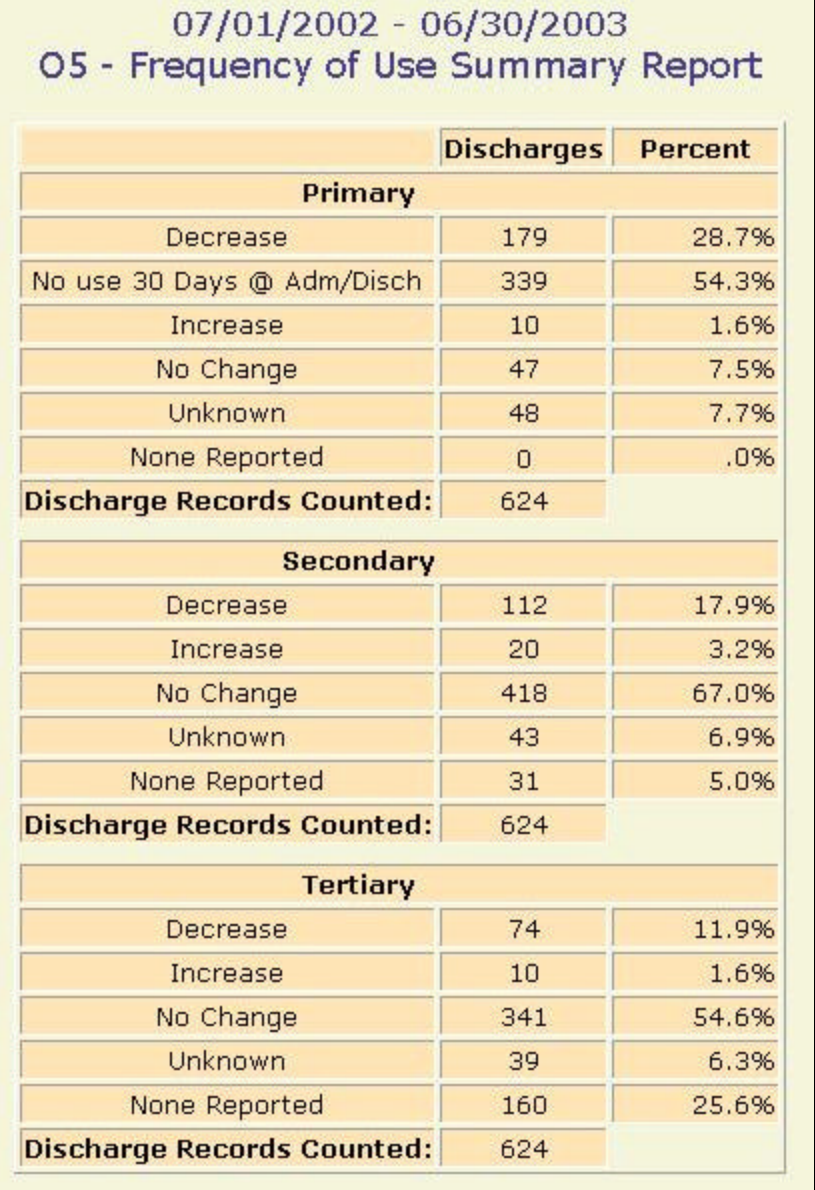

# **O6 Primary Employment Summary**

### **Description/Purpose:**

The O6 report summarizes client responses, at admission and discharge, regarding their employment.

The report will give information for all clients discharged during the selected date range.

#### **How to run this report:**

Enter the date range, up to one year. Set any desired filters. Click on the report name.

#### **Fields in the report:**

- ß Employment Type *Employment status category*
- 
- 
- 
- 
- 

**EXECUTE:** Admit **Admit** *Number of responses in each category at admission* ■ Admit Percent *Percentage of total admissions* ß Discharge *Number of responses in each category at discharge* **EXECUTE:** Discharge Percent *Percentage of total discharges* ■ Total Records Reviewed *Total number of client discharges in the date range that had a response to the question on both admission and discharge.*

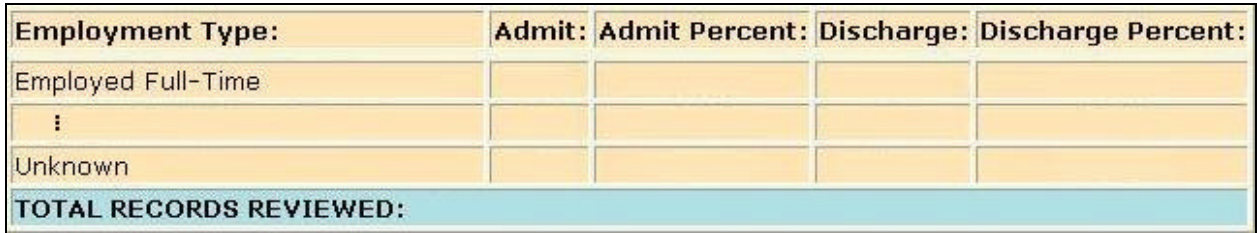

[Field example]

### **Sorted by:**

Employment Type

### **Short Detox Included: No**

#### **Notes:**

**For RAs or county users, statewide results will be displayed unless an agency** is selected in the filter screens.

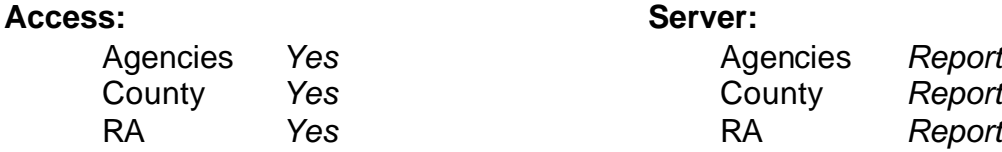

**Scope**<br> **Admission.** Assessment. Discharge **Connect Memographics** Admission, Assessment, Discharge Duplicated, Unduplicated P Start Birth Date / End Birth Date

- Agency *(available for County staff and RAs)*<br>
Ethnicity/Race<br>
P Spanish/Hispanic<br>
P Ethnicity/Race
- $\begin{array}{cc} \n\sqrt{\phantom{a}} & \text{Entry} \n\end{array}$  Referral
- 
- $\begin{array}{ccc}\n\checkmark & \text{Exit} \rightarrow \text{Referral} \\
\checkmark & \text{Government} \rightarrow \text{Perpreval} \\
\checkmark & \text{Discount}\n\end{array}$
- $\checkmark$  Governing County

- 
- <del>V</del> Fund Source **Client/Staff**<br>
<del>V</del> Contract Type **CONS**
- 
- 
- $\checkmark$  County Special Project Client
- $\checkmark$  Agency Special Project

- 
- 
- 
- 
- $\begin{matrix} \checkmark & \text{English Spec} \\ \checkmark & \text{English Reading ability} \end{matrix}$
- 
- 
- **Funding Funding Property Abuse 3 Assessment Priori**<br>
Funding Priori 2012<br>
P Substance Abuse 2014<br>
P Substance Abuse 2014 **Assessment Priority Population**
- V Contract Type P Staff *(filters on discharge staff)*<br>
→ Modality P Modality Admission Staff (D4 Only) Admission Staff (D4 Only)  $\checkmark$  State Special Project Support Activity Type (C7 Only)

#### 01/01/2002 - 12/31/2002 O6 - Primary Employment Summary Report **Employment Type:** Admit: Admit Percent: Discharge: Discharge Percent: Not Working Due to Disability 63 9.98 66 10.46 **Employed Full-Time**  $71$ 11.25 12.84 81 Homemaker  $17$ 2.69  $17$ 2.69 Institutionalized  $0.16$  $\overline{2}$  $0.32$  $\mathbf{1}$  $\Omega$  $\Omega$  $\overline{a}$ Military  $\overline{a}$ Unemployed Not Seeking Work 101 16.01 101 16.01 Not in work force  $\overline{0}$  $\alpha$  $\overline{a}$  $\overline{a}$ **Employed Part-Time**  $3.65$  $3.49$ 23 22 Retired  $\overline{2}$  $0.32$  $\overline{2}$  $0.32$ Employed Temp/On Call/Intermittent  $\overline{7}$  $1.11$ 13  $2.06$ **Unknown**  $\overline{0}$  $\Omega$  $\mathbf{1}$  $0.16$ Unemployed Seeking Work 345 54.68 324 51.35 Not Collected  $\overline{a}$  $\overline{2}$  $0.32$  $\Omega$ Under Age - Not in Workforce  $\overline{0}$  $\overline{0}$  $\overline{a}$  $\overline{0}$ **TOTAL RECORDS REVIEWED: 631**

#### **Report Sample: O6 Primary Employment Summary**

# **O7 Primary Source of Income**

#### **Description/Purpose:**

This report summarizes client responses, at admission and discharge, regarding their primary source of income.

The report will give information for all clients discharged during the selected date range.

#### **How to run this report:**

Enter the date range, up to one year. Set any desired filters. Click on the report name.

#### **Fields in the report:**

- ß Income Type *Income source category*
- 
- 
- 
- 
- 

**EXECUTE:** Admit **Admit** *Number of responses in each category at* 

*admission* ■ Admit Percent *Percentage of total admissions* 

ß Discharge *Number of responses in each category at discharge*

**EXECUTE:** Discharge Percent *Percentage of total discharges* 

■ Total Records Reviewed *Total number of client discharges in the date range that had a response to the question on both admission and discharge.*

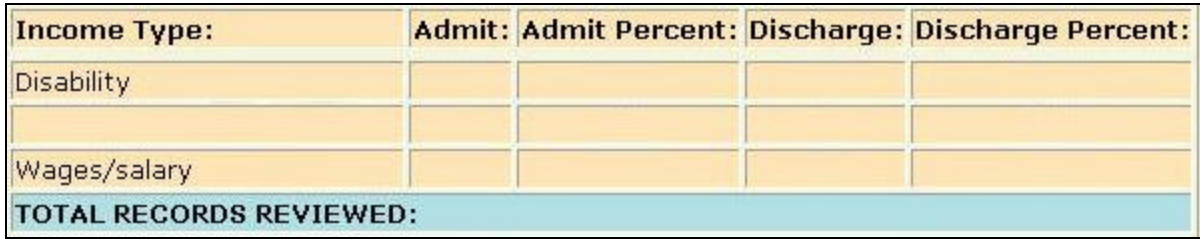

[Field example]

### **Sorted by:**

Income Type

### **Short Detox Included:** No

#### **Notes:**

**FICT** For RAs or county users, statewide results will be displayed unless an agency is selected in the filter screens.

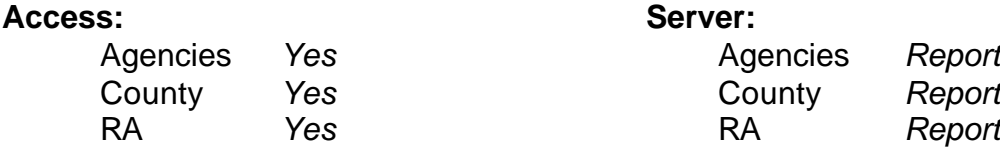

**Scope**<br> **Admission Assessment Discharge**<br> **Demographics**<br> **Demographics** Admission, Assessment, Discharge Duplicated, Unduplicated Particle Politics of Start Birth Date / End Birth Date

- Agency *(available for County staff and RAs)*<br>
Fithnicity/Race<br>
P Spanish/Hispanic<br>
P Spanish/Hispanic<br>
P Spanish/Hispanic<br>
P Spanish/Hispanic<br>
P Spanish/Hispanic<br>
P Spanish/Hispanic
- $\begin{array}{cc} \times & \text{First, } \downarrow \\ \text{Entry Ref.} \end{array}$ <br>  $\begin{array}{cc} \text{First, } \downarrow \\ \text{Discharge Type} \end{array}$
- 
- $\begin{array}{ccc} \checkmark & \text{Exit Ref.} \\ \checkmark & \text{Government} \end{array}$  Coverning County  $\begin{array}{ccc} \checkmark & \text{English R} \\ \checkmark & \text{Disability} \end{array}$
- $\checkmark$  Governing County

- 
- <del>V</del> Fund Source<br>**V** Contract Type
- 
- 
- $\checkmark$  County Special Project
- $\checkmark$  Agency Special Project

- 
- 
- 
- 
- $\begin{matrix} \checkmark & \text{English Spec} \\ \checkmark & \text{English Reading ability} \end{matrix}$
- 
- 
- **Funding Property Abuse 19 Substance Abuse**<br>
Funding Priori 2012<br>
P Substance Abuse<br>
Assessment Priori Assessment Priority Population<br>Client/Staff
- V Contract Type  $\overline{ }$  Contract Type  $\overline{ }$  Staff *(filters on discharge staff)*<br>
→ Modality Admission Staff (D4 Only) V Modality Admission Staff (D4 Only)<br>
Provided Admission Staff (D4 Only)<br>
Support Activity Type (C7 0 Support Activity Type (C7 Only)<br>Client

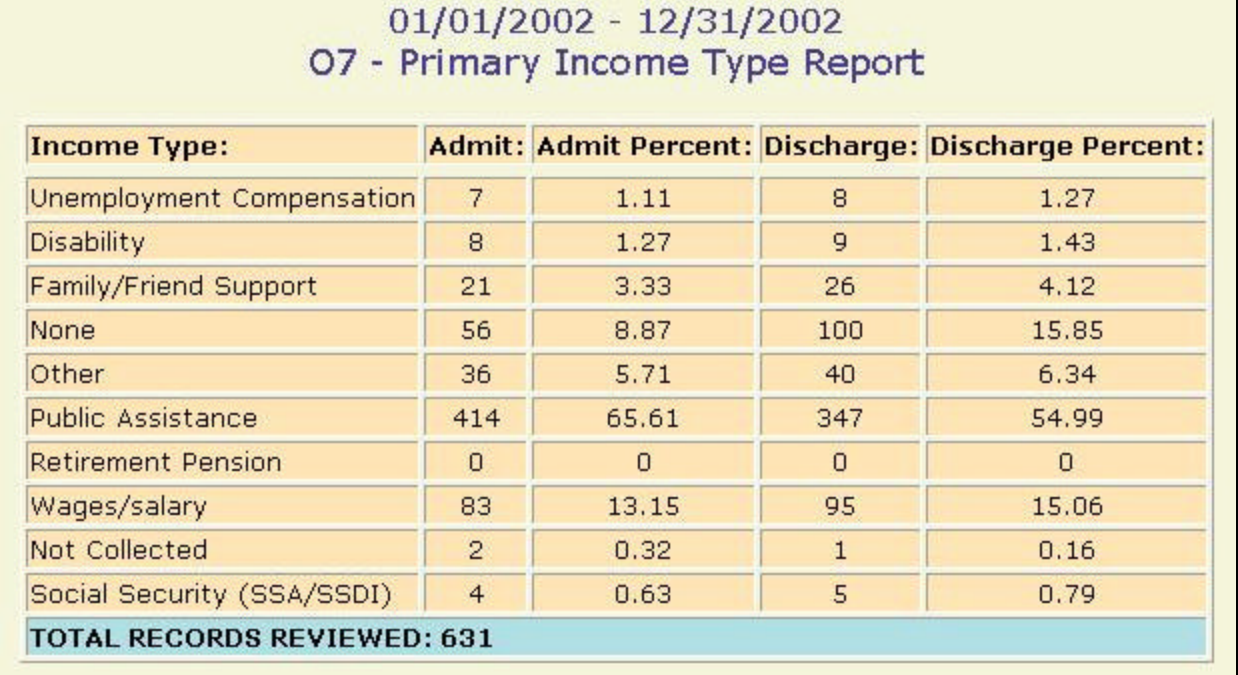

#### **Report Sample: O7 Primary Income Source**

# **O8 ASAM Levels**

#### **Description/Purpose:**

This report summarizes client ASAM levels at admission and discharge. The report will give information for all clients discharged during the selected date range.

### **How to run this report:**

Enter the date range, up to one year. Set any desired filters. Click on the report name.

#### **Fields in the report:**

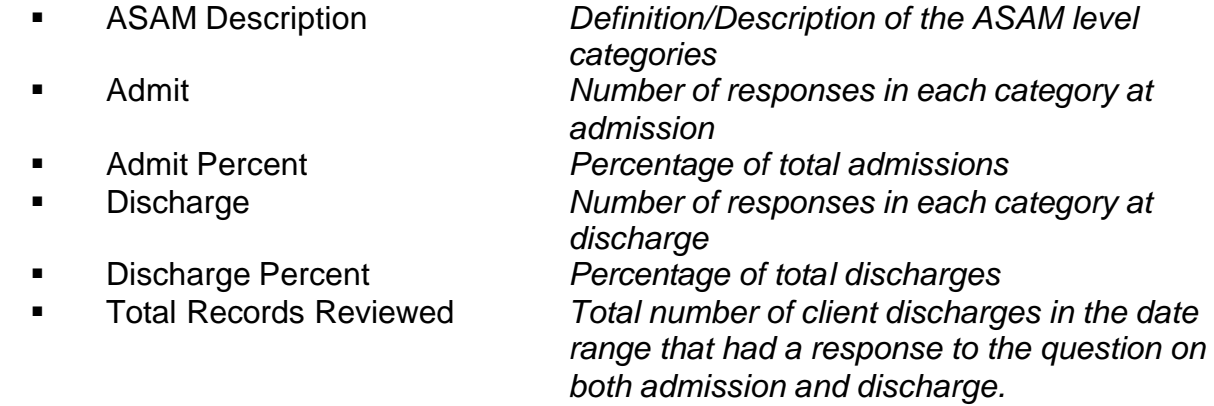

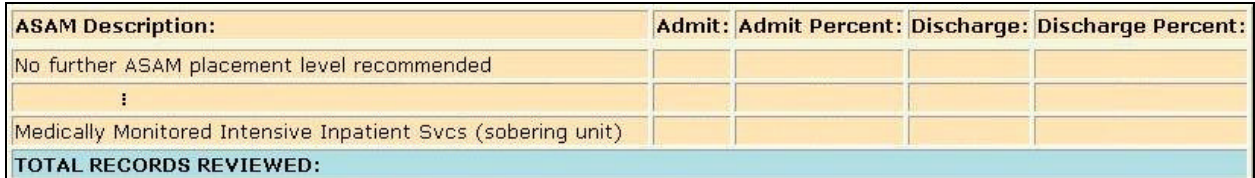

[Field example]

#### **Sorted by:**

ASAM level

### **Short Detox Included:** No

#### **Notes:**

**FICT** For RAs or county users, statewide results will be displayed unless an agency is selected in the filter screens.

#### **Access: Server:**

Agencies *Yes* Agencies *Report* County *Yes* County *Report*

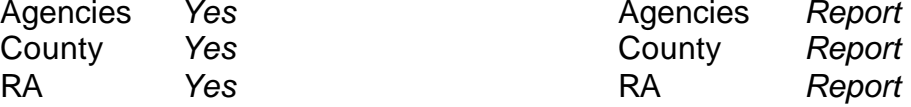

**Scope**<br> **Admission Assessment Discharge**<br> **Demographics**<br> **Demographics** Admission, Assessment, Discharge Duplicated, Unduplicated Particle Politics of Start Birth Date / End Birth Date

Agency *(available for County staff and RAs)*<br>
Finance Spanish/Hispanic<br>
Ethnicity/Race

- $\begin{array}{cc} \n\sqrt{\phantom{a}} & \text{Entry}$  Referral  $\sqrt{\phantom{a}} & \text{Discharge Type} \n\end{array}$
- 
- $\begin{array}{ccc}\n\checkmark & \text{Exit} \rightarrow \text{Referral} \\
\checkmark & \text{Government} \rightarrow \text{Perpreval} \\
\checkmark & \text{Discount} \rightarrow \text{Perpreval} \\
\end{array}$
- $\checkmark$  Governing County

- <del>V</del> Fund Source<br>**V** Contract Type
- 
- 
- 
- $\checkmark$  County Special Project
- $\checkmark$  Agency Special Project

- 
- 
- 
- 
- $\begin{array}{r} \checkmark & \text{English Spec }\\ \checkmark & \text{English Reading ability} \end{array}$
- 
- 
- **Funding Property Assessment Priori**<br>
Funding Priori Substance Abuse<br>
Assessment Priori Assessment Priority Population<br>Client/Staff
- P Contract Type **P Contract Type**  $\checkmark$  Staff *(filters on discharge staff)*<br>
P Modality **Admission Staff (D4 Only)** V Modality Admission Staff (D4 Only)<br>
Provide State Special Project Activity Type (C7 0 Support Activity Type (C7 Only)<br>Client

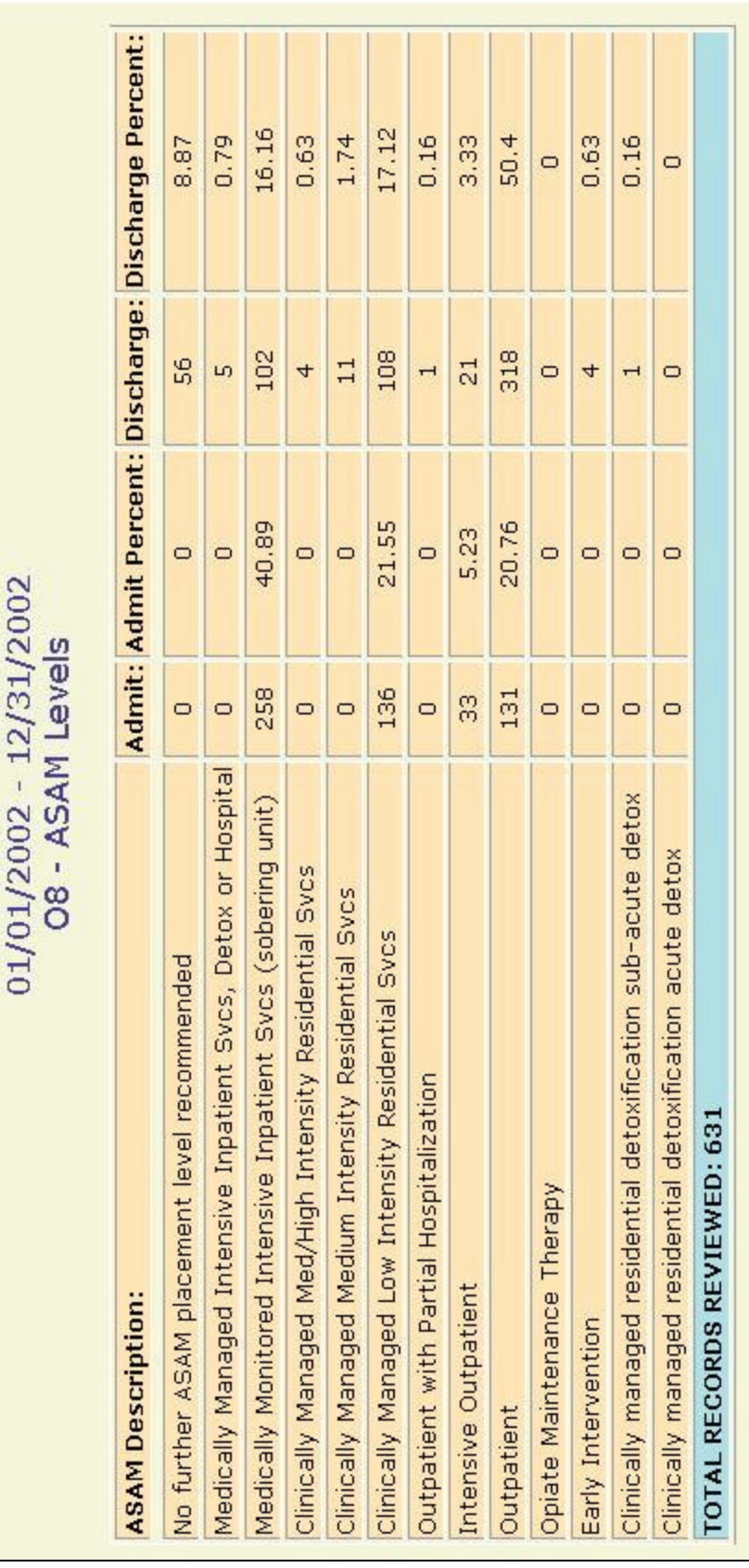

Report Sample: O8 ASAM Levels **Report Sample: O8 ASAM Levels**

# **O9 Emergency Room Visits**

#### **Description/Purpose:**

This report compares the number of emergency room visits for a client at admission to the number of visits during treatment. A summary of the level of change is displayed.

The report will give information for all clients discharged during the selected date range.

#### **How to run this report:**

Enter the date range, up to one year. Set any desired filters. Click on the report name.

#### **Fields in the report:**

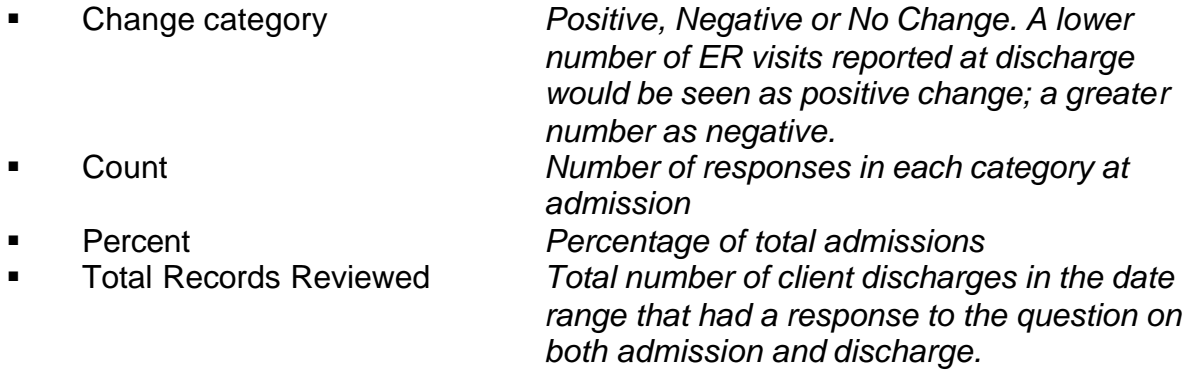

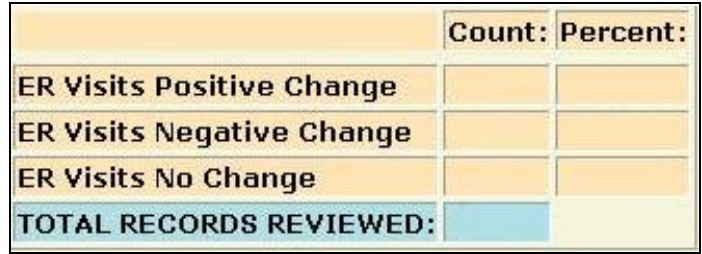

[Field example]

#### **Sorted by:**

Positive, Negative, No Change

### **Short Detox Included: No**

#### **Notes:**

**FOR RAS OF COUNTY USERS, Statewide results will be displayed unless an agency** is selected in the filter screens.

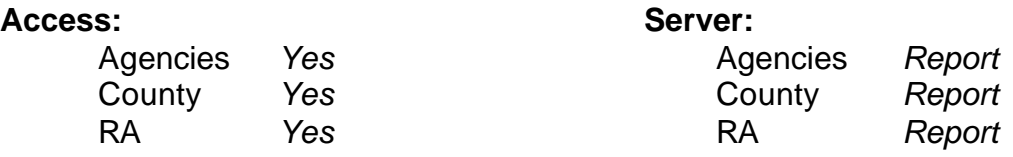

**Scope**<br> **Admission Assessment Discharge**<br> **Demographics**<br> **Demographics** Admission, Assessment, Discharge Duplicated, Unduplicated Particle Politics of Start Birth Date / End Birth Date

Agency *(available for County staff and RAs)*<br>
Fithnicity/Race<br>
P Spanish/Hispanic<br>
P Spanish/Hispanic<br>
P Spanish/Hispanic<br>
P Spanish/Hispanic<br>
P Spanish/Hispanic<br>
P Spanish/Hispanic<br>
P Spanish/Hispanic<br>
P Spanish/Hispanic

- $\begin{array}{cc} \times & \text{First, } \downarrow \\ \text{Entry Ref.} \end{array}$ <br>  $\begin{array}{cc} \text{P} & \text{First, } \downarrow \\ \text{Discharge Type} \end{array}$
- 
- $\begin{array}{ccc} \checkmark & \text{Exit Ref.} \\ \checkmark & \text{Government} \end{array}$  Coverning County  $\begin{array}{ccc} \checkmark & \text{English R} \\ \checkmark & \text{Disability} \end{array}$
- $\checkmark$  Governing County

- 
- <del>■ P Fund Source Client/Staff</del><br>
P Contract Type **Contract Type A P A Staff** (filters on
- 
- 
- $\checkmark$  County Special Project
- $\checkmark$  Agency Special Project

- 
- 
- 
- 
- $\begin{array}{r} \checkmark & \text{English Spec }\\ \checkmark & \text{English Reading ability} \end{array}$
- 
- 
- **Funding Property Assessment Priori**<br>
Funding Priori Substance Abuse<br>
Assessment Priori **Assessment Priority Population**
- Provided Type Provided a Staff *(filters on discharge staff)*<br>
Provided a Staff *(filters on discharge staff)*<br>
Admission Staff *(D4 Only)* V Modality Admission Staff (D4 Only)<br>
Provided Admission Staff (D4 Only)<br>
Support Activity Type (C7 0 Support Activity Type (C7 Only)<br>Client

#### **Report Sample: O9 Emergency Room Visits**

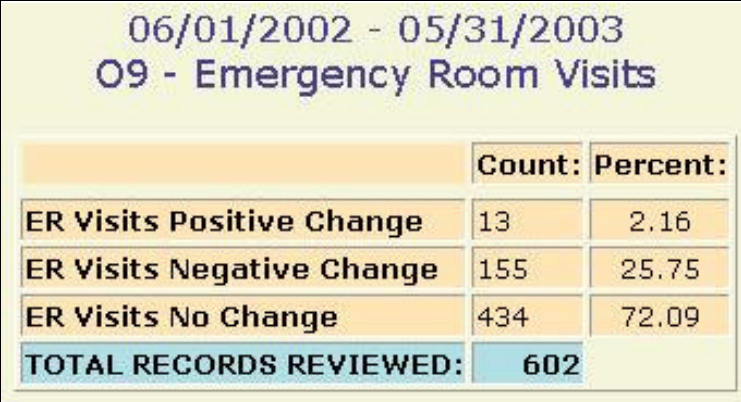

# **Service: Detox Performance**

### **Description/Purpose:**

This report displays the number of admissions and clients and calculates the total and average days for all clients admitted with a Detoxification modality. The report will give information for all clients discharged during the selected date range.

#### **How to run this report:**

Enter the date range, up to one year. Set any desired filters. Click on the report name.

### **Fields in the report:**

- 
- 

ß Admits (Dup) *Total number of Detox admissions* ß Clients (Undup) *Number of unique clients discharged in the date range*

ß Client Days *Total number of day of service rendered to all clients discharged during the date range.* **EXECT:** Avg Days / Admission *Average length of stay. Calculated by dividing the Client Days by Admits and rounding to the nearest whole number.*

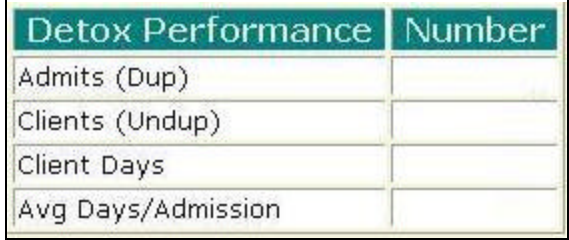

[Field example]

### **Sorted by:**

None

### **Short Detox Included:** Yes

#### **Notes:**

- **This report will give results for both Detox short form admissions and regular** admissions with the Detoxification modality.
- **FOR RAS OF COUNTY USERS, Statewide results will be displayed unless an agency** is selected in the filter screens.

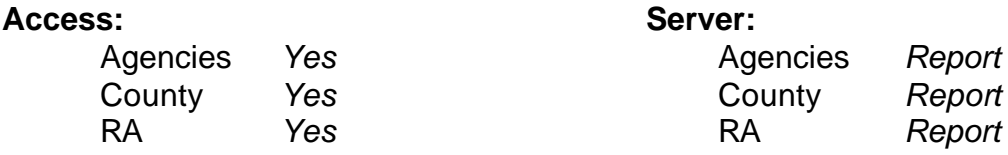

Admission, Assessment, Discharge  $\checkmark$  Gender Duplicated, Unduplicated Particle Politics of Start Birth Date / End Birth Date

- Agency *(available for County staff and RAs)*<br>
Finance Spanish/Hispanic<br>
Ethnicity/Race
- $\begin{array}{cc} \n\vee & \text{Entry} \\ \n\vee & \text{Discharge Type} \n\end{array}$
- 
- $\overline{P}$  Exit Referral or Other Services Referral  $\overline{P}$  English R<br>Governing County Gounty Governing County<br>Funding

- 
- <del>V</del> Fund Source<br>**V** Contract Type
- 
- 
- $\checkmark$  County Special Project
- $\checkmark$  Agency Special Project

### **Scope Demographics**

- 
- 
- 
- 
- $\begin{array}{r} \checkmark & \text{English Spec }\\ \checkmark & \text{English Reading ability} \end{array}$
- 
- 
- **Funding Funding Property Abuse 3 Assessment Priori**<br>
Funding Priori 2012<br>
P Substance Abuse 2013<br>
P Substance Abuse 2013<br>
P Substance Abuse 2013<br>
P Substance Abuse 2013 Assessment Priority Population<br>Client/Staff
- $\checkmark$  Staff *(filters on discharge staff)* Modality Modality Admission Staff (D4 Only)<br>  $\checkmark$  State Special Project Support Activity Type (C7 0 Support Activity Type (C7 Only)<br>Client

#### **Report Sample: Service Detox Performance**

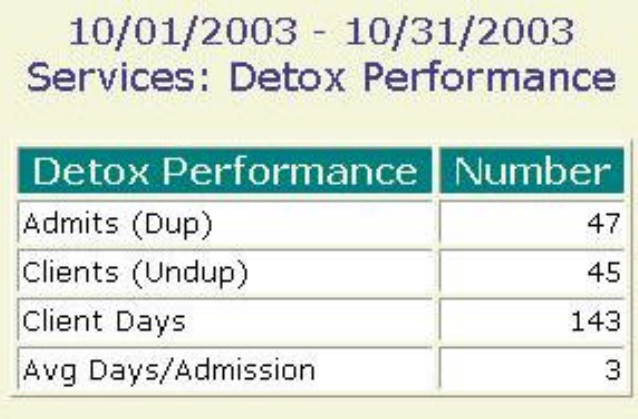

# **Service: Residential Performance**

#### **Description/Purpose:**

This report calculates the total number of days and clients for all clients admitted with a residential modality.

The report will give information for all clients discharged during the selected date range.

#### **How to run this report:**

Enter the date range, up to one year. Set any desired filters. Click on the report name.

### **Fields in the report:**

ß Modality *Intensive Inpatient, Long-Term Residential, Recovery House* ■ Bed Days *Number of days from admission to discharge for all clients admitted under each modality* ß Clients *Number of clients unique to each modality*

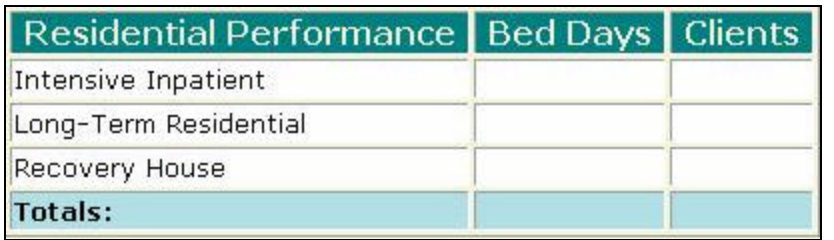

[Field example]

### **Sorted by:**

Intensive Inpatient, Long-Term Residential, Recovery House

#### **Short Detox Included: No**

#### **Notes:**

- **FOR RAS OF COUNTY USERS, Statewide results will be displayed unless an agency** is selected in the filter screens.
- Bed days are calculated by subtracting the admission date from the discharge date. If the admission and discharge are on the same day it is counted as one day.
- $\blacksquare$  The client count is unduplicated within each modality. A client may only be counted once for each modality.

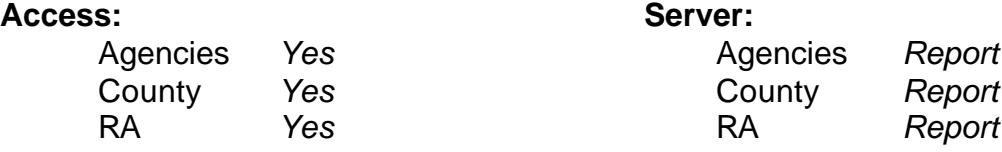

Admission, Assessment, Discharge  $\checkmark$  Gender Duplicated, Unduplicated Particular Start Birth Date / End Birth Date

- Agency *(available for County staff and RAs)*<br>
Entry Referral **Property Rame County Start County Action** Fernicity/Race
- $\begin{array}{cc} \n\vee & \text{Entry} \\ \n\vee & \text{Discharge Type} \n\end{array}$
- 
- $\begin{array}{ccc} \checkmark & \text{Exit Ref.} \\ \checkmark & \text{Government} \end{array}$  Coverning County  $\begin{array}{ccc} \checkmark & \text{English R} \\ \checkmark & \text{Disability} \end{array}$

**Report Sample: Service Residential Performance**

 $\checkmark$  Governing County

- 
- <del>V</del> Fund Source<br>**V** Contract Type
- 
- 
- $\checkmark$  County Special Project
- $\checkmark$  Agency Special Project

### **Scope Demographics**

- 
- 
- 
- 
- $\begin{array}{r} \checkmark & \text{English Spec }\\ \checkmark & \text{English Reading ability} \end{array}$
- 
- 
- **Funding Property Assessment Priori**<br>
Funding Priori Substance Abuse<br>
Assessment Priori Assessment Priority Population<br>Client/Staff
- Provided Type Provided a Staff *(filters on discharge staff)*<br>
Provided a Staff *(filters on discharge staff)*<br>
Admission Staff *(D4 Only)* ← Modality<br>
Provide and Admission Staff (D4 Only)<br>
Support Activity Type (C7 0 Support Activity Type (C7 Only)<br>Client

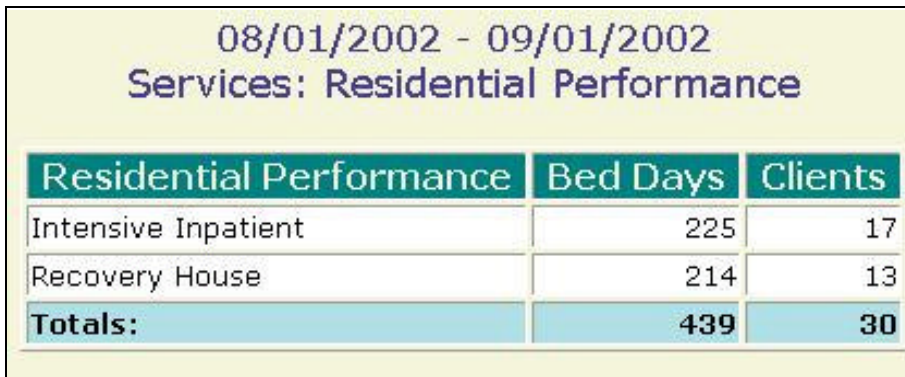

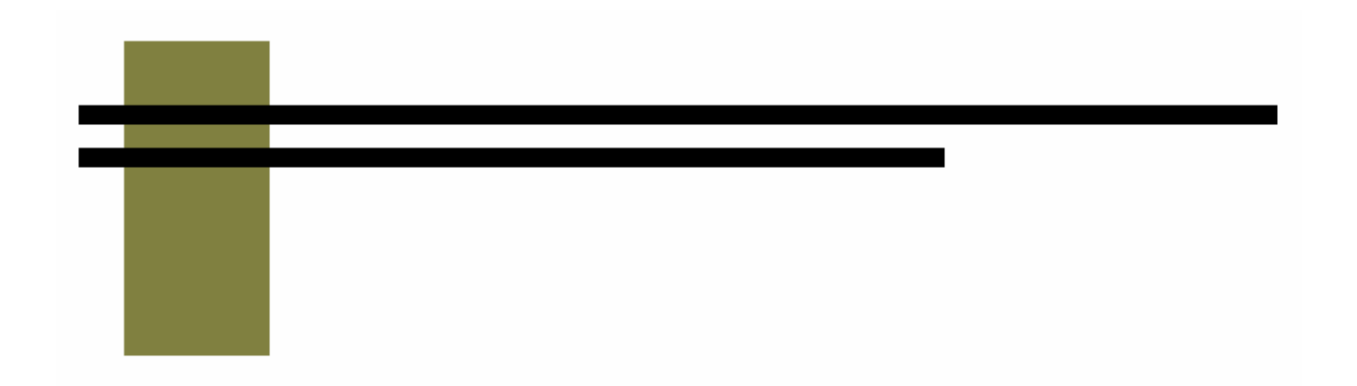

# **Trend Reports**

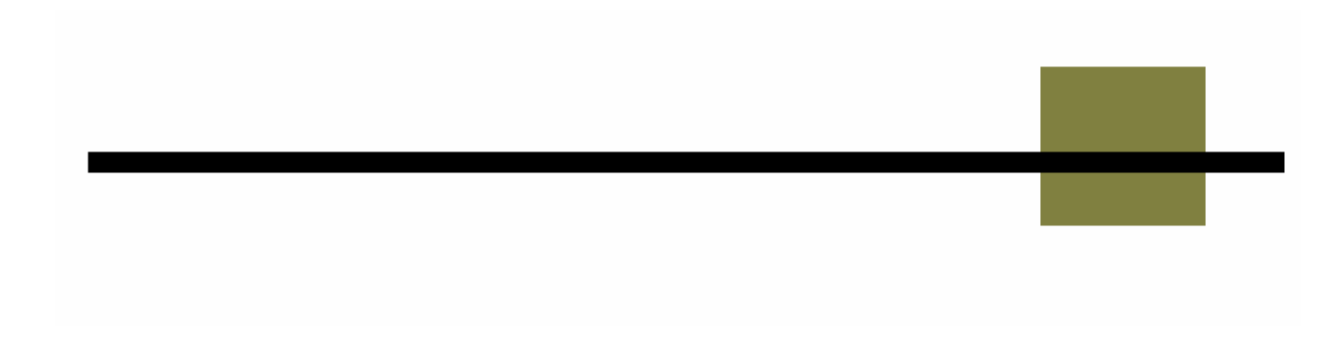

# **Admission Wait**

### **Description/Purpose:**

This report summarizes client wait times from ADATSA assessment until the first ADATSA admission for all ADATSA admissions with in the selected date range.

#### **How to run this report:**

Enter the date range, up to one year. Set any desired filters. Click on the report name.

#### **Fields in the report:**

ß Number of Days *Date range categories*

- **Number**
- **•** Percentage

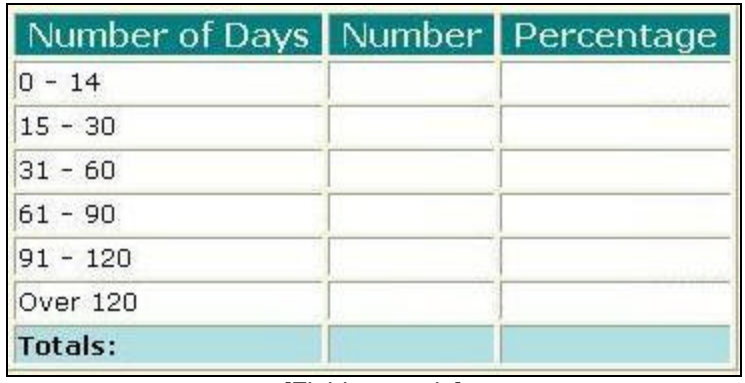

[Field example]

### **Sorted by:**

Number of Days

### **Short Detox Included: No**

#### **Notes:**

- **For all users, this report will display results for all agencies within the state** unless an agency or agencies are selected in the filters list.
- **EXECT All filters except Discharge Type and Exit Referral apply to the admission.**
- The agency filter will cause this report to display data for the selected admitting agencies. It does not filter for the ADATSA assessment center.

**Access: Server:**

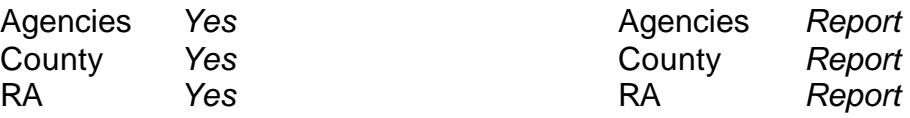

Admission, Assessment, Discharge  $\overline{y}$  Gender<br>Duplicated, Unduplicated  $\overline{y}$  Start Bir

- 
- $\begin{array}{ccc} \swarrow & \text{Agency} \\ \swarrow & \text{Entry Referral} \\ \swarrow & \text{Discharge Type} \end{array}$
- 
- $\begin{array}{ccc}\n\checkmark & \text{Exit Ref.} \\
\checkmark & \text{Government period} \\
\end{array}$  Poverning County
- $\checkmark$  Governing County

- **Fund Source Client/Staff**
- V Contract Type Staff<br>
V Modality Admi
- 
- 
- $\checkmark$  County Special Project
- $\checkmark$  Agency Special Project

### **Scope Demographics**

- 
- $\checkmark$  Start Birth Date / End Birth Date
- $\begin{array}{c} \checkmark & \text{Spanish/Hispanic} \\ \checkmark & \text{Ethnicity/Race} \end{array}$
- 
- $\begin{array}{r} \checkmark & \text{English Spec }\\ \checkmark & \text{English Reading ability} \end{array}$
- 
- 
- **Funding Property Assessment Priori**<br>
Funding Priori Substance Abuse<br>
Assessment Priori **Assessment Priority Population**

V Modality Admission Staff (D4 Only)<br>
Provided Admission Staff (D4 Only)<br>
Support Activity Type (C7 0 Support Activity Type (C7 Only)<br>Client

### **Report Sample: Trend, Admission Wait**

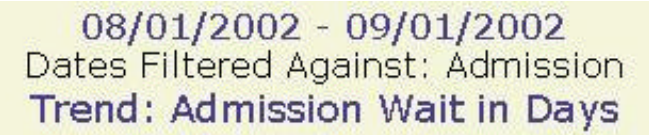

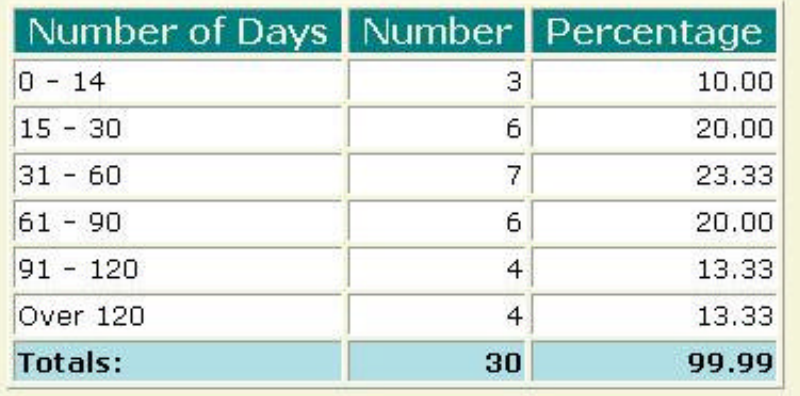

# **Discharge Listing**

#### **Description/Purpose:**

This report lists the number of each type of discharge that occurred in the selected date range.

#### **How to run this report:**

Enter the date range, up to one year. Set any desired filters. Click on the report name.

#### **Fields in the report:**

- **BESCRIPTION FILTER IS A Discharge type**
- **Number**
- **•** Percentage

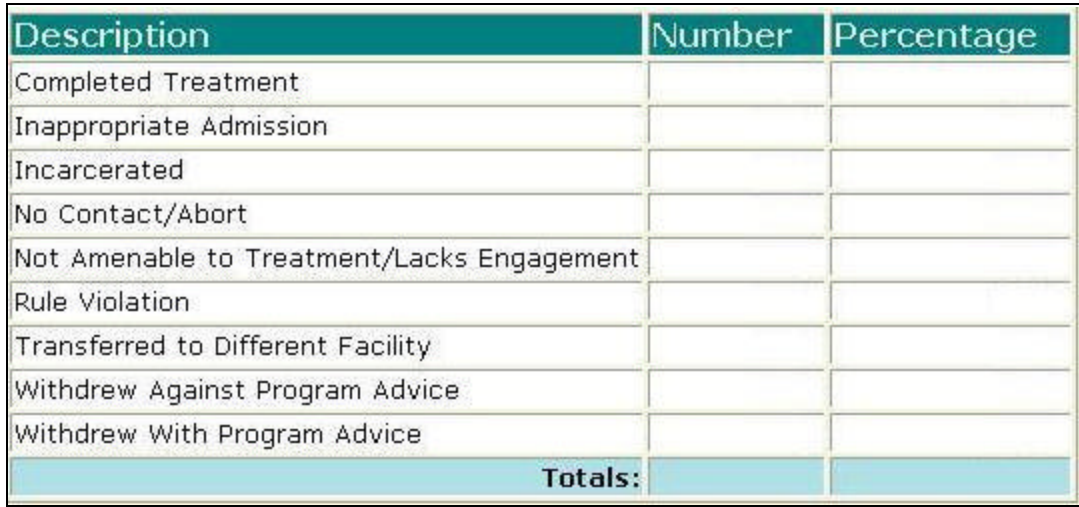

[Field example]

#### **Sorted by:**

Discharge type description

### **Short Detox Included:** Yes

#### **Notes:**

- **For all users, this report will display results for all agencies within the state** unless an agency or agencies are selected in the filters list.
- ß All filters except Discharge Type and Exit Referral apply to the admission.

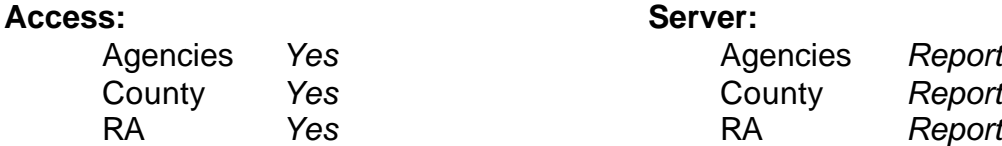

Admission, Assessment, Discharge  $\overline{y}$  Gender<br>Duplicated, Unduplicated  $\overline{y}$  Start Bir

- 
- $\begin{array}{ccc} \swarrow & \text{Agency} \\ \swarrow & \text{Entry Referral} \\ \swarrow & \text{Discharge Type} \end{array}$
- 
- $\begin{array}{ccc}\n\checkmark & \text{Exit Ref.} \\
\checkmark & \text{Government period} \\
\end{array}$  Poverning County
- $\checkmark$  Governing County

- ← Fund Source **Client/Staff**
- V Contract Type Staff<br>
V Modality Admi
- 
- 
- V County Special Project Client
- $\checkmark$  Agency Special Project

### **Scope Demographics**

- 
- $\checkmark$  Start Birth Date / End Birth Date
- $\begin{array}{cc} \checkmark & \text{Spanish/Hispanic} \\ \checkmark & \text{Ethnicity/Race} \end{array}$
- 
- $\begin{array}{r} \checkmark & \text{English Spec }\\ \checkmark & \text{English Reading ability} \end{array}$
- 
- 
- **Funding Funding Property Abuse Substance Abuse**<br>
Funding Property Assessment Priori **Assessment Priority Population**

V Modality Admission Staff (D4 Only)<br>
Provide State Special Project Activity Type (C7) Support Activity Type (C7 Only)

### **Report Sample: Trend, Discharge Listing**

### 06/01/2003 - 10/01/2003 Dates Filtered Against: Admission Trend: Discharge Reason

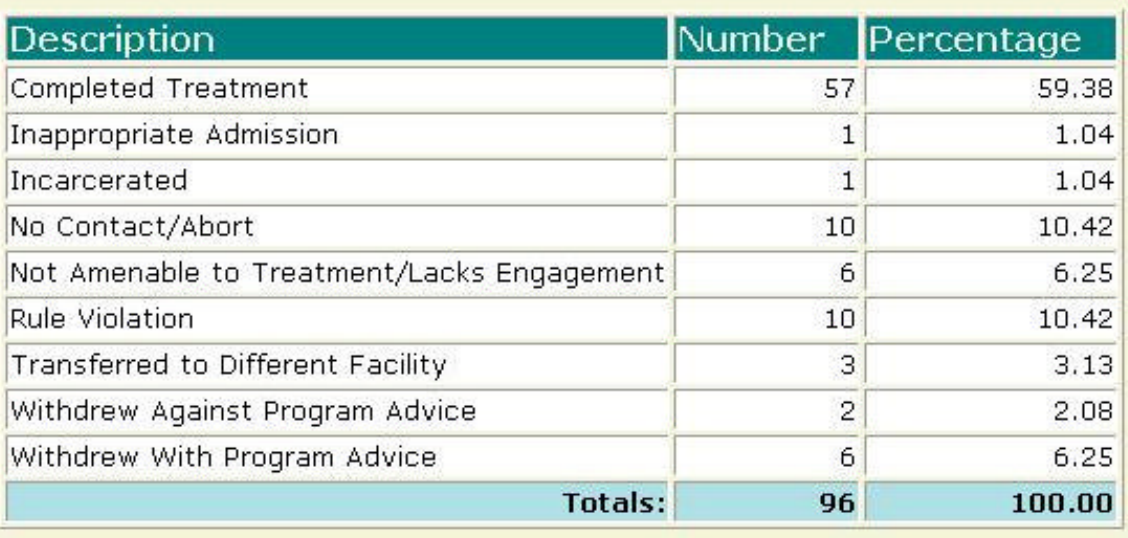

# **Length of Stay**

#### **Description/Purpose:**

This report displays the average length of stay for all clients discharged during the selected date range.

#### **How to run this report:**

Enter the date range, up to one year. Set any desired filters. Click on the report name.

#### **Fields in the report:**

**B** Days *Average length of stay* 

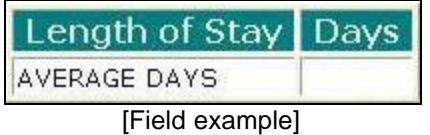

### **Sorted by:**

N/A

### **Short Detox Included:** Yes

#### **Notes:**

- **For all users, this report will display results for all agencies within the state** unless an agency or agencies are selected in the filters list.
- **All filters except Discharge Type and Exit Referral apply to the admission.**

### **Access: Server:**

- 
- 

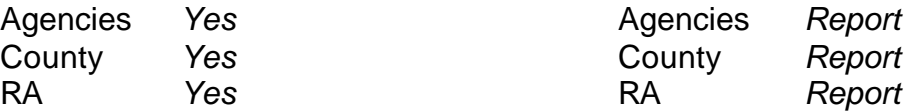

Admission, Assessment, Discharge  $\overline{y}$  Gender<br>Duplicated, Unduplicated  $\overline{y}$  Start Bir

- 
- V Agency<br>
→ Entry Referral<br>
→ Discharge Type
- 
- $\begin{array}{ccc}\n\checkmark & \text{Exit Ref.} \\
\checkmark & \text{Government period} \\
\end{array}$  Poverning County
- $\checkmark$  Governing County

- ← Fund Source **Client/Staff**
- V Contract Type Staff<br>
V Modality Admi
- 
- 
- $\checkmark$  County Special Project Client
- $\checkmark$  Agency Special Project

### **Report Sample: Trend, Length of Stay**

## 06/01/2003 - 10/01/2003 Dates Filtered Against: Admission Trend: Length of Stay Length of Stay | Days AVERAGE DAYS 29

### **Scope Demographics**

- 
- $\checkmark$  Start Birth Date / End Birth Date
- $\begin{array}{cc} \checkmark & \text{Spanish/Hispanic} \\ \checkmark & \text{Ethnicity/Race} \end{array}$
- 
- $\begin{array}{r} \checkmark & \text{English Spec }\\ \checkmark & \text{English Reading ability} \end{array}$
- 
- 
- **Funding Property Abuse 19 Substance Abuse**<br>
Funding Property Assessment Priori **Assessment Priority Population**

V Modality Admission Staff (D4 Only)<br>
Provide State Special Project Activity Type (C7) Support Activity Type (C7 Only)

### **Description/Purpose:**

This report lists the modalities of all admissions in the selected date range.

### **How to run this report:**

Enter the date range, up to one year. Set any desired filters. Click on the report name.

### **Fields in the report:**

ß Description *Admission modalities*

- **Number**
- **•** Percentage

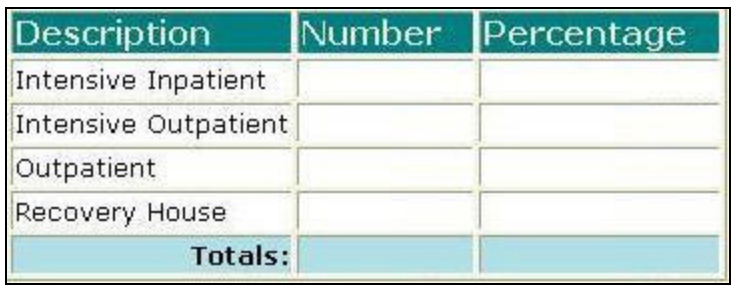

[Field example]

### **Sorted by:**

Description (Modalities in alphabetical order)

### **Short Detox Included:** No

### **Notes:**

- **FICT** For all users, this report will display results for all agencies within the state unless an agency or agencies are selected in the filters list.
- **If the report is filtered so that it looks at assessments then it will display the** numbers of ADATSA and non-ADATSA assessments.

#### **Access: Server:** Agencies *Yes* **Agencies** *Report* County *Yes* County *Report*

RA *Yes* RA *Report*

Admission, Assessment, Discharge  $\overline{y}$  Gender<br>Duplicated, Unduplicated  $\overline{y}$  Start Bir

- 
- $\begin{array}{ccc} \swarrow & \text{Agency} \\ \swarrow & \text{Entry Referral} \\ \swarrow & \text{Discharge Type} \end{array}$
- 
- $\begin{array}{ccc}\n\checkmark & \text{Exit Ref.} \\
\checkmark & \text{Government period} \\
\end{array}$  Poverning County
- $\checkmark$  Governing County

- ← Fund Source
- V Contract Type Staff<br>
V Modality Admi
- 
- 
- $\checkmark$  County Special Project
- $\checkmark$  Agency Special Project

### **Scope Demographics**

- 
- $\checkmark$  Start Birth Date / End Birth Date
- $\begin{array}{c} \checkmark & \text{Spanish/Hispanic} \\ \checkmark & \text{Ethnicity/Race} \end{array}$
- 
- $\begin{array}{r} \checkmark & \text{English Spec }\\ \checkmark & \text{English Reading ability} \end{array}$
- 
- 
- **Funding Property Assessment Priori**<br>
Funding Priori Substance Abuse<br>
Assessment Priori Assessment Priority Population<br>Client/Staff

V Modality Admission Staff (D4 Only)<br>
Provided Admission Staff (D4 Only)<br>
Support Activity Type (C7 0 Support Activity Type (C7 Only)<br>Client

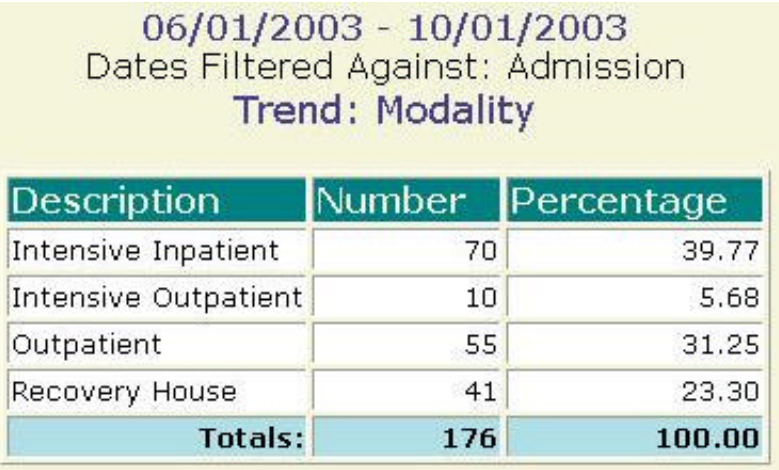

#### **Report Sample: Trend, Modality**

# **Referral Wait**

### **Description/Purpose:**

This report summarizes client wait times from ADATSA assessment until the first ADATSA admission for all ADATSA admissions with in the selected date range. At the time of this writing, this report is the same as the Trend: Admission Wait report.

#### **How to run this report:**

Enter the date range, up to one year. Set any desired filters. Click on the report name.

### **Fields in the report:**

ß Number of Days *Date range categories*

- **Number**
- **•** Percentage

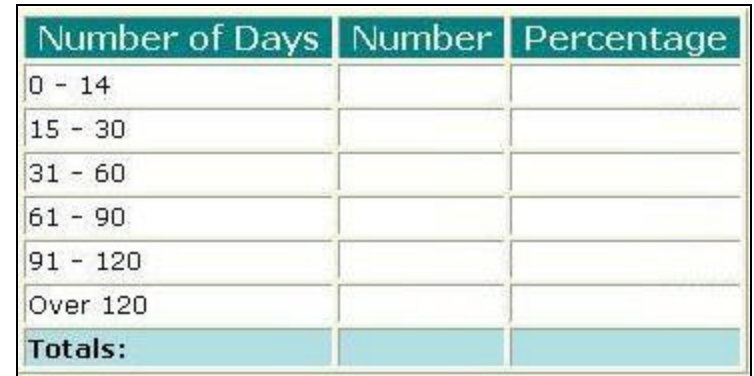

[Field example]

### **Sorted by:**

Number of Days

### **Short Detox Included:** No

#### **Notes:**

- **For all users, this report will display results for all agencies within the state** unless an agency or agencies are selected in the filters list.
- All filters except Discharge Type and Exit Referral apply to the admission.

#### **Access: Server:**

Agencies *Yes* Agencies *Report* County *Yes* County *Report*

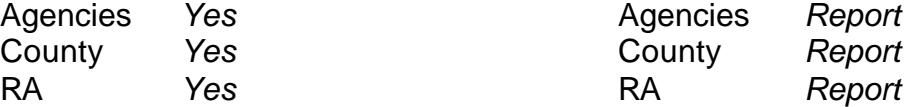

Admission, Assessment, Discharge  $\overline{y}$  Gender<br>Duplicated, Unduplicated  $\overline{y}$  Start Bir

- 
- $\begin{array}{ccc} \swarrow & \text{Agency} \\ \swarrow & \text{Entry Referral} \\ \swarrow & \text{Discharge Type} \end{array}$
- 
- $\begin{array}{ccc}\n\checkmark & \text{Exit Ref.} \\
\checkmark & \text{Government period} \\
\end{array}$  Poverning County
- $\checkmark$  Governing County

- ← Fund Source
- V Contract Type Staff<br>
V Modality Admi
- 
- 
- $\checkmark$  County Special Project
- $\checkmark$  Agency Special Project

### **Scope Demographics**

- 
- $\checkmark$  Start Birth Date / End Birth Date
- $\begin{array}{c} \checkmark & \text{Spanish/Hispanic} \\ \checkmark & \text{Ethnicity/Race} \end{array}$
- 
- $\begin{array}{r} \checkmark & \text{English Spec }\\ \checkmark & \text{English Reading ability} \end{array}$
- 
- 
- **Funding Property Abuse 1998**<br>
P Title XIX **P** Assessment Priori Assessment Priority Population<br>Client/Staff

V Modality Admission Staff (D4 Only)<br>
Provided Admission Staff (D4 Only)<br>
Support Activity Type (C7 0 Support Activity Type (C7 Only)<br>Client

### **Report Sample: Trend, Referral Wait**

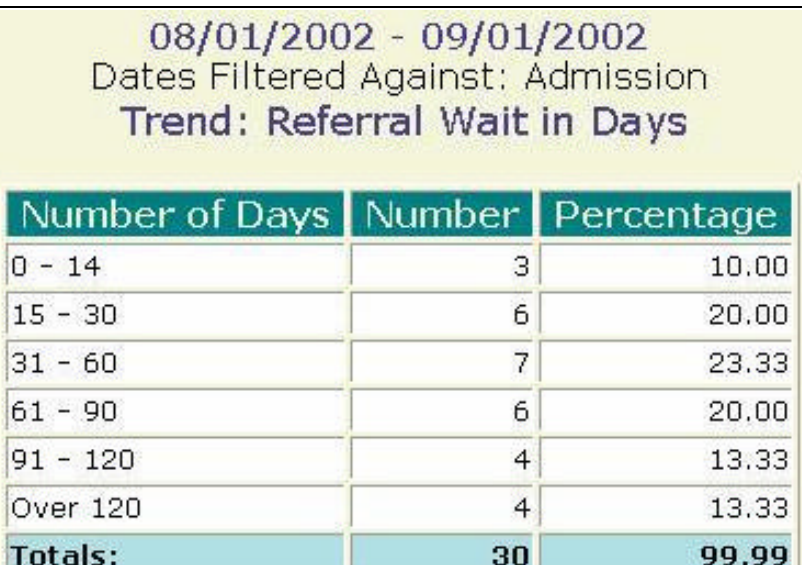
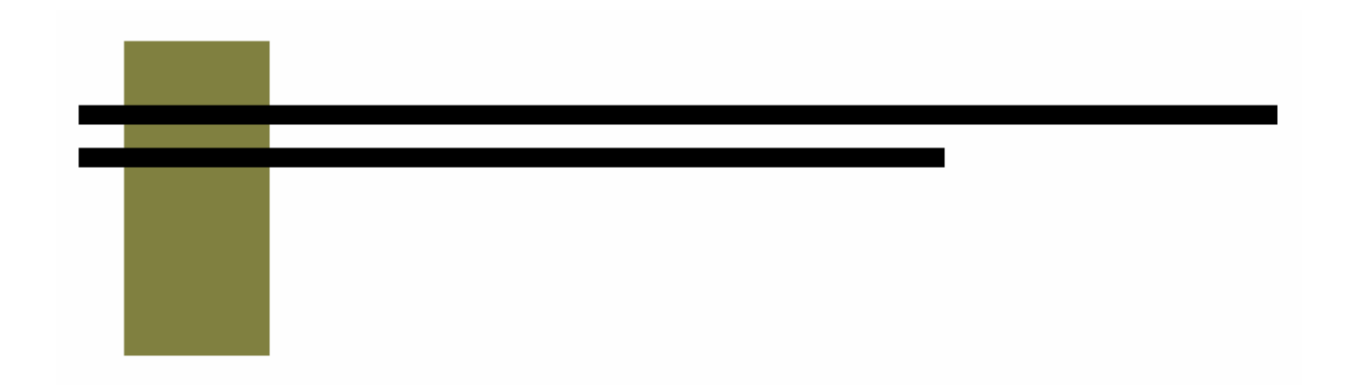

# **Performance Reports**

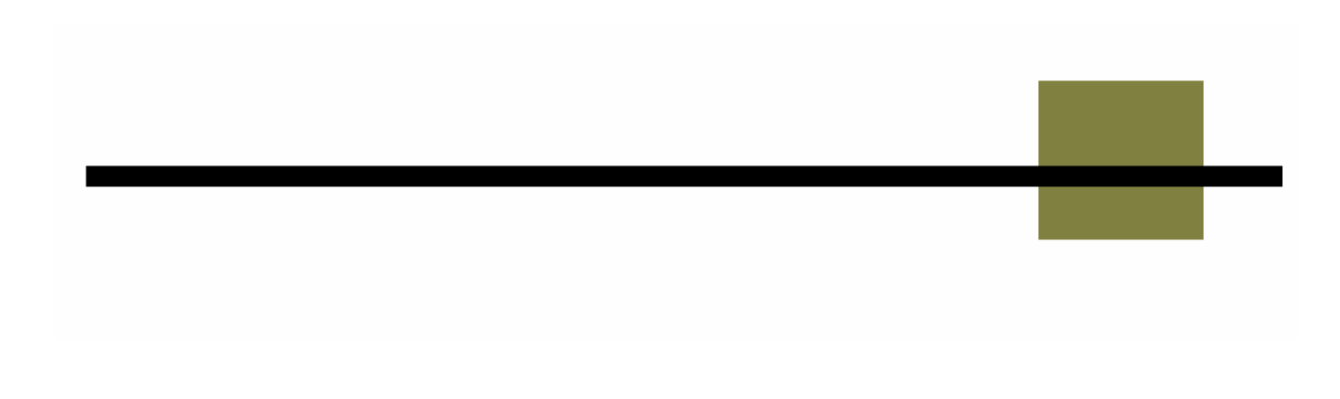

# **Identified Population**

### **Description/Purpose:**

This report calculates the number of admissions, treatment completions and treatment activity hours for all clients, grouped by: Race/ethnicity Spanish/Hispanic/Latino Individual with a disability Gay, lesbian, bisexual, transgender or questioning Injection drug user

#### **How to run this report:**

Enter the date range, up to one year. Set any desired filters. Click on the report name.

#### **Fields in the report:**

Column Fields

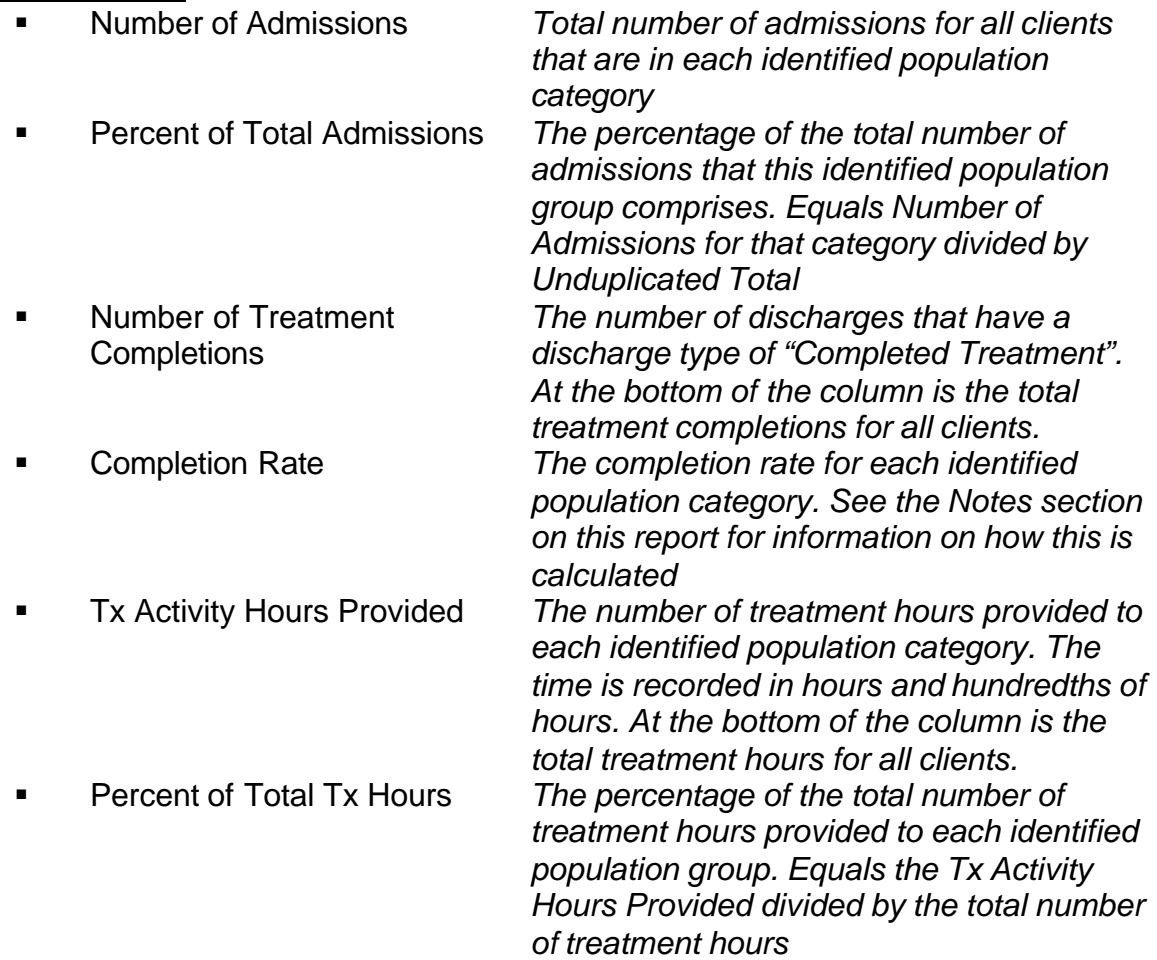

#### Row Fields

*Race / Ethnicity categories*

- ß American Indian / Alaska **Native**
- 
- 
- 
- 
- 
- Refuse to Answer / Unknown

*Other Identified Populations*

- 
- ß Gay, Lesbian, Bisexual, Transgender or Questioning
- 
- 
- 

*Includes any client that indicates that they are Native American, Eskimo/Alaska Native or Aleut*

ß Asian / Pacific Islander *Includes any client that indicates that they are Asian Indian, Cambodian, Chinese, Filipino, Guamanian, Hawa iian, Japanese, Korean, Laotian, Other Asian, Other Pacific Islander, Samoan, Thai, Vietnamese or Other Asian/Pacific Islander* **Black / African American** *Includes any client that indicates that they are Black or African American* ß White / European American *Includes any client that indicates that they are White or European American* ß Multi-Race *Includes any client that indicates that they are members of more than one race or ethnic group. To avoid duplication, a multiracial client is counted here, but not in any other race/ethnicity category.* ß Other Race *Includes any client that indicates that they are of a race not listed any of the other race/ethnicity categories. At the time of this writing this includes only Middle Eastern and Other Race*

> *Includes any client that either refuses to answer the race/ethnicity question or their race/ethnicity is unknown.*

ß Hispanic / Latino *Includes any client that indicated that they are either Cuban, Mexican/Mexican American, Other Spanish/Hispanic/Latino or Puerto Rican* **Individual with a Disability** *Includes any client that indicates that they have a disability Includes any client that indicates that they are Gay, Lesbian, Bisexual, Transgender or Questioning* ß Injection Drug Users *Includes any client that is an injection drug user. See the Notes section on this report for more information on how this is determined*  ■ Unduplicated Total *Total number of clients admitted during the date range* ß Total Discharges *Total number of discharges during the date range*

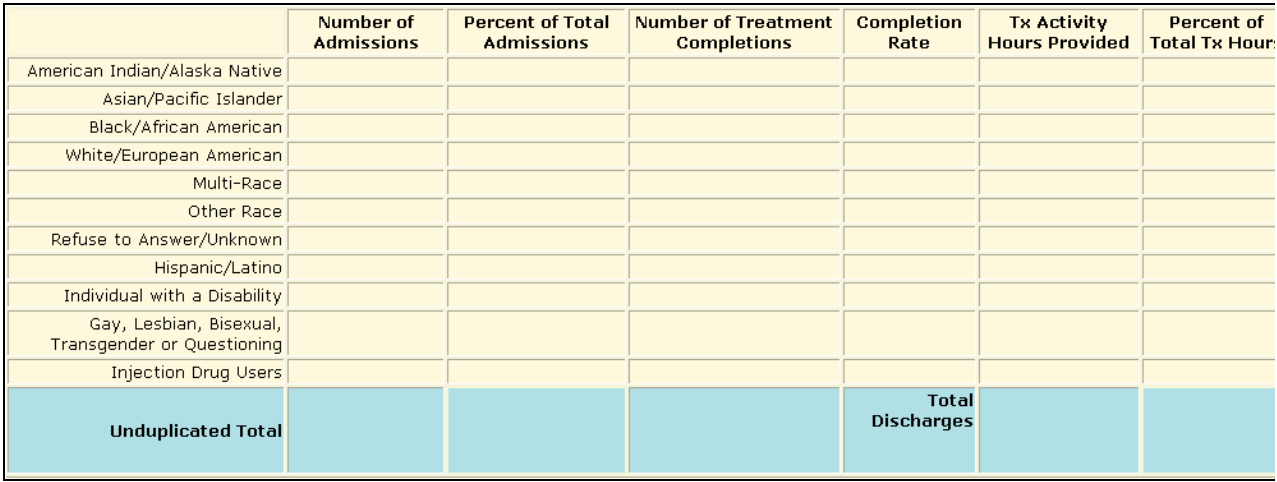

[Field example]

### **Sorted by:**

Organized by category

### **Short Detox Included:** No

#### **Notes:**

- This report returns statewide results for RA's and county staff unless an agency or county filter is selected.
- **Completion Rate is calculated by dividing the number of discharges with a** discharge type of Completed Treatment by the number of discharges that have a discharge type of Completed Treatment, Not Amenable to Treatment, No Contact, Rule Violation or Withdrew Against Program Advice. Appendix B of this manual has more information on this calculation.

### **Access: Server:**

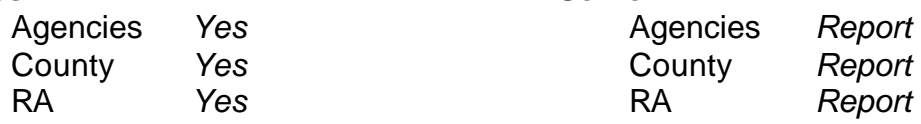

### **Available Filters**

**Scope**<br> **Admission Assessment Discharge**<br> **Demographics**<br> **Demographics** Admission, Assessment, Discharge<br>Duplicated, Unduplicated Agency *(available for County staff and RAs)*  $\checkmark$  Spanish/Hispanic Entry Referral **Properties Properties Properties Properties Properties Properties** 

- Exit Referral or Other Services Referral
- ← Governing County Disability<br>
Punding Punding Substance

- <del>V</del> Fund Source<br>**V** Contract Type
- - **County Special Project** Agency Special Project

- 
- $\checkmark$  Start Birth Date / End Birth Date
- Discharge Type **English Speaking Ability**<br>Exit Referral or Other Services Referral **English Reading Ability Funding Einstance Abuse Substance Abuse**<br>
Film XIX **Substance Abuse**<br>
Assessment Priori Assessment Priority Population<br>Client/Staff

V Contract Type  $\overline{ }$  Staff *(Agencies only)*<br>
→ Modality Admission Staff (D Admission Staff (D4 Only) State Special Project<br>
County Special Project<br>
Client<br>
Client

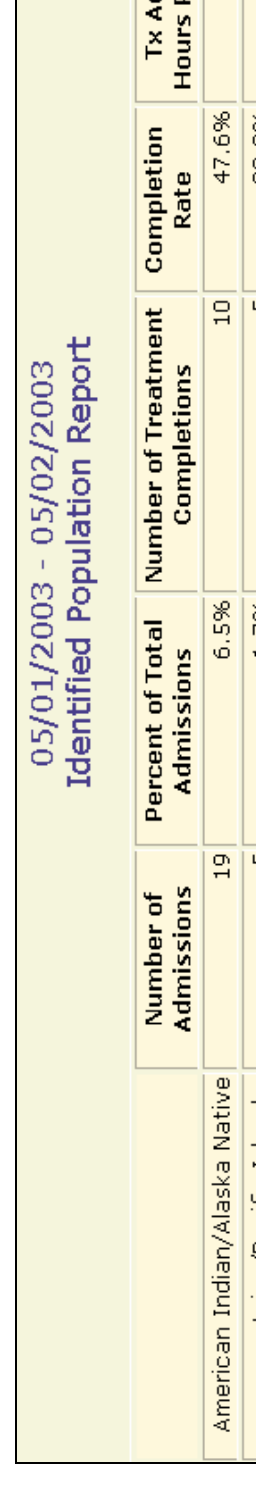

Report Sample: Identified Population **Report Sample: Identified Population**

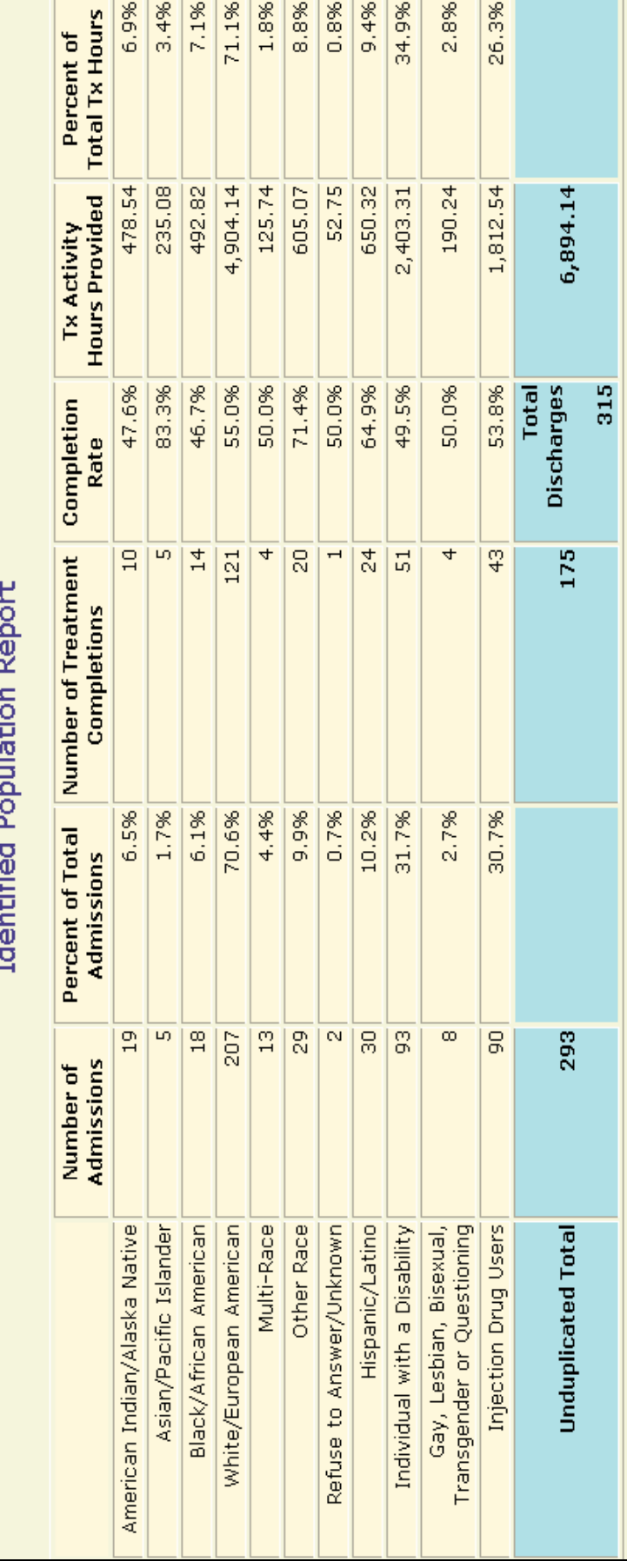

#### **Description/Purpose:**

This report counts the number milestones and clients with SSI funding either as a primary source of public assistance or having an assessment or admission with a contract type of SSI.

#### **How to run this report:**

Enter the date range, up to one year. Set any desired filters. Click on the report name.

#### **Fields in the report:**

- 
- **Example 2** County Name **County**
- **Nodality**
- 
- 
- 
- 
- 

ß Region *Region of the state (1-6)*

ß # Count *Number of clients matching the selection criteria for each modality* ß Unduplicated Count *Number of individual clients (each client only counted once)* **EXECOUNTY Total** *Total number of clients matching the selection criteria in the count (duplicated)* **Region Total** *Total of all counties in the region (duplicated)* 

ß Grand Total *Total of all counties in all regions (duplicated)*

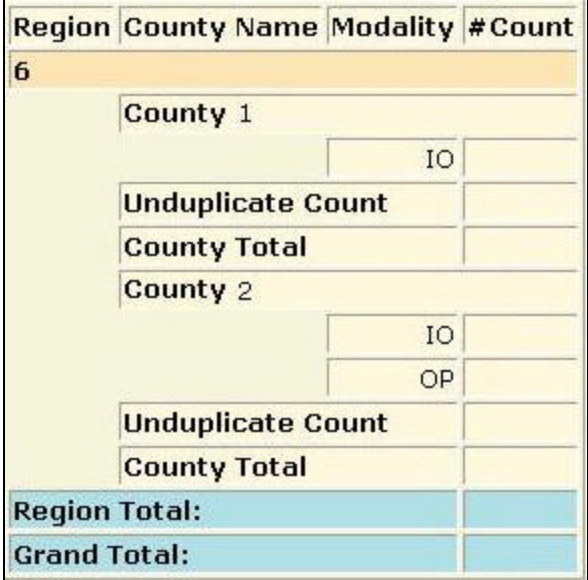

[Field example]

### **Sorted by:**

Region County Name (grouped by region) **Modality** 

**Short Detox Included:** No

#### **Notes:**

- Clients are counted in this report if they either:
	- Indicate that their primary source of public assistance is SSI.
	- Have a Target milestone event with a contract type of SSI.
		- If the report is filtered by Admission then the report looks at the most recent contract type for any admissions in the report date range.
- The default filter setting is to look at admission data (assessment, admission or discharge may be selected).
- ß This report returns statewide results for RA's and county staff unless an agency or county filter is selected.
- ß Results are totaled by county, region and statewide.
- **Each applicable milestone is counted, but each client is only counted once per** county. If the client has multiple milestones in multiple counties then the client is counted once in each county.

### Access:

Agencies *Yes* Agencies *Report* County *Yes* County *Report* RA *Yes* RA *Report*

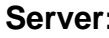

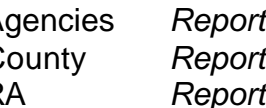

### **Available Filters**

- $\overline{P}$  Admission, Assessment, Discharge  $\overline{P}$  Gender<br>
Puplicated Unduplicated  $\overline{P}$  Start Bi Duplicated, Unduplicated **Properties Couplicated** Puplicated Start Birth Date / End Birth Date Agency Agency Agency Agency *(available for County staff and RAs)*  $\overline{P}$ Ethnicity/Race Entry Referral Discharge Type **English Speaking Ability** Exit Referral or Other Services Referral English Reading Ability
- $\checkmark$  Governing County  $\checkmark$  Boverning County
- 
- 
- 
- 
- **County Special Project Client Client** Agency Special Project

## **Scope Demographics**

- 
- 
- 
- **Funding Einstanding Substance Abuse Substance Abuse Substance Abuse Substance Abuse Substance Abuse Substance Abuse Substance Abuse Substance Abuse Substance Abuse Substance Abuse Substance Abuse Substance Abuse Substance Assessment Priority Population** <del>V</del> Fund Source **Client/Staff**<br>
→ Contract Type **CONSTANDING CONTRACT V** Staff (Agencies
- V Contract Type P Staff *(Agencies only)*<br>
→ Modality P Modality Admission Staff (D Admission Staff (D4 Only) State Special Project Support Activity Type (C7 Only)

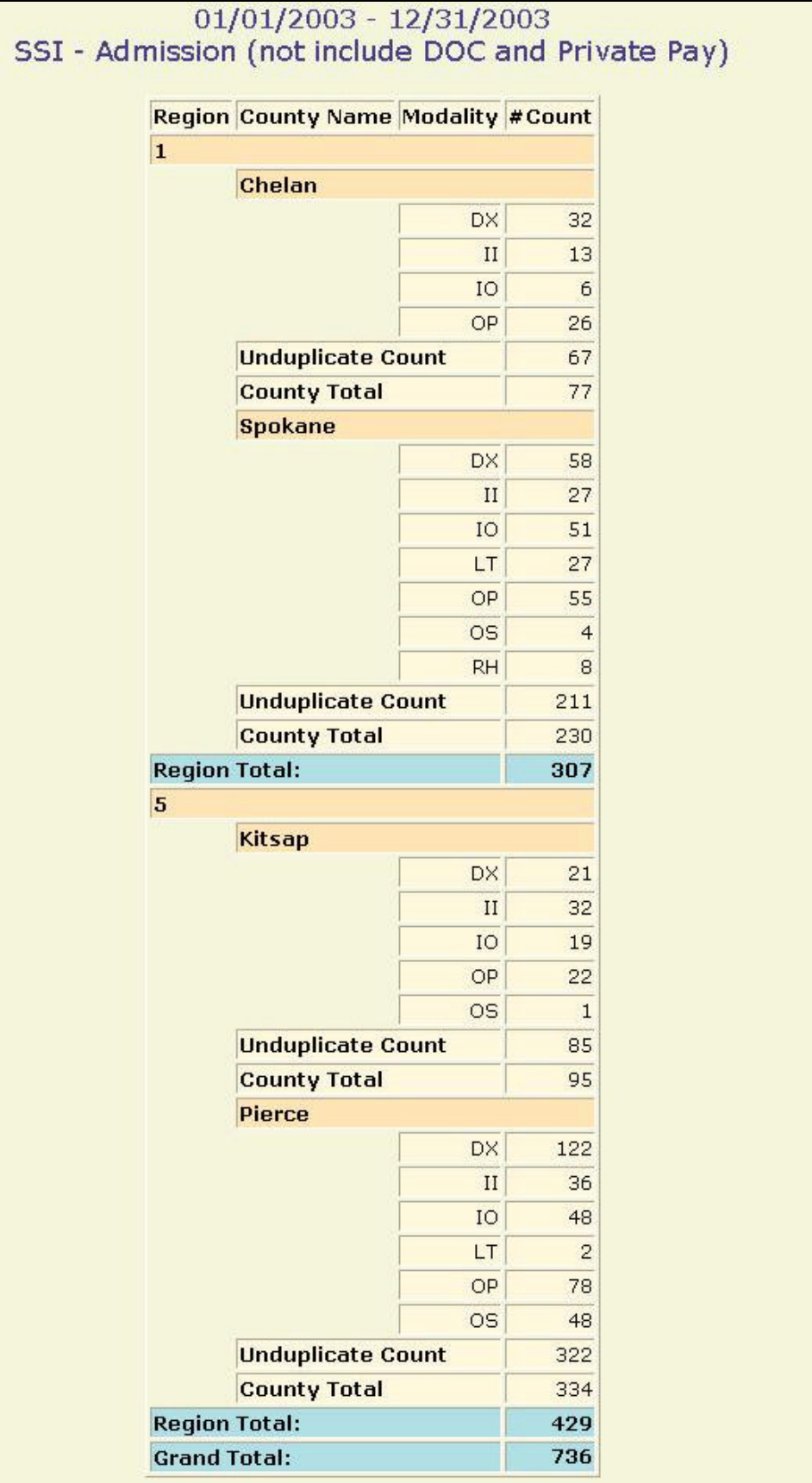

#### **Description/Purpose:**

This report counts the number milestones and clients with TANF funding either as a primary source of public assistance or having an assessment or admission with a contract type of TANF.

#### **How to run this report:**

Enter the date range, up to one year. Set any desired filters. Click on the report name.

#### **Fields in the report:**

- 
- **Example 2** County Name **County**
- **Nodality**
- 
- 
- 
- 
- 

ß Region *Region of the state (1-6)*

ß # Count *Number of clients matching the selection criteria for each modality* ß Unduplicated Count *Number of individual clients (each client only counted once)* **Example 2 County Total** *Total number of clients matching the selection criteria in the count (duplicated)* **Region Total** *Total of all counties in the region (duplicated)* 

ß Grand Total *Total of all counties in all regions (duplicated)*

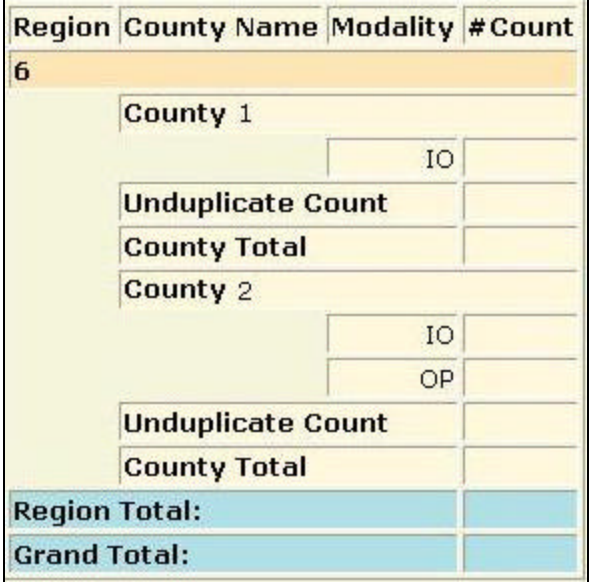

[Field example]

### **Sorted by:**

Region County Name (grouped by region) **Modality** 

**Short Detox Included:** No

#### **Notes:**

- ß Clients are counted in this report if they either:
	- Indicate that their primary source of public assistance is TANF.
	- Have a Target milestone event with a contract type of TANF. If the report is filtered by Admission then the report looks at the most recent contract type for any admissions in the report date
		- range.
- The default filter setting is to look at admission data (assessment, admission or discharge may be selected).
- ß This report returns statewide results for RA's and county staff unless an agency or county filter is selected.
- ß Results are totaled by county, region and statewide.
- **Each applicable milestone is counted, but each client is only counted once per** county. If the client has multiple milestones in multiple counties then the client is counted once in each county.

### **Access: Server:**

Agencies *Yes* Agencies *Report* County *Yes* C RA *Yes* RA *Report*

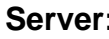

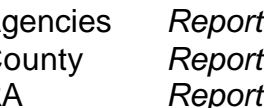

### **Available Filters**

- $\overline{P}$  Admission, Assessment, Discharge  $\overline{P}$  Gender<br>
Puplicated Unduplicated  $\overline{P}$  Start Bi Duplicated, Unduplicated  $\overrightarrow{P}$  Start Birth Date / End Birth Date Agency *(available for County staff and RAs)*  $\checkmark$  Spanish/Hispanic  $\overline{P}$ Ethnicity/Race Entry Referral Discharge Type **English Speaking Ability** Exit Referral or Other Services Referral English Reading Ability
- $\checkmark$  Governing County  $\checkmark$  Boverning County

- 
- 
- 
- **County Special Project Client Client** Agency Special Project

## **Scope Demographics**

- 
- 
- 
- **Funding Einstanding Substance Abuse Substance Abuse Substance Abuse Substance Abuse Substance Abuse Substance Abuse Substance Abuse Substance Abuse Substance Abuse Substance Abuse Substance Abuse Substance Abuse Substance Assessment Priority Population Example Source Client/Staff** Client/Staff
- V Contract Type  $\begin{array}{ccc} \swarrow & \mathsf{Start} \ ( \mathit{Agencies} \ on \mathit{ly}) \\ \swarrow & \mathsf{Mod}\n \end{array}$  Modality Admission Staff (D4 Only) State Special Project Support Activity Type (C7 Only)

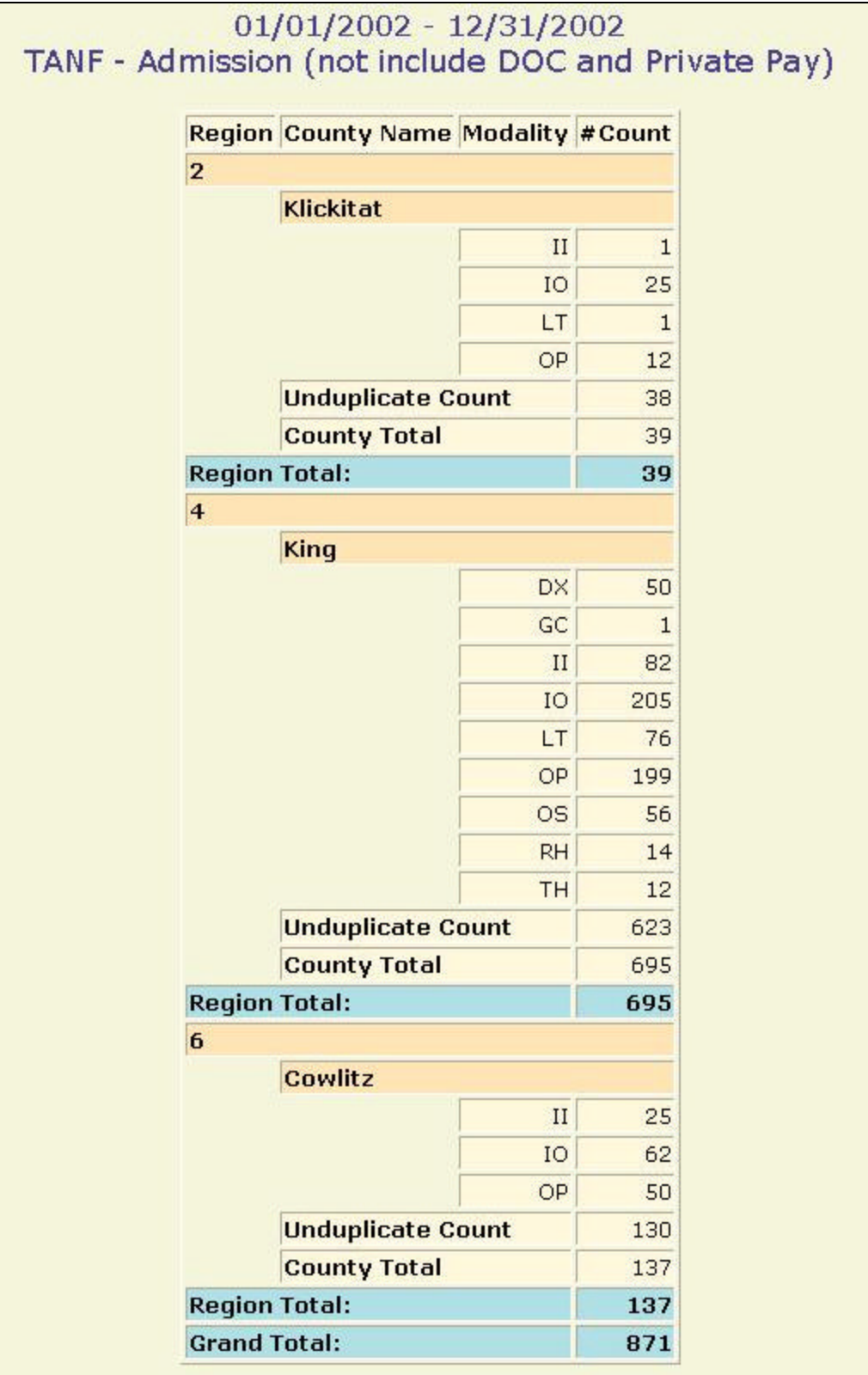

### **Description/Purpose:**

This report counts the number milestones and clients that are in the WorkFirst program, as indicated in Target by a special project code of "WRKFIRST".

#### **How to run this report:**

Enter the date range, up to one year. Set any desired filters. Click on the report name.

#### **Fields in the report:**

- 
- ß County Name *County*
- **Nodality**
- 

■ Region **Region of the state (1-6)** 

ß # Count *Number of clients matching the selection criteria for each modality* ß Unduplicated Count *Number of individual clients (each client only counted once)*

*selection criteria in the count (duplicated)*

- County Total *Total number of clients matching the*
- ß Region Total *Total of all counties in the region (duplicated)*
- ß Grand Total *Total of all counties in all regions (duplicated)*

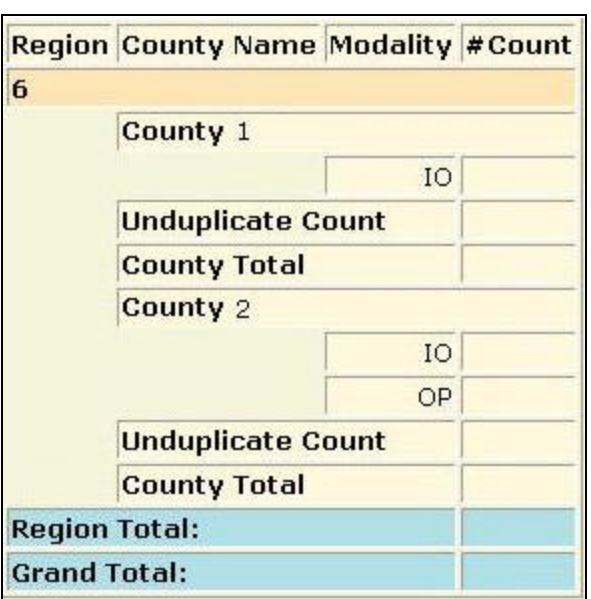

[Field example]

### **Sorted by:**

**Region** County Name (grouped by region) **Modality** 

**Short Detox Included: No** 

#### **Notes:**

- Clients are counted in this report if they have a milestone with the state level special project of "WRKFIRST"
- The default filter setting is to look at admission data (assessment, admission or discharge may be selected).
- **This report returns statewide results for RA's and county staff unless an** agency or county filter is selected.
- ß Results are totaled by county, region and statewide.
- **Each applicable milestone is counted, but each client is only counted once per** county. If the client has multiple milestones in multiple counties then the client is counted once in each county.

#### **Access: Server:**

Agencies *Yes* County *Yes* County *Report*

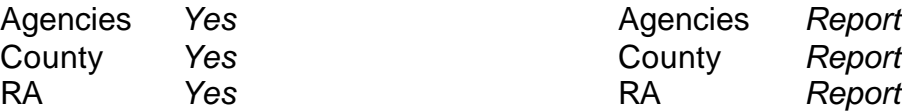

# **Available Filters**

**Scope**<br> **Admission. Assessment. Discharge**  $\overbrace{\phantom{1}}$  Gender  $\checkmark$  Admission, Assessment, Discharge Duplicated, Unduplicated  $\overrightarrow{P}$  Start Birth Date / End Birth Date Agency *(available for County staff and RAs)* Agency *(available for County staff and RAs)*  $\overline{P}$ Ethnicity/Race Entry Referral Discharge Type **English Speaking Ability** Exit Referral or Other Services Referral English Reading Ability  $\checkmark$  Governing County  $\checkmark$  Boverning County

- 
- <del>V</del> Fund Source **I**<br>
P Contract Type
- 
- **County Special Project Client Client** Agency Special Project

- 
- 
- 
- **Funding Einstance Abuse Substance Abuse**<br>
<del>Management</del> Contract Assessment Priori **Assessment Priority Population**<br>**Client/Staff**
- V Contract Type  $\overline{ }$  Contract Type  $\overline{ }$  Staff *(Agencies only)*<br>
→ Modality Admission Staff (D Modality<br>
P Modality Admission Staff (D4 Only)<br>
Support Activity Type (C7 Support Activity Type (C7 Only)

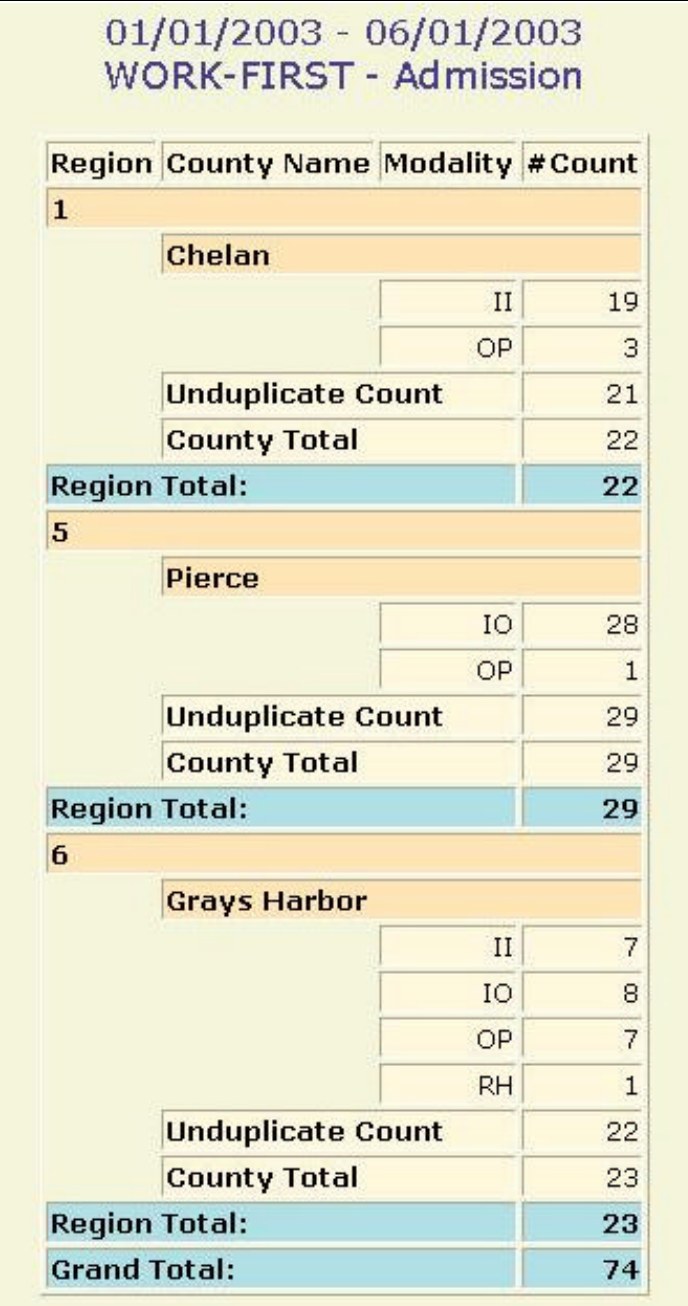

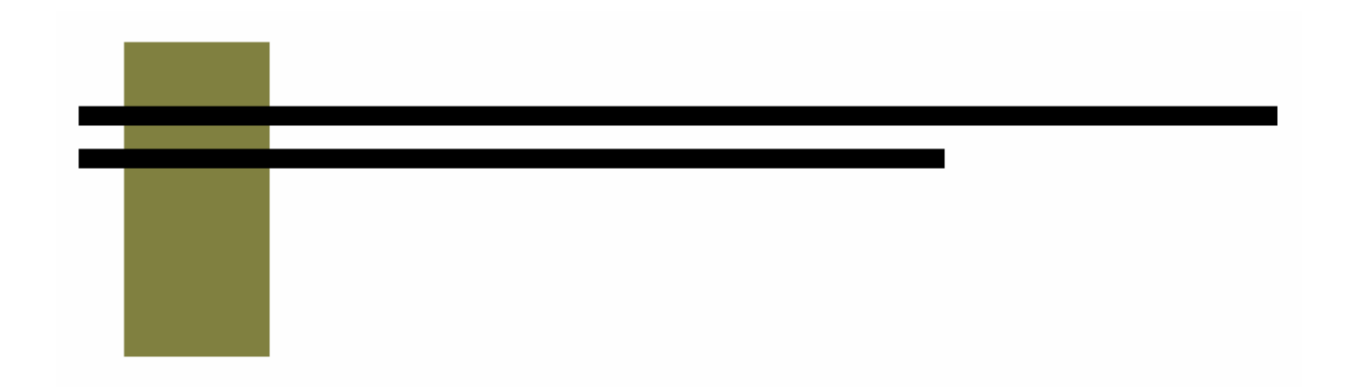

# **Bed Availability Report**

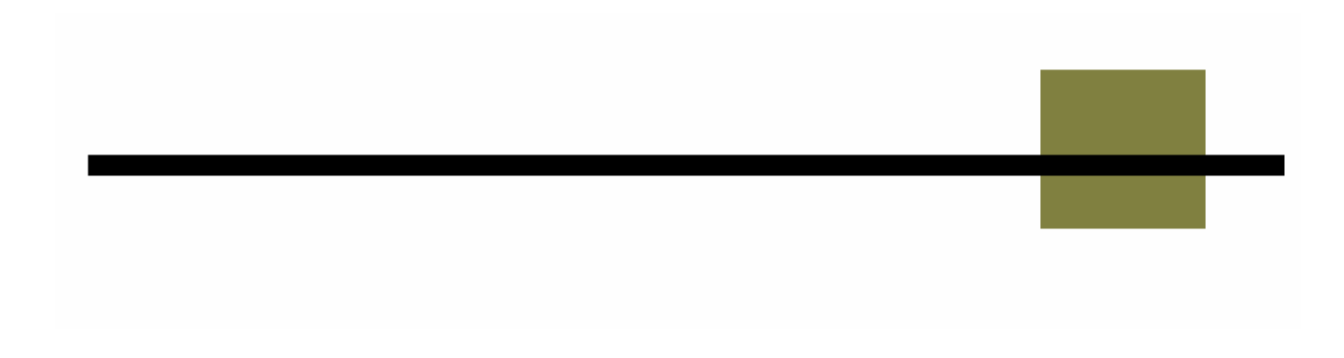

#### **Description/Purpose:**

This report lists all of the residential treatment beds available statewide.

#### **How to run this report:**

Click on Bed Availability from the report menu. The report will run automatically.

### **Fields in the report:**

- **Nodality** 
	- Contract Type
	-
	-
	-
	-

ß Agency *Includes agency number, agency name and phone number*

■ Male Beds *Number of beds available for male clients* ß Female Beds *Number of beds available for female clients* **BEDEE IS Date Updated Fig. 2** Date that this information was last updated by *the agency*

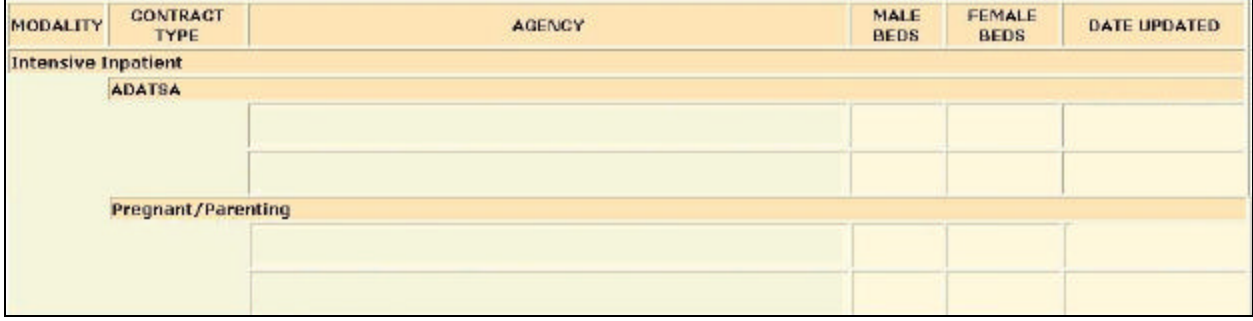

[Field example]

### **Sorted by:**

Modality Contract Type Agency, by agency number

### **Short Detox Included:** No

#### **Notes:**

- **The report displays input for all agencies that with residential modalities.**
- No date range or filters are selected for this report.

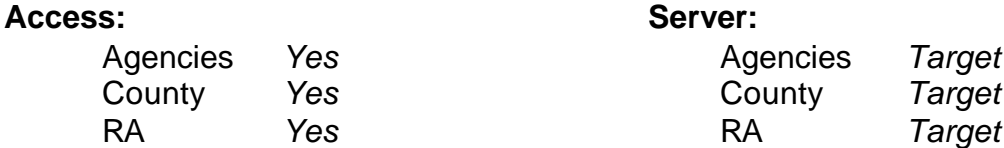

### **Available Filters [***None***]**

Admission, Assessment, Discharge Franch Charles Conder<br>
Duplicated, Unduplicated Franch Charles Start Bir Agency **Spanish/Hispanic** Entry Referral **Ethnicity/Race** Discharge Type **English Speaking Ability** Exit Referral or Other Services Referral English Reading Ability Governing County **Disability**<br> **Functing County County County County County County County** Cubstance

Fund Source **Client/Staff** Contract Type Staff State Special Project<br>
County Special Project<br>
County Special Project<br>
Client **County Special Project** Agency Special Project

### **Scope Demographics**

Start Birth Date / End Birth Date **Substance Abuse** Title XIX and the Contract of the Contract Assessment Priority Population Modality Modality Admission Staff (D4 Only)

### **Report Sample: Bed Availability**

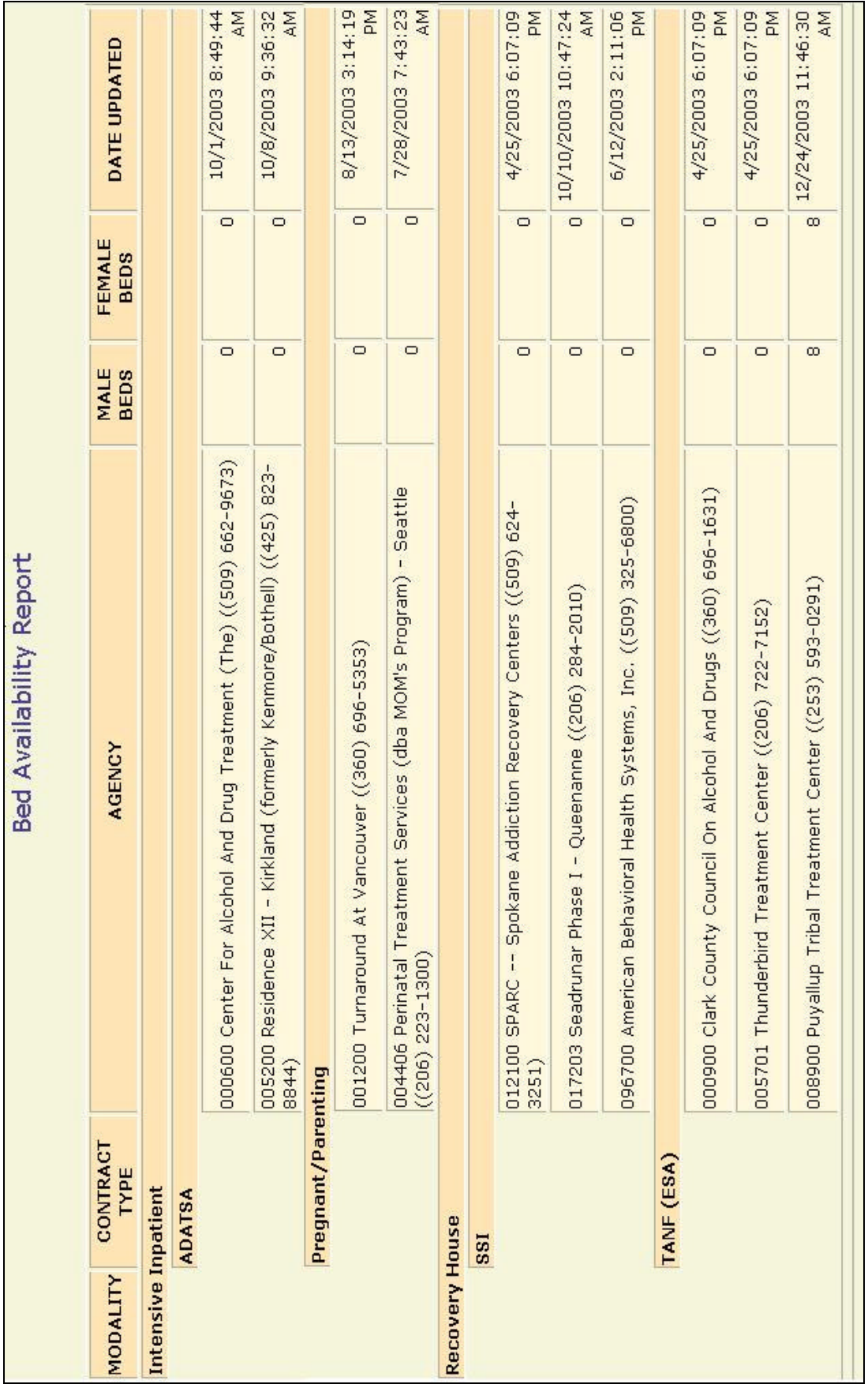

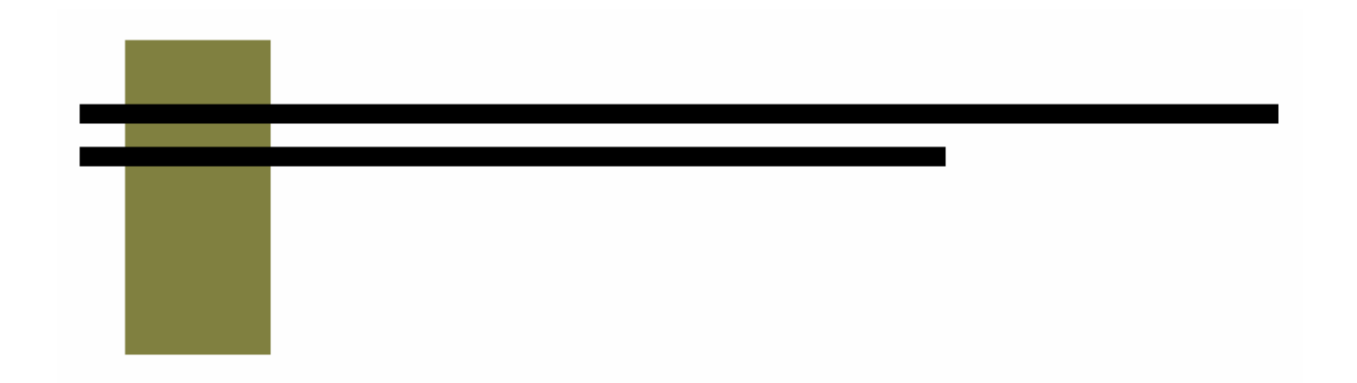

# **Appendices**

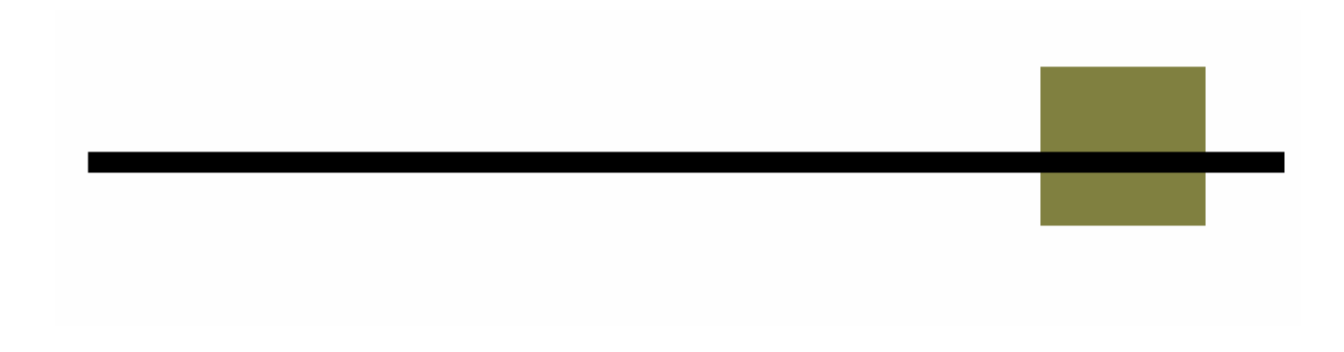

# **Appendix A – Report Summary**

# **Rollup Reports**

Children Elsewhere

Summarizes the responses to the question "Number of your children not living with you".

Children with Client

Summarizes the responses to the question "Number of your children living with you".

Chronic Illness

Summarizes the responses to the question "Are you currently receiving care for a chronic illness?"

Degree

Summarizes client responses regarding the highest degree achieved.

Dental Problems

This report summarizes client responses to the question "Currently under care for dental?" on the Target Data Elements form.

**Disability** 

This report summarizes client responses regarding disabilities.

**Education** 

This report summarizes client responses regarding the number of years of education that they may have.

Employment Activity

Summarizes client responses regarding employment.

English Reading Ability

This report summarizes client responses regarding their ability to read English.

English Speaking Ability

This report summarizes client responses regarding their ability to speak English.

Head Injury - Care

This report summarizes client responses regarding current treatment for traumatic head injury.

Head Injury - Previous

This report summarizes client responses regarding previous traumatic head injury. Income Source

This report summarizes client responses regarding primary source on income.

Infectious Disease

This report summarizes client responses to the question regarding current care for an infectious disease.

Legal Issues

Summarizes client responses regarding current legal involvement.

Living Arrangements

This question summarizes client responses to the question about with whom is the client living.

Marital Status

This report summarizes client responses regarding current marital status.

Mental Treatment

This report summarizes client responses regarding previous mental/psychological treatment.

Monthly Household Income

This report summarizes client responses regarding monthly household income.

Monthly Personal Income

This report summarizes client responses regarding monthly personal income.

Other Children with Client

This report summarizes client responses regarding other children living with the client.

Persons in Household

This report summarizes client responses regarding the number of persons in the client's household.

Prenatal Provider

This report summarizes client responses regarding if they have a prenatal provider or not.

Previous Arrests

This report summarizes client responses regarding previous arrests.

Psychiatric Care

This report summarizes client responses regarding current psychiatric care.

Psychiatric Medications

This report summarizes client responses regarding current use of psychiatric medications.

Public Assistance

This report summarizes client responses regarding primary type of public assistance currently utilized.

Residence

This report summarizes client responses regarding their primary residence type.

School Enrollment

This report summarizes client responses regarding their current school enrollment status.

School Type

This report summarizes client responses regarding the type of school attended. Stage of Addiction

This report summarizes the clients' stage of addiction (Abuse, Chemical Dependant, Experimentation, In Recovery, No Significant Problem).

**Substance** 

This report summarizes the type substance used.

**Veterans** 

This report summarizes client responses regarding veteran status.

Zip Code

This report summarizes client responses regarding the zip code at their residence.

# **D & C Reports**

C3 Active Caseload

This report lists all admissions open as of the start date. This report can be used to look at counselor case load and to make sure that all discharges are entered in a timely manner.

C5 Open ADATSA Clients

Lists all ADATSA assessments performed by the selected agency that are open as of the report Start Date. The C5 report lists the assessment and any admission and discharges associated with the open assessment.

C7 Support Activity Listing

Lists all client, group and agency support activities that occurred within the date range.

D3 Assessment Listing

Lists all assessments performed by an agency during the selected date range.

D4 Admission Listing

Lists all admissions performed by an agency during the selected date range.

D5 Activities Listing

Lists all treatment activities that took place at an agency during the given date range

D6 Discharge Listing

The D6 report lists all discharges that took place at an agency during the given date range

# **M Reports**

M1 Staff Services

Lists all milestones and treatment activities that occurred within the date range.

M2 Facility Services

The M2 report displays totals of all milestones performed and the number of different clients served

M3 Client Demographics, Admission

This report totals the number of clients and admissions for each quarter of the selected fiscal year.

M3 Client Demographics, Clients in Treatment

This report displays demographic information for the clients in treatment during a given date range.

M3 Client Demographics, Assessment

This report totals the number of clients and assessments for each quarter of the selected fiscal year.

M4 Contract Performance, Admission/Assessment

This report provides the number of admissions and assessments performed during the time frame ordered by fund source, contract type and modality.

M4 Contract Performance, Group

This report provides a summary of all of the group treatment activities provided during the date range.

M4 Contract Performance, Summary

This report provides a summary of all of the treatment activities provided during the date range. The number of clients and time spent providing each activity type is displayed ordered by fund source, contract type, modality and by activity type.

M5 Discharge Type

This report lists the number of discharges during the selected date range

# **Service & Outcome Reports**

O1 Criminal Justice Summary

The O1 report summarizes client responses, at admission and discharge, regarding their current legal involvement.

### O2 Domestic Violence Summary

The O2 report summarizes client responses, at admission and discharge, regarding both current and past domestic violence against the client.

O3 Current Enrollment Summary

The O3 report summarizes client responses, at admission and discharge, regarding their school type and school status.

O4 Primary Residence Summary

The O1 report summarizes client responses, at admission and discharge, regarding their current residence.

O5 Frequency of Use Summary

This report compares the frequency of substance use at discharge to admission. A summary of the change is presented for the primary, secondary and tertiary substances.

O6 Primary Employment Summary

The O6 report summarizes client responses, at admission and discharge, regarding their employment.

O7 Primary Source of Income

This report summarizes client responses, at admission and discharge, regarding their primary source of income.

### O8 ASAM Levels

This report summarizes client ASAM levels at admission and discharge.

O9 Emergency Room Visits

This report compares the number of emergency room visits for a client at admission to the number of visits during treatment. A summary of the level of change is displayed.

Service: Detox Performance

This report displays the number of admissions and clients and calculates the total and average days for all clients admitted with a Detoxification modality.

Service: Residential Performance

This report calculates the total number of days and clients for all clients admitted with a residential modality.

# **Trend Reports**

Admission Wait

This report summarizes client wait times from ADATSA assessment until the first ADATSA admission for all ADATSA admissions with in the selected date range.

Discharge Listing

This report lists the number of each type of discharge that occurred in the selected date range.

Length of Stay

This report displays the average length of stay for all clients discharged during the selected date range.

**Modality** 

This report lists the modalities of all admissions in the selected date range.

Referral Wait

This report summarizes client wait times from ADATSA assessment until the first ADATSA admission for all ADATSA admissions with in the selected date range. At the time of this writing, this report is the same as the Trend: Admission Wait report.

# **Performance Reports**

Identified Population

This report calculates the number of admissions, treatment completions and treatment activity hours for all clients, grouped by: Race/ethnicity Spanish/Hispanic/Latino Individual with a disability Gay, lesbian, bisexual, transgender or questioning Injection drug user

**SSI** 

This report counts the number milestones and clients with SSI funding either as a primary source of public assistance or having an assessment or admission with a contract type of SSI.

TANF

This report counts the number milestones and clients with TANF funding either as a primary source of public assistance or having an assessment or admission with a contract type of TANF.

**WorkFirst** 

This report counts the number milestones and clients that are in the WorkFirst program, as indicated in Target by a special project code of "WRKFIRST"

# **Bed Availability Report**

Bed Availability

This report lists all of the residential treatment beds available statewide.

# **Appendices**

Appendix A – Report Summary Appendix B - Treatment Completion Formula

# **Appendix B - Treatment Completion Formula**

The treatment completion rate, as defined by DASA, can be determined by dividing the number of discharges with a discharge type of Completed Treatment by the total number of eligible discharges.

Use the following discharge types in calculating the Treatment Completion rate for your agency.

Include in the numerator: <br>**Example Treatment** 

- Include in denominator: Completed Treatment
	- Not Amenable/Lacks Engagement
	- No Contact / Abort
	- Rule Violation
	- **Withdrew Against Program Advice**

- Do not use: **Sand Client Died** 
	- **Funds Exhausted**
	- ß Inappropriate Admission
	- **Incarcerated**
	- **■** Moved
	- **Figure 1** Transferred to Different Facility
	- **Administrative Closure**
	- Not Collected

You can get an accurate count of the discharge types at your agency by running the Trend: Discharge report. This calculation is also performed by the Identified Population report in the Performance section of reports.